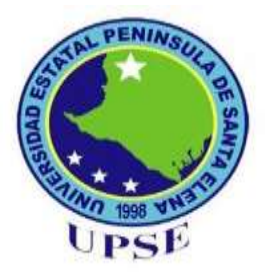

# **UNIVERSIDAD ESTATAL PENINSULA DE SANTA ELENA** FACULTAD DE CIENCIAS DE LA EDUCACIÓN E IDIOMAS ESCUELA DE CIENCIAS DE LA EDUCACIÓN CARRERA: EDUCACIÓN BÁSICA

# **TEMA:**

APLICACIÓN DE LA HOJA DE CÁLCULO EN EL DESARROLLO DE LOS PROBLEMAS MATEMÁTICOS PARA LOS ESTUDIANTES DE NOVENO GRADO DEL COLEGIO FISCAL VALDIVIA, COMUNA VALDIVIA, PARROQUIA MANGLARALTO, CANTÓN SANTA ELENA, PROVINCIA DE SANTA ELENA, PERÍODO LECTIVO 2014-2015.

# **TRABAJO DE TITULACIÓN PREVIO A LA OBTENCIÓN DEL TITULO DE LICENCIADO EN EDUCACIÓN BÁSICA**

# **AUTOR:**

DANIEL ANTONIO CRUZ LOZANO

# **TUTOR:** MSC. YURI RUIZ RABASCO

LA LIBERTAD – ECUADOR

MAYO – 2015

UNIVERSIDAD ESTATAL PENÍNSULA DE SANTA ELENA FACULTAD DE CIENCIAS DE LA EDUCACIÓN E IDIOMAS ESCUELA DE CIENCIAS DE LA EDUCACIÓN CARRERA: EDUCACIÓN BÁSICA

APLICACIÓN DE LA HOJA DE CÁLCULO EN EL DESARROLLO DE LOS PROBLEMAS MATEMÁTICOS PARA LOS ESTUDIANTES DE NOVENO GRADO DEL COLEGIO FISCAL VALDIVIA, COMUNA VALDIVIA, PARROQUIA MANGLARALTO, CANTÓN SANTA ELENA, PROVINCIA DE SANTA ELENA, PERÍODO LECTIVO 2014-2015.

# **TRABAJO DE TITULACIÓN PREVIO A LA OBTENCIÓN DEL TITULO DE LICENCIADO EN EDUCACIÓN BÁSICA**

**AUTOR:**

DANIEL ANTONIO CRUZ LOZANO

# **TUTOR:**

MSC. YURI RUIZ RABASCO

<span id="page-1-0"></span>LA LIBERTAD – ECUADOR  $MAYO - 2015$ 

La Libertad, mayo de 2015.

# **APROBACIÓN DEL TUTOR**

<span id="page-2-0"></span>En calidad de Tutor del Trabajo de Investigación "**APLICACIÓN DE LA HOJA DE CÁLCULO EN EL DESARROLLO DE LOS PROBLEMAS MATEMÁTICOS PARA LOS ESTUDIANTES DE NOVENO GRADO DEL COLEGIO FISCAL VALDIVIA, COMUNA VALDIVIA, PARROQUIA MANGLARALTO, CANTÓN SANTA ELENA, PROVINCIA DE SANTA ELENA, PERÍODO LECTIVO 2014-2015"** elaborado por Daniel Antonio Cruz Lozano, egresado de la Universidad Estatal Península de Santa Elena, Facultad de Ciencias de la Educación e Idiomas, Carrera Educación Básica, previo a la obtención del Título de Licenciado en Educación Básica, me permito declarar que luego de haber orientado, estudiado y revisado el Proyecto, lo apruebo en todas sus partes, debido a que reúne los requisitos y méritos suficientes para ser sometido a la evaluación del tribunal.

Atentamente

MSC. YURI RUIZ RABASCO TUTOR

La Libertad, mayo de 2015.

# **AUTORÍA DE TESIS**

<span id="page-3-0"></span>Yo, Daniel Antonio Cruz Lozano con Cédula de Identidad Nº 0923407027, egresado de la Universidad Estatal Península de Santa Elena, Facultad de Ciencias de la Educación e Idiomas, Carrera Educación Básica, previo a la obtención del Título de Licenciado en Educación Básica, en mi calidad de autor del Trabajo de Investigación "Aplicación de la hoja de cálculo en el desarrollo de los problemas matemáticos para los estudiantes de noveno grado del Colegio Fiscal Valdivia, comuna Valdivia, parroquia Manglaralto, cantón Santa Elena, provincia de Santa Elena, período lectivo 2014-2015.", me permito certificar que lo escrito en este trabajo investigativo es de mi autoría a excepción de las citas bibliográficas utilizadas en este Proyecto.

Atentamente,

……………………………………………..

Daniel Antonio Cruz Lozano C.I. 0923407027

# <span id="page-4-0"></span>**TRIBUNAL DE GRADO**

Dra. Nelly Panchana Rodríguez **DECANA DE LA FACULTAD CIENCIAS DE LA EDUCACIÓN E IDIOMAS**

Laura Villao Laylel, MSc. **DIRECTORA DE LA CARRERA DE EDUCACIÓN BÁSICA**

MSC. Yuri Ruiz Rabasco **DOCENTE TUTOR**

MSC. Héctor Cárdenas Vallejo **DOCENTE DE ÁREA**

 Ab. Joe Espinoza Ayala  **SECRETARIO GENERAL** 

# **DEDICATORIA**

<span id="page-5-0"></span>El presente trabajo es el resultado de un proceso investigativo que hace referencia a mis conocimientos adquiridos para mejorar la Educación y la Cultura, por esta razón dedico mi Proyecto a los docentes que sientan el interés por mejorar la calidad de educación de sus educandos, sobre todo a los docentes del Colegio "Valdivia" que serán favorecidos con este gran aporte para sus estudiantes.

 **Daniel Cruz** 

## **AGRADECIMIENTO**

<span id="page-6-0"></span>En primer lugar y sobre todas las cosas agradezco a mi Dios Todopoderoso quien me ha dotado de sabiduría y la inteligencia para adquirir los conocimientos que me brindaron mis maestros, a mi padre el Sr. Bolívar Cruz Guerrero, a mi madre la Sra. Lorgia Lozano Cortez, porque ambos me han brindado su cariño, su apoyo incondicional esos sabios y significativos consejos que me han servido para el futuro de la sociedad.

A la MSc. Yuri Ruiz Rabasco, por haberme guiado en este trabajo investigativo que da la aceptación para culminar con éxito mi carrera y lograr ser un profesional en esta vida. A la Universidad Estatal "Península de Santa Elena" Facultad de Ciencias de la Educación e Idiomas en especial a la carrera de Educación Básica.

A mis amigos por brindarme la confianza, por el apoyo moral y colectivo que he tenido para finalizar esta carrera.

**Daniel Cruz** 

# **ÍNDICE GENERAL**

<span id="page-7-0"></span>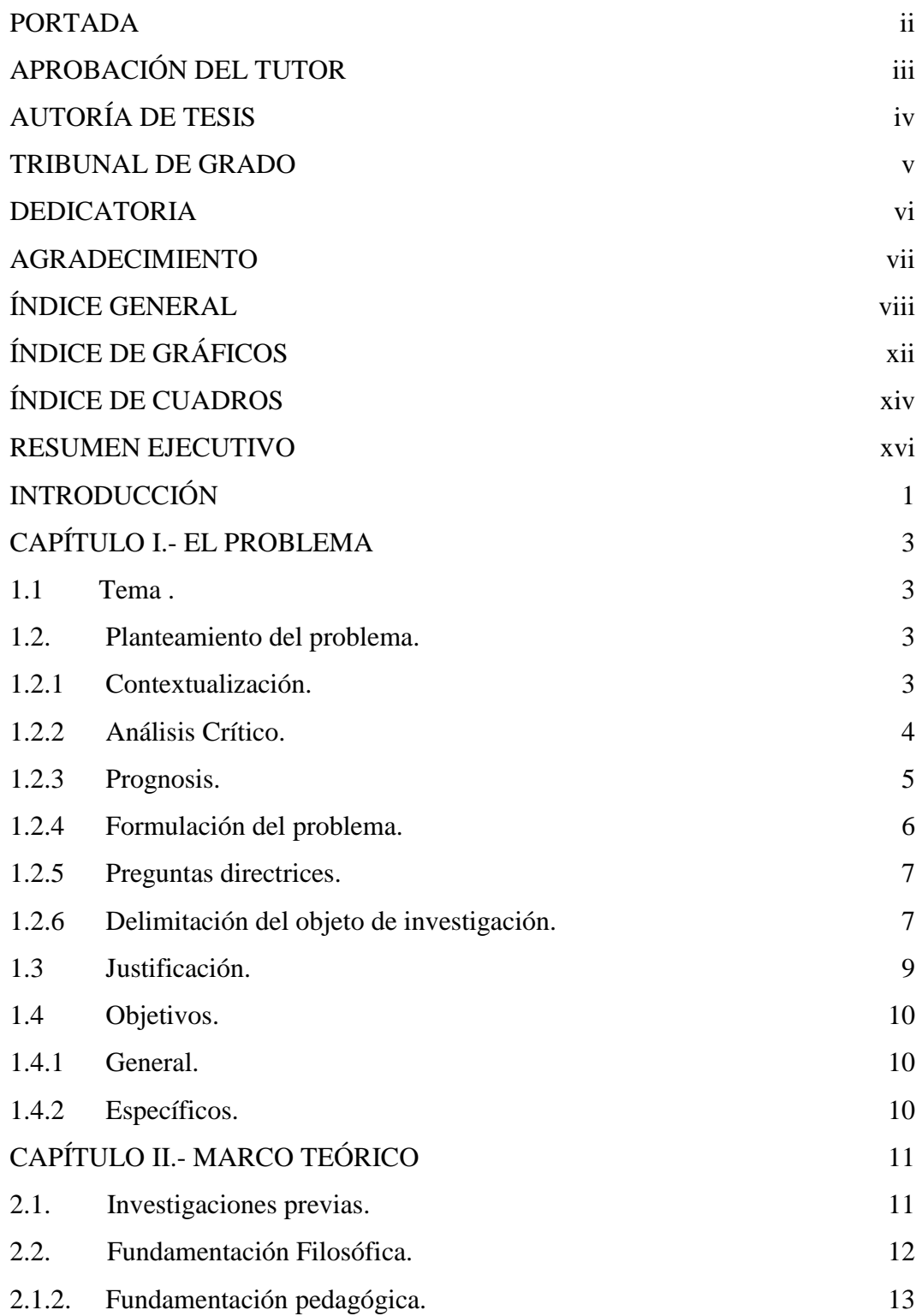

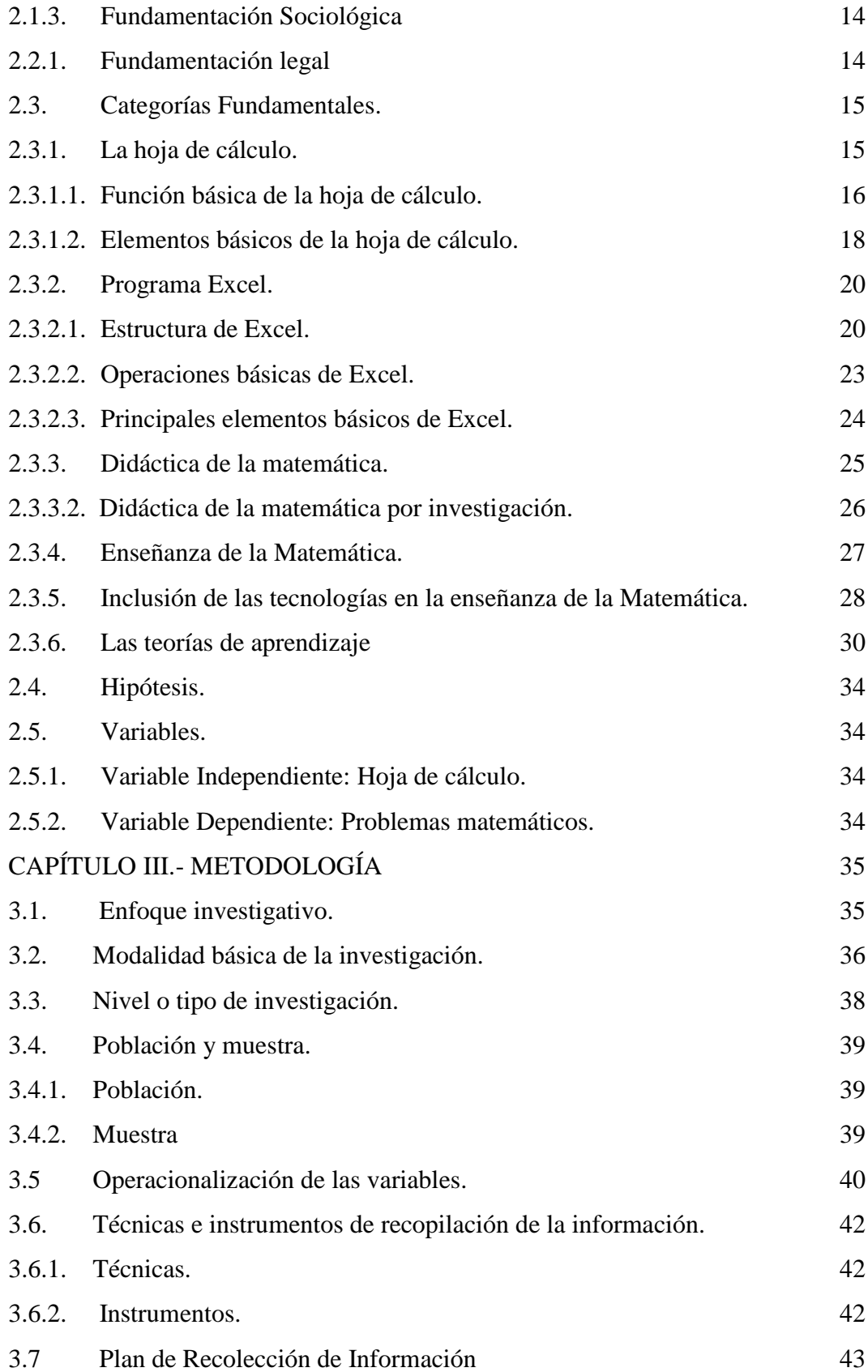

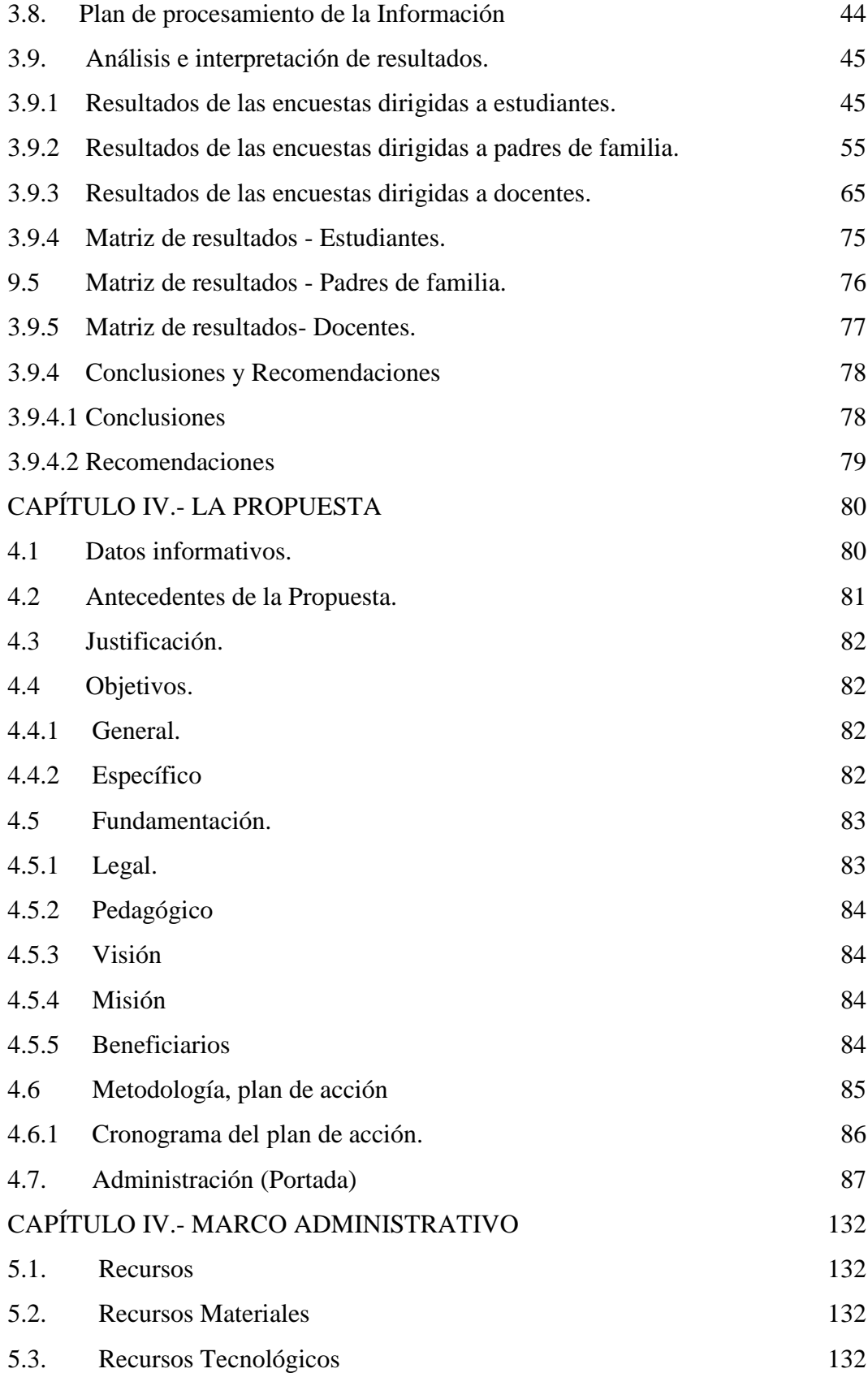

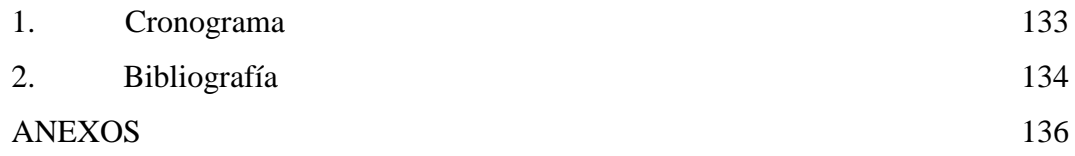

# **ÍNDICE DE GRÁFICOS**

<span id="page-11-0"></span>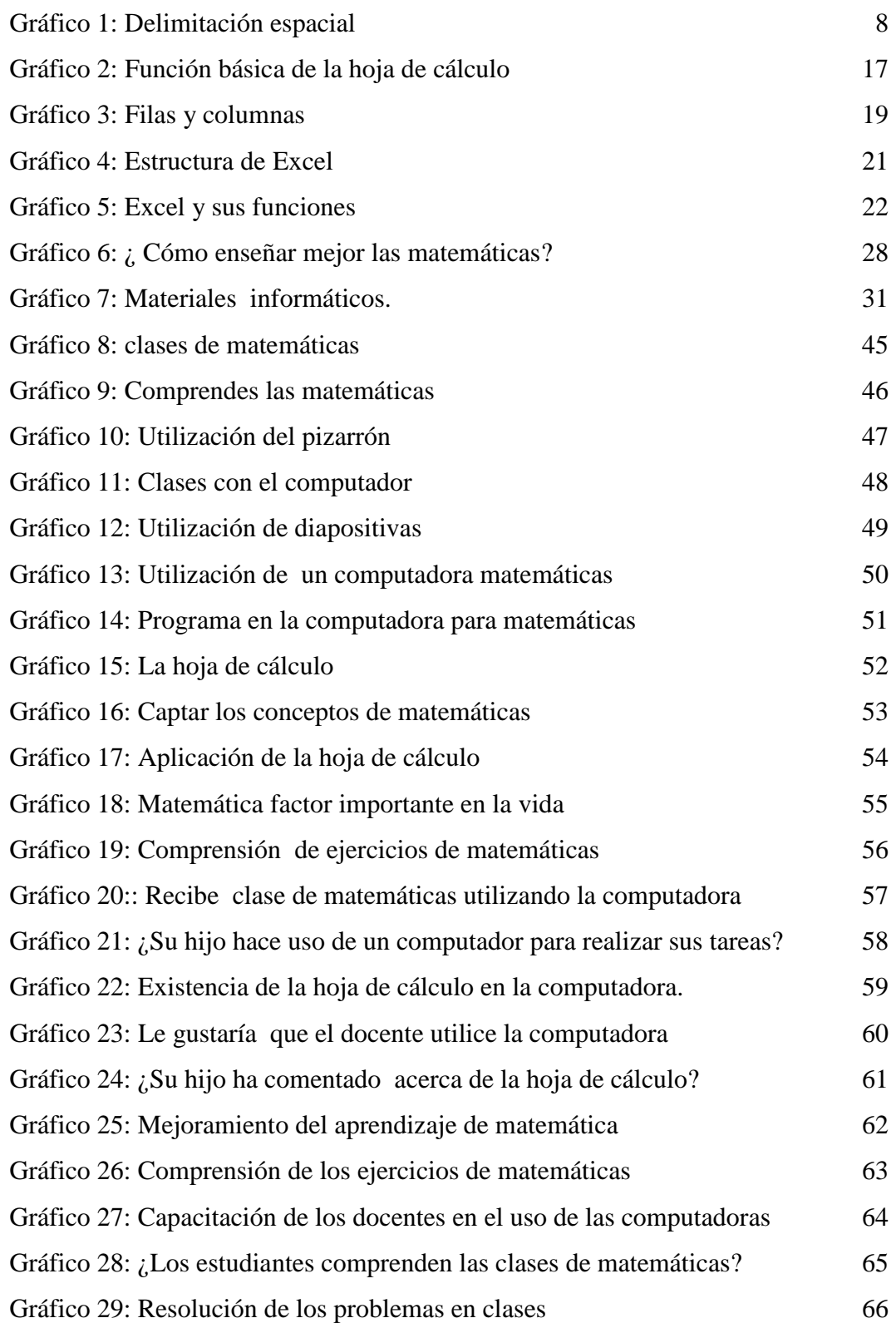

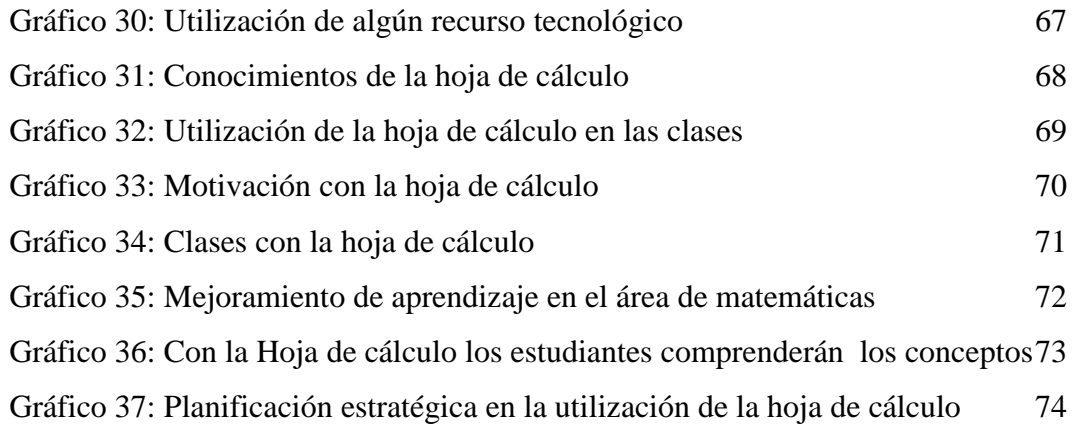

# **ÍNDICE DE CUADROS**

<span id="page-13-0"></span>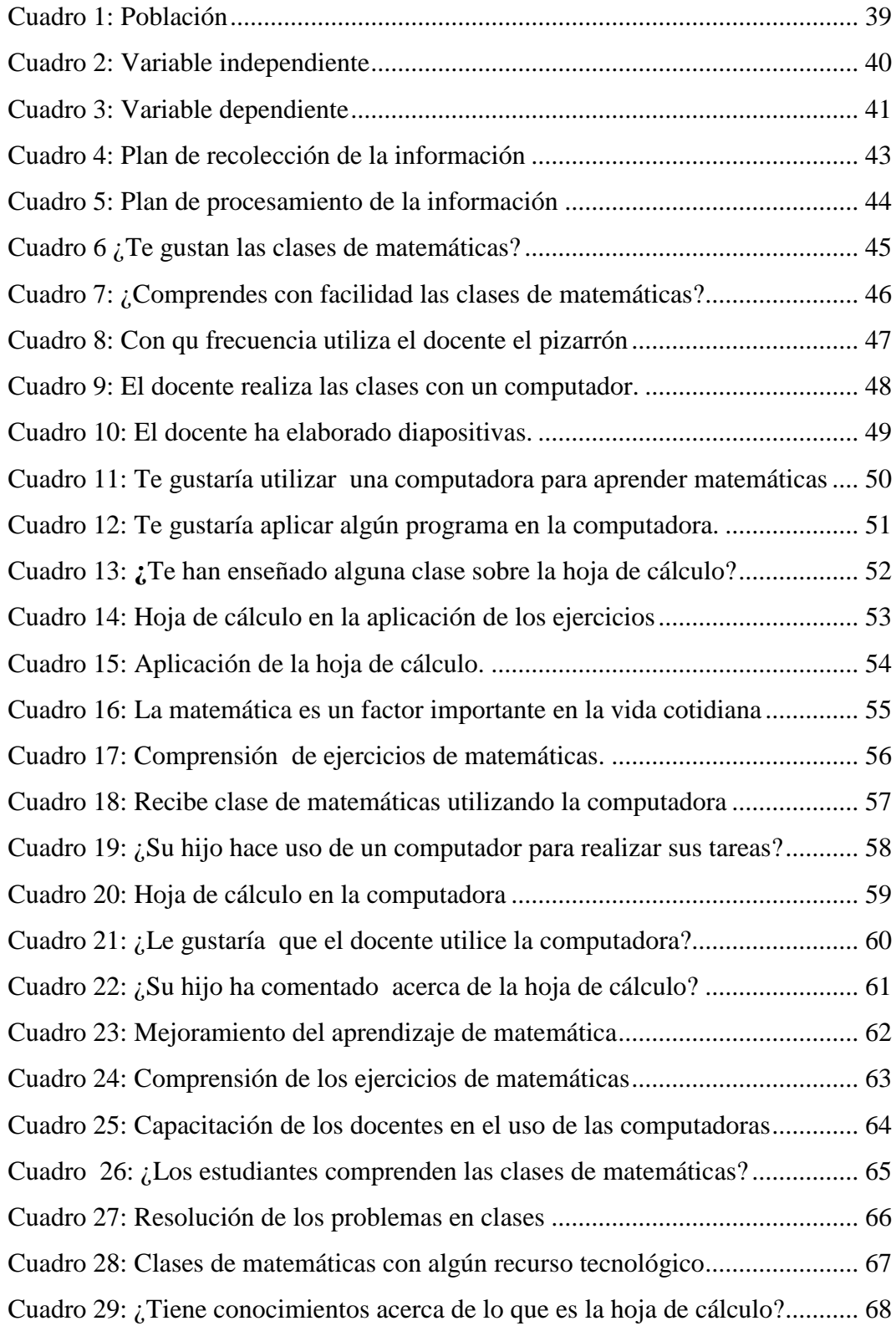

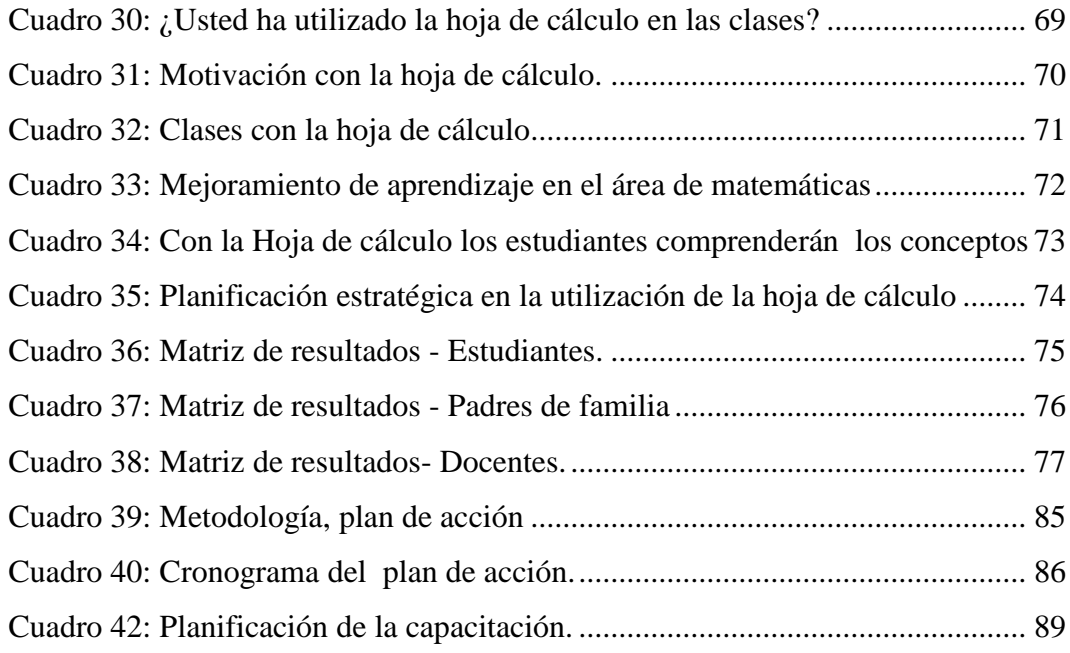

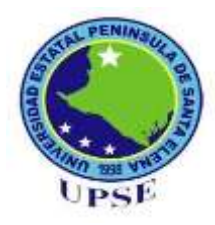

# **UNIVERSIDAD ESTATAL PENÍNSULA DE SANTA ELENA** FACULTAD DE CIENCIAS DE LA EDUCACIÓN E IDIOMAS ESCUELA DE CIENCIAS DE LA EDUCACIÓN CARRERA: EDUCACIÓN BÁSICA

# APLICACIÓN DE LA HOJA DE CÁLCULO EN EL DESARROLLO DE LOS PROBLEMAS MATEMÁTICOS PARA LOS ESTUDIANTES DE NOVENO GRADO DEL COLEGIO FISCAL VALDIVIA, COMUNA VALDIVIA.

**Autor:** Daniel Antonio Cruz Lozano **Tutor:** MSc. Yuri Ruiz Rabasco

# **RESUMEN EJECUTIVO**

<span id="page-15-0"></span>Este trabajo, de investigación se realizó para dar a conocer sobre la aplicación de la hoja de cálculo, siendo la informática base para utilizar la computadora, considerando que tenemos la gran oportunidad para utilizar algunos métodos en la práctica del aprendizaje cognitivo. El estudiante merece y necesita la mejor educación posible en el área de Matemática, lo cual les permitirá alcanzar sus sueños personales y sus objetivos profesionales dentro de la sociedad del conocimiento, permitiendo que los grupos compartan ámbitos de trabajo desarrollando actividades y materiales en colaboración, siendo que las matemáticas han sido unas de las áreas con mayores dificultades en el momento de resolver problemas, esta indagación se realizó con la fundamentación teórica con Tivisay Guerrero (2009), "Teorías del aprendizaje y la instrucción en el diseño de materiales didácticos informáticos" y Bernardo Gómez Alfonso (2011) con "La didáctica de la matemática y su ámbito de actuación" utilizando las modalidades básica de investigación cuantitativa, cualitativa con las encuestas y entrevista para el respectivo análisis e interpretación de los resultados terminado con la modalidad Factible, con una propuesta y talleres para la aplicación de la hoja de cálculo, siendo las TIC, durante el proceso de enseñanza y aprendizaje. Es un tema actualizado ya que tiene un enfoque holístico, educar en el desarrollo de la informática dando la respectiva productividad en la utilización de la computadora, herramienta base para la práctica educativa.

**Palabra clave:** Hoja de cálculo, problemas matemáticos.

# **INTRODUCCIÓN**

<span id="page-16-0"></span>En la actualidad, el uso de la computadora ha llegado a evolucionar en los hogares, instituciones escolares, de salud, empresas públicas y privadas, entre otras. Siendo necesaria esta herramienta en la vida de las personas, por ejemplo en las instituciones educativas, la hoja de cálculo es base para agilizar tareas contables, financieras, matemáticas facilitando a los estudiantes en el desarrollo de sus tareas escolares, los docentes deben de enseñar a los estudiantes a manejar esta herramienta. Con el manejo de está hoja, los estudiantes aprenderán a diferenciar entre el software, que es el conjunto de programas y el hardware es decir lo que está en el interior del computador: tarjeta de memoria, procesador etc.

Es necesario que los estudiantes dominen el manejo de una de las herramientas innovadoras que están revolucionando las estrategias laborales en el siglo XXI; será un potenciador de los ejercicios matemáticos que se desarrollarán de forma interactiva y entretenida en las clases, además de tener un recurso extensamente didáctico para un óptimo aprendizaje.

**El Primer Capítulo**: Consta de tema, planteamiento del problema diagnosticado en la institución, contextualización, análisis crítico, prognosis, formulación del problema, preguntas directrices, delimitación del objeto de investigación, justificación, objetivo general y específico.

**El Segundo Capítulo:** Se ejecuta con marco teórico, investigaciones previas, fundamentación filosófica, psicológica, pedagógica y fundamentación legal, categorías fundamentales, hipótesis, señalamiento de las variables, variable independiente y variable dependiente.

**El Tercer Capítulo:** Se establece por: metodología, enfoque investigativo, modalidad básica de la investigación, nivel o tipo de investigación, población y muestra, operacionalización de las variables, técnicas e instrumentos, plan de recolección de información, plan de procesamiento de información, análisis del aspecto cuantitativo, conclusiones y recomendaciones.

**El IV Capítulo:** Se compone de la propuesta, datos informativos, antecedentes de la propuesta, justificación, objetivos, objetivo general, objetivos específicos, fundamentación, metodología, plan de acción y administración.

**El V Capítulo:** Procede con marco administrativo, recursos institucionales, humanos, materiales económicos (presupuesto), materiales de referencia, cronograma, bibliografía y anexos.

# **CAPÍTULO I EL PROBLEMA**

## <span id="page-18-1"></span><span id="page-18-0"></span>**1.1 Tema.**

APLICACIÓN DE LA HOJA DE CÁLCULO EN EL DESARROLLO DE LOS PROBLEMAS MATEMÁTICOS PARA LOS ESTUDIANTES DE NOVENO GRADO DEL COLEGIO FISCAL "VALDIVIA", COMUNA VALDIVIA, PARROQUIA MANGLARALTO, CANTÓN SANTA ELENA, PROVINCIA DE SANTA ELENA, PERÍODO LECTIVO 2014-2015.

## <span id="page-18-2"></span>**1.2. Planteamiento del problema.**

# <span id="page-18-3"></span>**1.2.1 Contextualización.**

A lo largo del tiempo, la matemática ha sido el pilar fundamental para el progreso y construcción de los conocimientos y de los grandes avances tecnológicos en el mundo, siendo preocupante que hoy en día los estudiantes muestren un índice muy bajo en el aprendizaje de esta materia que nos brinda la potenciación del desarrollo.

En el Ecuador según el Sistema Nacional de Evaluación de la Calidad de la Educación Aprendo, se realizó una evaluación para determinar el grado de aprendizaje de matemática, y la sorpresa fue que un 80% de estudiantes se encuentra en un nivel básico y el 13% en el de avance (intermedio). Dando como La Provincia de Santa Elena no es la excepción, ya que tenemos un gran déficit de aprendizaje y de aplicación de las metodologías y estrategias, sumado a la enorme brecha digital que al fundirse nos dejan sin respuestas ante un mundo que se mueve cada vez con mayor velocidad por los avances tecnológicos y el adecuado y eficiente uso de las TIC.

# <span id="page-19-0"></span>**1.2.2 Análisis Crítico.**

Con este Proyecto se pretende desarrollar las habilidades y destrezas que tienen los estudiantes en cuanto al manejo de las Tecnologías de Información y Comunicación, fortalecer el currículo de educación implementando con las tecnologías, mantener un mejor método de enseñanza a la materia de estudio tan temidas por muchos estudiantes como lo es la matemática.

En el Ecuador se tiene un índice muy bajo en cuanto a la apreciación de esta materia debido a que la encuentran complicada y de difícil entendimiento; los problemas de los estudiantes no son verbales, pero sí con la comprensión de conceptos y razonamientos. Hay que considerar que las dificultades de aprendizaje de los niños y niñas no es sólo cuestión de déficit cognitivos, sino también de los sentimientos que ellos experimentan sobre sus dificultades a su vez; estos sentimientos están influenciados por las creencias de los padres y docentes dentro de un contexto escolar, con sus reglas y sus prioridades, los docentes tienen sus propias ideas sobre las matemáticas y la forma de enseñarla, cuyo recurso principal del docente suelen ser los libros de texto.

Al fusionar una herramienta de gran acogida como lo es la computadora con una de sus aplicaciones ofimáticas para la enseñanza de una de las materias más complicadas en el ámbito educativo, facilitaremos los aprendizajes en las niñas, niños y jóvenes que se encuentran estudiando en centro educativo Colegio "Valdivia" situado en la comuna de este mismo nombre. Es importante señalar una solución al problema que se encuentra en esta institución en el noveno grado, como es realizar operaciones básicas en la hoja de cálculo y hacer uso de este recurso ofimático para la resolución de problemas matemáticos, siendo responsabilidad del docente en la innovación de estrategias metodológicas facilitando el aprendizaje en una forma práctica y al mismo tiempo motivadora.

A continuación se presentan algunas consecuencias que tienen los estudiantes al no dominar las matemáticas:

Desinterés de los estudiantes en la participación de actividades.

Escasos conocimientos de conceptos.

Insuficiente desarrollo de destrezas adecuadas con la edad de los estudiantes.

#### <span id="page-20-0"></span>**1.2.3 Prognosis.**

Este Proyecto cambiará radicalmente la forma de enseñanza de los docentes que no sienten el afecto a trabajar con las Tecnologías de Información y Comunicación para realizar una educación de calidad; de esta forma, poco a poco se irán cambiando los métodos de enseñanza y fortaleciendo las estrategias de aprendizaje induciendo a los docentes, estudiantes y representantes a cambiar el proceso de enseñanza – aprendizaje en mundo que se mueve día a día con la tecnología hacia la era digital, entonces se estará colaborando también con el medio ambiente debido a que se reduciría el uso del papel para los ejercicios matemáticos.

A través de la aplicación de la hoja de cálculo, siendo una herramienta básica para los estudiantes en cual desarrollan, comparan y resaltan elementos claves, utilizan elementos visuales concretos con el fin de explorar conceptos matemáticos abstractos (inteligencia visual y espacial); comprenden conceptos matemáticos básicos como conteo, adición y sustracción. Con la aplicación de la hoja de cálculo los docentes y estudiantes encontrarán una herramienta necesaria para realizar trabajos exactos y rápidos en el momento de ejecutar un problema matemático con las respectivas fórmulas.

# <span id="page-21-0"></span>**1.2.4 Formulación del problema.**

¿Cómo influye la aplicación de la hoja de cálculo en el desarrollo de los problemas matemáticos para los estudiantes de noveno grado del Colegio Fiscal "Valdivia" Comuna "Valdivia", Parroquia Manglaralto, Cantón Santa Elena, Provincia de Santa Elena, período lectivo 2014 – 2015?

#### <span id="page-22-0"></span>**1.2.5 Preguntas directrices.**

**o** ¿Qué beneficios se obtendrá con la aplicación de la hoja de cálculo en el desarrollo de los problemas matemáticos?

**o** ¿Los problemas matemáticos ayudarán a que los estudiantes desarrollen la habilidad de organizar datos, usar fórmulas para manipular números?

**o** ¿Realmente el estudiante comprende lo que están pidiendo en un problema?

**o** ¿La aplicación de la hoja de cálculo mejorará el desarrollo de los problemas matemáticos?

**o** ¿La aplicación de la hoja de cálculo logrará diferenciar los tipos de gráficas que agreguen significado a la información ayudando en la interpretación y análisis de problemas matemáticos?

### <span id="page-22-1"></span>**1.2.6 Delimitación del objeto de investigación.**

La investigación se realizará en el Colegio Fiscal "Valdivia" con el noveno grado que cuenta con 40 estudiantes.

- **CAMPO:** Educación General Básica.
- **ÁREA:** Matemática.  $\overline{\mathbf{r}}$
- **ASPECTO:** Aplicación de la hoja de cálculo.÷

**TEMA:** Aplicación de la hoja de cálculo en el desarrollo de los problemas matemáticos para los estudiantes de noveno grado del Colegio Fiscal "Valdivia" en la Comuna Valdivia, Parroquia Manglaralto, Cantón Santa Elena, Provincia de Santa Elena, período lectivo 2014-2015.

**PROBLEMA:** ¿Cómo influye la aplicación de la hoja de cálculo en el desarrollo de los problemas matemáticos para los estudiantes de noveno grado del Colegio Fiscal "Valdivia" en la comuna Valdivia, Parroquia Manglaralto, Cantón Santa Elena, Provincia de Santa Elena en el período lectivo 2014 – 2015?

**DELIMITACIÓN TEMPORAL:** La investigación se realizará en el período lectivo 2014-2015.

**DELIMITACIÓN POBLACIONAL:** Docentes, estudiantes y padres de familia del noveno grado del Colegio Fiscal "Valdivia"

<span id="page-23-0"></span>**DELIMITACIÓN ESPACIAL:** Colegio fiscal "Valdivia" ubicada en la Comuna Valdivia vía a Sinchal a lado del cementerio.

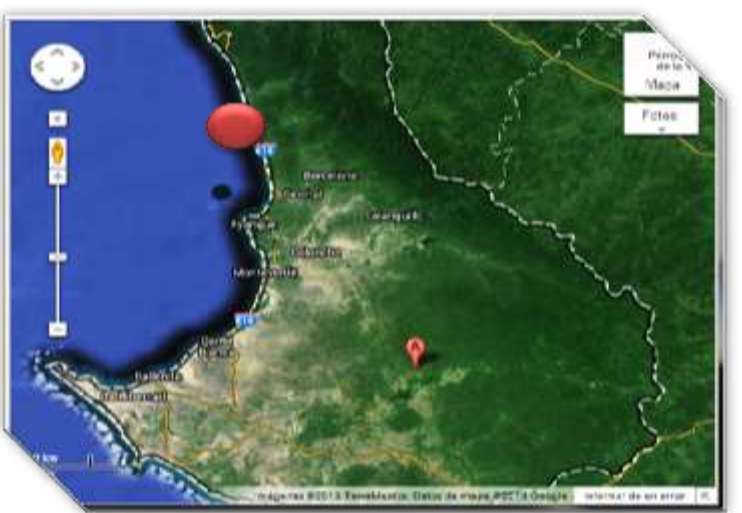

**Gráfico 1: Delimitación espacial**

**Fuente:** datos de la investigación

**DELIMITACIÓN CONTEXTUAL:** El objeto de estudio se realizará a ÷ los estudiantes del noveno grado del Colegio Fiscal "Valdivia" con edades entre 13 y 14 años de edad, son todos mestizos y su nivel socioeconómico son media y baja.

# <span id="page-24-0"></span>**1.3 Justificación.**

Por lo tanto, este trabajo de investigación dará a conocer que la enseñanza de la aplicación de la hoja de cálculo para el desarrollo de los problemas matemáticos de esta asignatura debe realizarse con el uso adecuado de los Materiales Didácticos Concretos durante todo el proceso educativo, para lograr entender a la Matemática en un mundo existente.

La importancia **es** porque logrará mejorar la calidad de la educación y mantener un control permanente en la enseñanza de la matemática contando con la ayuda de los directivos, docentes y padres de familias. El trabajo está dirigido a los estudiantes del Colegio Fiscal "Valdivia" y será aplicado para transmitir conocimientos sobre las TIC en el área de matemática como herramienta básica para resolver problemas, y a la vez los estudiantes serán motivados para la práctica de enseñanza- aprendizaje en la aplicación de la hoja de cálculo para el desarrollo de los problemas matemáticos. El tema ha despertado el interés en los estudiantes que conforman el Colegio Fiscal "Valdivia", ya que permitirá descubrir la importancia de la utilización de las TIC.

## <span id="page-25-0"></span>**1.4 Objetivos.**

#### <span id="page-25-1"></span>**1.4.1 General.**

Analizar la importancia de la aplicación de la hoja de cálculo en el desarrollo de los problemas matemáticos para los estudiantes de noveno año del Colegio Fiscal "Valdivia" Comuna Valdivia, Parroquia Manglaralto, Cantón Santa Elena, período lectivo 2014-2015.

# <span id="page-25-2"></span>**1.4.2 Específicos.**

Diagnosticar las técnicas que utilizan los docentes en el área de matemáticas en la resolución de problemas.

Analizar la importancia de la aplicación de la hoja de cálculo en el área de Matemática

Diseñar y aplicar talleres de clases de Matemática, con la hoja de cálculo en el desarrollo de los problemas matemáticos.

# **CAPÍTULO II MARCO TEÓRICO**

#### <span id="page-26-1"></span><span id="page-26-0"></span>**2.1. Investigaciones previas.**

En la Facultad de Ciencias de la Educación e Idiomas de la Universidad Estatal Península de Santa Elena, se buscó y verificó que en el repositorio de Upse no existe un proyecto de titulación sobre la aplicación de la hoja de cálculo para el desarrollo de los problemas matemáticos educación básica, ni talleres para la aplicación de la hoja de cálculo, considerando que la tecnología es fundamental en la vida cotidiana, trabajo, estudio, etc. En este caso se encuentra una falencia sobre el tema con estudiantes del noveno grado del Colegio Fiscal "Valdivia" en la Comuna Valdivia, Parroquia Manglaralto, Cantón Santa Elena, Provincia de Santa Elena, en el período lectivo 2014-2015.

Luego se buscó la investigación en libros, revistas, páginas web para tener una información concreta y precisa, seleccionando citas que ayudarán al respectivo tema, con autores que dan fe a la investigación planteada y se verificó algunos temas para el marco teórico, por ejemplos: El Constructivismo (CATEJÒN, 2009), La hoja de cálculo (VILLAR, 2010), Función básica de la hoja de cálculo (ORMEÑO, 2009), Elementos básicos de la hoja de cálculo, Qué es una Hoja (RAMOS, 2014). (VELOSA, 2011) define sobre las Operaciones básica de Excel.

Didáctica de la matemática (GÒMEZ, 2011), Didáctica de la matemática como disciplina científica (GODINO, 2011), Enseñanza de la Matemática (POLYA, 1944), citado en el libro de (ALSINA, 2009), Inclusión de las tecnologías en la enseñanza de la Matemática (VEGA, 2010), Las teorías de aprendizaje (GUERRERO, Teorías del aprendizaje y la instrucción en el diseño de materiales didácticos informáticos).

#### <span id="page-27-0"></span>**2.2. Fundamentación Filosófica.**

El libro publicado por Juan Luis Castejón (2009), en San Vicente Alicante titulado "El Aprendizaje, desarrollo y disfunciones: implicaciones para la enseñanza en la educación", tiene como objetivo ayudar al profesorado durante el proceso de su trabajo y del alumnado durante su desempeño académico, es por eso que se trabaja con métodos que determinen verdaderos resultados.

Las dos partes que fundamentan los conocimientos para orientarnos hacia el método constructivista, es que debemos partir de una experiencia previa a los acontecimientos que darán testimonio de nuestra vivencia, ese será nuestro punto de partida, para luego organizarnos y realizar una construcción real del conocimiento, es decir, se utiliza la experiencia y el cognitivismo.

CATEJÓN (2009) cita a LARROCHELLE & BEDNARZ (1998), manifiesta que "El constructivismo son: primero, que el conocimiento es construido de manera activa por el sujeto; y el segundo, que la función de la cognición es más la de

organizar la experiencia propia del sujeto que la de reflejar la realidad objetiva que se pretende conocer" (P. 118).es la Teoría del Aprendizaje que destaca la importancia de la acción es decir del proceder activo en el proceso de aprendizaje.

#### <span id="page-28-0"></span>**2.1.2. Fundamentación pedagógica.**

Según Eldredge G. (1992, p. 72) citado por (Cajamarca, 2010)" Es aquel que teniendo una relación sustancial entre la nueva información e información previa pasa a formar parte de la estructura cognoscitiva del hombre y puede ser utilizado en el momento preciso para la solución de problemas" Si se quisiera hablar de estructuración cognitiva se diría que "la estructuración cognitiva" es una teoría de interacción educativa que permite enfocar todos los esfuerzos de la acción pedagógica en potenciar o desbloquear los pilares del pensamiento del individuo mediante una acción mediadora que, como tal, cumpla con los criterios de ser intencionada, significativa y trascendente, partiendo del principio de que todos los seres humanos poseen la cualidad de cambiar sus estructuras cognitivas.

Por tanto es necesario que se resalte un punto importante en la estructuración cognitiva ya que se compone de un gran proceso que es el de "cambiar" esa estructura que el individuo tiene en cuanto a conocimiento. De lo anterior se resalta que es necesario tener un proceso amplio en la estructuración del ser humano, respectivamente a todo el conocimiento que él percibe, ya que se necesita de varias intervenciones para que este pueda tener "significancia" en cuanto a un concepto en especial.

#### <span id="page-29-0"></span>**2.1.3. Fundamentación Sociológica**

González (citado por Molina, 2010) indica que: "Es prioritario el interés hacia la búsqueda de alternativas las cuales deben fundamentarse en nuevas concepciones de las actividades a desarrollar en el aula, a él le corresponde mejorar su propia actuación en el campo de la enseñanza de la Matemática en beneficio propio del alumno y del país". Que contribuyen a la formación intelectual de los individuos,

La enseñanza de las matemáticas contribuye al desarrollo cognitivo en general, su estudio requiere del análisis de actividades cognitivas básicas, el aprendizaje de las matemáticas constituye, evidentemente, un campo de estudio privilegiado para el análisis de actividades cognitivas fundamentales como la conceptualización, el razonamiento, la resolución de problemas, e incluso, la comprensión de textos; existen además de estos, otros procesos que tienen lugar durante el aprendizaje de las matemáticas, como los propuestos en los lineamientos curriculares para la educación matemática; la comunicación, la modelación y la elaboración de procedimientos estas dos áreas del conocimiento son los principales indicadores del desarrollo intelectual del los alumnos, por un lado el lenguaje desarrolla la capacidad de expresión oral, y por el otro la matemática, su capacidad de razonamiento

#### <span id="page-29-1"></span>**2.2.1. Fundamentación legal**

El proyecto de investigación se ampara en la Constitución Política de la República del Ecuador: Art. 343, art. 347 y la Ley Orgánica de Educación Intercultural (LOEI): Art. 5, art. 6 y literales a, e, j.

#### <span id="page-30-0"></span>**2.3.Categorías Fundamentales.**

#### <span id="page-30-1"></span>**2.3.1. La hoja de cálculo.**

Del libro publicado por Varela Villar (2010), en España, titulado "Hoja de Cálculo: Excel" con el objetivo de definir sobre las nociones básicas de Excel en el manejo y ejecución de las aplicaciones de la hoja de cálculo, indicando las bases fundamentales para la respectiva práctica en el momento que los estudiantes realicen sus actividades o trabajo con el computador siendo necesario en las instituciones, empresas, locales, industrias. etc.

La hoja de cálculo es una de las aplicaciones que se utilizan normalmente en el ámbito informático para resolver problemas de cálculos, estadísticas, en sí, todo lo relacionado a lo matemático que va desde el obtener resultados numéricos hasta alfanuméricos, esto la convierte en una enorme herramienta para fortalecer la base educativa en cualquier nivel. VILLAR (2010) manifiesta: "Una hoja de cálculo es una aplicación informática con amplia capacidad para la realización de cálculos y grandes posibilidades de representación de los mismos" (P.87).

Son un formato de aplicaciones que nos permite trabajar en una tabla o un conjunto de tablas que permite trabajar con datos alfanuméricos organizados en un sistema de Filas y Columnas, cuya conjunción es conocida simplemente como Celda y pueden ser de tamaño variable, asignado por el usuario mediante el programa que permite editarlas.

#### <span id="page-31-0"></span>**2.3.1.1.Función básica de la hoja de cálculo.**

Del libro "PCPI – Técnicas administrativas básicas de oficina", de autoría de Josefa Ormeño Alonso (2009), en Madrid tiene como objetivo el identificar y conocer las funciones básicas de Excel, como las utilidades que tiene este programa, presentaciones, procedimiento de fórmulas, gráficos, platillas y filtros, garantizando las normas de seguridad.

Dentro da las funciones básicas que ofrece esta poderosa herramienta ofimática, podemos efectuar nuestras operaciones fundamentales de forma combinada, siempre que registremos correctamente los datos y apliquemos las fórmulas apropiadas y estructuradas en un mismo documento o en lo que comúnmente llamamos archivo.

ORMEÑO (2009) define que la función básica es: "Capaz de trabajar con números para realizar cálculos sencillos y complejos. Para ello, los datos se introducen en una celda de una cuadrícula; el archivo recibe el nombre de libro. Cada libro está compuesto por hojas (Hoja 2, Hoja 3…)" (P.6).

Cada Función tiene un orden específico, llamado Sintaxis, el cual debe ser seguido de la Función para trabajar correctamente. Orden Sintáctico: Todas las Funciones comienzan con el signo igual (=). Después del signo igual (=) define el nombre de la Función (ejemplo, Sum). Si hay más de un argumento, separa cada uno mediante una coma.

<span id="page-32-0"></span>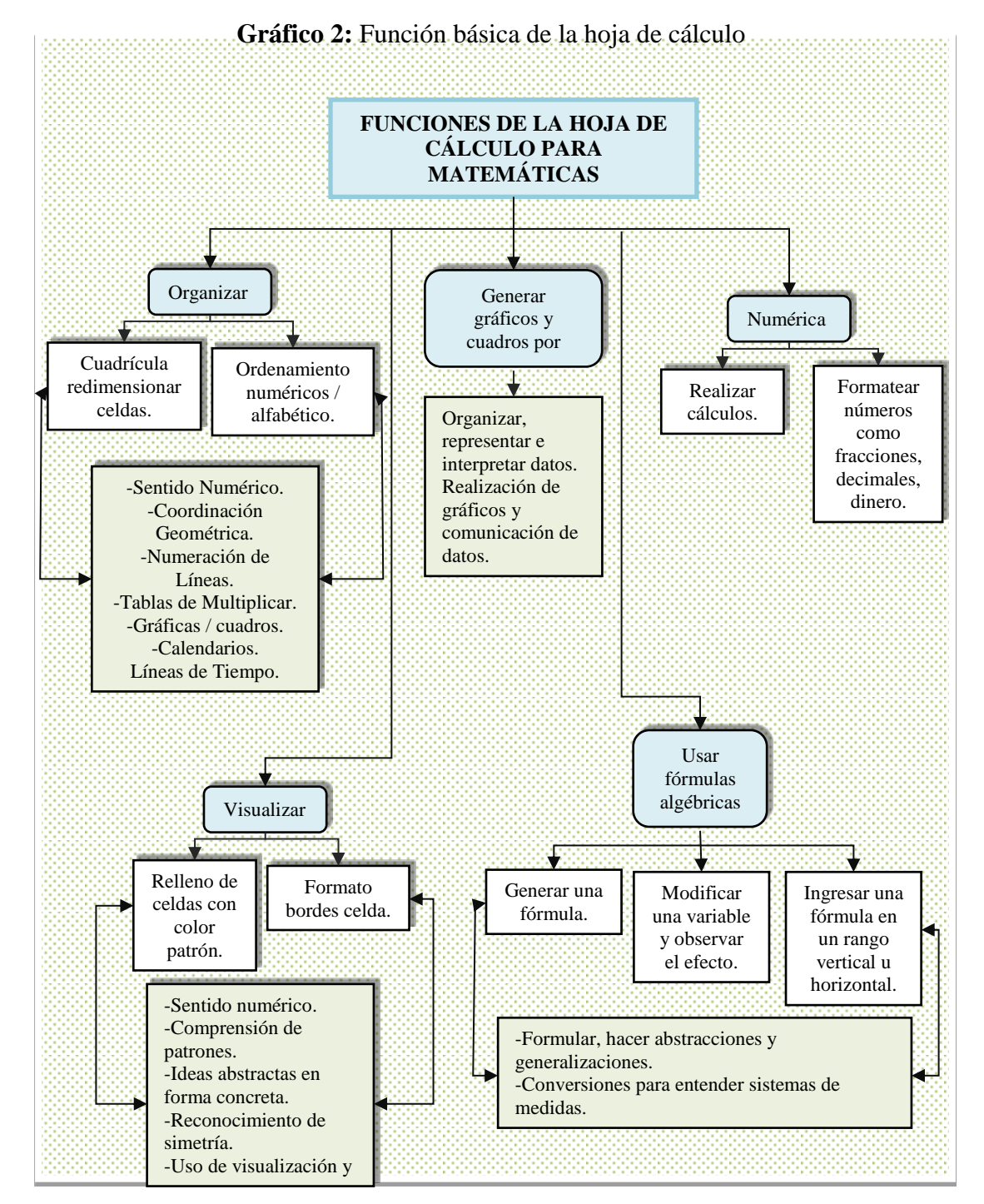

**Fuente**:<http://www.eduteka.org/HojaCalculo2.php> (Eduteka)

Es formato sencillo de leer y la combinación de datos escritos como numéricos es posible utilizar una Hoja de Cálculo para poder establecer una Base de Datos.

#### <span id="page-33-0"></span>**2.3.1.2.Elementos básicos de la hoja de cálculo.**

### **1.- Hoja**

De acuerdo a la revista "Hoja de cálculos" por Olivia Ramos (2014), titulada "Qué es hoja de cálculo" comenta que los elementos de la hoja de cálculo son la hoja y libro que se puede trabajar dependiendo del usuario la cantidad de libro que desea tener.

La hoja de cálculo es una herramienta digital que nos permite realizar operaciones numéricas y alfanuméricas, para desarrollarlas de forma interactiva con el ordenador los problemas y ejercicios matemáticos, a gran velocidad al momento de procesar los datos, esto hace más productiva la actividad matemática, se trabaja por medio de filas y columnas las mismas que forman las celdas que reciben sus instrucciones en modo de fórmulas para precisar varios resultados precisos.

RAMOS (2014, pág. IV) manifiesta que "La hoja es la unidad fundamental que define el área de trabajo, como ya hemos dicho. En el caso de Excel 97, ésta consta de 65.536 filas numeradas en el margen izquierdo y 256 columnas, que van desde la letra A hasta las letras IV" Una hoja de cálculo es un programa que permitirá manipular datos numéricos y alfanuméricos dispuestos en forma de tablas compuestas por celdas (las cuales se suelen organizar en una matriz bidimensional de filas y columnas) la celda es la unidad básica de información en la hoja de cálculo, donde se insertan los valores y las fórmulas que realizan los cálculos.

#### **2.- Libro.**

El libro publicado por Josefa Ormeño (2009) en España titulado "PCPI - Técnicas administrativas básicas de oficina" tiene por objetivo: identificar las funciones básicas, prestaciones y procedimientos simples de la hoja de cálculos; es importante conocer sus funciones básicas, botones y elementos que precisan el desarrollo de sus actividades para realizar de forma óptima los ejercicios planteados, conocer la base en la que se va a trabajar es tener el avance correcto del procedimiento y uso efectivo de esta herramienta digital.

ORMEÑO (2009) resalta que el libro está compuesto por filas y columnas: "Columna identificadas con letras del abecedario (A, B, C…AB, AC…). Filas identificadas con números (1, 2, 3…).La intersección de una columna y una fila es una celda, en ellas se introducen datos o se realizan cálculos. Cada celda recibe un nombre compuesto de la letra de la columna y del número de la fila donde se encuentre" (P.6).

#### **Gráfico 3:** Filas y columnas

<span id="page-34-0"></span>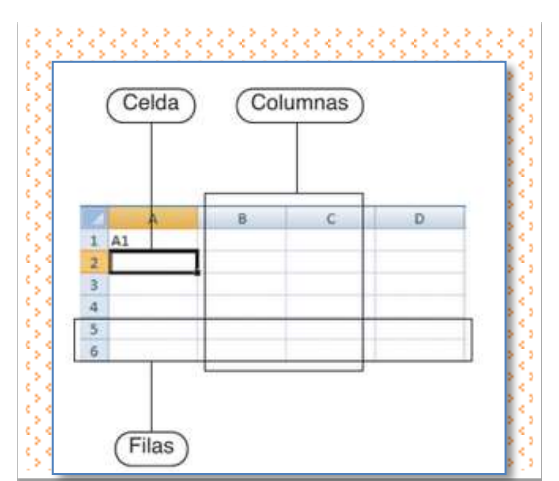

**Fuente**: PCPI - Técnicas administrativas básicas de oficina (ORMEÑO, 2009, pág. 6)

#### <span id="page-35-0"></span>**2.3.2. Programa Excel.**

Del libro publicado por Valentín Handz (2010), en España titulado "Excel 2010 aprenda y domine", tiene por objetivo aprender a manejar en forma fácil el programa Excel, siendo una ayuda para realizar 40 ejercicios que serán practicados. El programa Excel es conocido también como un programa ofimático y productivo puesto que incorpora una gran cantidad de funciones que hacen que sea una herramienta versátil para el uso en las ramas educativas, sociales, comerciales, estadísticos, etc. Favoreciendo y brindando un gran aporte al desarrollo tecnológico mundial lo cual marca una tendencia hacia la importancia sobre el uso de la tecnología para los desarrollos empresariales.

Excel (HANDZ, 2010) Define que el programa Excel "Es un programa de hoja de cálculo, que permite realizar cualquier tipo de operación matemática, proyectos, esquemas empresariales y una serie de cosas más. Excel no solo trabaja con herramienta de cálculos, también incluye una serie de gráficos mejorados para realizar estadísticas visuales" (P. 3).

## <span id="page-35-1"></span>**2.3.2.1. Estructura de Excel.**

De acuerdo a la revista Scielo por José Velosa (2011) en Cuba titulada "Guía de Excel Básico" considera que la estructura de Excel es similar a los anteriores programas, siendo fácil de manejar y adaptarse a los nuevos con la práctica. Definiendo que las interfaces gráficas de las aplicaciones ofimáticas son muy
parecidas en sus cintas o barras de herramientas, solo varía en cuanto a la gestión que se realice y para la utilización que se necesite, Excel tiene una presentación muy similar a la de Word, power point, y también a los softwares de licencias gratuitas.

VELOSA (2011) define que: "La pantalla principal de trabajo de Excel 2010, es muy similar a la de cualquier otra aplicación Windows Office 2010. Es de recordar que la versión 2010 está estructurada por cintas de trabajo que van cambiando dependiendo de la selección que se haga en el menú principal. Las cintas se ubican en la parte superior de la pantalla del programa, en el centro está el área de trabajo y abajo algunas áreas de localización y operaciones rápidas".

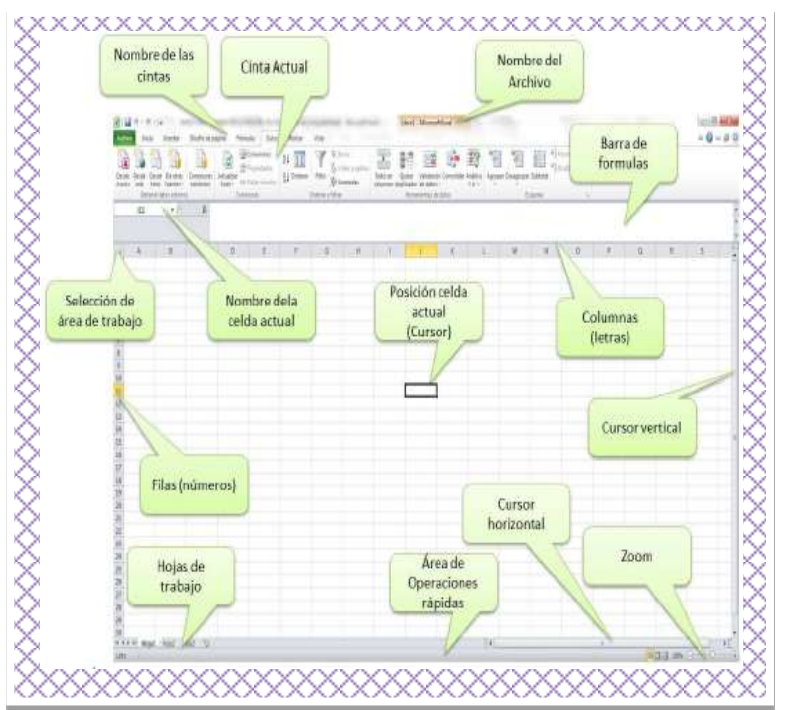

**Gráfico 4:** Estructura de Excel

**Fuente**: revista Scielo: guía de Excel básico (VELOSA, 2011, pág. 6)

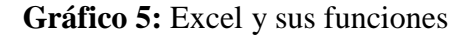

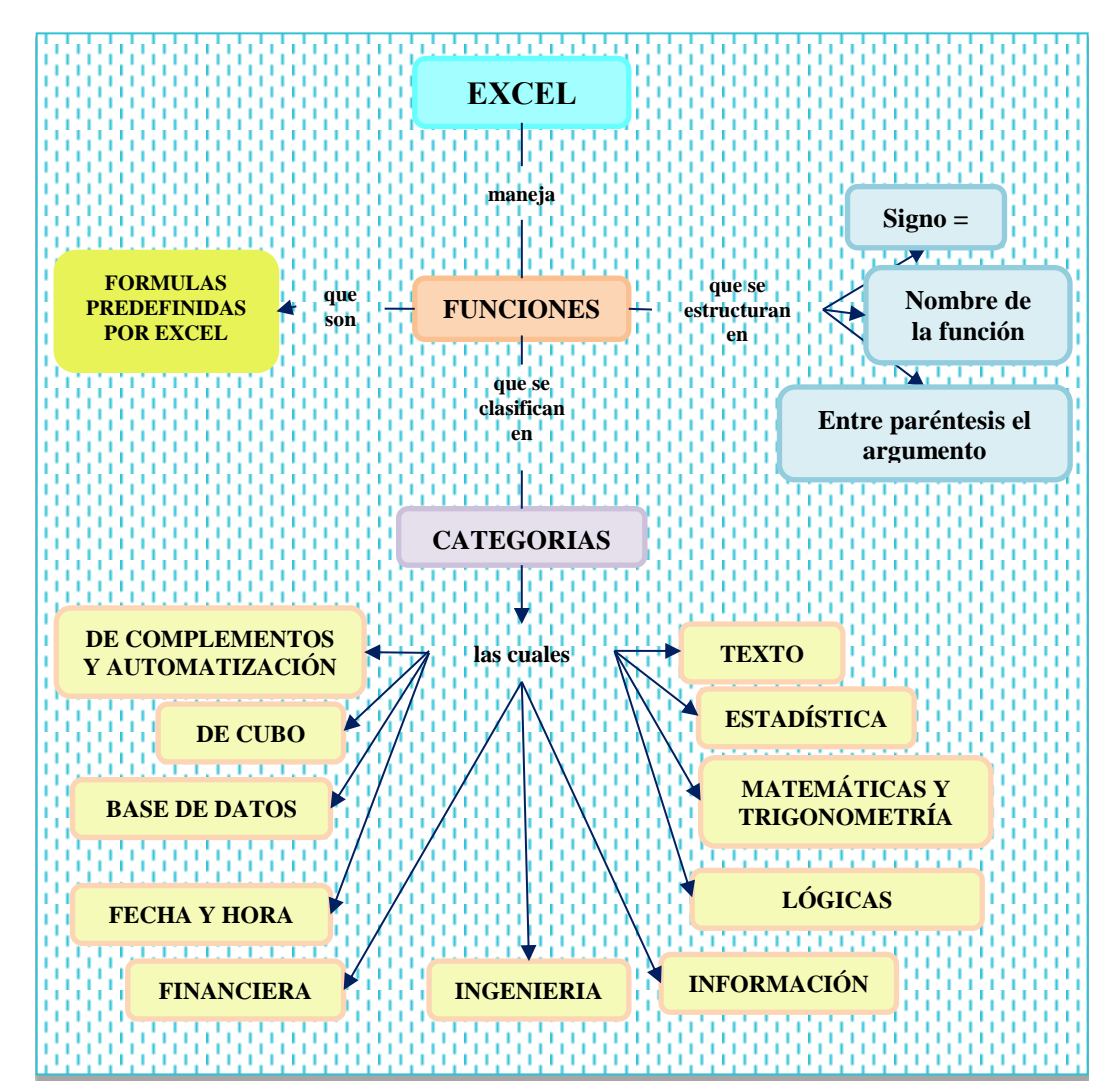

**Fuente:** Revista digital Excel y su función (Romero 2011)

Las funciones Excel se definen como el conjunto de fórmulas que incorpora la aplicación Excel y que tienen por objetivo realizar cálculos predefinidos aportando únicamente los valores que se quiere calcular por ejemplo del libro de noveno año de matemáticas se encontraran ejercicios: Bloque numérico, Bloque de relaciones y fracciones, bloque geográficos, bloque estadísticos.

#### **2.3.2.2. Operaciones básicas de Excel.**

**Tabla 1:** Operaciones básicas de Excel.

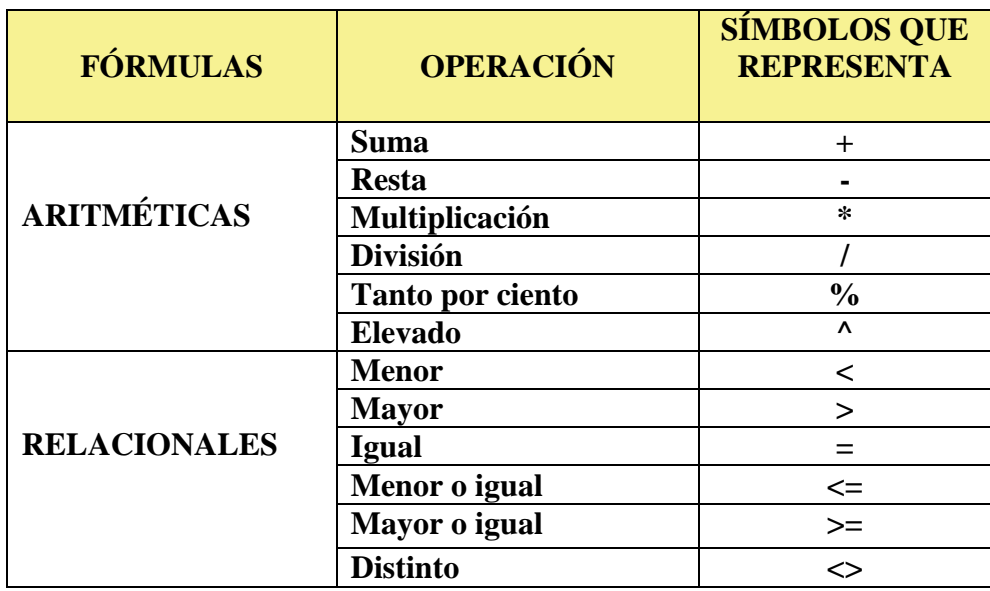

**Fuente:** Libro: Técnicas administrativas básicas de oficina(Ormeño, 2009, pág. 8)

## **Operaciones básicas**

Entre las operaciones que puede realizar con la aplicación de la hoja de cálculo están las operaciones básicas como son: suma, resta, multiplicación, división y exponenciación.

Suma: Para realizar una suma, necesitamos ingresar en las celdas, valores que sean susceptibles de sumar que se encuentra en la lista de funciones

Para restar en Excel hay que poner el signo "=" escribir el minuendo, poner el

signo"-" y luego el sustraendo

Multiplicar se usa el asterisco "\*"

Para dividir se usa el signo "/"

# **2.3.2.3.Principales elementos básicos de Excel.**

# **Tabla 2:** Elementos básicos de Excel.

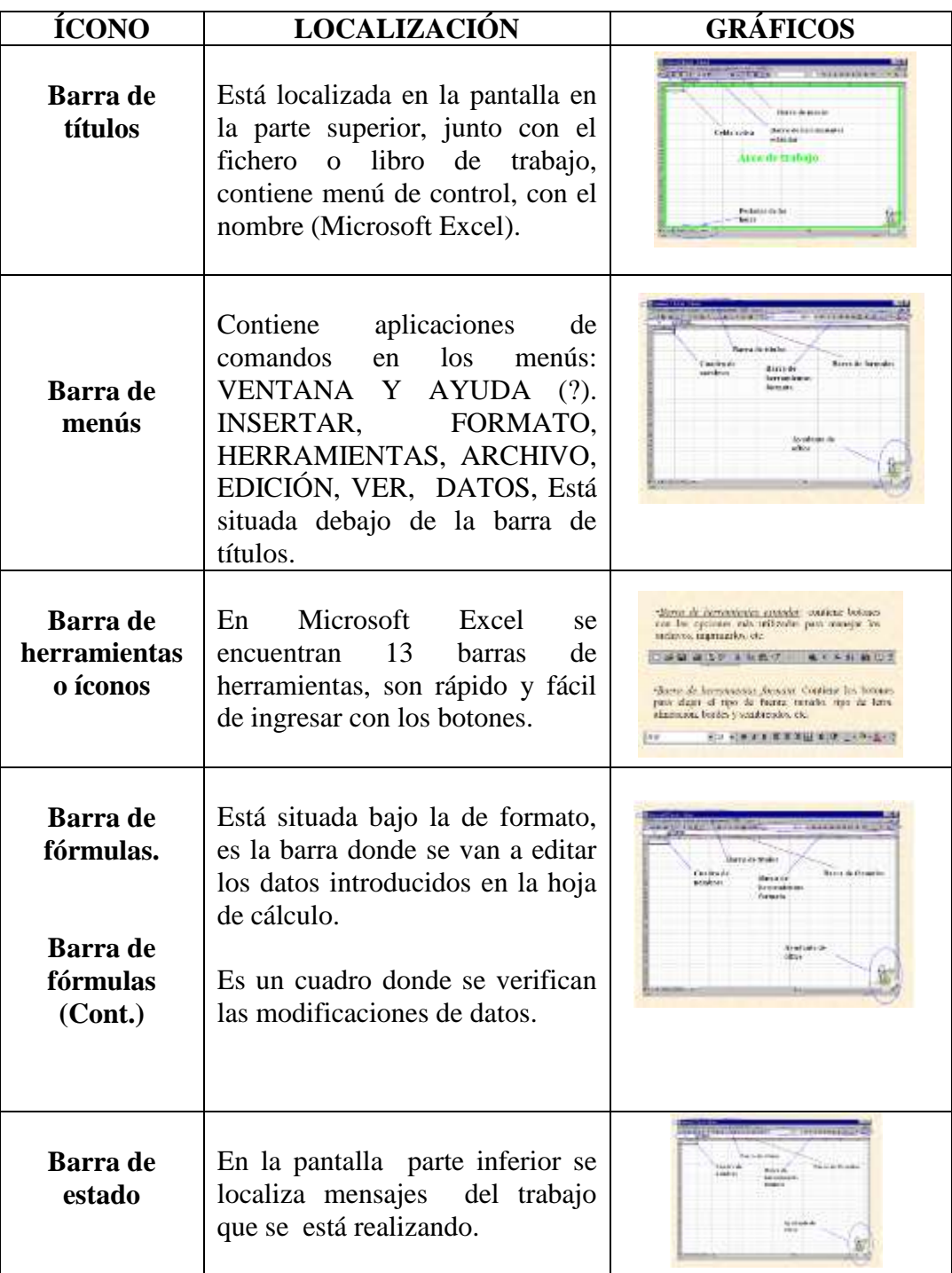

**Fuente:** http:/www.uhu.es/Zulema.nacimiento/Excel/Apuntes/powerpint **Elaborada por:** Daniel Antonio Cruz Lozano

#### **2.3.3. Didáctica de la matemática.**

De acuerdo a la revista ¿Qué aporta la didáctica de la matemática a la formación inicial de los matemáticos? Por Bernardo Gómez Alfonso (2011) titulada "La didáctica de la matemática y su ámbito de actuación", consideran que la didáctica es la principal herramienta para el proceso de enseñanza aprendizaje por cuanto se la utiliza para el desarrollo del procedimiento investigativo, que debe estar presente en cada uno de los estudiantes, este debe ser el eje motivador para alcanzar su desarrollo estudiantil sin importar el nivel que el educando se encuentre cursando.

Como lo manifiesta (GÒMEZ, 2011, pág. 6), resalta que "la didáctica de las matemáticas atiende a la construcción de modelos teóricos para explicar los distintos aspectos de la enseñanza-aprendizaje de las matemáticas en el marco de los sistemas educativos.

#### **2.3.3. 1. Didáctica de la matemática como disciplina científica.**

De acuerdo a la revista "Didáctica de la Matemática Programa de investigación", por Juan Godino (2011) titulada "Didáctica de la matemática", considera que es necesario que apliquemos la didáctica matemática para utilizar los procesos de la hoja de cálculo, siendo la mayor de la enseñanza didáctica, utilizando técnicas, estrategias y metodologías para realizar el arte de enseñar, también debe ser constante en levantar y apoyar al espíritu investigativo en área de matemática poniendo nuestros objetivos como la principal dirección y meta a llegar.

Para GODINO (2011) citado en la revista matemática (Mendom@tic@, 2011) trata que la didáctica de la matemática: "Es la disciplina científica y el campo de investigación cuyo fin es identificar, caracterizar y comprender los fenómenos y procesos que condicionan la enseñanza y el aprendizaje de las matemáticas" (P.11).

## **2.3.3.2. Didáctica de la matemática por investigación.**

De acuerdo a la revista digital Mendom@tic@ (2011) titulada "Investigación de la didáctica de la matemática", es primordial que se tenga el avance tecnológico sin dejar de lado la didáctica, juntas ejercen una potencialidad para guiar correctamente el proceso operativo que implican un desenvolvimiento eficaz y progresivo en el área matemática, mejorando e interactuando significativa y proactivamente la educación en todas las partes del planeta.

Según ARTIGUE (1998), citado por la revista (Mendom@tic@, 2011, pág. 23) afirma que: [...] la didáctica de la matemática se ha desarrollado como un área de investigación al poner en primer plano la especificidad de las relaciones entre la enseñanza y el aprendizaje ligadas a la especificidad del contenido a enseñar: la matemática, y al imponerse la ambición de comprender el funcionamiento de estas relaciones entre la enseñanza y el aprendizaje y de poner en evidencia las leyes de la voluntad de acción inmediata sobre el sistema educativo. (P. 23). La didáctica es la ciencia que se interesa por la producción y comunicación del conocimiento Saber que es lo que se está produciendo en una situación de enseñanza.

#### **2.3.4. Enseñanza de la Matemática.**

Del libro publicado por Ángel Alsina & Núria Planas (2009), en Barcelona titulado "Educación matemática y buenas prácticas: Infantil, primaria, secundaria" tiene por objetivo el cambio a lo rutinario en los estudiantes que buscan de manera interactiva ejercer la práctica estudiantil sobre los problemas matemáticos y su resoluciones pero que si los docentes no incorporan las tecnologías en sus métodos de enseñanza terminarán haciendo de las clases jornadas desmotivadoras y desinteresadas.

Según POLYA (1944, pág. 5) citado en el libro de ALSINA (2009) confirma que: "Un profesor de matemáticas tiene una gran oportunidad. Si dedica su tiempo a ejercitar a los alumnos en operaciones rutinarias, matará en ellos el interés, impedirá su desarrollo intelectual y cavará desaprovechando su oportunidad. Pero si por el contrario, pone a prueba la curiosidad de sus alumnos planteándoles problemas adecuados a sus conocimientos, y les ayuda a resolver por medio de preguntas estimulantes, podrá despertarles el gusto por el pensamiento independiente y proporcionarles ciertos recursos para ello" (P. 12 ).

Los últimos treinta años han sido escenario de cambios muy profundos en la enseñanza de las matemáticas. Por los esfuerzos que la comunidad internacional de expertos en didáctica sigue realizando por encontrar moldes adecuados está claro que vivimos aun actualmente una situación de experimentación y cambio la educación matemática se debe concebir como un proceso de inmersión.

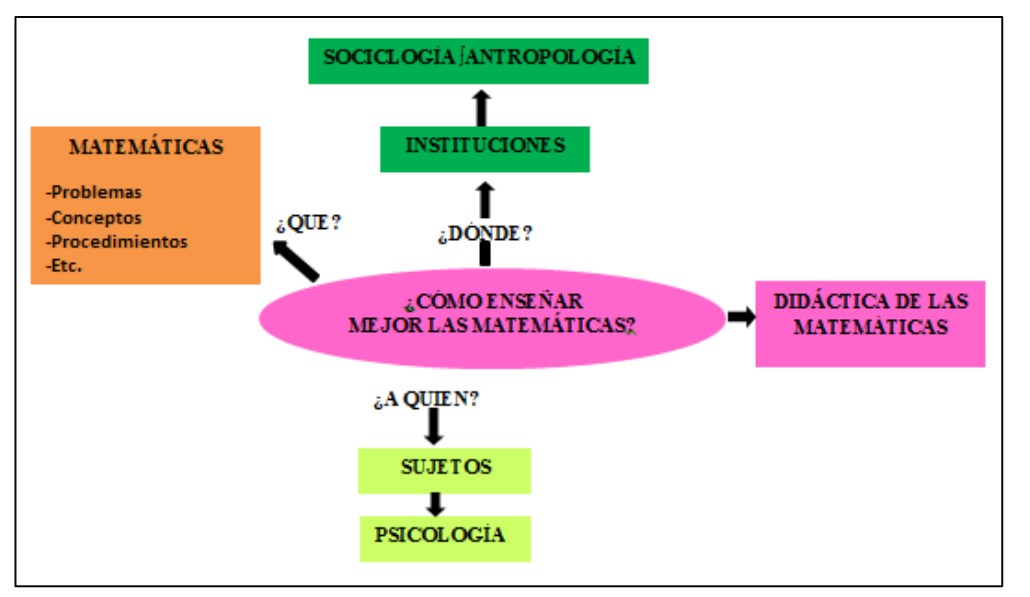

**Gráfico 6:** ¿ Cómo enseñar mejor las matemáticas?

**Fuente:** Revista digital de matemática (Didáctica de la Matemática, 2011, pág. 12)

#### **2.3.5. Inclusión de las tecnologías en la enseñanza de la Matemática.**

El libro publicado por Leoncio Vega Gil (2010), en Salamanca titulado "El proceso de Bolonia y la educación comparada" tiene por objetivo abrir espacio de reflexión académico y formación de las nuevas exigencias didácticas, tanto para los docentes y alumnos ofreciendo oportunidades de formación y actualización para la vida profesional. Podemos potenciar el ejercicio laboral en cada jornada de clase si incluimos y aplicamos en la educación la tecnología para su completo desarrollo de enseñanza aprendizaje, optimizando este recurso se obtendrá un efecto productivo e interactivo en los estudiantes que buscan desarrollarse de forma actualizada. VEGA (2010) define que "La matemática, es una de las disciplinas que van mano a mano con el desarrollo computacional y donde, a pesar de los apoyos institucionales por parte de las instituciones, la introducción del computador como apoyo al proceso enseñanza-aprendizaje" (P.76).

#### **Las tecnologías de información.**

El libro publicado por Leoncio Vega Gil (2010), en Salamanca titulado "El proceso de Bolonia y la educación comparada", tiene por objetivo abrir espacio de reflexión académico y formación de las nuevas exigencias didácticas.

Las tecnologías de información y comunicación han mejorado el desarrollo intelectual de los educandos en el siglo XXI, el que los docentes apliquen el proceso evolutivo de las tecnologías en la educación, sería caminar a nuevos rumbos de calidad para la enseñanza optimizando su aprendizaje y llevando a la educación ecuatoriana a estar entre las del primer mundo.

VEGA (2010, pág. 76) cita a Galvis definiendo que "El desarrollo de las TIC está demandando un cambio en los tradicionales ambientes de aprendizaje de matemáticas. La modalidad de enseñanza de la matemática asistida por computadora, no es un enfoque nuevo pero no se trata sólo del uso de las computadoras en el proceso de enseñanza y del aprendizaje como un fin, sino como un medio para mayor enriquecimiento de la labor educativa." (Galvis, 1992). Se denominan Tecnologías de la Información y las Comunicación TICS al conjunto de tecnologías que permiten la adquisición, producción, almacenamiento, tratamiento, comunicación, registro y presentación de informaciones, en forma de voz, imágenes y datos contenidos en señales de naturaleza acústica, óptica o electromagnética como tecnología base que soporta el desarrollo de las telecomunicaciones, la informática y el audiovisual.

#### **2.3.6. Las teorías de aprendizaje**

#### **El enfoque conductista**

De acuerdo a la revista Scielo por Dolores Alcántara Trapero (2009) titulada "GUERRERO, Teorías del aprendizaje y la instrucción en el diseño de materiales didácticos informáticos" cita a NAVARRO (1989) sobre el enfoque conductista, "Este enfoque tiene sus bases en la psicología y está orientado a la predicción y control de la conducta, tratando sólo los eventos observables que pudieran definirse en términos de estímulos y respuestas; siendo éstas predecibles, manipulables y controlables" (P.5 ).

En pleno siglo XXI tenemos al alcance los recursos tecnológicos, si a éstos se le da un uso adecuado y eficiente para el servicio educativo, podríamos mejorar la calidad educativa desde proceso cognitivo, constructivista y conductista, lo cual hará que se mejore el estado disciplinario del estudiante, promoviendo una cultura hacia el mejoramiento de la conducta puesto que sus espacios ocupacionales estarán designados a realizar una labor específica.

#### **Materiales educativos informáticos**

De acuerdo a la revista Scielo por Tivisay Guerrero (2009), titulada "Teorías del aprendizaje y la instrucción en el diseño de materiales didácticos informáticos" convalida que estos materiales son importantes en el momento de realizar una clase para que los estudiantes se motiven en el área de matemáticas y así despertará el interés en el desarrollo académico. GUERRERO (2009) menciona

que "Con relación al diseño instruccional y el desarrollo de materiales educativos informáticos, este enfoque contribuyó con sus aportes de una enseñanza programada y los procesos lineales DORREGO (1999), Urbina (1999)"

**Gráfico 7:** Materiales informáticos.

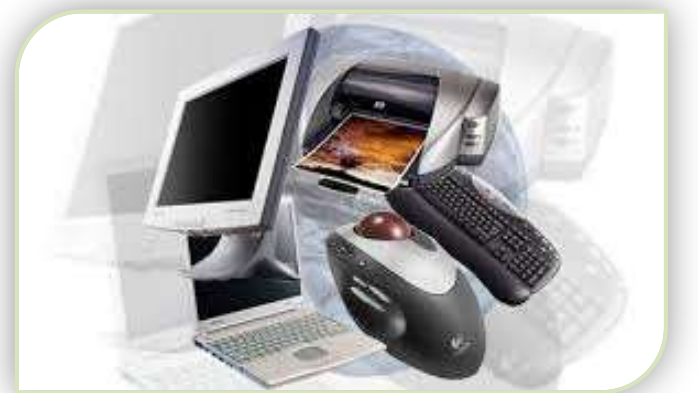

**Fuente:** [http://www.divitec.com.pt/produtos\\_1.html](http://www.divitec.com.pt/produtos_1.html)

#### **El enfoque cognitivista**

De acuerdo a la revista Scielo por Tivisay Guerrero (2009), titulada "Teorías del aprendizaje y la instrucción en el diseño de materiales didácticos informáticos" asegura que la cognición es una parte fundamental que se debe de tener en cuenta en la teoría, adaptándose en la computadora por medio de la práctica, por ejemplo, en el momento que los estudiantes manipulan un computador y accionan las teorías volviéndose en conocimiento y luego a la práctica ejecutada. La herramienta que desarrolla las habilidades para memorizar y recordar los conocimientos adquiridos para su aplicación son los que utilizamos medios tecnológicos, estos se vuelven cotidianos y necesarios por lo que nos induce a su uso y práctica.

GUERRERO (2009, pág. 5) cita a REIGELUTH (1999) que define: "La enseñanza cognitiva comprende una serie de métodos educativos que orientan a los alumnos a memorizar y recordar los conocimientos, así como a entenderlos y desarrollar sus capacidades intelectuales".

#### **El enfoque constructivista**

De acuerdo a la revista Scielo Panamá por Tivisay Guerrero (2009) titulada "Teorías del aprendizaje y la instrucción en el diseño de materiales didácticos informáticos" cita a MAYER (1999), relata que partiendo de una experiencia previa puede formarse una definición, la cual debe ser correctamente orientada para formar un verdadero conocimiento el cual es más accesible por cuanto se encuentra relacionado con el medio en que vive, por lo tanto su teoría se hará significativa y progresista a la definición con mucho más precisión, que un concepto dado sin un origen experimental por medio de las experiencias que viven los estudiantes en un laboratorio como son los problemas de matemáticas en la que se utilizaran algunas fórmulas para practicar y ejecutar estas actividades.

Para GUERRERO (2009), Este enfoque se desprende de la perspectiva cognitivista, y plantea que el alumno puede construir su propio conocimiento a través de sus necesidades e intereses y según su ritmo particular para interactuar con el entorno. Según sus teóricos, el aprendizaje se realiza cuando el alumno ha elaborado activamente su propio conocimiento, el cual no necesariamente debe estar basado en el descubrimiento.

#### **El enfoque conectivista**

De acuerdo a la revista Scielo por Tivisay Guerrero (2009), titulada "Teorías del aprendizaje y la instrucción en el diseño de materiales didácticos informáticos" menciona que el docente debe de saber cómo llegar a los estudiantes, ya sea con las técnicas, estrategias, juegos, para que las clases sean llamativas siendo las TIC, una de las mayores revoluciones que se está dando, donde los estudiantes deben de saber manejar un computador y no sólo se debe de ejecutar las tareas en un cuaderno sino en la computadora, siendo un gran avance que se está viviendo en la tecnología.

GUERRERO (2009, pág. 13) cita a CAZAU (2002, 2004) donde resalta que el enfoque conectivista surge de la tecnología definiendo que:

"Esta teoría surge del impacto de la tecnología en el aprendizaje. Es la integración de los principios del caos que señala la interrupción de la posibilidad de predecir, que la realidad depende de un sinfín de circunstancias inciertas, que lo que se produce en un lado repercute en otro y que el reto del que aprende está en descubrir patrones escondidos del significado que ya existe"

Desde el punto de vista de la formación profesional, el aprendizaje y la utilización del ordenador entraña un fin en sí mismo, es un medio porque encamina, apoya y complementa cualquier información, sustenta la mayoría de las ocupaciones, es un fin porque sin su dominio resulta imposible un trabajo en el siglo XXI.

#### **2.4. Hipótesis.**

Los talleres sobre la aplicación de la hoja de cálculo mejorarán el aprendizaje de matemática en los estudiantes del noveno año del Colegio "Valdivia".

#### **2.5. Variables.**

# **2.5.1. Variable Independiente:** Hoja de cálculo.

Es una aplicación informática con amplia capacidad para la realización de cálculos y grandes posibilidades de representación de los mismos.

## **2.5.2. Variable Dependiente: P**roblemas matemáticos.

Es una incógnita acerca de una cierta entidad matemática que debe resolverse a partir de otra entidad del mismo tipo que hay que descubrir.

# **CAPÍTULO III**

# **METODOLOGÍA**

### **3.1. Enfoque investigativo.**

La presente investigación sobre la aplicación de la hoja de cálculo para el desarrollo de los problemas matemáticos, está basada en el modelo: cuantitativo y cualitativo, investigaciones bases para poder llegar al problema investigado y dar una solución a la problemática que existe en la institución del Colegio Fiscal "Valdivia", en la Comuna Valdivia.

**Cualitativa,** es aquella que se utiliza para verificar en los estudiantes los conocimientos para la resolución de problemas relacionados en el área de matemáticas sobre la aplicación de la hoja de cálculo y la motivación que se imparte en las clases, que sean personas capaces de utilizar una máquina, debido a que este programa es de fácil manejo y actualizado.

**Cuantitativo,** sirve para conocer sobre la utilización de la hoja de cálculo, que se aplica en el Colegio "Valdivia", realizando entrevistas a la rectora, encuestas a los representantes legales y estudiantes, para la respectiva estadística y el análisis de datos para establecer leyes generales sobre la aplicación de la hoja de cálculo en la resolución de problemas matemáticos.

#### **3.2. Modalidad básica de la investigación.**

Para la realización de la presente investigación, se han considerado algunos métodos.

Del libro publicado por Firias Arias (2013), en Venezuela titulado "El Proyecto de Investigación. Introducción a la Metodología Científica". 5ta. Edición, tiene por objetivo el identificar las clases de metodología que se utilizan en una investigación, siendo necesario para todo tipo de hipótesis que se va a descubrir.

En este caso se comprende a la problemática que se encontró en el Colegio "Valdivia" que fue analizado, observado, verificado por los motivos que los docentes no están utilizando las tecnologías para impartir una clase y las convierten en tradicionales.

Firias se refiere que la investigación es factible por la razón que la propuesta que se va a realizar tiene que poseer sustentos legales en el momento de dar una opinión.

#### **Factible:**

ARIAS (2013) la define como: "La Propuesta de acción para resolver un problema práctico o satisfacer una necesidad. Es indispensable que dicha propuesta se acompañe de una investigación que demuestre su factibilidad o posibilidad de realización" (P.134).

#### **Bibliográfica**

Del libro publicado por Ana Catarina (2012), en Canadá titulado "Métodos y procedimientos" tiene como objetivo, la verificación correcta que se emplean en el momento de llegar al hecho de una investigación teniendo bases fundamentales el marco teórico que son las dos variables que fueron investigadas y analizadas para dicha sustentación.

Ana considera que la investigación bibliográfica es la base de todo problema para llegar a dicho problema, en este caso son de las fuentes bibliográficas como el internet, libros, revistas, tesis, documentos, informes e investigaciones previas que sustentan la investigación para llegar a una conclusión sobre el tema investigado para obtener la respuesta correcta en el momento de sustentar el segundo capítulo.

Por ejemplo, se nombrarán algunos autores que se investigó para sustentar las teorías: El Constructivismo (CATEJÓN, 2009), La hoja de cálculo (VILLAR, 2010), Función básica de la hoja de cálculo (ORMEÑO, 2009), Elementos básicos de la hoja de cálculo, Qué es una Hoja (RAMOS, 2014), VELOSA (2011) define sobre las Operaciones básica de Excel, Didáctica de la matemática (GÓMEZ, 2011), Didáctica de la matemática como disciplina científica (GODINO, 2011), Enseñanza de la Matemática (POLYA, 1944) citado en el libro de ALSINA (2009), Inclusión de las tecnologías en la enseñanza de la Matemática (VEGA, 2010), Las teorías de aprendizaje (GUERRERO), Teorías del aprendizaje y la instrucción en el diseño de materiales didácticos informáticos.

#### **3.3. Nivel o tipo de investigación.**

**Diagnóstica:** Para (MEZA, 2011, pág. 2) Define que el método diagnóstico: "Se puede definir al diagnóstico como un proceso analítico que permite conocer la situación real de la organización en un momento dado para descubrir problemas y áreas de oportunidad, con el fin de corregir los primeros y aprovechar las segundas" A través de las encuestas a los 40 estudiantes del noveno grado del colegio fiscal " Valdivia" que se analizarán los datos específicos y reales para la estadística con el propósito de buscar la solución al problema verificado.

**Descriptivo:** Según (**RAMÌREZ**, 2011, pág. 150) cita a Tamayo y Tamayo, (1992) que la investigación descriptiva. "[...] se trabaja sobre realidades de hecho y su característica fundamental es la de presentar una interpretación correcta" (P.35), considerando que la investigación que se realizará con los estudiantes del noveno grado del colegio fiscal "Valdivia"

**Explicativa:** Para (**DEL RÍO**, 2013) considera que la investigación explicativa: "Tiene como objetivo la explicación de los fenómenos y el estudio de sus relaciones, para conocer su estructura y los factores que intervienen en la dinámica de aquellos. Pretende descubrir las causas que provocan los fenómenos (explicación del mismo), así como sus relaciones para llegar a establecer generalizaciones más allá de los sujetos y datos analizados" (P.210).

#### **3.4. Población y muestra.**

# **3.4.1. Población.**

El Universo considerado para la aplicación del trabajo investigativo son los estudiantes del noveno grado del Colegio Fiscal "Valdivia" , las autoridades, los docentes y representantes legales.

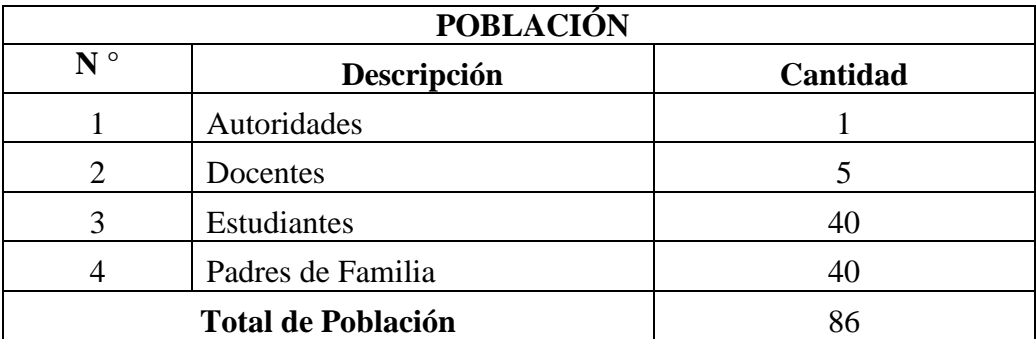

#### **Cuadro 1:** Población

**Elaborado por:** Daniel Antonio Cruz Lozano.

# **3.4.2. Muestra**

No se presenta muestra por la razón principal que la población mínima es 100.

# **3.5 Operacionalización de las variables.**

**Variable independiente:** hoja de cálculo.

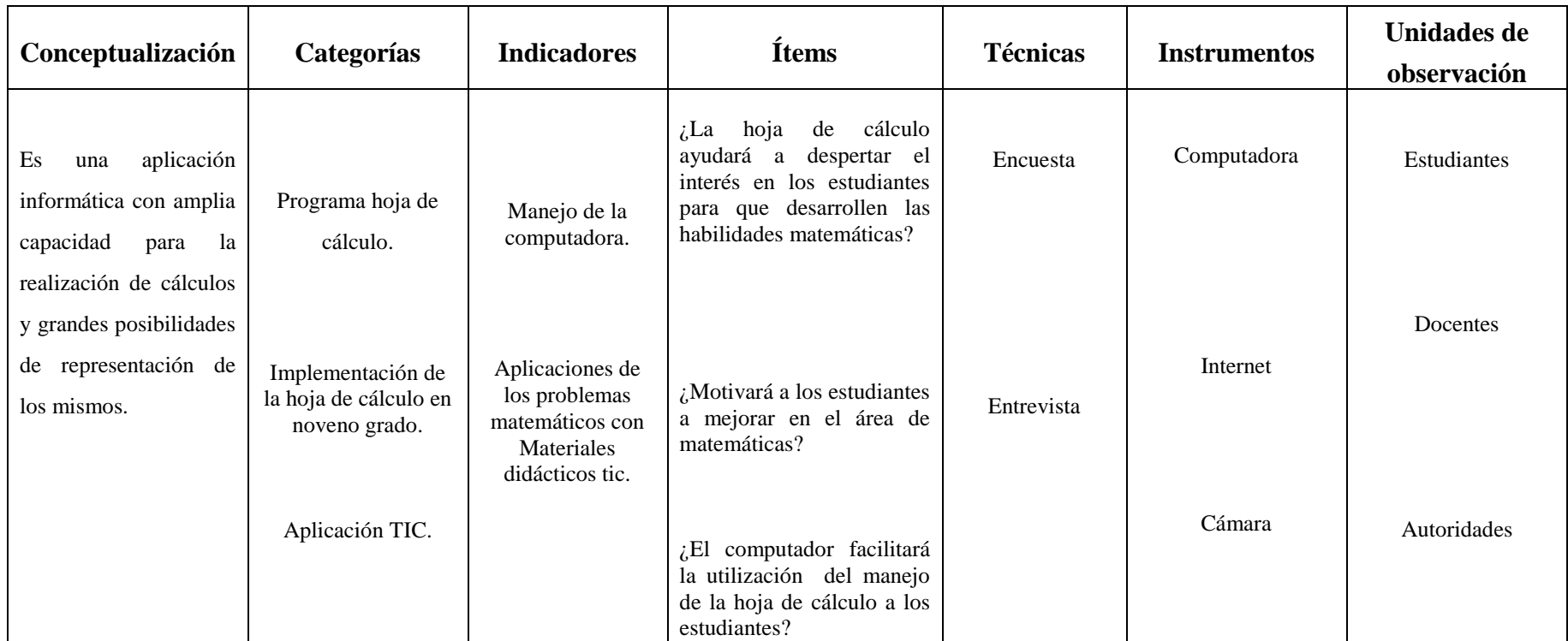

**Cuadro 2:** Variable independiente

**Variable dependiente:** Problemas matemáticos.

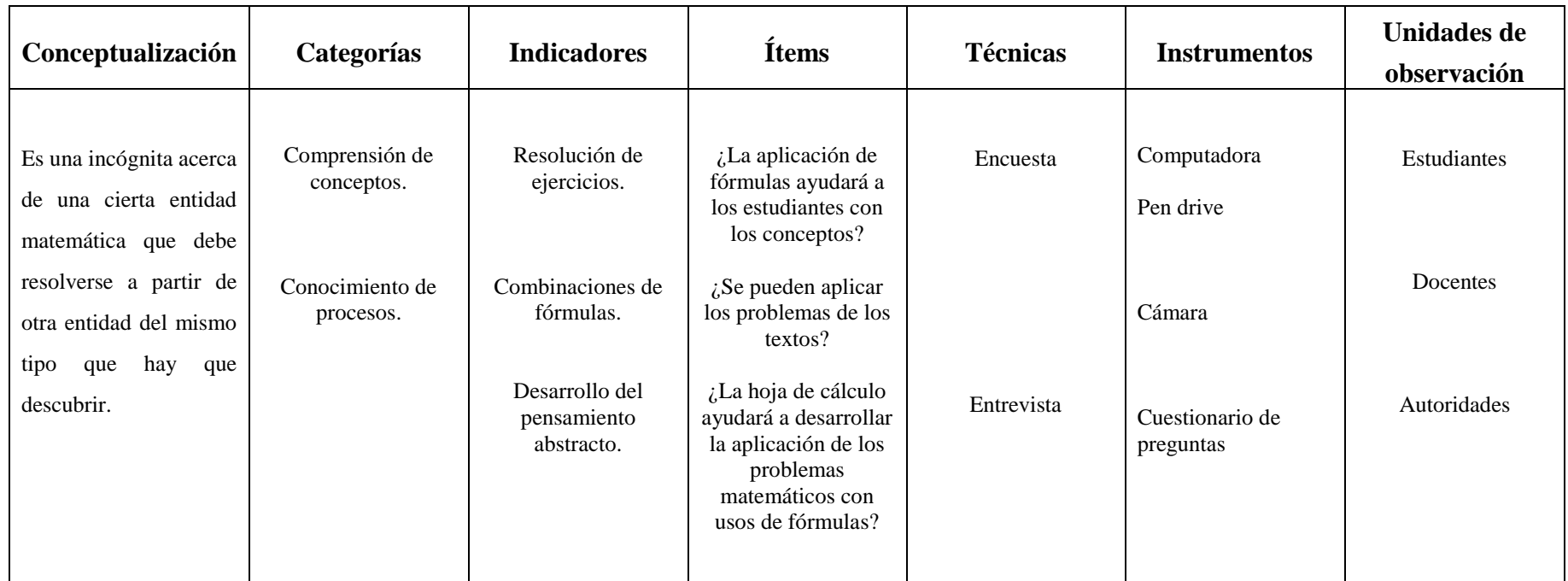

**Cuadro 3:** Variable dependiente

#### **3.6. Técnicas e instrumentos de recopilación de la información.**

#### **3.6.1. Técnicas.**

**Entrevista.-** Esta técnica nos permite tener un diálogo con la Dra. Gloria Salinas Aquino MSc. Rectora del colegio con el fin tener una argumentación clara sobre la aplicación de la hoja de cálculo y el empleo de fórmulas.

**Encuesta.-** sirve para obtener el resultado cuantitativo y cualitativo en la aplicación de las preguntas realizadas a los docentes, padres de familia y estudiantes, del noveno grado del Colegio Fiscal "Valdivia" en la Comuna Valdivia, Parroquia Manglaralto, Cantón Santa Elena, Provincia de Santa Elena.

#### **3.6.2. Instrumentos.**

**Cuestionario.-** Son las preguntas que se aplican para el diagnóstico sobre la aplicación de la hoja de cálculo.

#### **Recursos**

**Cuaderno de notas.-** Se registró sobre la observación del interés en el área de matemática y la aplicación de la hoja de cálculo.

**Videocámara.-** Este instrumento sirve para la aplicación de los anexos con las fotos y videos sobre la hoja de cálculo en el área.

Cámara fotográfica**.-** Es una herramienta necesaria para la correcta verificación y observación de las fotos realizada con la aplicación de la computadora en la hoja de cálculo.

# **3.7 Plan de Recolección de Información**

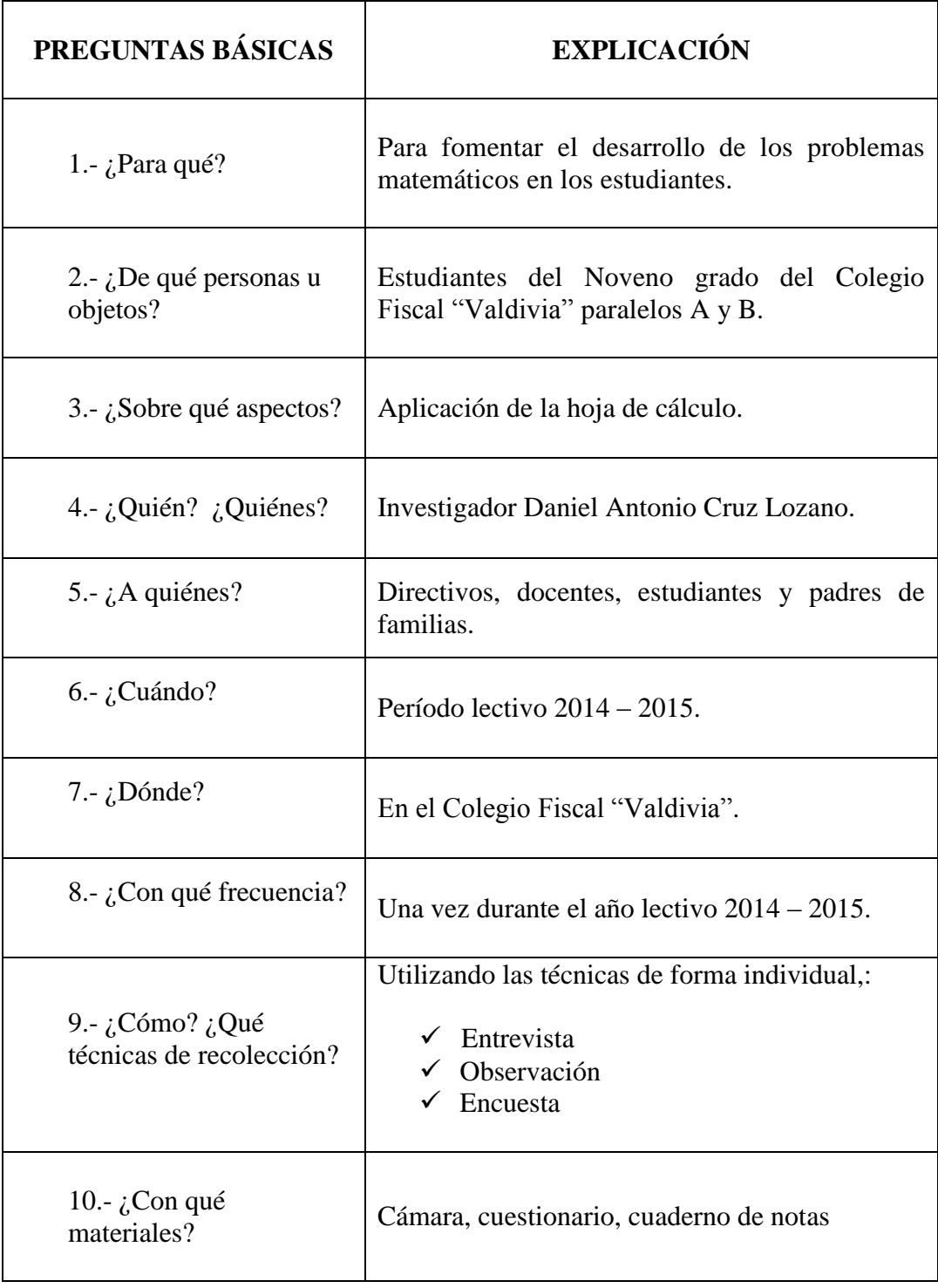

Cuadro 4: Plan de recolección de la información

# **3.8. Plan de procesamiento de la Información**

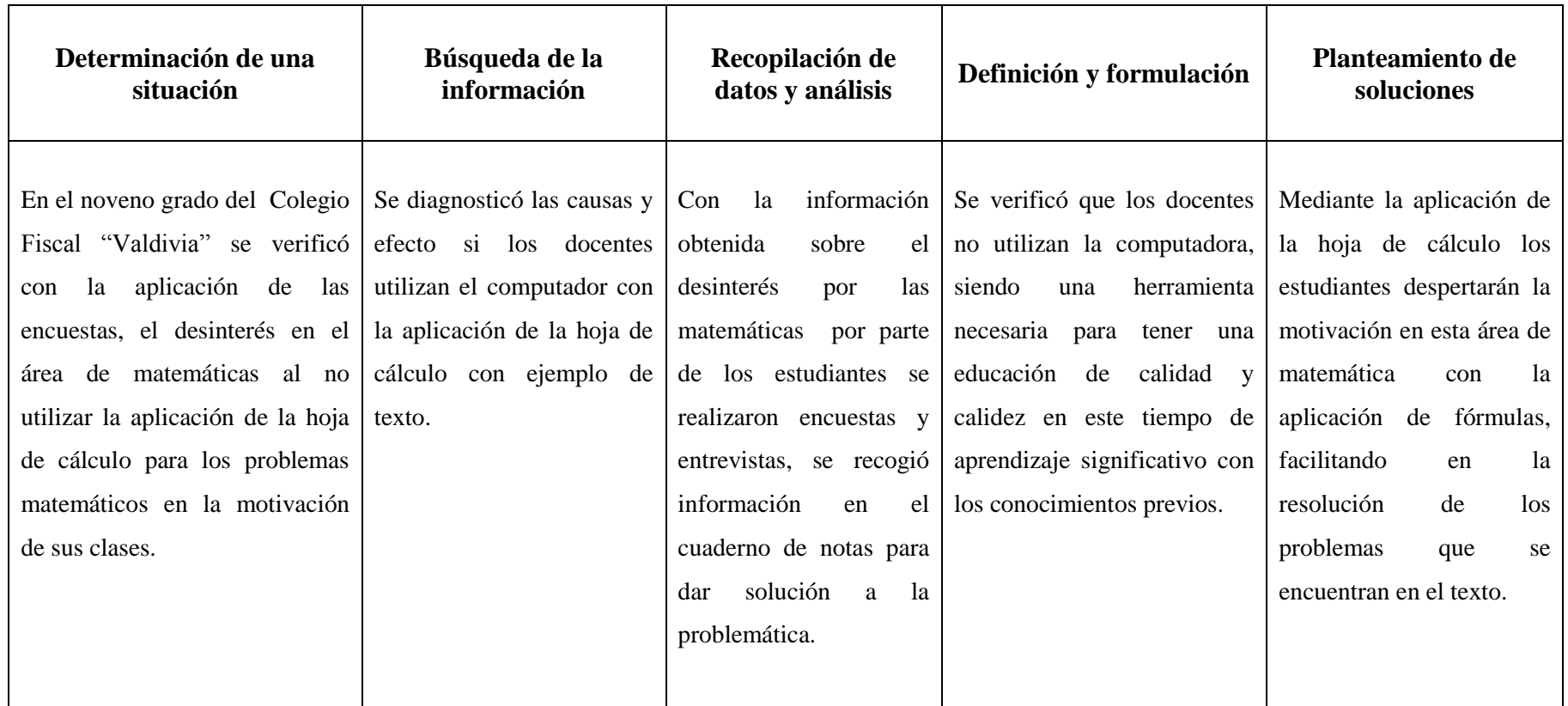

Cuadro 5: Plan de procesamiento de la información

#### **3.9. Análisis e interpretación de resultados.**

## **3.9.1 Resultados de las encuestas dirigidas a estudiantes.**

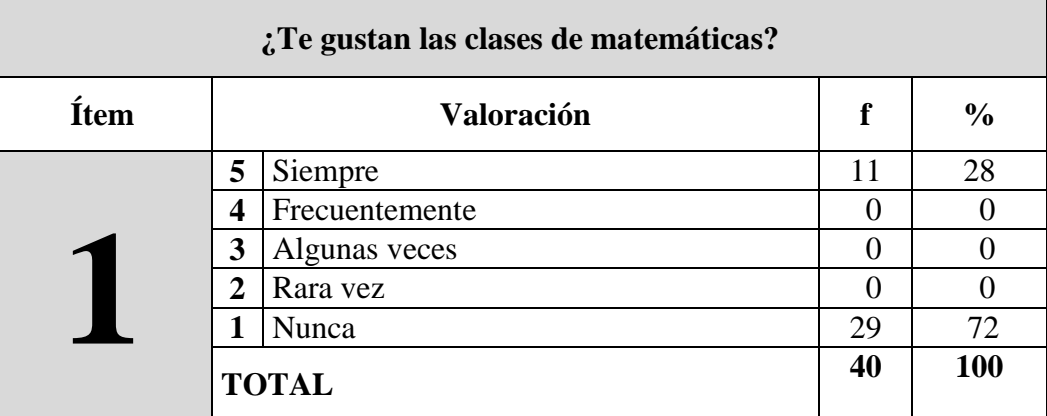

#### **Cuadro 6 ¿Te gustan las clases de matemáticas?**

#### **Gráfico 8: clases de matemáticas**

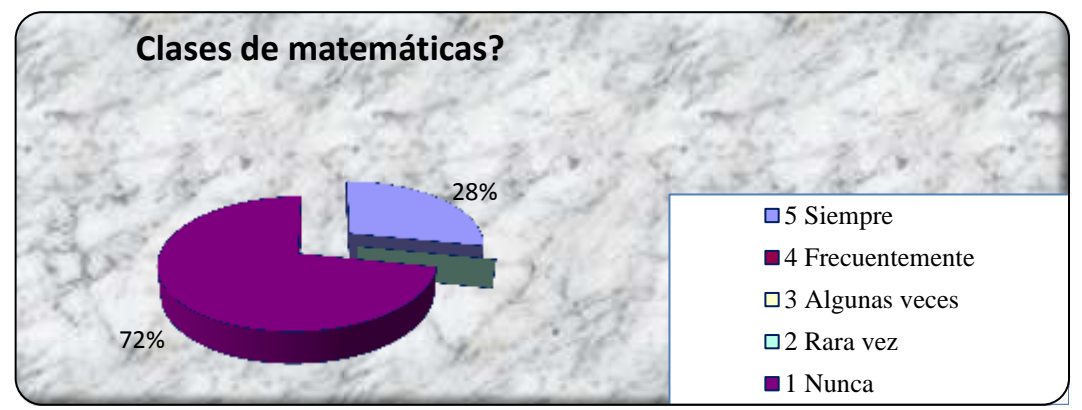

**Fuente:** Colegio Fiscal "Valdivia"  **Elaborado por:** Daniel Antonio Cruz Lozano

#### **Análisis e interpretación:**

Según el análisis, interpreta que al 28% de los estudiantes siempre les gustan las matemáticas y que al 72% nunca le gustan la matemáticas, lo que nos conlleva a entender de que por alguna razón hay un desinterés hacia esta importante ciencia que descubre y resuelve los problemas diarios en la vida y que no se está dando la importancia necesaria para su aprendizaje**.**

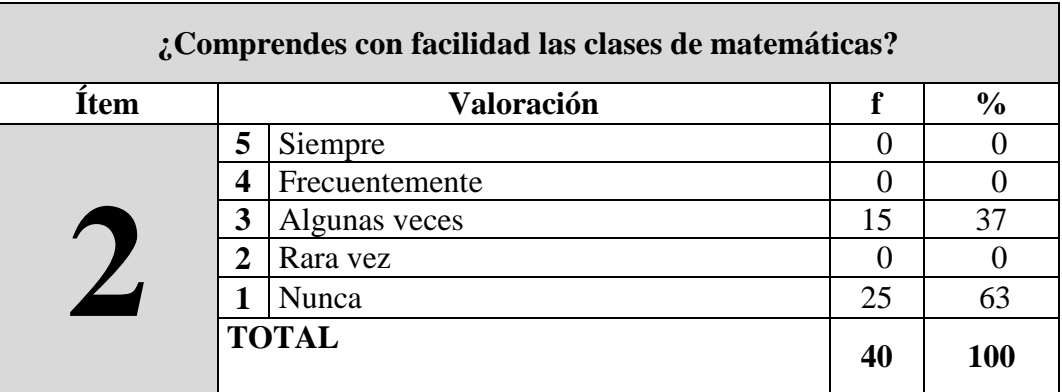

**Cuadro 7:** ¿Comprendes con facilidad las clases de matemáticas?

**Gráfico 9:** Comprendes las matemáticas

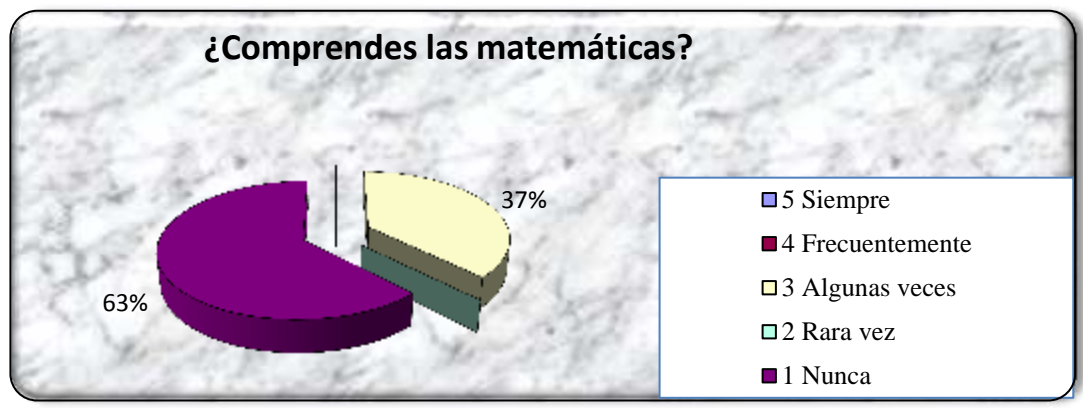

**Fuente:** Colegio Fiscal "Valdivia"  **Elaborado por:** Daniel Antonio Cruz Lozano

# **Análisis e interpretación:**

El siguiente análisis muestra que el indicador porcentual se expresa de la siguiente manera, el 63 % nunca tiene la facilidad de comprender las matemáticas, pero que el 37% siempre posee esta comprensión hacia la materia. Por lo tanto, es importante saber qué cantidad logran la comprensión en las matemáticas y brindar nuestro aporte para la niñez ecuatoriana que debe forjar su conocimiento en esta área que refleja un porcentaje muy bajo.

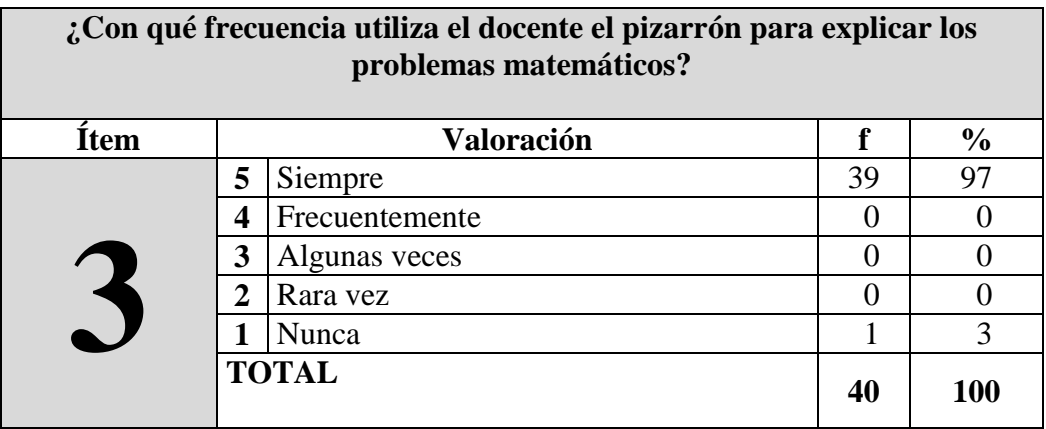

**Cuadro 8**: Con qué frecuencia utiliza el docente el pizarrón

# **Gráfico 10:** Utilización del pizarrón

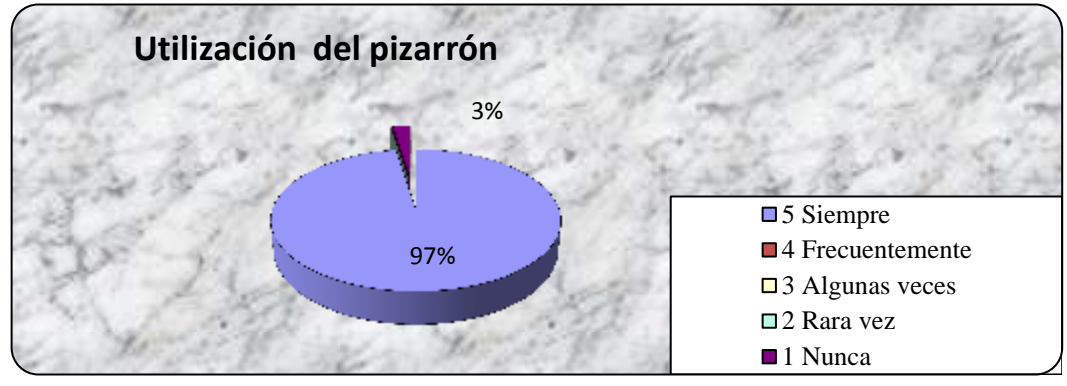

**Fuente:** Colegio Fiscal "Valdivia" **Elaborado por:** Daniel Antonio Cruz Lozano

## **Análisis e interpretación:**

Los resultados obtenidos en las encuestan nos indican que el 97% de los estudiantes contestaron que el docente siempre utiliza la pizarra para la aplicación de los problemas matemáticos y el 3% contestaron que el docente nunca utiliza la pizarra, causando el tradicionalismo en la clase siendo que en esta época ya es de actualización porque es la revolución tecnológica en la educación.

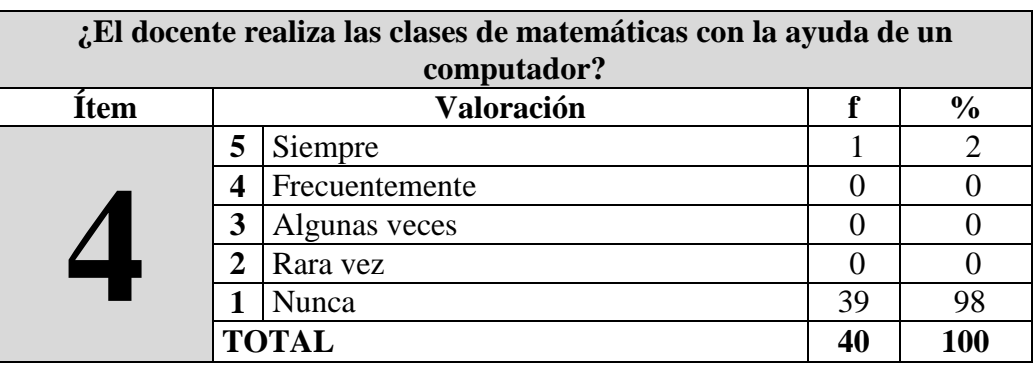

**Cuadro 9:** El docente realiza las clases con un computador.

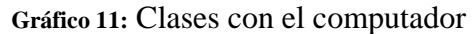

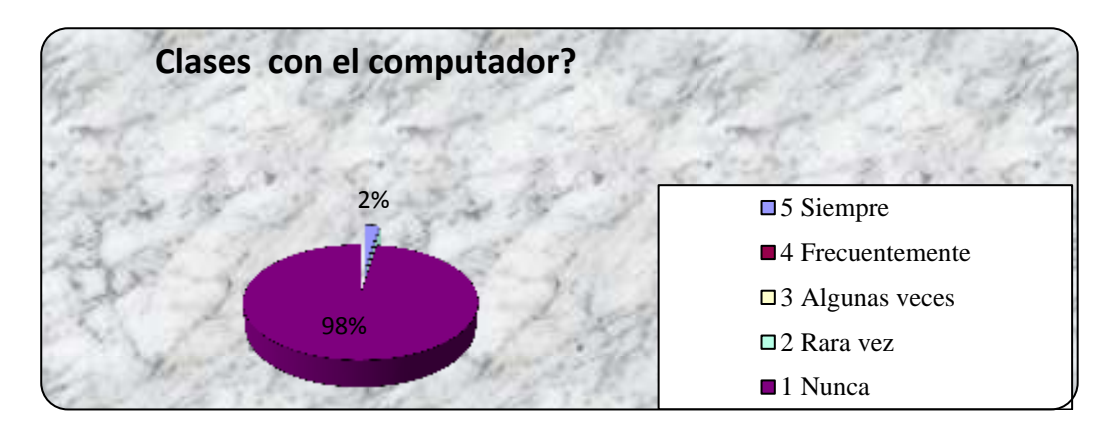

 **Fuente:** Colegio Fiscal "Valdivia"  **Elaborado por:** Daniel Antonio Cruz Lozano

## **Análisis e interpretación:**

Según las encuestas realizada a los estudiantes el 98% considera que el docente nunca ha utilizado una computadora para realizar sus clases de matemáticas, considerando que el profesor recurre a los cuadernos y pizarra para ejecutar las clases de matemáticas, el 2% contestaron que el docente siempre ha utilizado una computadora para realizar sus clases de matemáticas, siendo gran motivo para la aplicación de los talleres con la hoja de cálculo en esta área.

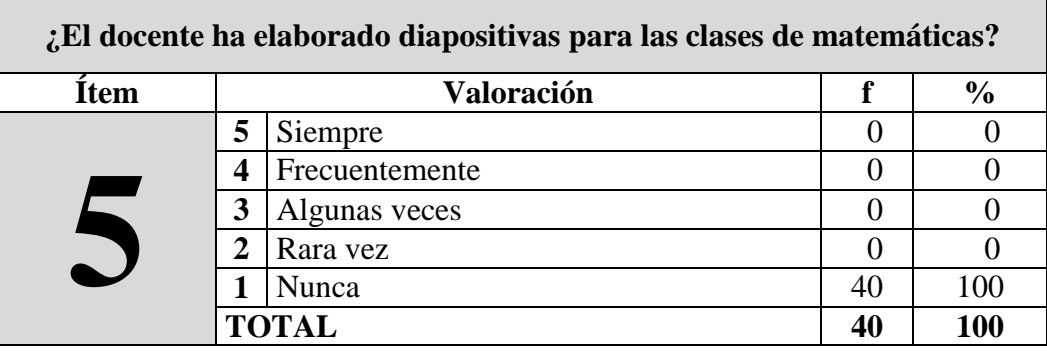

**Cuadro 10:** El docente ha elaborado diapositivas.

# **Gráfico 12:** Utilización de diapositivas

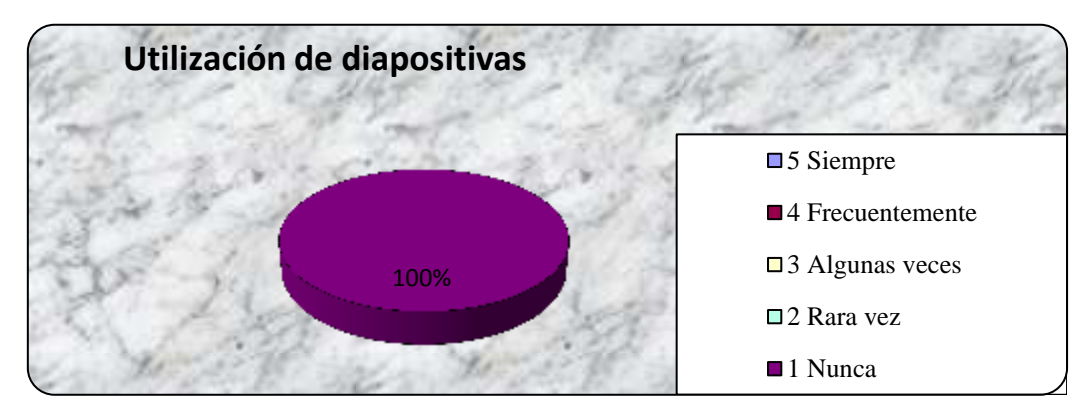

**Fuente:** Colegio Fiscal "Valdivia" **Elaborado por:** Daniel Antonio Cruz Lozano

## **Análisis e interpretación:**

En el gráfico se aprecia que el 100% de los estudiantes encuestados consideraron la pregunta y contestaron que el docente nunca ha elaborado diapositivas para dar las clases de matemáticas, en este caso los talleres que se darán, serán para mejorar el problema en matemática actualizando a los docentes en la tecnología y así dar sus clase con diapositivas en una computadora.

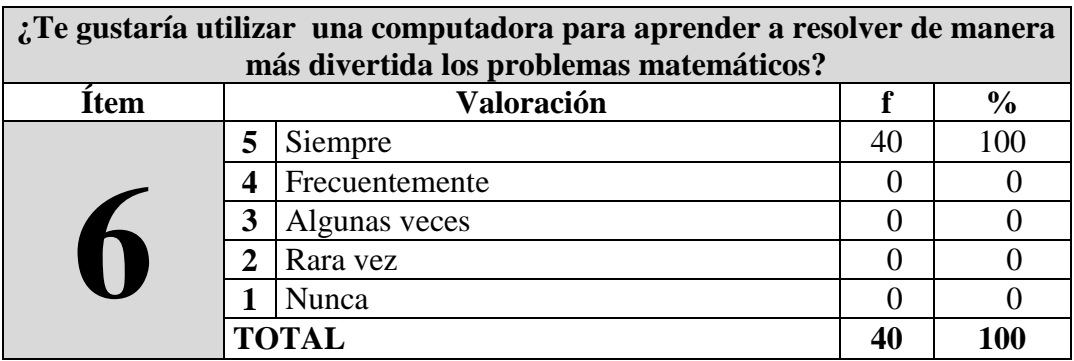

**Cuadro 11:** Te gustaría utilizar una computadora para aprender matemáticas

**Gráfico 13:** Utilización de un computadora matemáticas

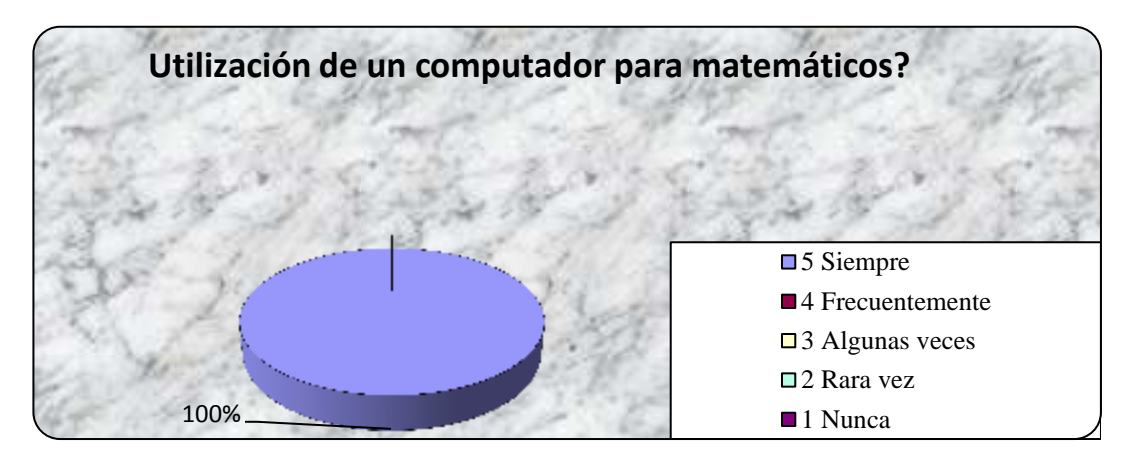

 **Fuente:** Colegio Fiscal "Valdivia" **Elaborado por:** Daniel Antonio Cruz Lozano

## **Análisis e interpretación:**

Según las encuestas realizadas a los estudiantes contestaron que al 100% siempre le gustaría utilizar una computadora para aprender a resolver de manera más divertida los problemas matemáticos, considerando que la computadora es una gran herramienta de motivación para recibir las clases y confirman que aprenderán rápido con las fórmulas que utilizarían.

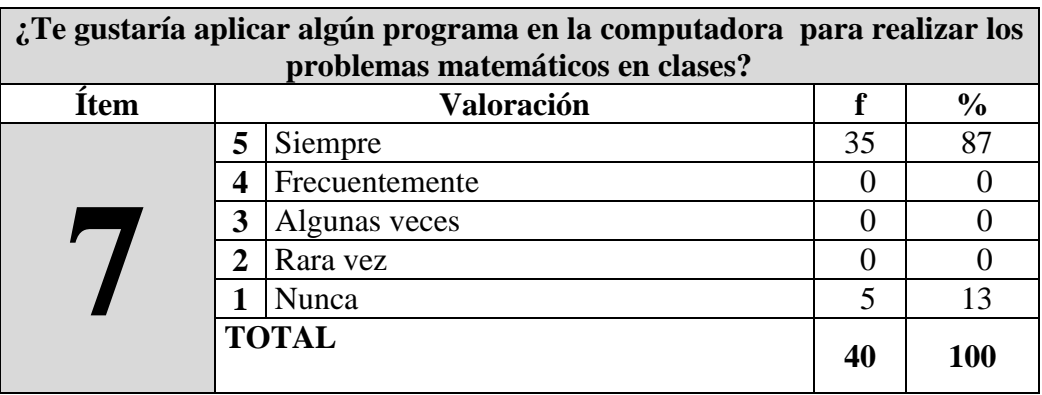

**Cuadro 12:** Te gustaría aplicar algún programa en la computadora.

# **Gráfico 14:** Programa en la computadora para matemáticas

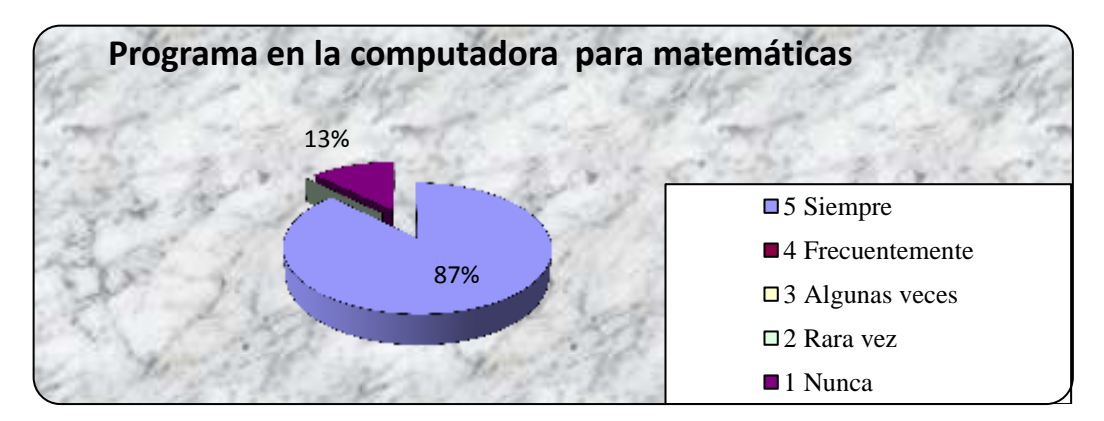

 **Fuente:** Colegio Fiscal "Valdivia" **Elaborado por:** Daniel Antonio Cruz Lozano

## **Análisis e interpretación:**

Según las encuestas aplicadas a los estudiantes que contestaron la pregunta planteada que al 87% siempre le gustaría que se aplique algún programa en la computadora para realizar los problemas matemáticos en clases, en este caso se utilizarían las computadoras del laboratorio y ejecutar las clases con la aplicación de fórmulas para resolver los problemas matemáticos.

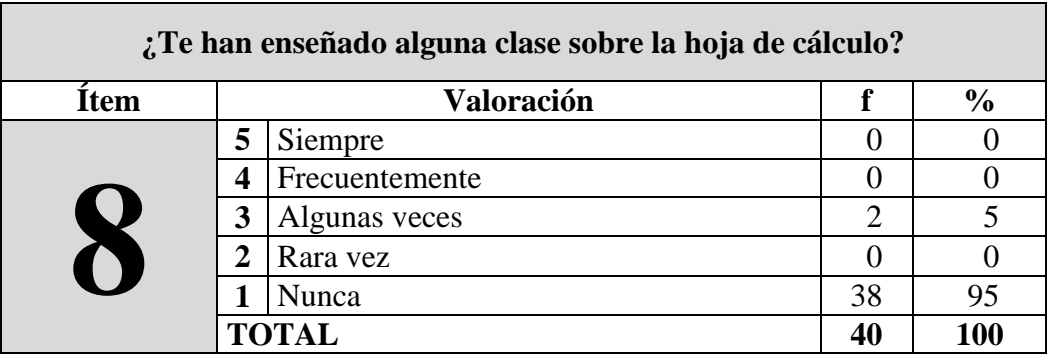

**Cuadro 13: ¿**Te han enseñado alguna clase sobre la hoja de cálculo?

# **Gráfico 15:** La hoja de cálculo

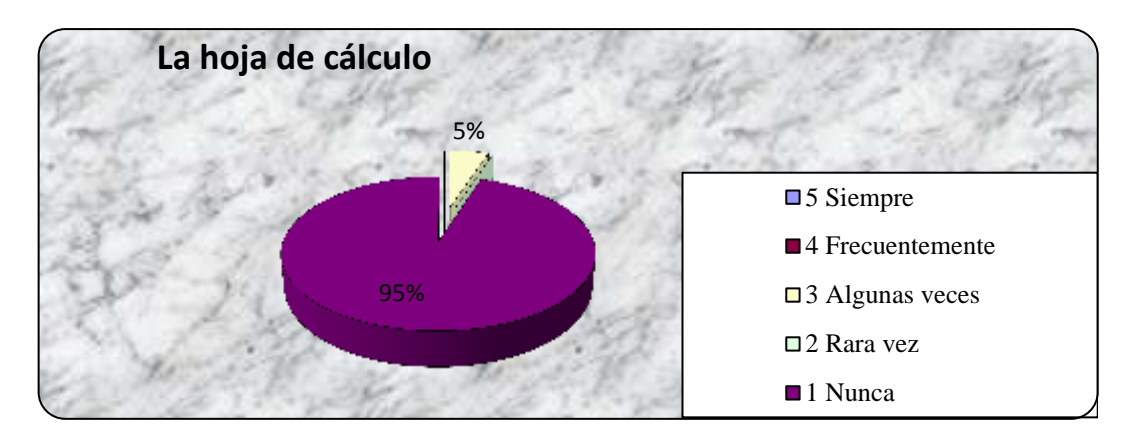

**Fuente:** Colegio Fiscal "Valdivia"  **Elaborado por:** Daniel Antonio Cruz Lozano

## **Análisis e interpretación:**

En el gráfico se aprecia que los encuestados contestaron que al 95% nunca le han enseñado una clase sobre la hoja de cálculo, considerando que el docente no ha utilizado la computadora para impartir una clase de matemática, razones sobresalientes para deducir que no conocen qué es una hoja de cálculo, desconociendo el tema.

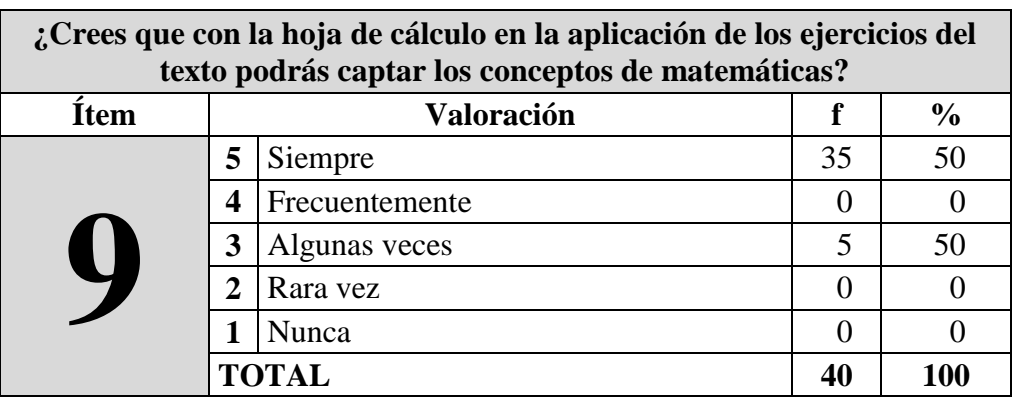

**Cuadro 14:** Hoja de cálculo en la aplicación de los ejercicios

**Gráfico 16:** Captar los conceptos de matemáticas

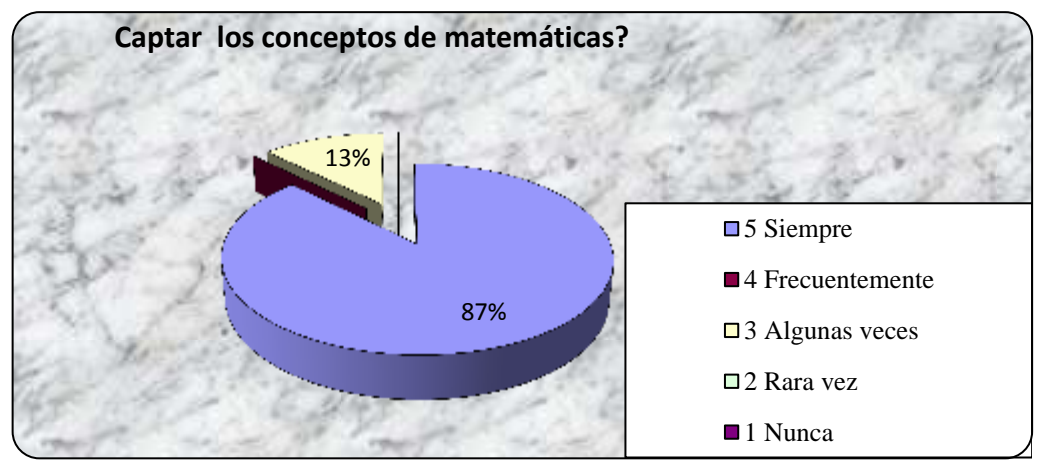

**Fuente:** Colegio Fiscal "Valdivia" **Elaborado por:** Daniel Antonio Cruz Lozano

# **Análisis e interpretación:**

Según la pregunta en las encuestas realizadas a los estudiantes el 87% contestaron que siempre le gustaría utilizar la hoja de cálculo, porque le ayudaría a comprender los conceptos de matemáticas, considerando que es algo nuevo para ellos, que ya no utilizarían el cuaderno; y el 13% contestaron que algunas veces le ayudaría a comprender con la hoja de cálculo en la resolución de problemas matemáticos por la razón que no saben utilizar la computadora.

**Cuadro 15:** Aplicación de la hoja de cálculo.

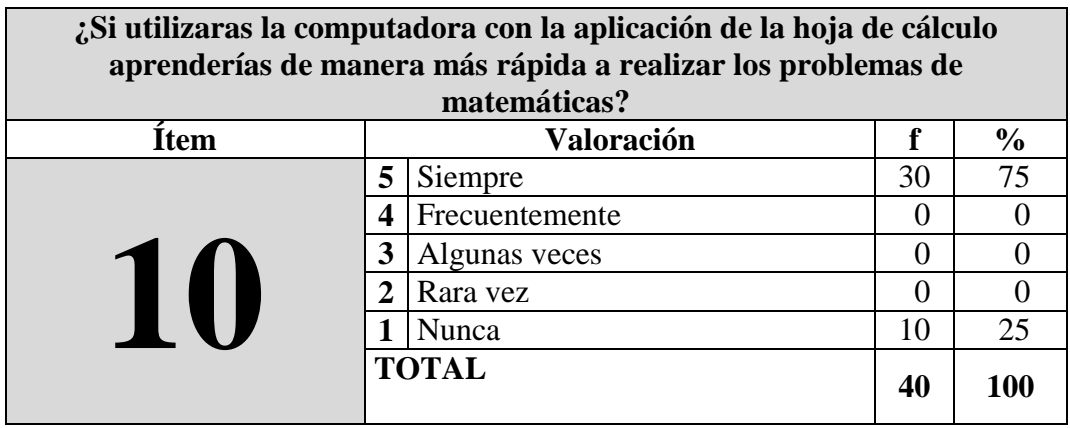

# **Gráfico 17:** Aplicación de la hoja de cálculo

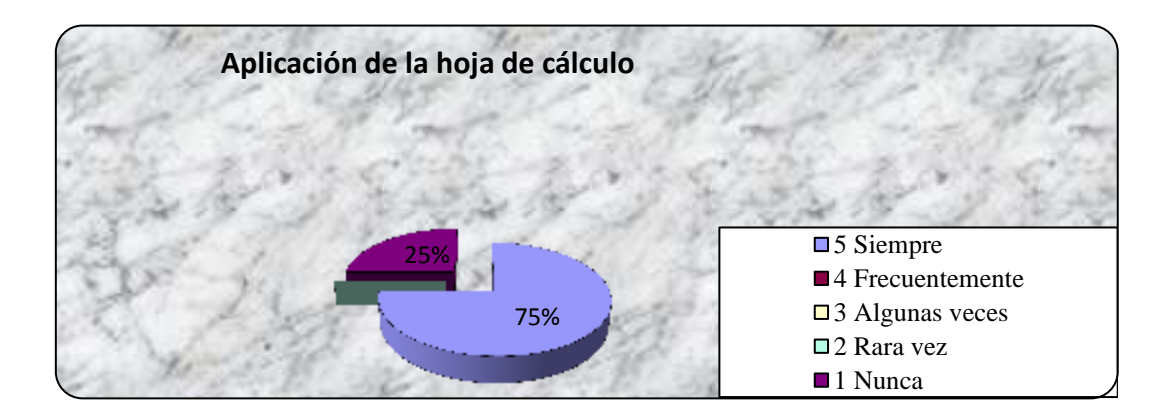

**Fuente:** Colegio Fiscal "Valdivia"  **Elaborado por:** Daniel Antonio Cruz Lozano

## **Análisis e interpretación:**

Un 75% de los encuestados contestaron que siempre aprenderían de manera más rápida a realizar los problemas de matemática en el momento que el docente le enseñe a utilizar la computadora con la aplicación de la hoja cálculo y el 25% contestaron que nunca aprenderían.

# **3.9.2 Resultados de las encuestas dirigidas a padres de familia.**

**Cuadro 16:** La matemática es un factor importante en la vida cotidiana

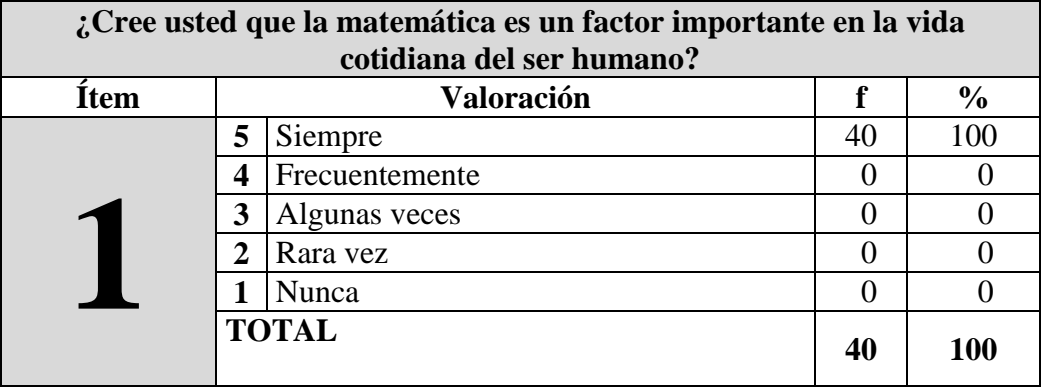

**Gráfico 18:** Matemática factor importante en la vida

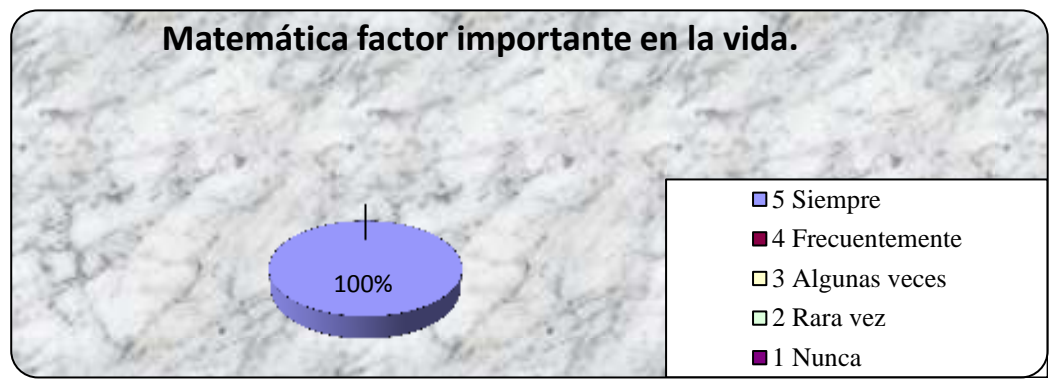

Fuente: Colegio Fiscal "Valdivia" **Elaborado por:** Daniel Antonio Cruz Lozano

# **Análisis e interpretación:**

Según las estadísticas de las encuestas realizadas a los padres de familia, quienes contestaron al 100% que siempre las matemáticas serán un factor importante para la vida cotidiana en cualquier ámbito en que se desenvuelvan.

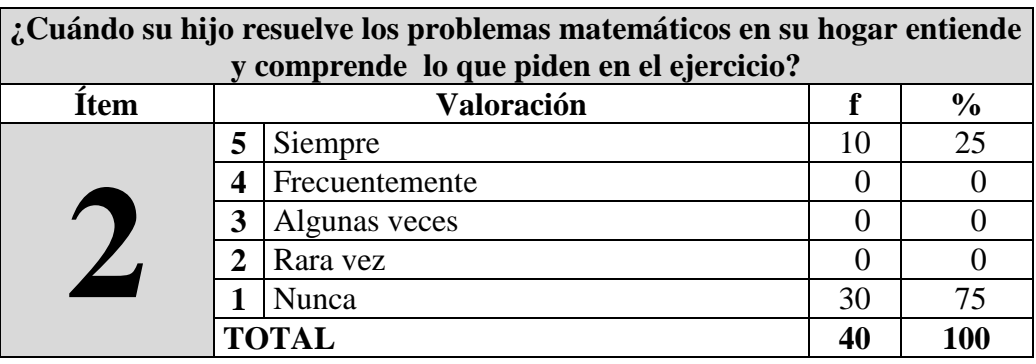

**Cuadro 17:** Comprensión de ejercicios de matemáticas.

**Gráfico 19:** Comprensión de ejercicios de matemáticas

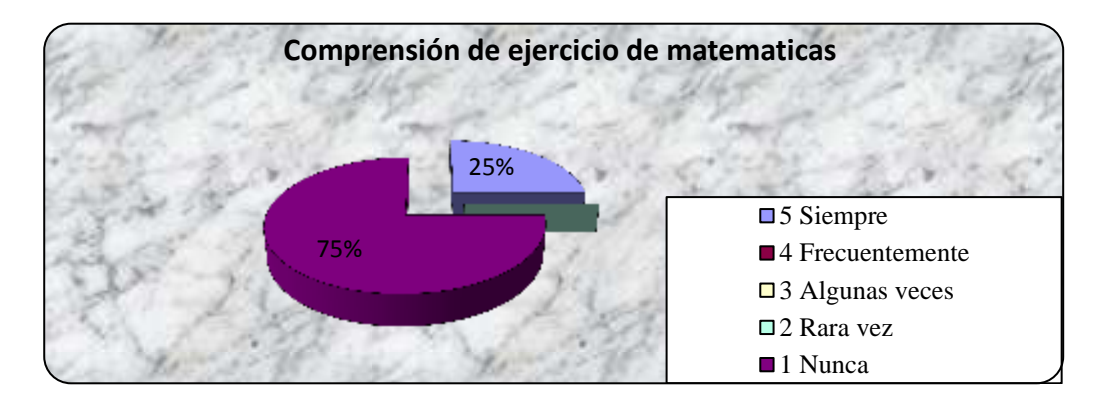

 **Fuente:** Colegio Fiscal "Valdivia" **Elaborado por:** Daniel Antonio Cruz Lozano

# **Análisis e interpretación:**

Las encuestas realizadas a los padres de familia contestaron en un 75% que sus hijos nunca entienden y comprenden lo que piden en el ejercicio de matemáticas y el 25% contestaron que siempre sus hijos comprenden los ejercicios de matemáticas, en esta pegunta se observa un porcentaje que los estudiantes no comprenden en el momento de realizar un ejercicio en la casa, siendo un caso de explicación.
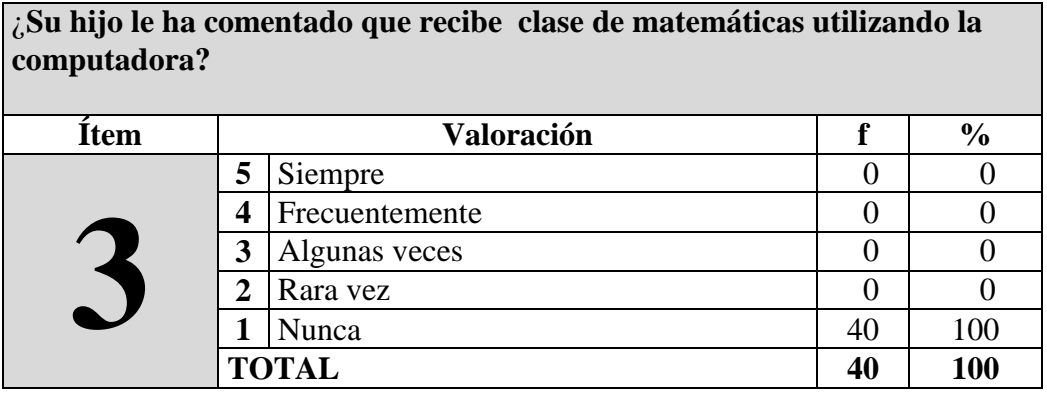

**Cuadro 18:** Recibe clase de matemáticas utilizando la computadora

**Gráfico 20::** Recibe clase de matemáticas utilizando la computadora

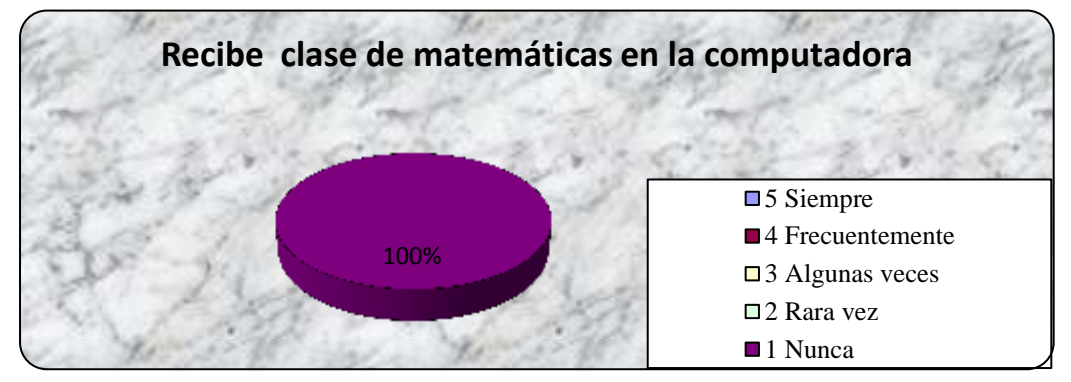

**Fuente:** Colegio Fiscal "Valdivia" **Elaborado por:** Daniel Antonio Cruz Lozano

#### **Análisis e interpretación:**

Según el gráfico el 100% de los padres de familia contestó que nunca han escuchado por parte de sus hijos que el docente realice las clases de matemáticas utilizando una computadora, en este caso los docentes no están actualizados con la tecnología siendo un caso preocupante que los docentes aún no utilicen la herramienta básica como es la computadora.

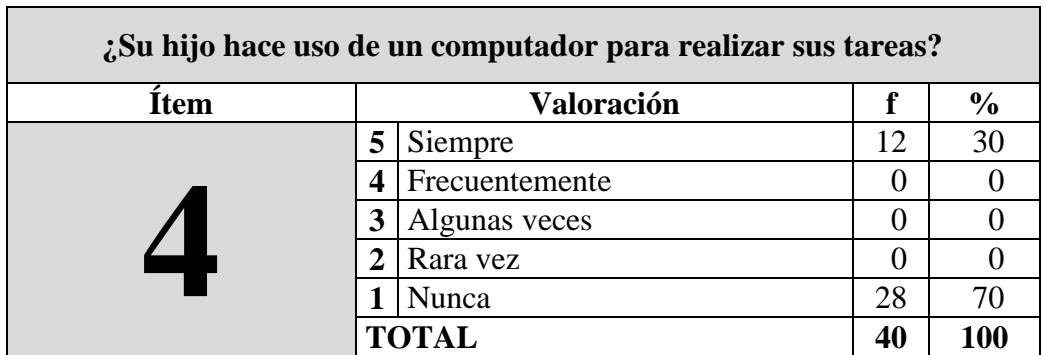

**Cuadro 19:** ¿Su hijo hace uso de un computador para realizar sus tareas?

Gráfico 21: ¿Su hijo hace uso de un computador para realizar sus tareas?

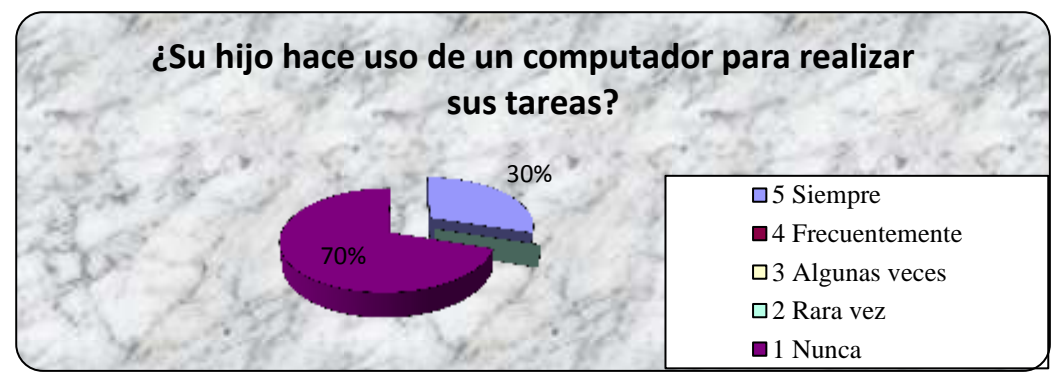

**Fuente:** Colegio Fiscal "Valdivia"  **Elaborado por:** Daniel Antonio Cruz Lozano

# **Análisis e interpretación:**

En el gráfico porcentual se puede observar que el 70% de los padres de familia respondieron que sus hijos nunca utilizan una computadora para realizar sus tareas de matemáticas, los estudiantes no están actualizados por las razones que en sus hogar no existe la computadora para que realizar sus ejercicios, y el 30% contestaron que siempre utilizan una computadora para realizar sus tareas.

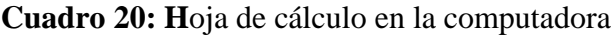

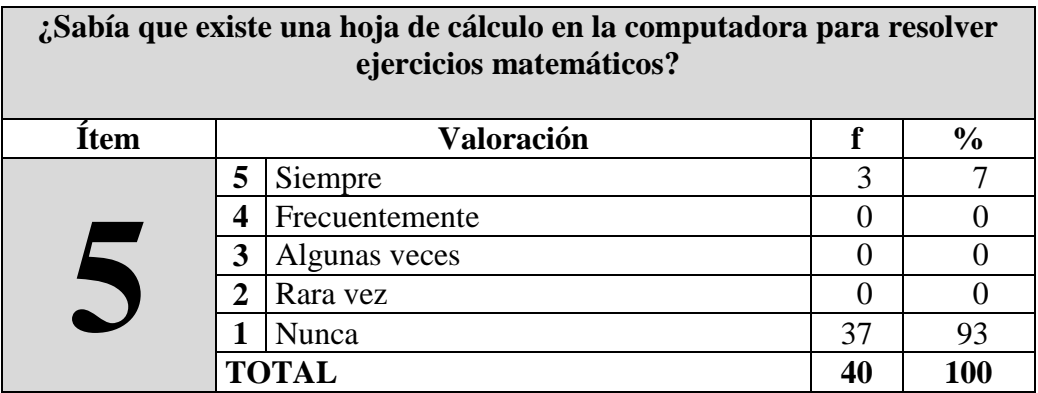

**Gráfico 22:** Existencia de la hoja de cálculo en la computadora.

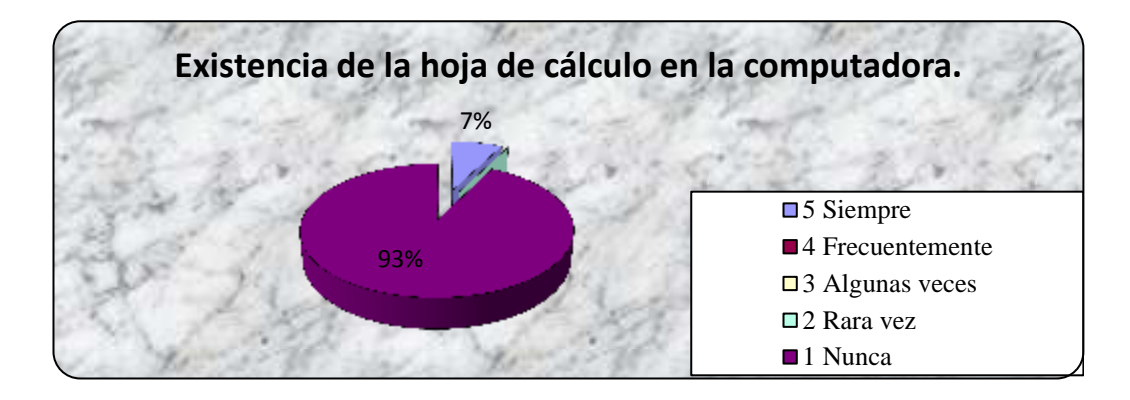

**Fuente:** Colegio Fiscal "Valdivia"  **Elaborado por:** Daniel Antonio Cruz Lozano

# **Análisis e interpretación:**

Según el gráfico se verifica que el 93% contestaron que nunca sabían que existe una hoja de cálculo para realizar tipos de ejercicios de matemáticas en la cual se utilizan fórmulas, y el 7% de las respuesta evidencian que siempre han escuchado de la hoja de cálculo siendo que el resultado sea inmediato, considerándose que es un tipo de las actualizaciones tecnológicas en la institución y en los hogares.

| ¿Le gustaría que el docente utilice la computadora para impartir sus<br>clases de matemáticas? |   |                |    |               |  |
|------------------------------------------------------------------------------------------------|---|----------------|----|---------------|--|
| Ítem                                                                                           |   | Valoración     |    | $\frac{6}{6}$ |  |
|                                                                                                | 5 | Siempre        | 35 | 87            |  |
|                                                                                                |   | Frecuentemente |    |               |  |
|                                                                                                | 3 | Algunas veces  |    |               |  |
|                                                                                                |   | Rara vez       |    |               |  |
|                                                                                                |   | Nunca          |    | 13            |  |
|                                                                                                |   | <b>TOTAL</b>   | 40 | 100           |  |

**Cuadro 21: ¿**Le gustaría que el docente utilice la computadora**?** 

**Gráfico 23:** Le gustaría que el docente utilice la computadora

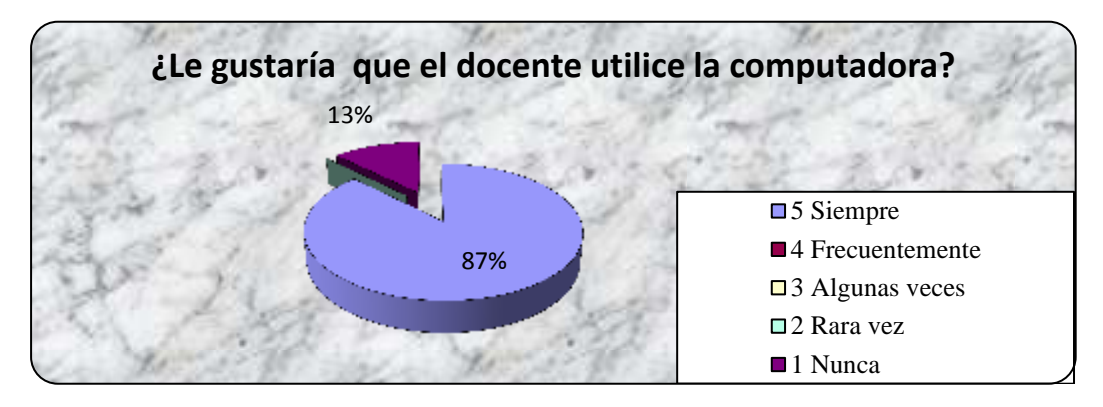

**Fuente:** Colegio Fiscal "Valdivia" **Elaborado por:** Daniel Antonio Cruz Lozano

# **Análisis e interpretación:**

En el gráfico porcentual se puede observar que al 87% de padres de familia siempre le gustaría que el docente utilice la computadora para impartir sus clases de matemática, en este caso ellos sí están de acuerdo que el docente se actualice y que los estudiantes tengan una educación de calidad y calidez y el 13% contestaron que nunca.

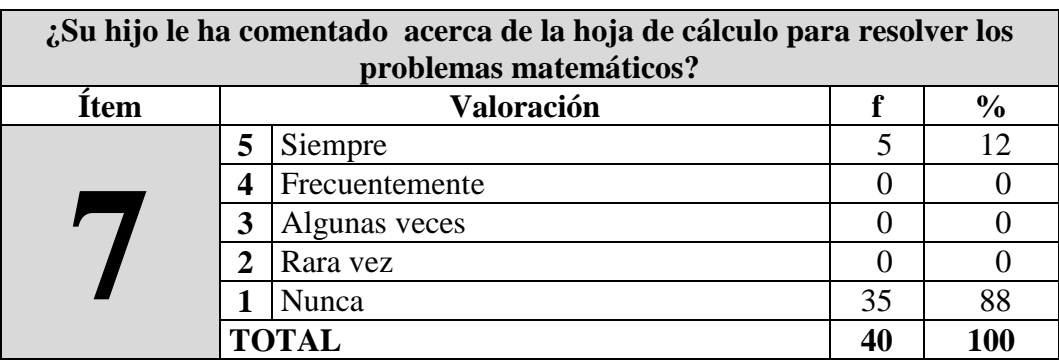

**Cuadro 22:** ¿Su hijo ha comentado acerca de la hoja de cálculo?

Gráfico 24: ¿Su hijo ha comentado acerca de la hoja de cálculo?

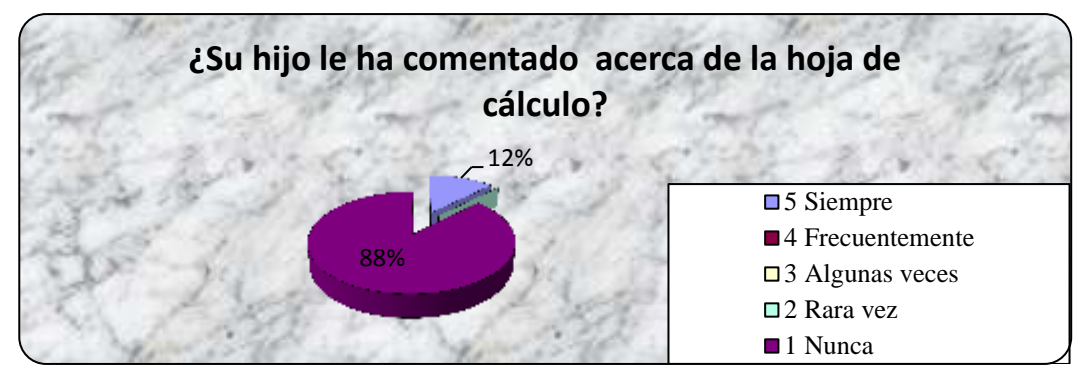

**Fuente:** Colegio Fiscal "Valdivia"  **Elaborado por:** Daniel Antonio Cruz Lozano

#### **Análisis e interpretación:**

Como apreciamos en el gráfico un 88% de los padres familia contestaron que nunca han escuchado a sus hijos hablar acerca de una hoja de cálculo para resolver problemas matemáticos, y un 12% contestaron que siempre han escuchado a sus hijos hablar sobre la hoja de cálculo para resolver los ejercicios de matemáticas.

| ¿Considera que al utilizar la hoja de cálculo su hijo mejoraría el<br>aprendizaje de matemática? |                       |                   |    |               |  |
|--------------------------------------------------------------------------------------------------|-----------------------|-------------------|----|---------------|--|
| İtem                                                                                             |                       | <b>Valoración</b> | f  | $\frac{6}{6}$ |  |
|                                                                                                  | 5                     | Siempre           | 40 | 100           |  |
|                                                                                                  | 4                     | Frecuentemente    |    |               |  |
|                                                                                                  | 3                     | Algunas veces     |    |               |  |
|                                                                                                  | $\mathcal{D}_{\cdot}$ | Rara vez          |    |               |  |
|                                                                                                  |                       | Nunca             |    |               |  |
|                                                                                                  |                       | <b>TOTAL</b>      | 40 | 100           |  |

**Cuadro 23:** Mejoramiento del aprendizaje de matemática

**Gráfico 25:** Mejoramiento del aprendizaje de matemática

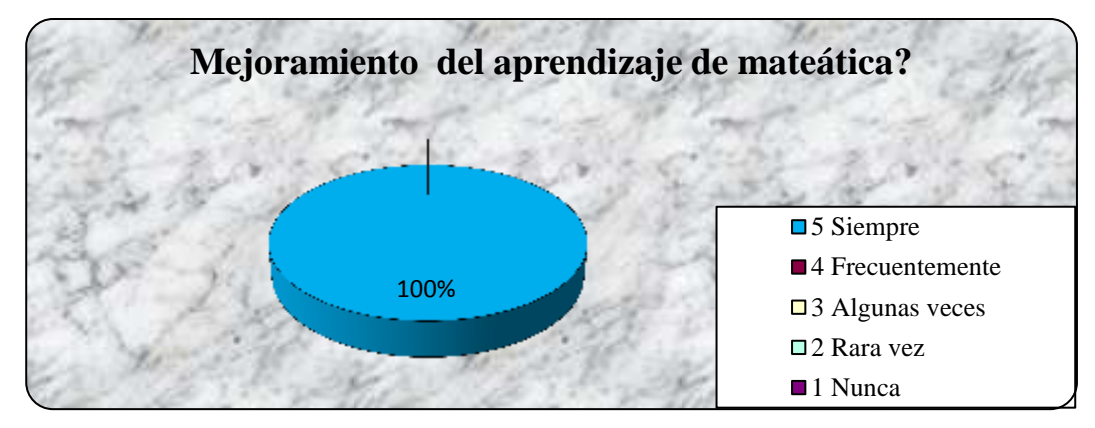

 **Fuente:** Colegio Fiscal "Valdivia"  **Elaborado por:** Daniel Antonio Cruz Lozano

#### **Análisis e interpretación:**

Como apreciamos el gráfico, un 100% respondieron que siempre consideran que al utilizar la hoja de cálculos su hijo mejoraría el aprendizaje de matemática porque no se complicarían al resolver un ejercicio y que sus hijos estarían actualizados en cómo manejar un programa con fórmulas.

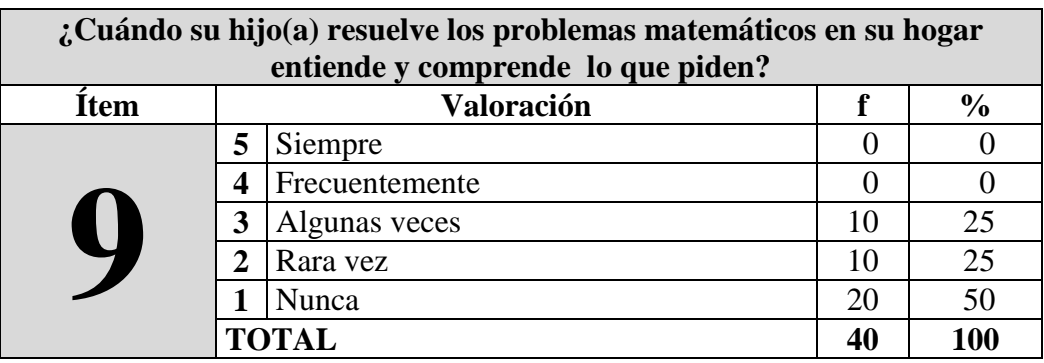

**Cuadro 24:** Comprensión de los ejercicios de matemáticas

**Gráfico 26:** Comprensión de los ejercicios de matemáticas

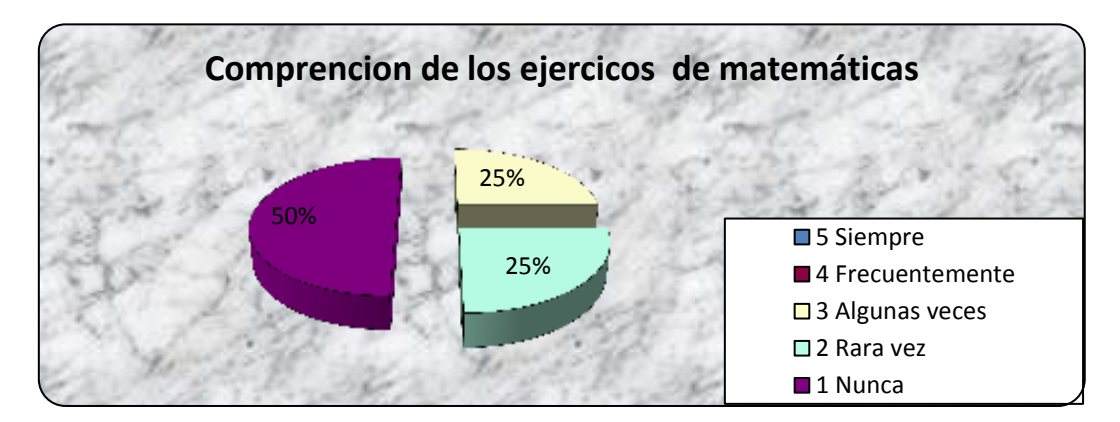

 **Fuente:** Colegio Fiscal "Valdivia"  **Elaborado por:** Daniel Antonio Cruz Lozano

#### **Análisis e interpretación:**

En el gráfico podemos observar que el 50% contestaron que sus hijos nunca comprenden los ejercicio al momento de realizar un problema matemático en este caso es un porcentaje alto y el 25% contestaron que rara vez entienden los ejercicios matemáticos y un 25% resuelven solos sin ayuda de los padres.

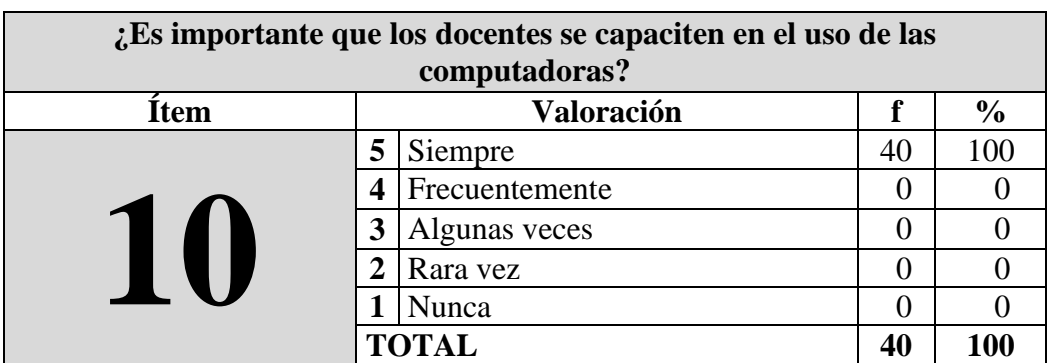

**Cuadro 25:** Capacitación de los docentes en el uso de las computadoras

# **GRÀFICO**

**Gráfico 27:** Capacitación de los docentes en el uso de las computadoras

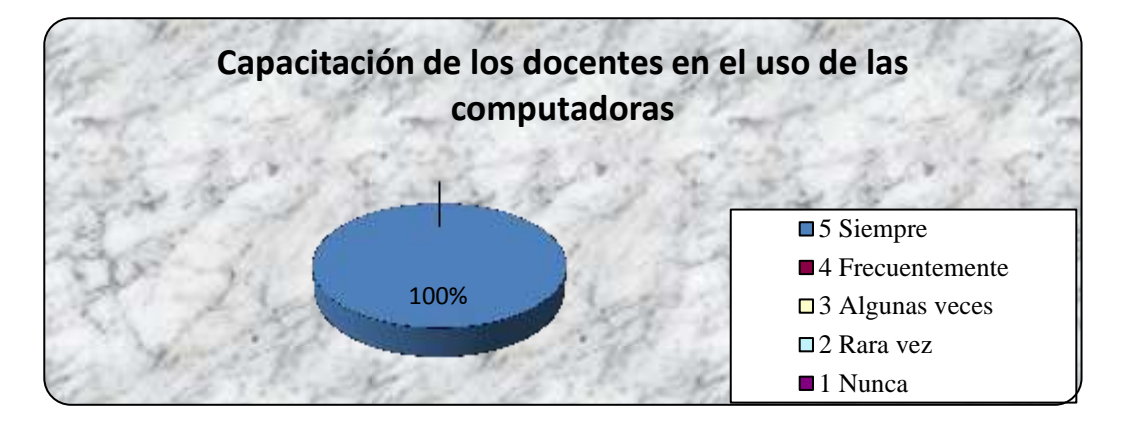

**Fuente:** Colegio Fiscal "Valdivia"  **Elaborado por:** Daniel Antonio Cruz Lozano

#### **Análisis e interpretación:**

En el gráfico podemos observar que el 100% respondieron que siempre, para los encuestados es importante que los docentes se capaciten en el uso de la tecnología siendo un aprendizaje significativo donde los docentes impartirán sus clases con una computadora.

#### **3.9.3 Resultados de las encuestas dirigidas a docentes.**

| ¿Los estudiantes comprenden las clases de matemáticas? |                |   |               |  |  |
|--------------------------------------------------------|----------------|---|---------------|--|--|
| Item                                                   | Valoración     |   | $\frac{6}{9}$ |  |  |
|                                                        | Siempre<br>5   |   |               |  |  |
|                                                        | Frecuentemente |   |               |  |  |
|                                                        | Algunas veces  |   |               |  |  |
|                                                        | Rara vez<br>າ  |   |               |  |  |
|                                                        | Nunca          | ി | 33            |  |  |
|                                                        | <b>TOTAL</b>   |   | <b>100</b>    |  |  |

Cuadro 26: ¿Los estudiantes comprenden las clases de matemáticas?

**Gráfico 28:** ¿Los estudiantes comprenden las clases de matemáticas?

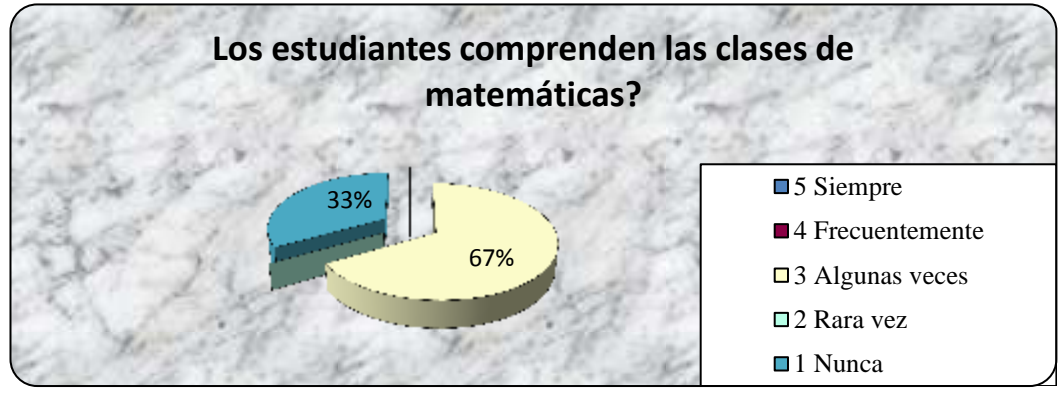

 **Fuente:** Colegio Fiscal "Valdivia"  **Elaborado por:** Daniel Antonio Cruz Lozano

#### **Análisis e interpretación:**

Según la encuesta realizada a los docentes el 67% contestaron que algunas veces los estudiantes comprenden las clases de matemáticas y 33% contestaron que siempre los estudiantes comprenden las clases de matemáticas, siendo un caso que se debe de aplicar otra modalidad de como impartir las clases de matemáticas.

| ¿Los estudiantes resuelven con facilidad los problemas matemáticos<br>durante las clases? |                          |   |               |  |  |
|-------------------------------------------------------------------------------------------|--------------------------|---|---------------|--|--|
| <b>Item</b>                                                                               | Valoración               |   | $\frac{6}{6}$ |  |  |
|                                                                                           | 5<br>Siempre             |   |               |  |  |
|                                                                                           | Frecuentemente<br>4      | 3 | 50            |  |  |
|                                                                                           | Algunas veces<br>3       |   |               |  |  |
|                                                                                           | Rara vez<br>$\mathbf{2}$ | 3 | 50            |  |  |
|                                                                                           | Nunca                    |   |               |  |  |
|                                                                                           | <b>TOTAL</b>             | 6 | 100           |  |  |

**Cuadro 27:** Resolución de los problemas en clases

**Gráfico 29:** Resolución de los problemas en clases

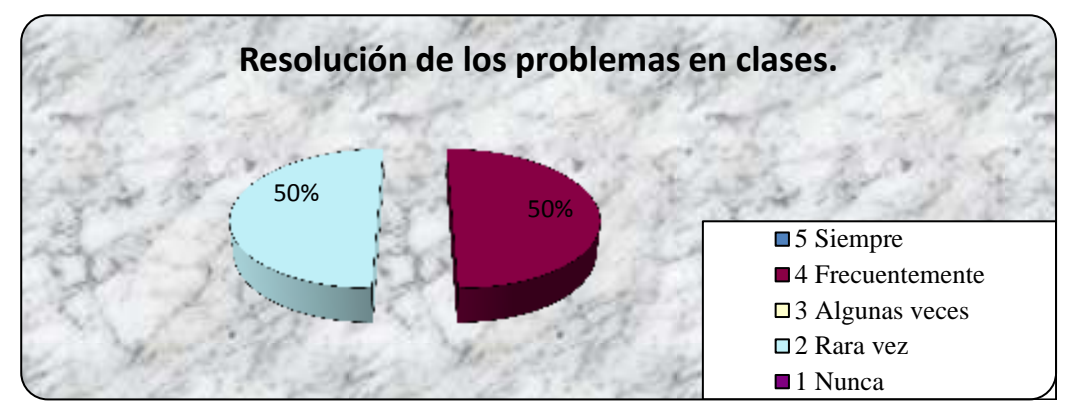

**Fuente:** Colegio Fiscal "Valdivia" **Elaborado por:** Daniel Antonio Cruz Lozano

#### **Análisis e interpretación:**

Según el gráfico nos muestra que el 50% contestaron que frecuentemente los estudiantes resuelven con facilidad los problemas matemáticos y el 50% contestaron que rara vez resuelven con facilidad los problemas matemáticos.

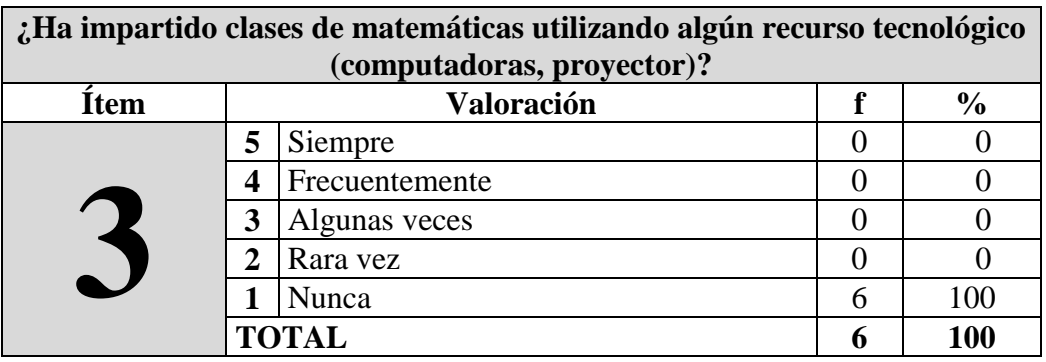

**Cuadro 28:** Clases de matemáticas con algún recurso tecnológico

**Gráfico 30:** Utilización de algún recurso tecnológico

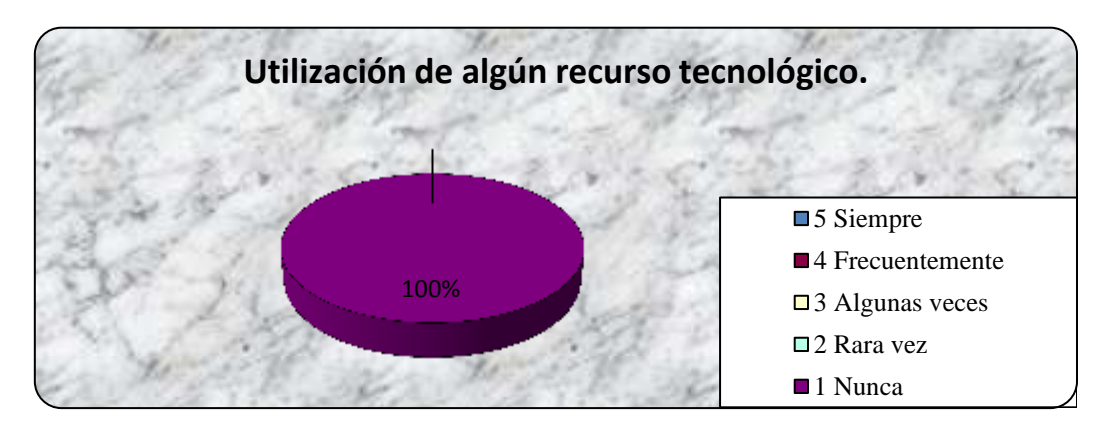

**Fuente:** Colegio Fiscal "Valdivia" **Elaborado por:** Daniel Antonio Cruz Lozano

#### **Análisis e interpretación:**

Según los resultados obtenidos muestran que el 100% contestaron que nunca han impartido una clase con algún recurso tecnológico (computadoras, proyector) y en la actualidad es lo que más se debe de utilizar porque estamos en la revolución tecnológica y hasta la comunidad debe de estar incluida en esta actualización.

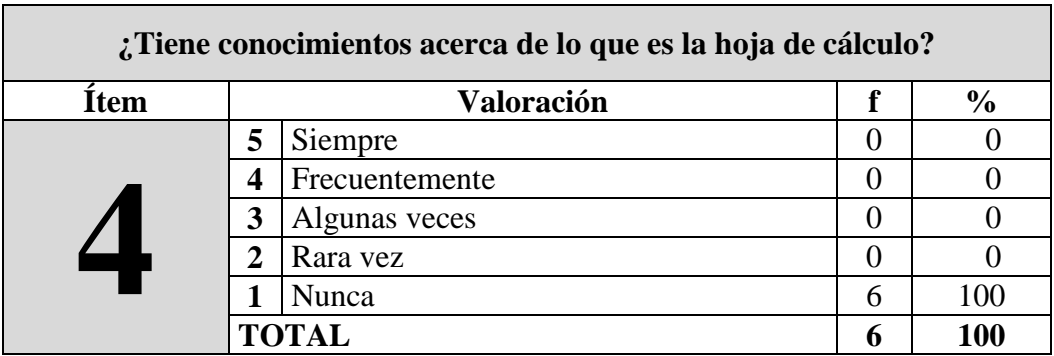

**Cuadro 29:** ¿Tiene conocimientos acerca de lo que es la hoja de cálculo?

**Gráfico 31:** Conocimientos de la hoja de cálculo

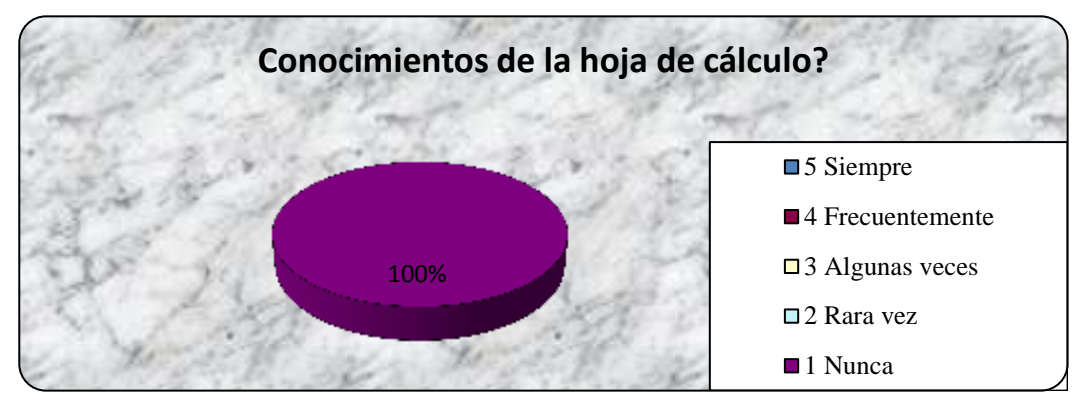

**Fuente:** Colegio Fiscal "Valdivia"  **Elaborado por:** Daniel Antonio Cruz Lozano

# **Análisis e interpretación:**

El 100% de los encuestados manifiestan que nunca han tenido conocimientos acerca de lo que es la hoja de cálculo, los docentes deben de capacitarse en la utilización de la computadora ya que la institución cuenta con un laboratorio donde se puede facilitar el uso para que realicen las clases, no están actualizado en el conocimiento y manejo de la hoja de cálculo, en este caso los talleres se realizarán para los estudiantes y docentes.

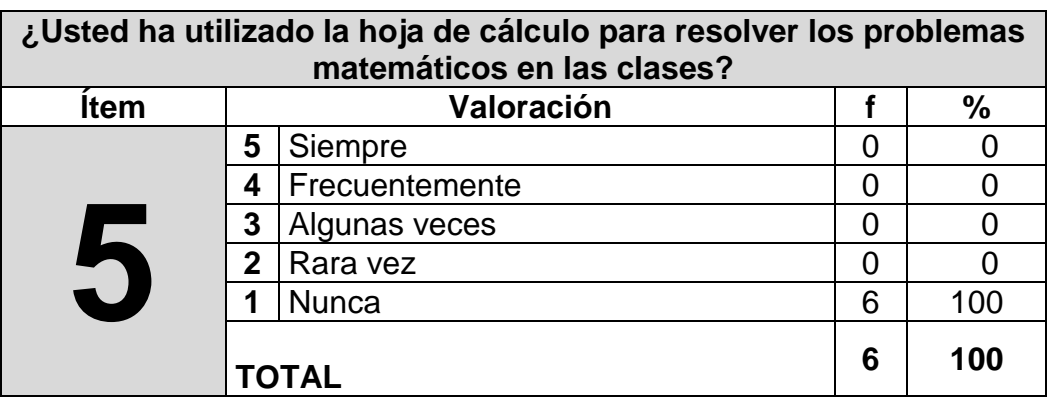

**Cuadro 30:** ¿Usted ha utilizado la hoja de cálculo en las clases?

**Gráfico 32:** Utilización de la hoja de cálculo en las clases

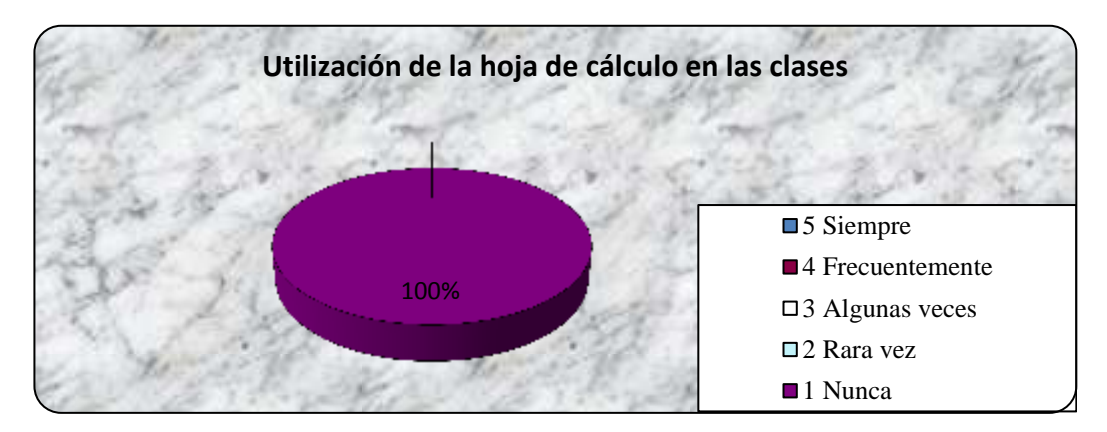

**Fuente:** Colegio Fiscal "Valdivia"  **Elaborado por:** Daniel Antonio Cruz Lozano

### **Análisis e interpretación:**

De los docentes encuestados, el 100% contestaron que nunca han utilizado la hoja de cálculo para resolver los problemas matemáticos en las clases, los docentes tienen que estar en contacto con las TIC para que las clases no sean tradicionales y los estudiantes sientan un medio acogedor con clima dinámico.

**Cuadro 31:** Motivación con la hoja de cálculo.

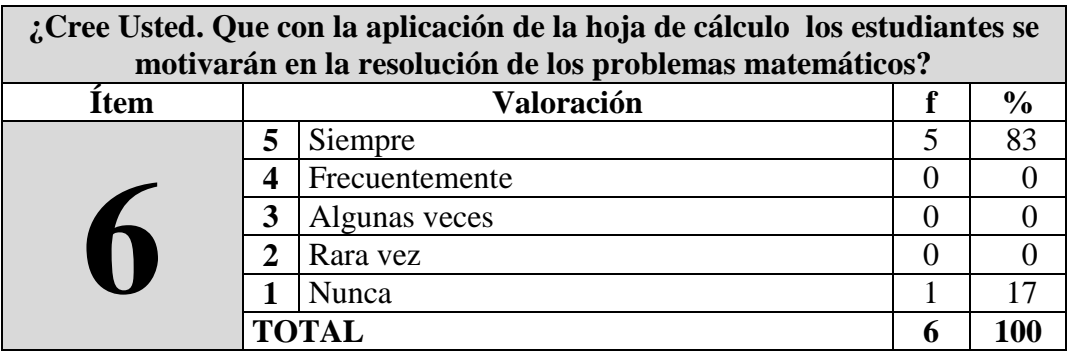

**Gráfico 33:** Motivación con la hoja de cálculo

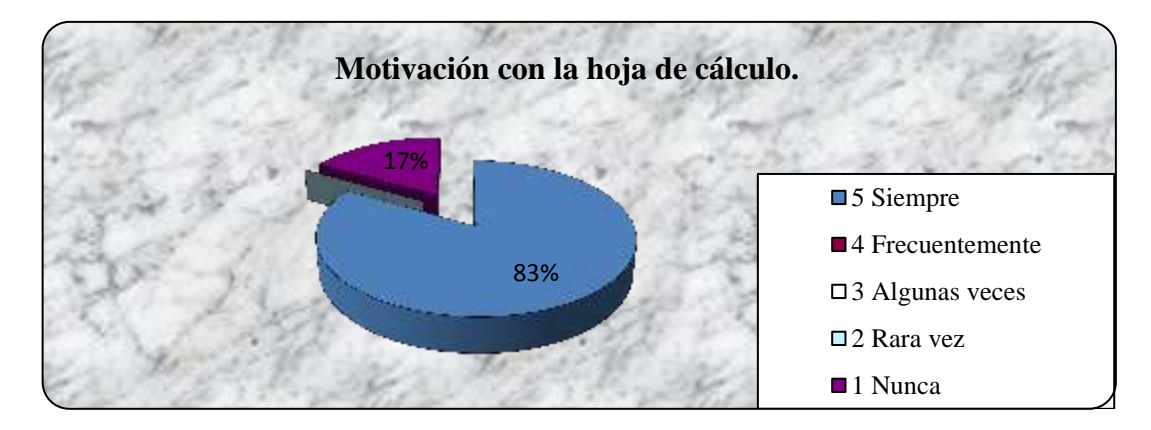

**Fuente:** Colegio Fiscal "Valdivia"  **Elaborado por:** Daniel Antonio Cruz Lozano

# **Análisis e interpretación:**

De acuerdo a la pregunta planteada, fácilmente se aprecia que el 83% siempre creen que con la aplicación de la hoja de cálculo los estudiantes se motivarán en la resolución de problemas y el 17% de los docentes contestaron que nunca aprenderán a realizar los ejercicios con la aplicación de la hoja de cálculo.

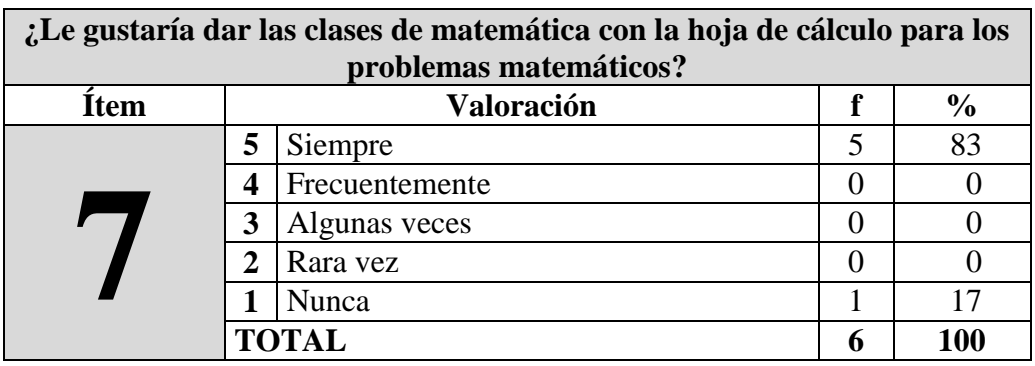

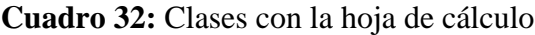

# **Gráfico 34:** Clases con la hoja de cálculo

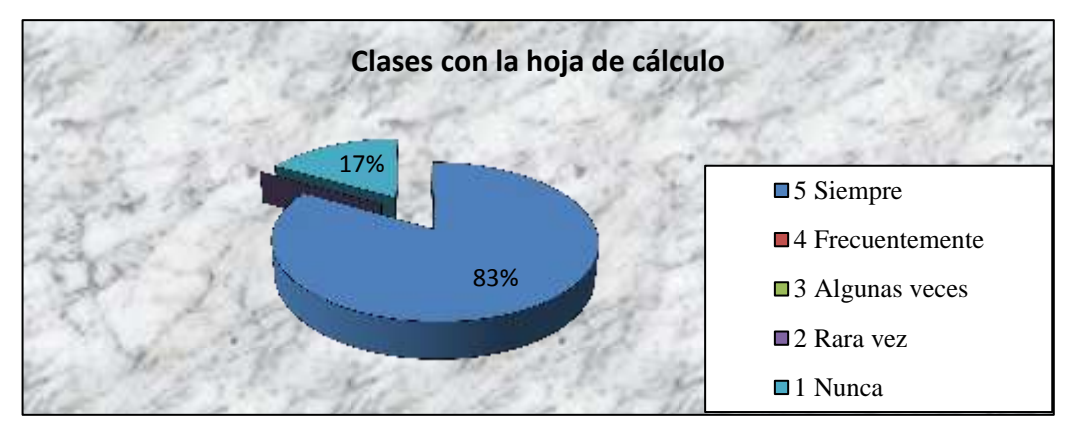

**Fuente:** Colegio Fiscal "Valdivia"  **Elaborado por:** Daniel Antonio Cruz Lozano

# **Análisis e interpretación:**

El 83% de los encuestados ha manifestado que siempre le gustaría dar las clases con una computadora las clases de matemáticas con la aplicación de la hoja de cálculo para los problemas matemáticos y el 17% contestaron que Nunca le gustaría dar las clases de matemáticas con la hoja de cálculo para resolver los problemas matemáticos siendo uno de los motivos que no saben utilizar la computadora.

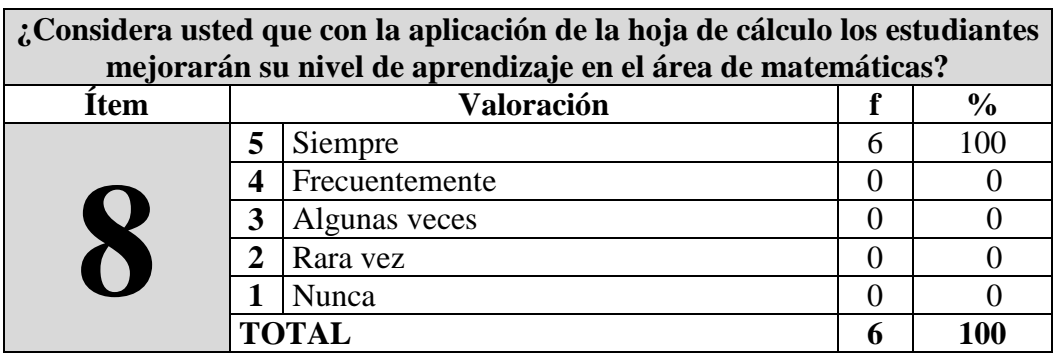

**Cuadro 33:** Mejoramiento de aprendizaje en el área de matemáticas

**Gráfico 35:** Mejoramiento de aprendizaje en el área de matemáticas

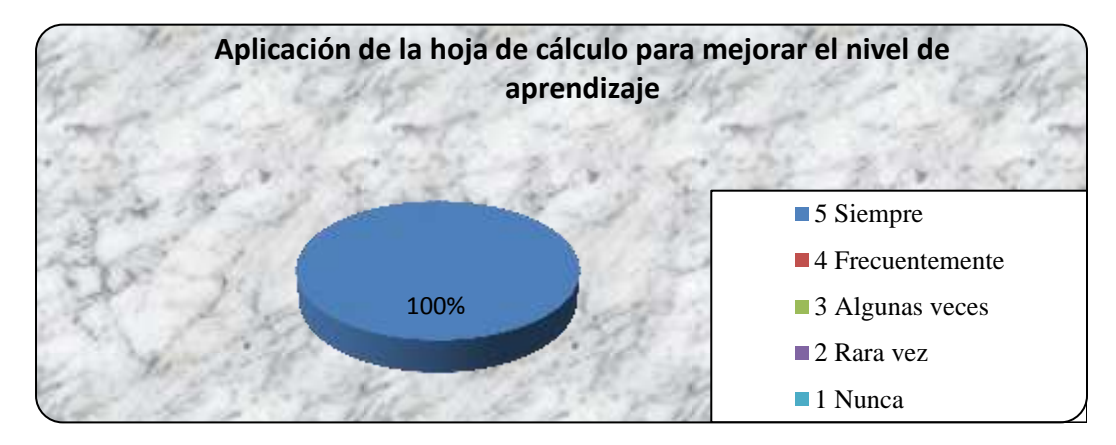

**Fuente:** Colegio Fiscal "Valdivia" **Elaborado por:** Daniel Antonio Cruz Lozano

## **Análisis e interpretación:**

El 100% de los encuestados contestaron que siempre consideran que con la aplicación de la hoja de cálculo los estudiantes mejorarán su nivel en el aprendizaje en el área de matemáticas siendo así que los estudiantes utilizarán la computadora.

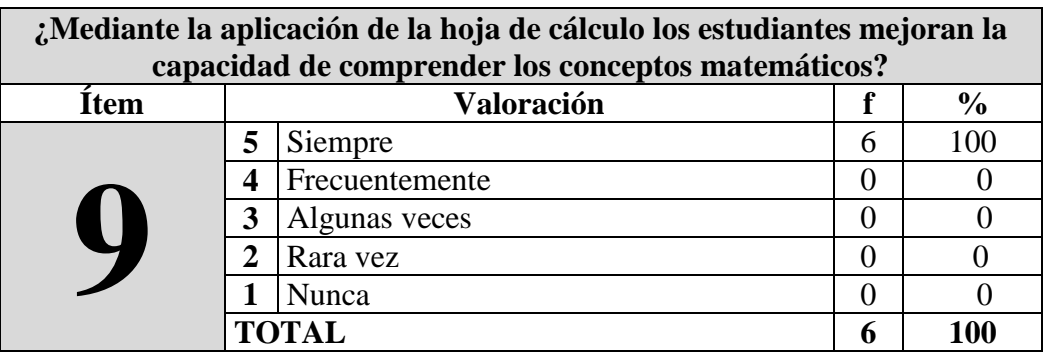

**Cuadro 34:** Con la Hoja de cálculo los estudiantes comprenderán los conceptos

**Gráfico 36:** Con la Hoja de cálculo los estudiantes comprenderán los conceptos

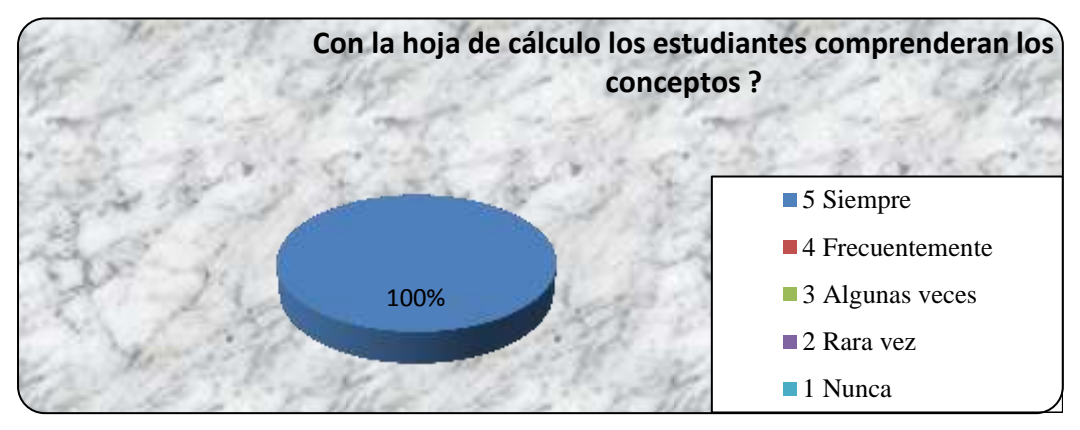

**Fuente:** Colegio Fiscal "Valdivia" **Elaborado por:** Daniel Antonio Cruz Lozano

# **Análisis e interpretación:**

Según las encuestas realizadas, el 100% contestaron que siempre consideran que es importante la utilización de la aplicación de la hoja de cálculo, en la cual los estudiantes mejorarán la capacidad de comprender los conceptos matemáticos, siendo de gran motivación en las clases porque no utilizarían el cuaderno o la pizarra para resolver un ejercicio.

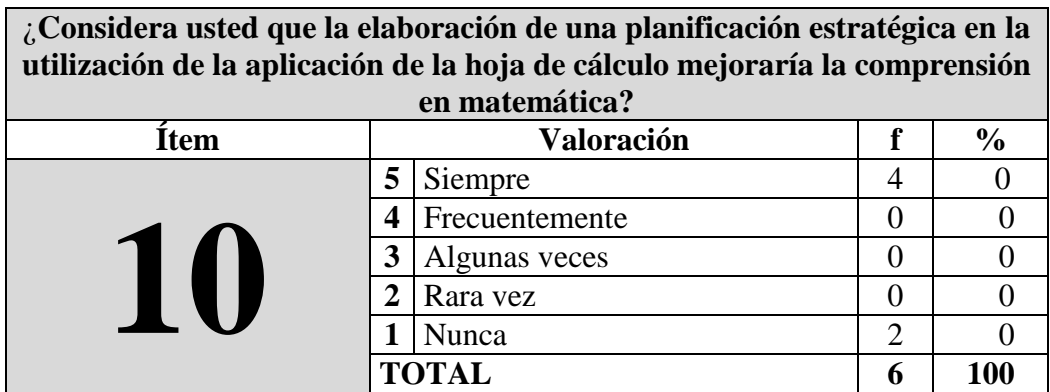

**Cuadro 35:** Planificación estratégica en la utilización de la hoja de cálculo

**Gráfico 37:** Planificación estratégica en la utilización de la hoja de cálculo

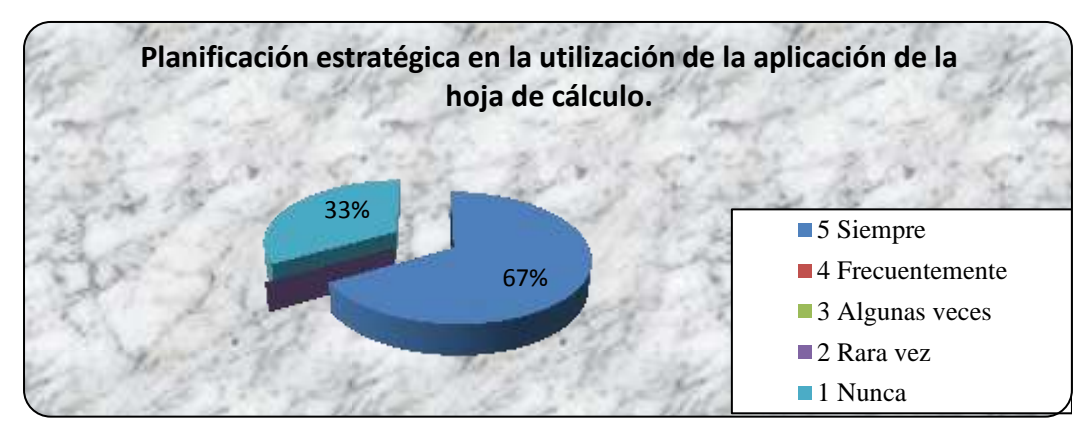

 **Fuente:** Colegio Fiscal "Valdivia"  **Elaborado por:** Daniel Antonio Cruz Lozano

#### **Análisis e interpretación:**

Los resultados obtenidos en la encuesta verifican que el 67% contestaron que siempre consideran que la elaboración una planificación estratégica en la utilización de la aplicación de la hoja de cálculo mejoraría la comprensión en matemáticas y el 33% de los encuestado contestaron que nunca consideran la elaboración una planificación estratégica.

# **3.9.4 Matriz de resultados - Estudiantes.**

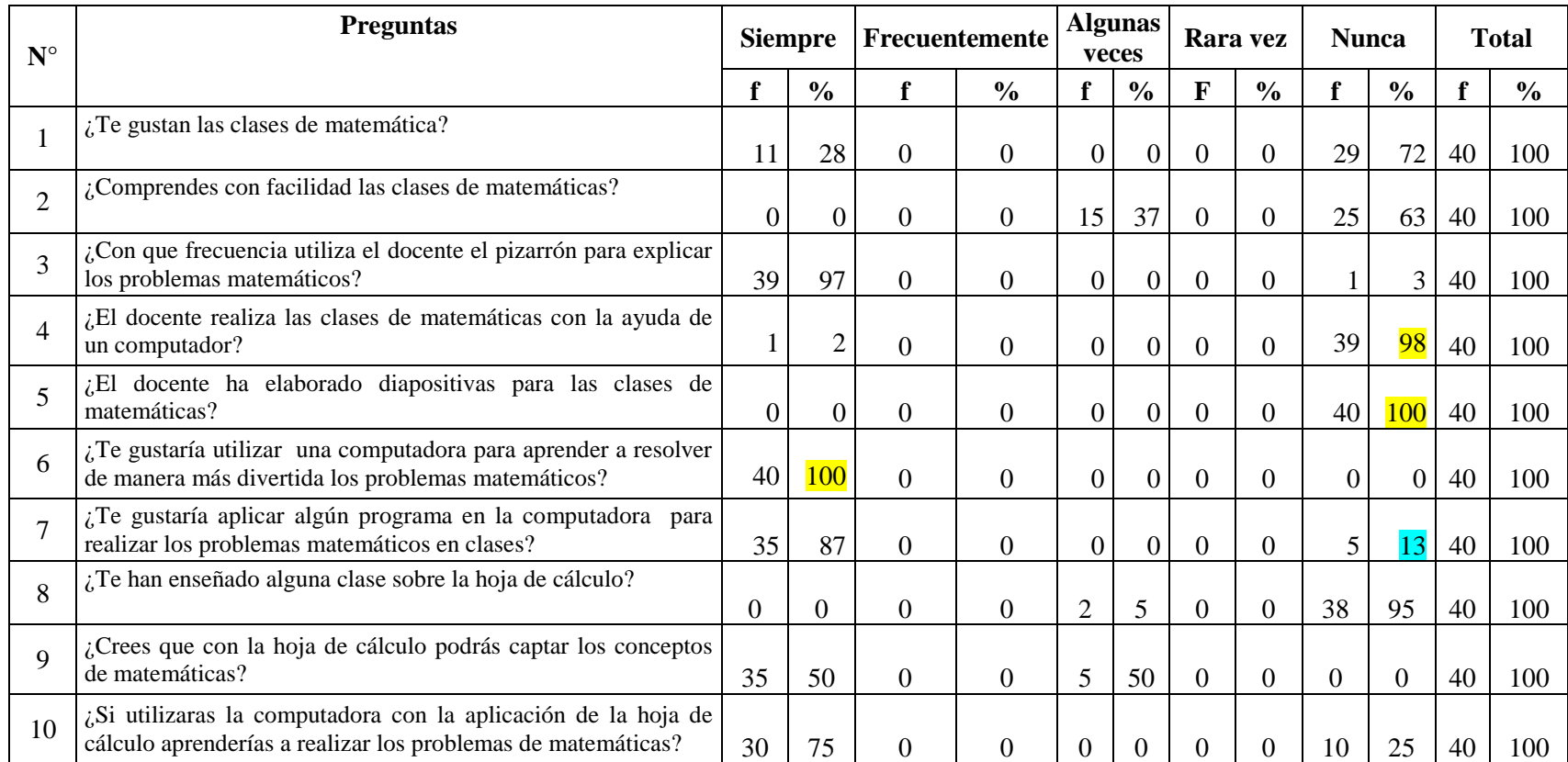

**Cuadro 36: Matriz de resultados - Estudiantes.**

# **9.5 Matriz de resultados - Padres de familia.**

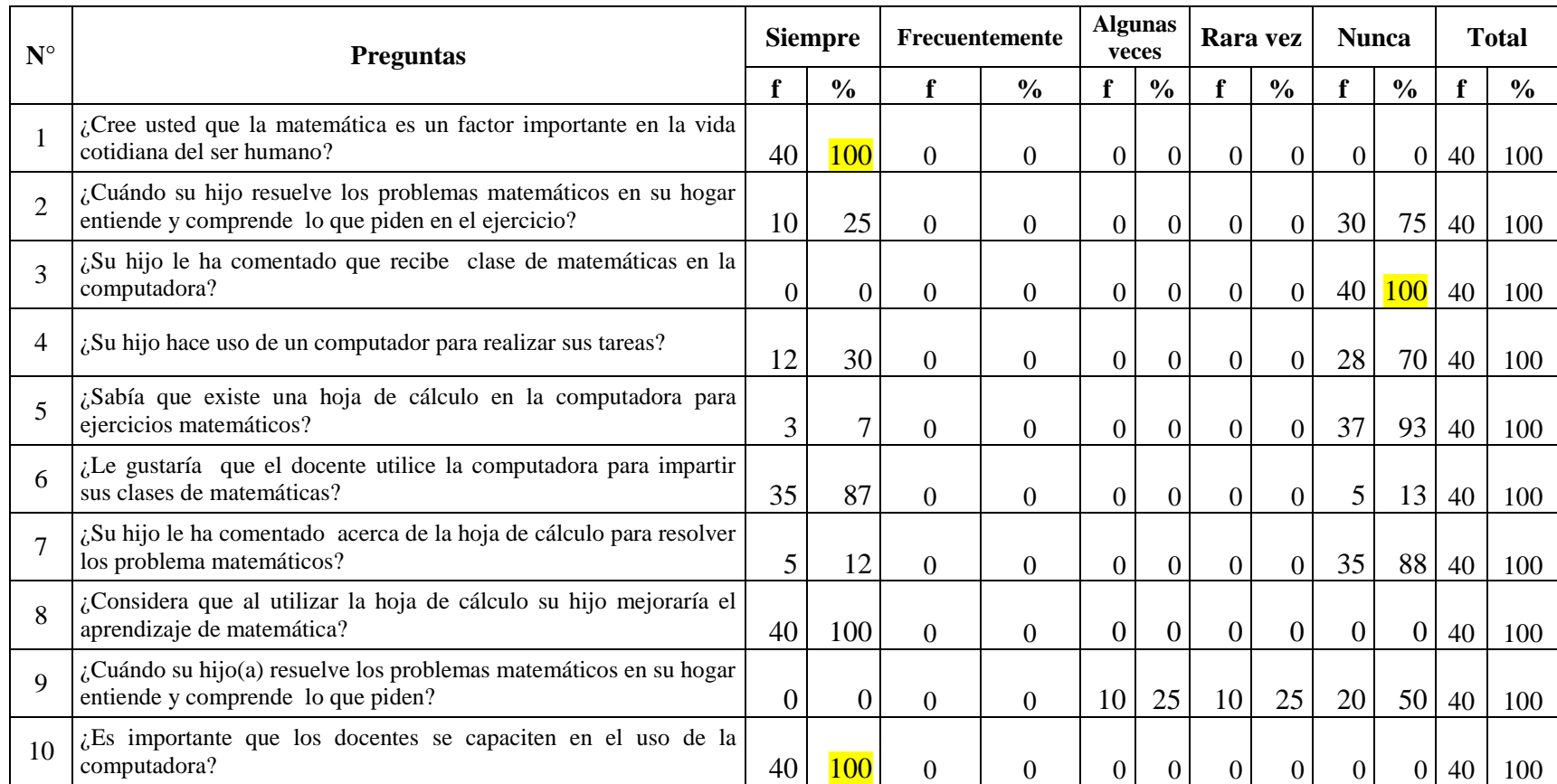

**Cuadro 37:** Matriz de resultados - Padres de familia

# **3.9.5 Matriz de resultados- Docentes.**

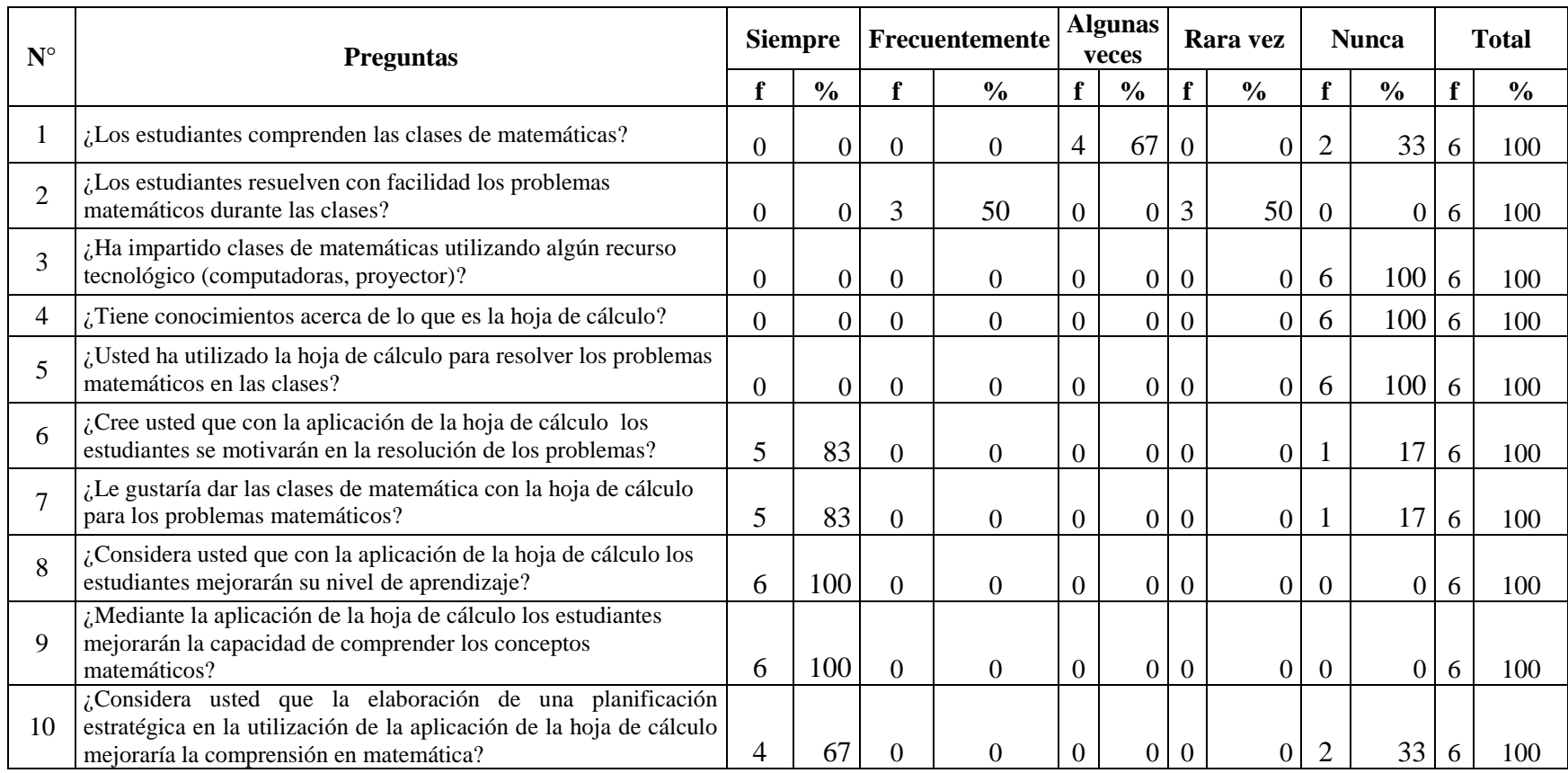

Cuadro 38: Matriz de resultados- Docentes.

#### **3.9.4 Conclusiones y Recomendaciones**

#### **3.9.4.1 Conclusiones**

Con estas preguntas podemos verificar que tiene el 100% de aceptación en cuanto a la utilización de un computador en los ejercicios matemáticos como actividad didáctica, al mismo tiempo da espacio a la interacción con la actividad lúdica entre el docente y estudiante. Podemos notar que en pleno siglo XXI donde la tecnología se apodera de los nuevos métodos de enseñanza aún existen docentes que sólo emplean los recursos tradicionales como la pizarra.

La total aceptación de los recursos tecnológicos para las clases en una de las áreas con mayor dificultad de aprendizaje nos demuestra que ahora se necesitan cambios estratégicos para la enseñanza. Los padres de familias coinciden que la matemática es el área de mayor desenvolvimiento para las soluciones en nuestro diario vivir.Los padres de familias y representantes legales encuentran muy productivas la enseñanza con la aplicación de la herramienta tecnológica como lo es la hoja de cálculo. Los representantes creen que es muy importante que los docentes estén capacitados en el manejo de la computadora para un mejor aprovechamiento de los estudios en sus hijos para lograr la verdadera actualización en la educación del siglo XXI. Los docentes creen que también deben estar capacitados para instruir con las debidas herramientas y facilitar e interactuar con los estudiantes y de esta forma evolucionar en las metodologías educativas logrando estar acorde a los estándares mundiales. Con una total aceptación y convicción, los docentes están dispuestos a trabajar con la computadora como una herramienta completamente didáctica para aumentar sus conocimientos y facilitar sus prácticas docentes.

#### **3.9.4.2 Recomendaciones**

Es necesario en base a las respuestas otorgadas, que se muestre mayor interés en la utilización y manejo del computador para facilitar su trabajo y que pueda ejercer la docencia e implementar este recurso en su didáctica, con esto se aumentaría el proceso de captación en los estudiantes brindando una educación de excelencia.

Puesto que si no se utiliza el recurso tecnológico se puede deducir que las clases son tradicionales, lo cual podría mejorarse en muchos ámbitos si utilizan el recurso didáctico de diapositivas en el proceso de enseñanza-aprendizaje para tener una educación más productiva y dinámica en el aula de clases.

Al no tener a disposición las Tecnologías de Información y Comunicación como recursos tecnológicos, es obvio que los estudiantes no presten el interés necesario a esta importante materia que optimiza las habilidades en nuestras mentes desarrollando destrezas que favorecen la cultura del estudio en nuestros niños y niñas.

Es recomendable que para ejercer una verdadera práctica interactiva del proceso matemático, se debe utilizar las herramientas productivas de las TIC, una de estas es la hoja de cálculos de EXCEL debido a su enorme potencial para los cálculos y fórmulas que abastecerán el proceso de enseñanza aprendizaje de calidad y que estará muy cercano a los estándares mundiales.

# **CAPÍTULO IV LA PROPUESTA**

#### **4.1 Datos informativos.**

#### **4.1.1 Título de la propuesta.**

Talleres de aplicación de la hoja de cálculo en el desarrollo de los problemas matemáticos para los estudiantes de noveno grado del colegio.

### **4.1.2 Institución ejecutora**

Colegio Fiscal "Valdivia", Comuna Valdivia, Parroquia Manglaralto, Cantón Santa Elena,

### **4.1.3 Beneficiarios.**

Estudiantes del noveno grado paralelo "A", docentes del noveno grado del Colegio Fiscal "Valdivia" ubicada en la Comuna Valdivia, Parroquia Manglaralto, Cantón Santa Elena, Provincia de santa Elena.

### **4.1.4 Equipo técnico responsable.**

**Autor:** Daniel Antonio Cruz Lozano. **Tutora:** MSc. Yuri Ruiz Rabasco.

#### **4.2 Antecedentes de la Propuesta.**

Actualmente en la Provincia de Santa Elena existen instituciones que no cuentan con la actualización en el uso de las TIC que permitan que el proceso de educación esté acorde a los estándares mundiales de primera clase, en pleno siglo XXI encontramos docentes y estudiantes que hacen uso de los métodos y estrategias tradicionales los mismos que retardan el desarrollo productivo del aprendizaje.

Hoy en día las matemáticas son consideradas como una de materias de mayor resistencia en la educación ecuatoriana tornándose un verdadero reto para los docentes que laboran en las aulas de clases, puesto que no cuentan con el material y los recursos adecuados para una completa y dinámica clase.

La comunidad de Valdivia no está exenta de padecer esta falencia que puede ser superada dentro de los planteles educativos, puesto que existen brechas y los estudiantes llegan a los estudios superiores con esos vacíos debido a la falta de recursos didácticos que vuelva participativa e interactiva una clase en esta desafiante materia que eleva las habilidades cognitivas de nuestros educandos.

En el Colegio fiscal "Valdivia" del Cantón Santa Elena de la Comuna Valdivia aún no existe un proceso de tipo tecnológico para capacitar a los estudiantes y docentes que necesitan una verdadera actualización de sus conocimientos.

#### **4.3 Justificación.**

En la actualidad el uso de la tecnología es un factor muy importante ya que dentro del contexto es un recurso que permite mejorar el proceso educativo. Al poner en marcha el proceso de actualización para la enseñanza de matemáticas modernas con el uso de las tecnologías de información y comunicación con el recurso didáctico de la hoja de cálculo Excel, se estará dando un paso enorme y volviendo a las clases tradicionales en arte caduco , priorizando y optimizando los conocimiento con ayuda de la tecnología .

#### **4.4 Objetivos.**

#### **4.4.1 General.**

Realizar talleres de aplicación de la hoja de cálculo para el desarrollo de los problemas matemáticos en los estudiantes del noveno grado del colegio.

#### **4.4.2 Específico**

Diagnosticar las formas didácticas que los docentes utilizan con los estudiantes despertando el interés por las matemáticas.

Determinar estrategias didácticas que permitan fortalecer a los estudiantes el interés por la matemática.

Capacitar a los docentes y estudiantes en la utilización de la hoja de cálculo para el desarrollo de los problemas matemáticos.

#### **4.5 Fundamentación.**

**4.5.1 Legal.**

# **CONSTITUCIÓN DEL ECUADOR TÍTULO VII RÉGIMEN DEL BUEN VIVIR CAPÍTULO: I**

# **Sección: Octavo**

#### **Ciencia, tecnología, innovación y saberes ancestrales**

**Art. 385.-** El Sistema Nacional de ciencia, tecnología, innovación y saberes ancestrales, en el marco del respeto al ambiente, la naturaleza, la vida, las culturas y la soberanía, tendrá como finalidad:

Generar, adaptar y difundir conocimientos científicos y tecnológicos.

Recuperar, fortalecer y potenciar los saberes ancestrales.

Desarrollar tecnologías e innovaciones que impulsen la producción nacional, eleven la eficiencia y productividad, mejoren la calidad de vida y contribuyan a la realización del buen vivir.

**Art. 387.-** Será responsabilidad del Estado: facilitar e impulsar la incorporación a la sociedad del conocimiento para alcanzar los objetivos del régimen de desarrollo.

Promover la generación y producción de conocimiento, fomentar la investigación científica y tecnológica, y potenciar los saberes ancestrales, para así contribuir a la realización del buen vivir o sumak kawsay.

Asegurar la difusión y el acceso a los conocimientos científicos y tecnológicos, el usufructo de sus descubrimientos y hallazgos en el marco de lo establecido en la Constitución y la ley.

#### **4.5.2 Pedagógico**

En la actualidad es importante la utilización de las tecnologías, y es así que la utilización de la hoja de cálculo para las matemáticas permiten desarrollar la inteligencia visual y espacial de los estudiantes del noveno grado, logrando la cooperación, colaboración, de hablar, escuchar y ser escuchado, abriendo un universo de oportunidades para el futuro.

#### **4.5.3 Visión**

Mejorar el conocimiento de la aplicación de la hoja de cálculo en los estudiantes del noveno grado, utilizando elementos visuales concretos con el fin de explorar conceptos matemáticos abstractos para desarrollar la inteligencia visual y espacial.

#### **4.5.4 Misión**

Conseguir que los estudiantes del noveno grado del Colegio Fiscal "Valdivia" despierten el interés por las matemáticas promoviendo una participación interactiva y dinámica en la hora de clases.

#### **4.5.5 Beneficiarios**

- 40 Estudiantes que fortalecerán su pensamiento propio.
- $40 \longrightarrow$  Padres de familia para que ayuden a sus hijos en su nivel académico.
- 5 Docentes para que mejoren el proceso de enseñanza.
- $1 \longrightarrow$  Rectora que brinda la colaboración necesaria.

# **4.6 Metodología, plan de acción**

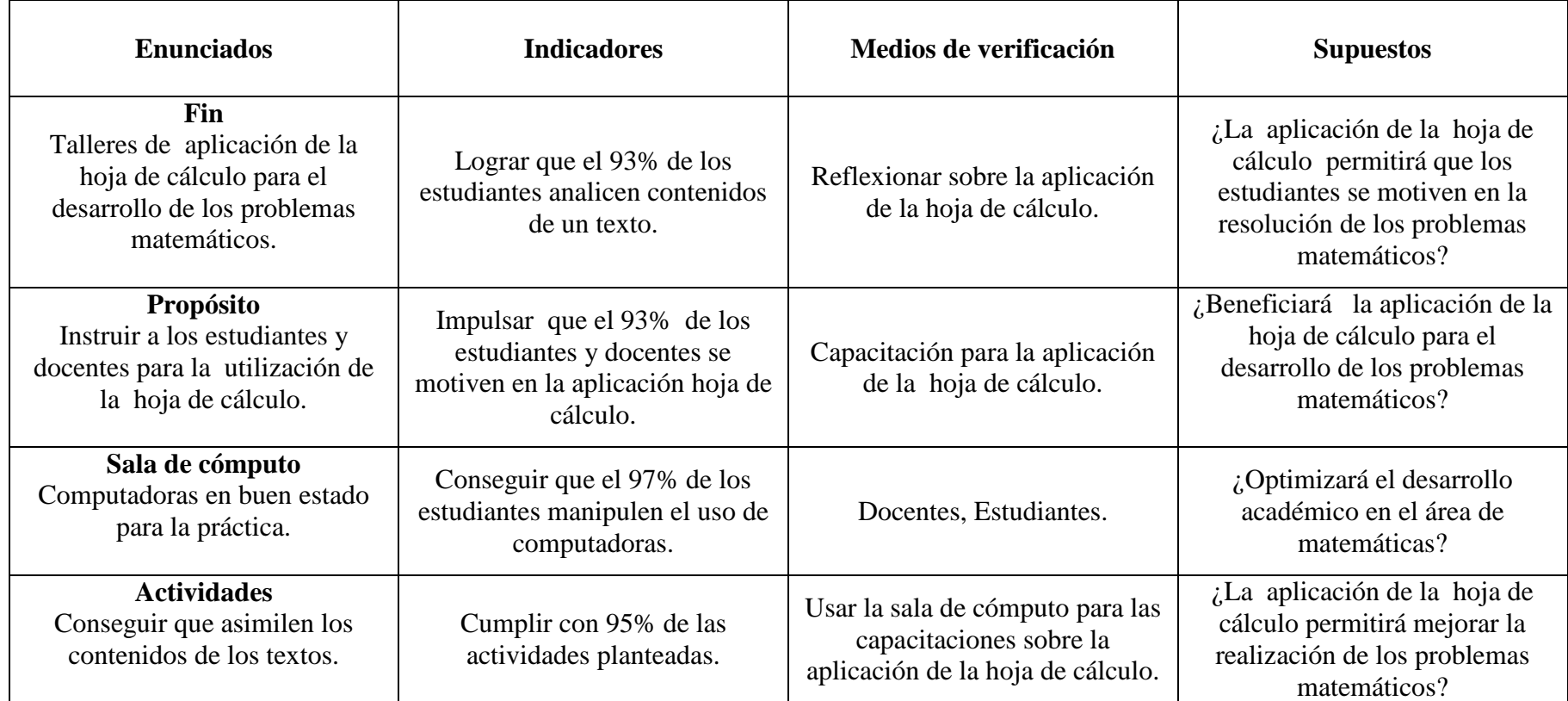

**Cuadro 39: Metodología, plan de acción**

# **4.6.1 Cronograma del plan de acción.**

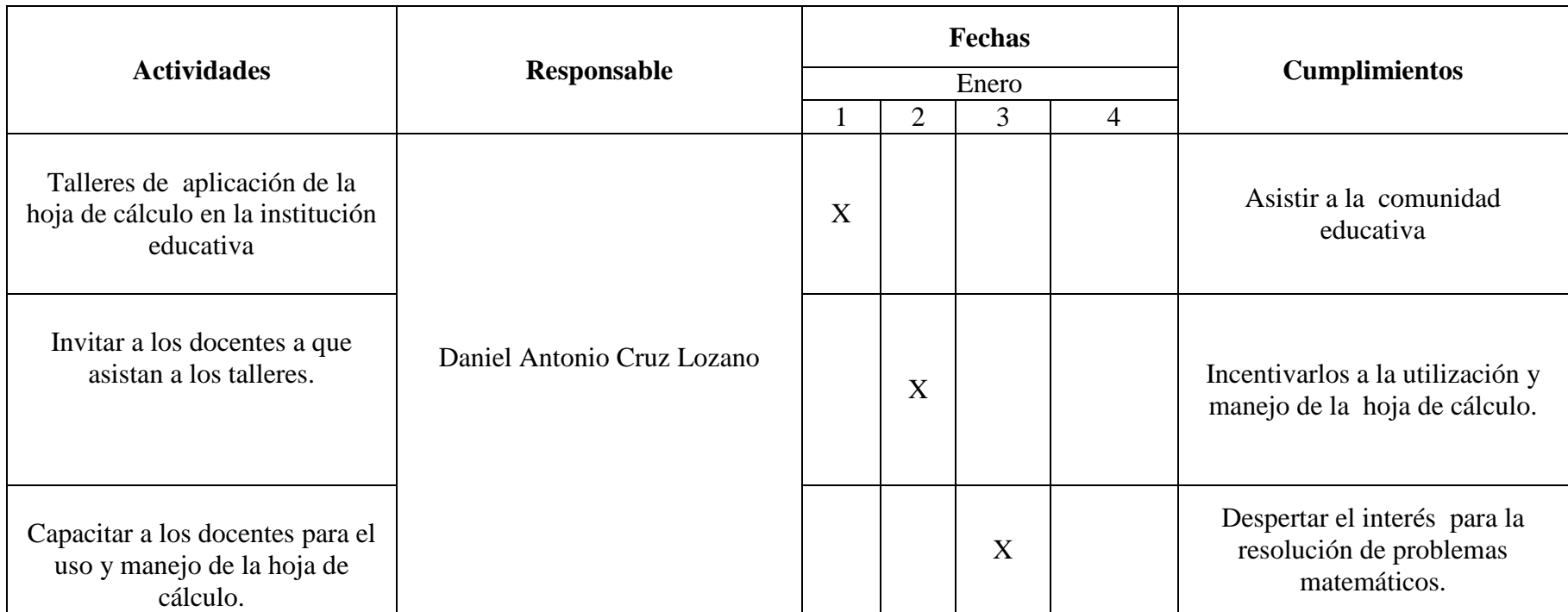

**Cuadro 40: Cronograma del plan de acción.**

<span id="page-102-0"></span>**4.7. Administración (Portada)**

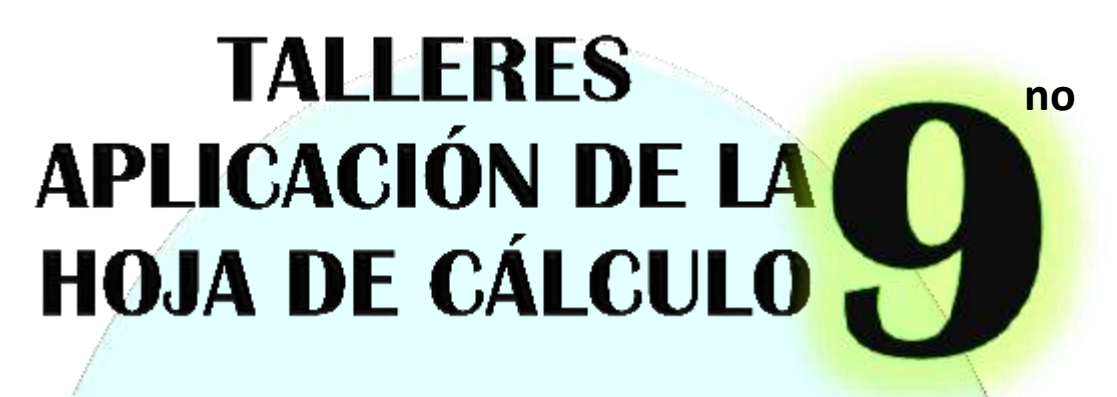

# EN EL **EL DESARROLLO DE LOS PROBLEMAS MATEMÁTICOS**

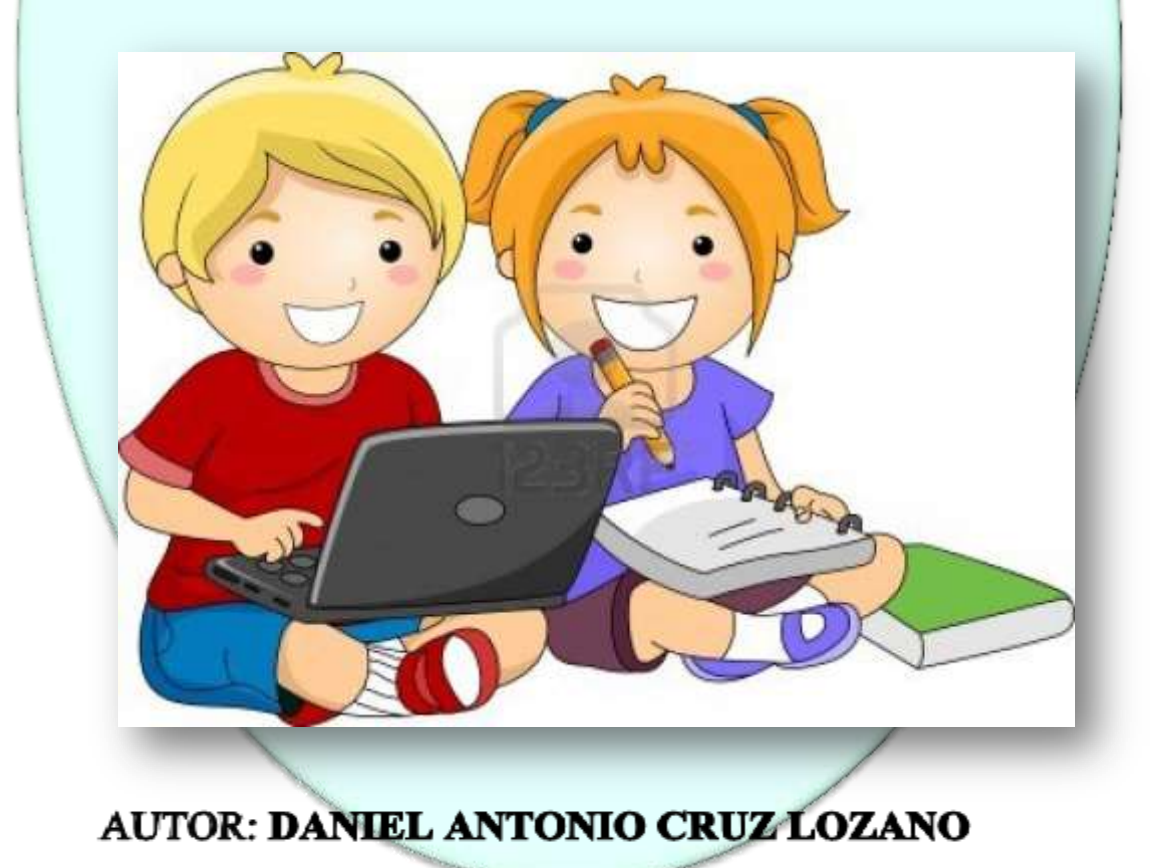

87

# <span id="page-103-0"></span>**4.7.1.Índice**

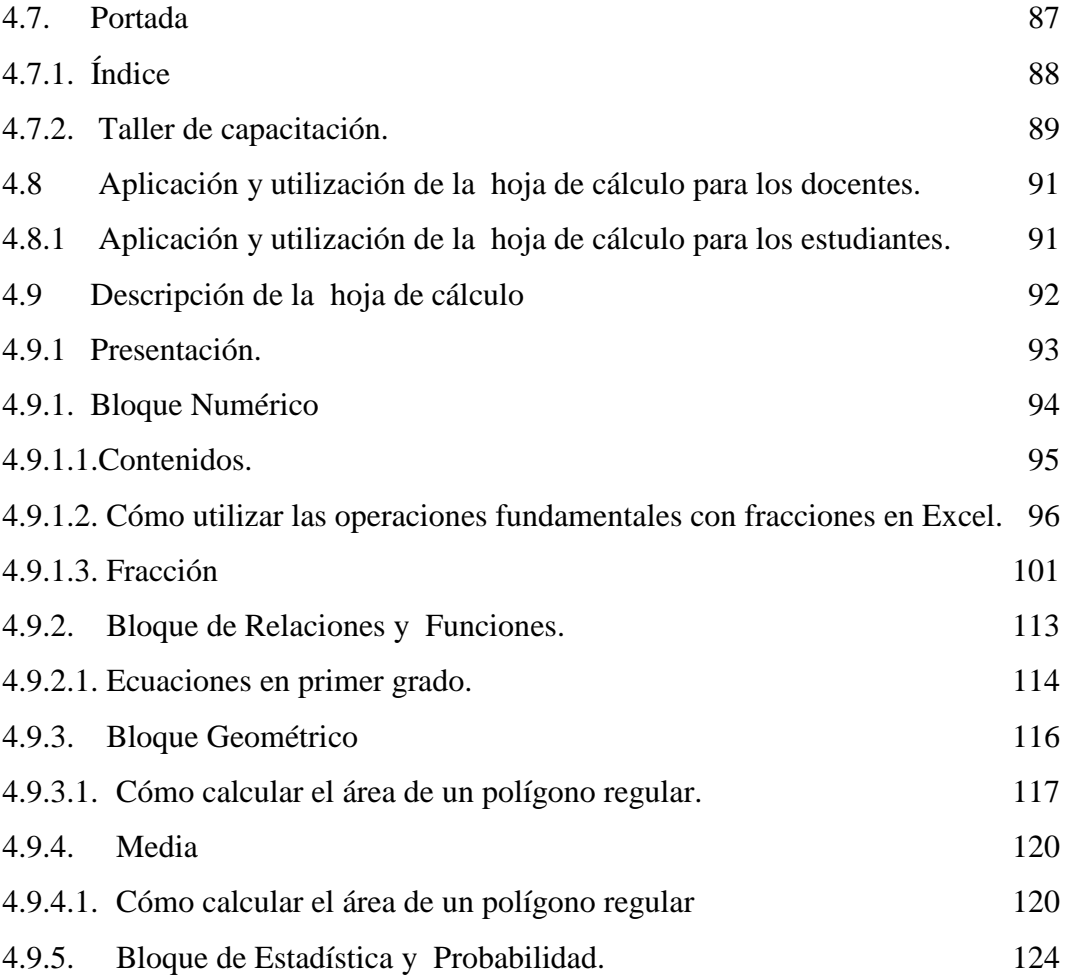

# **4.7.2. Taller de capacitación.**

**Título del taller:** Aplicación de la hoja de cálculo para el desarrollo de los problemas matemáticos.

**Objetivos:** Apreciar la matemática como parte de la vida cotidiana.

<span id="page-104-0"></span>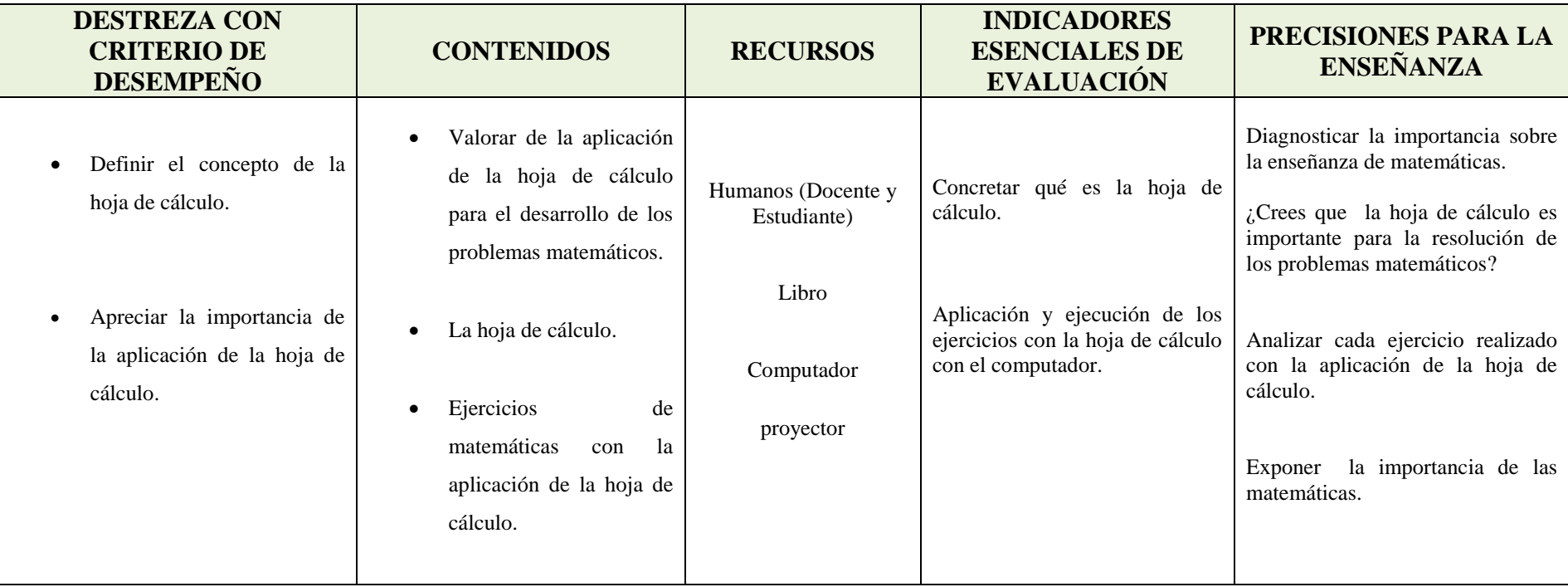

**Cuadro 41: Planificación de la capacitación.**

#### **4.7 Descripción de la propuesta.**

Con la aplicación de la hoja de cálculo se optimizará el aprendizaje de matemática en los estudiantes del noveno grado del Colegio Fiscal "Valdivia" Comuna Valdivia, Parroquia Manglaralto, Cantón Santa Elena, Provincia de Santa Elena, período lectivo 2014-2015, permitirá con facilidad la resolución de problemas del texto de noveno grado donde se describen paso a paso los temas: relaciones y funciones, numéricos, geométrico, estadística y probabilidad para tener nuevas oportunidades y producir cambios profundos en el proceso educativo.

La hoja de cálculo es una aplicación con forma de matriz, como si fuera una hoja de papel cuadriculado que se trabaja con números para realizar cálculos con archivos formados por hojas compuestas de celdas. Cada celda tiene fórmulas, números, texto, situada en una fila y columna. Cada celda puede contener texto, números o fórmulas, capaces de realizar cálculos matemáticos.

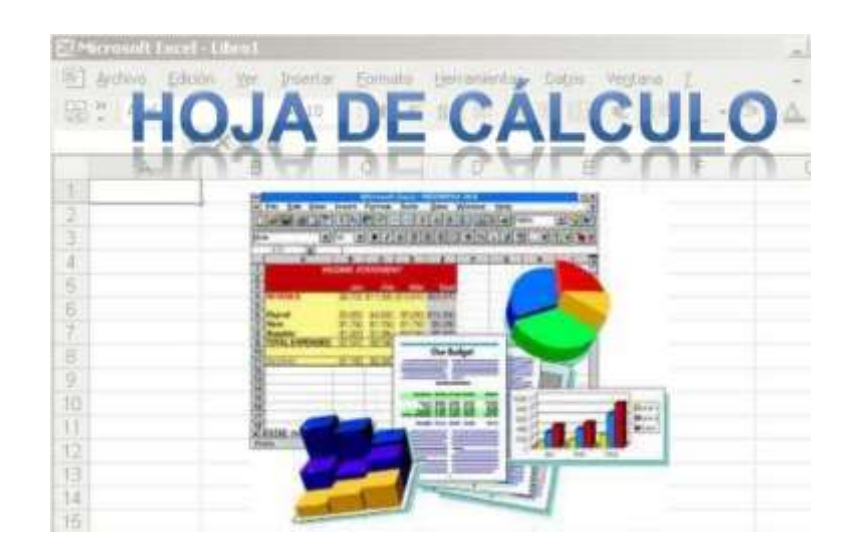

90

# <span id="page-106-0"></span>**4.8 Aplicación y utilización de la hoja de cálculo para los docentes del noveno grado.**

Con la aplicación de la hoja de cálculo, permitirán que los docentes se actualicen; no solo se debe de utilizar la pizarra o el cuaderno para poder realizar un ejercicio de suma, resta, multiplicación, división, radicación si no que con la aplicación y ejecución de la hoja de cálculo ayudará a mejorar esta nueva generación en este nuevo proceso de enseñanza, al momento de impartir una clase a los estudiantes con la computadora, siguiendo los pasos básico para la realización de los problemas del texto que se encuentran, siendo innovadores, motivadores y necesario para la vida de la docencia.

# <span id="page-106-1"></span>**4.8.1 Aplicación y utilización de la hoja de cálculo para los estudiantes del noveno grado.**

Con la inclusión de la TIC, los estudiantes al momento de manipularla ingresarán a la hoja de cálculo, encontrarán las diferentes barras de herramientas y gráficos, para realizar operaciones matemáticos con fórmulas permitiendo que las operaciones básicas se puedan ejecutar con rapidez en el momento de sacar un resultado, desarrollando sus habilidades e inteligencias. Es por esto que a través de las fórmulas se logrará que los estudiantes sientan interés en el área de matemáticas considerando asimilar los contenidos en base a sus conocimientos previos que ellos poseen, convirtiéndose beneficiosos para la vida y sociedad.

# <span id="page-107-0"></span>**4.9 Descripción de la hoja de cálculo para el desarrollo de los problemas matemático.**

La hoja de cálculo es una de las herramientas fáciles de manejar para trabajar con fórmulas en operaciones simples y aplicaciones más complejas; es así que los estudiantes y docentes lograrán realizar diversos problemas matemáticos. Algunas actividades que se pueden hacer en una hoja de cálculo son:

- $\frac{1}{2}$  Sumas
- $\downarrow$  Restas
- $\downarrow$  Multiplicación
- $\overline{\phantom{a}}$  División
- **E** Potenciación
#### **4.9.1 Presentación.**

#### **La pantalla principal**

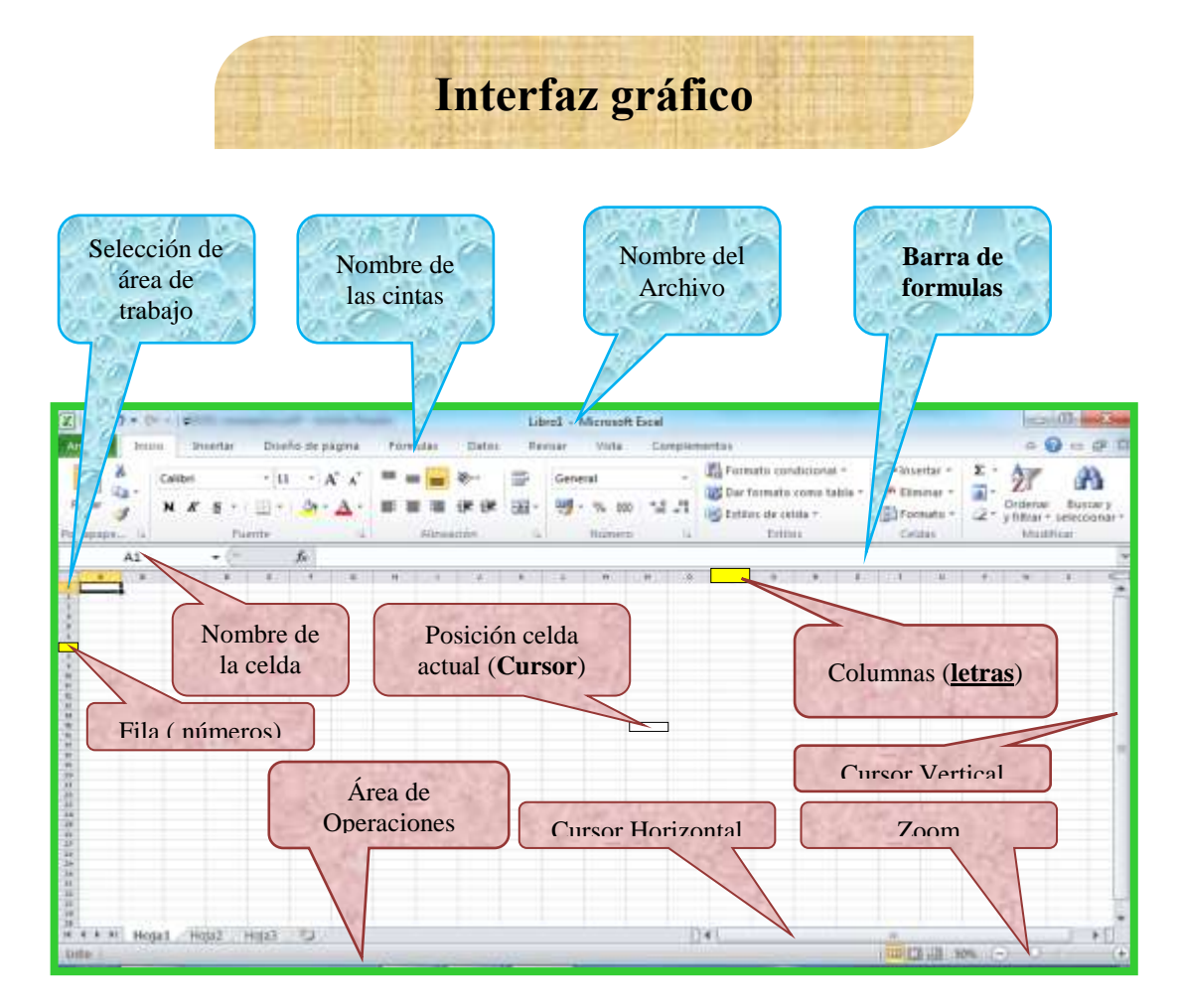

**Gráfico # 38.** Interfaz gráfico

En el interfaz gráfico se encontrarán los nombres que utilizarán para poder ingresar en la hoja de cálculo como se puede observar es una hoja cuadriculado formados por hojas compuestas de celdas, filas y columnas.

**4.9.1. Bloque Numérico**

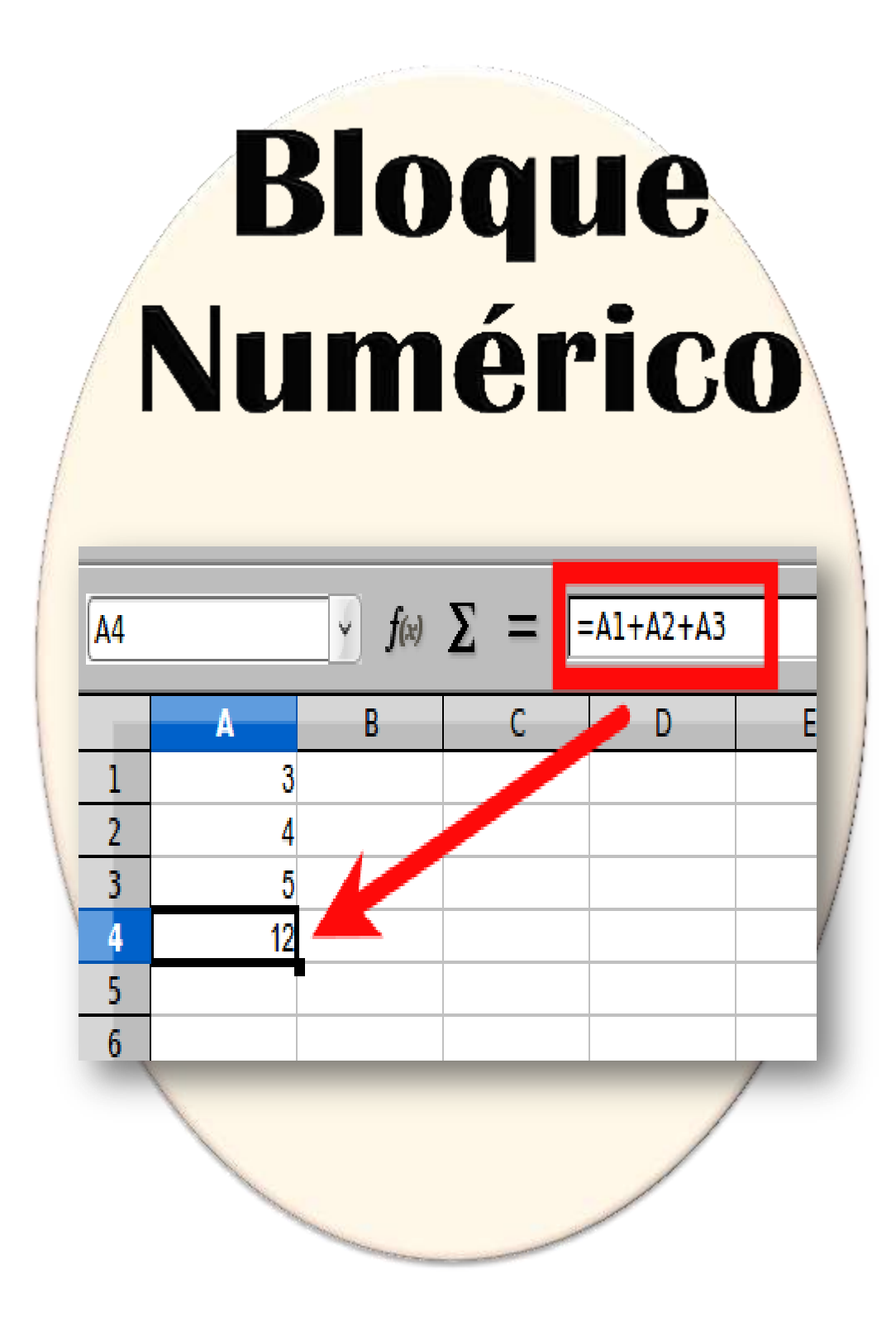

# **4.9.1.1. Contenidos.**

- 1.- BLOQUE NUMÉRICO: Cómo hacer fracciones en la hoja de cálculo EXCEL.
- 1. Seleccionamos una celda a la que vamos a darle el valor de FRACCIÓN en

este caso hemos escogido la celda B4.

2. Luego le damos un clic en menú formato de números.

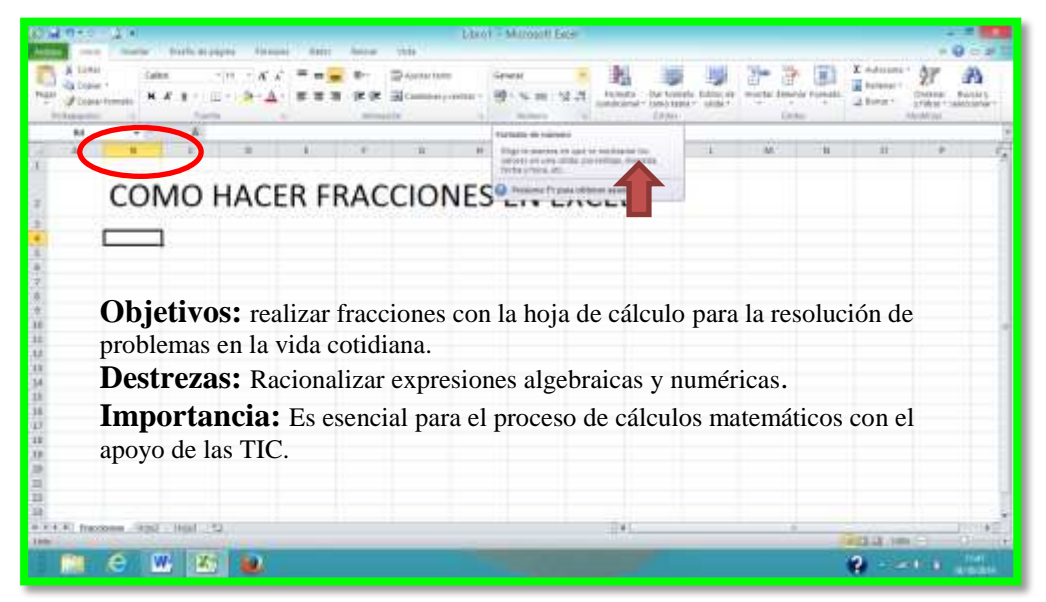

3. Escogemos la opción FRACCIÓN y le damos un clic.

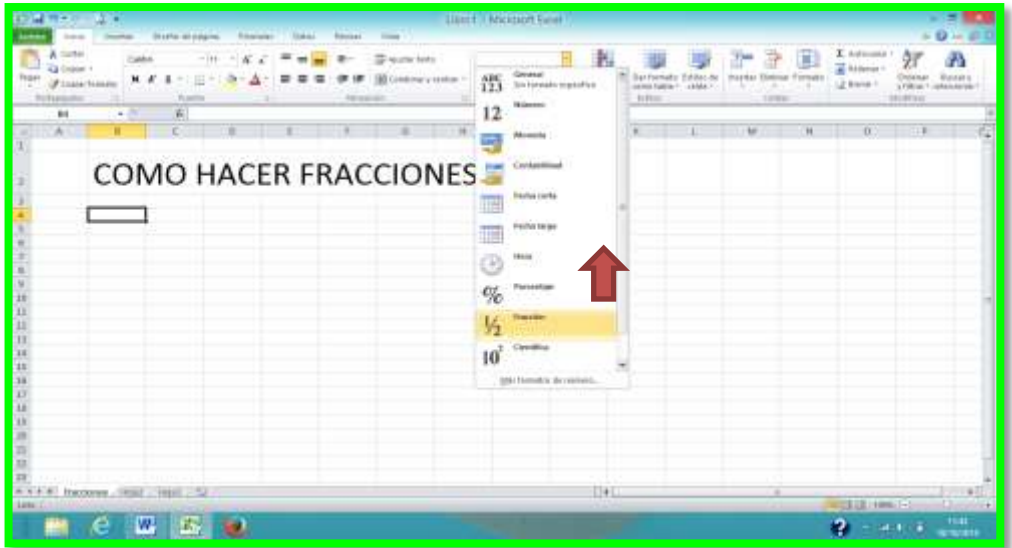

De esta forma queda la celda lista para agregar un valor en forma de FRACCIÓN.

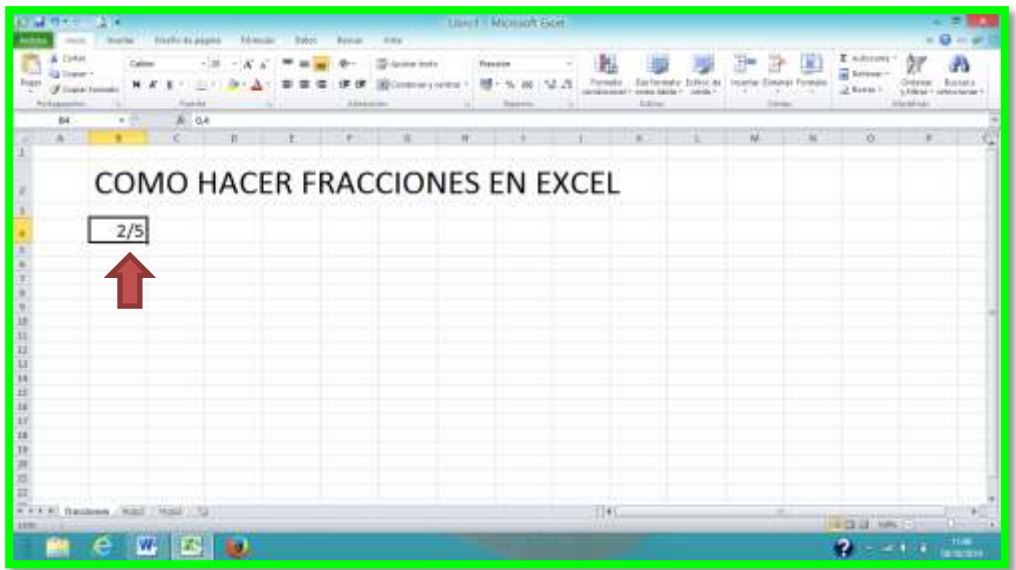

**La fracción queda representada de esta forma 2/5.**

# 4.9.1.2. **Cómo utilizar las operaciones fundamentales con fracciones en Excel.**

1. Realizamos un cuadro para identificar los signos con los que Excel trabaja escribiendo en celdas distintas cada uno de los valores.

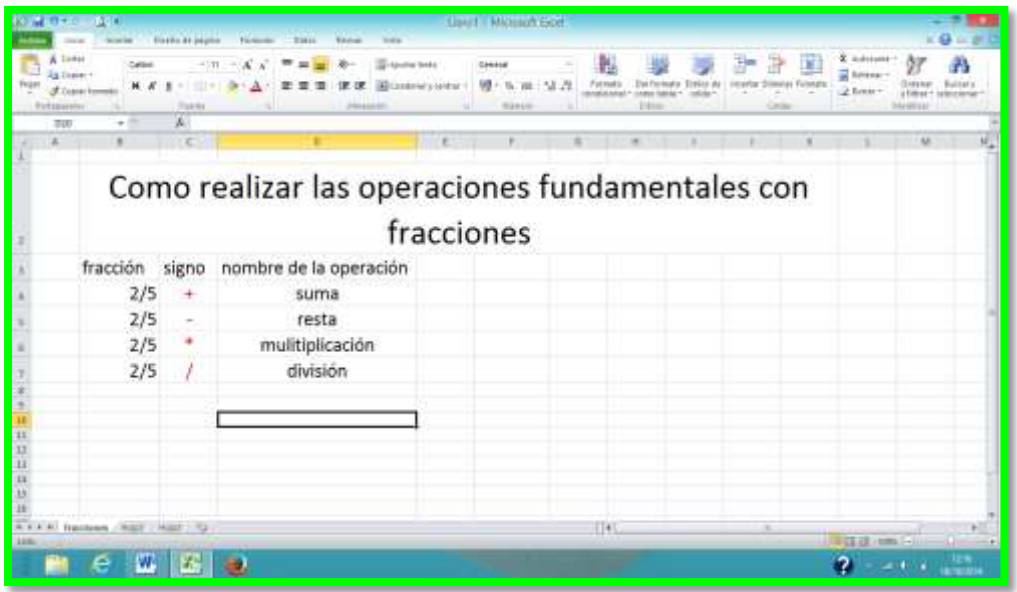

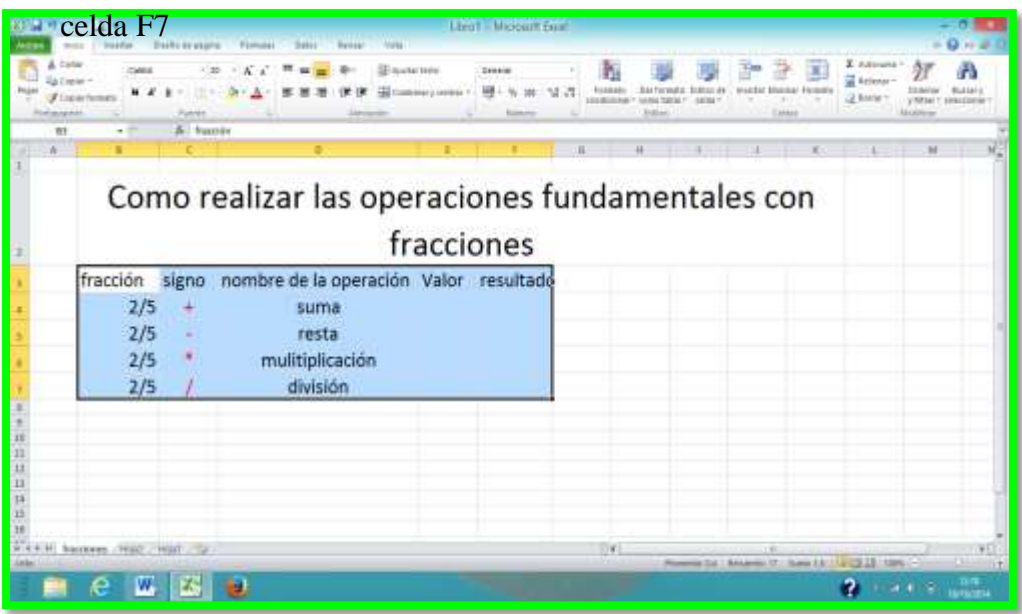

4.9.2. Seleccionamos el rango que inicia en la celda B3 y termina en la

2. Apuntamos hacia el botón de bordes para seleccionar la opción que de bordes a las celdas, escogemos la opción **todos los bordes y damos clic.**

Luego obtendremos este formato.

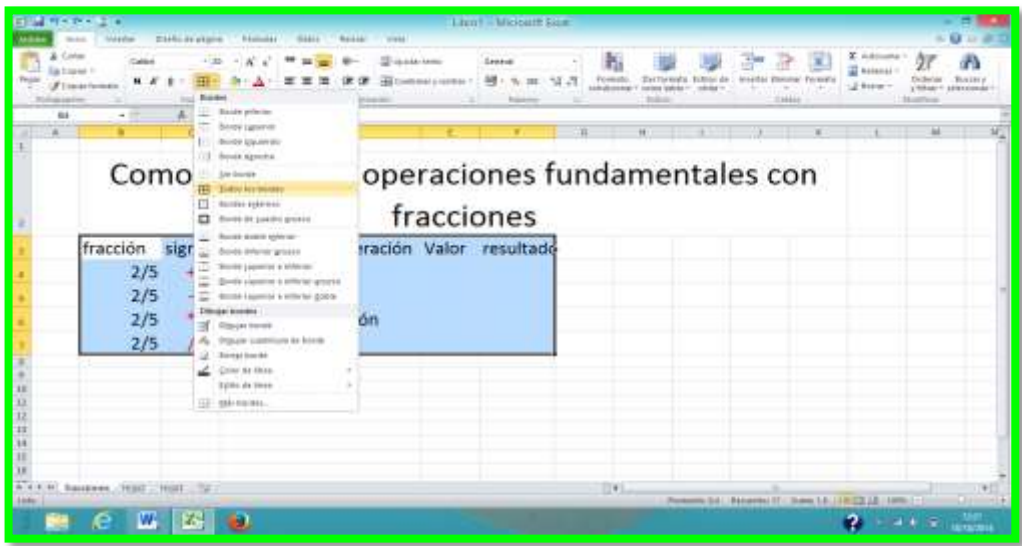

Quedará de esta forma nuestro formato.

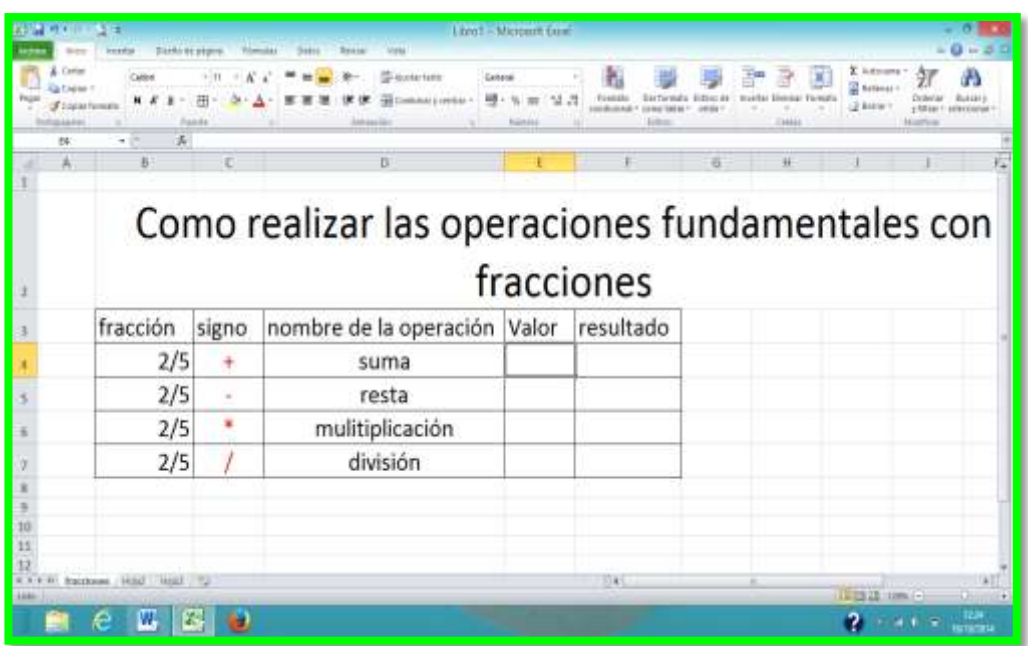

El siguiente procedimiento a seguir es colocar las fórmulas para que automáticamente se efectúen las operaciones ya sean de números enteros o fracciones colocando en las columnas de VALOR Y RESULTADO el valor de fracción tal como lo hicimos en el procedimiento anterior.

3. Colocamos el valor al que vamos a buscar los resultados en este caso es el **125.**

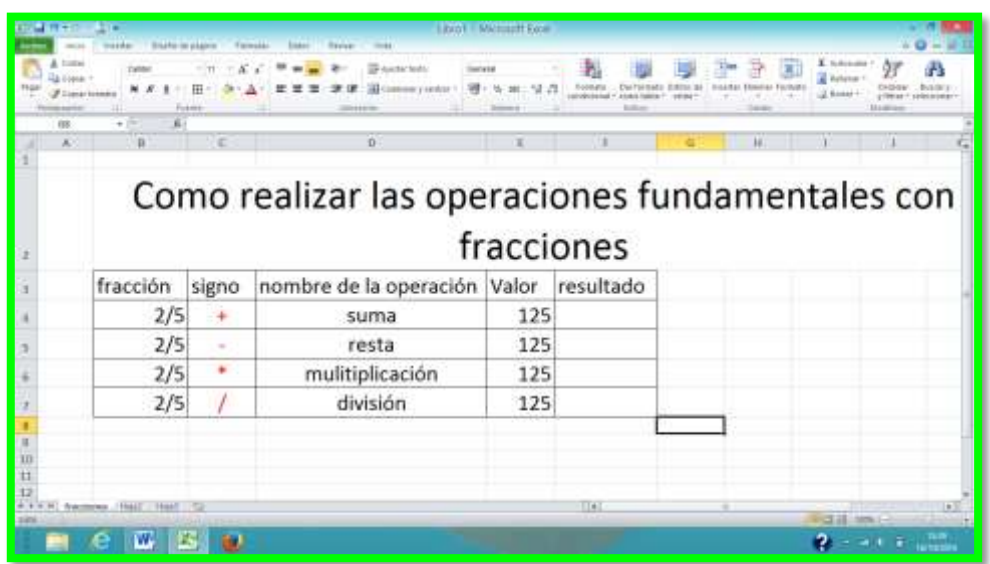

4. Seleccionamos la celda a la que le vamos a poner la fórmula, que en este caso es la celda F4, damos un clic, luego vamos a la barra de fórmulas poniéndole el signo igual **=.**

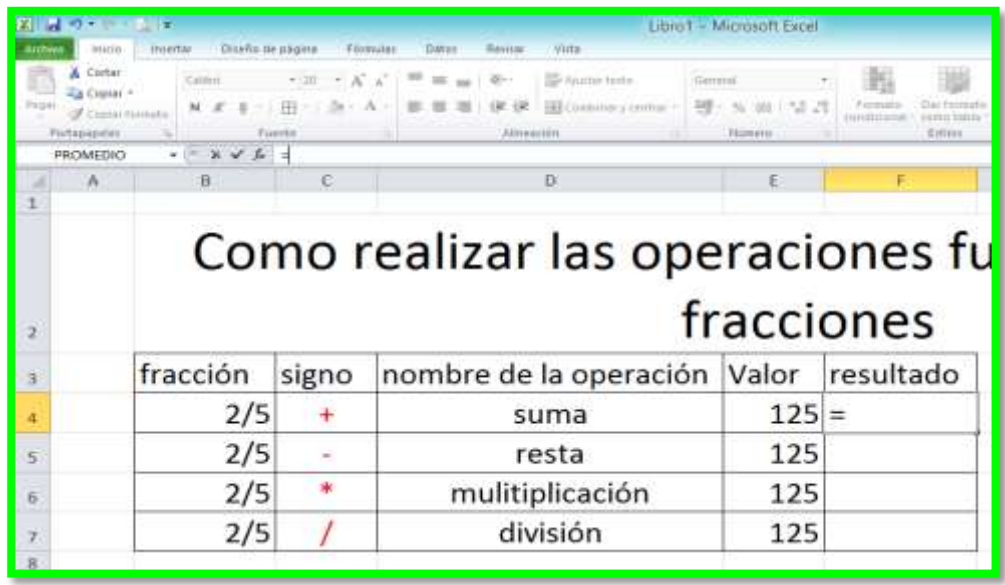

5. Empezamos seleccionando la celda que deseamos efectuar la operación en este caso es la celda B4, allí hacemos clic.

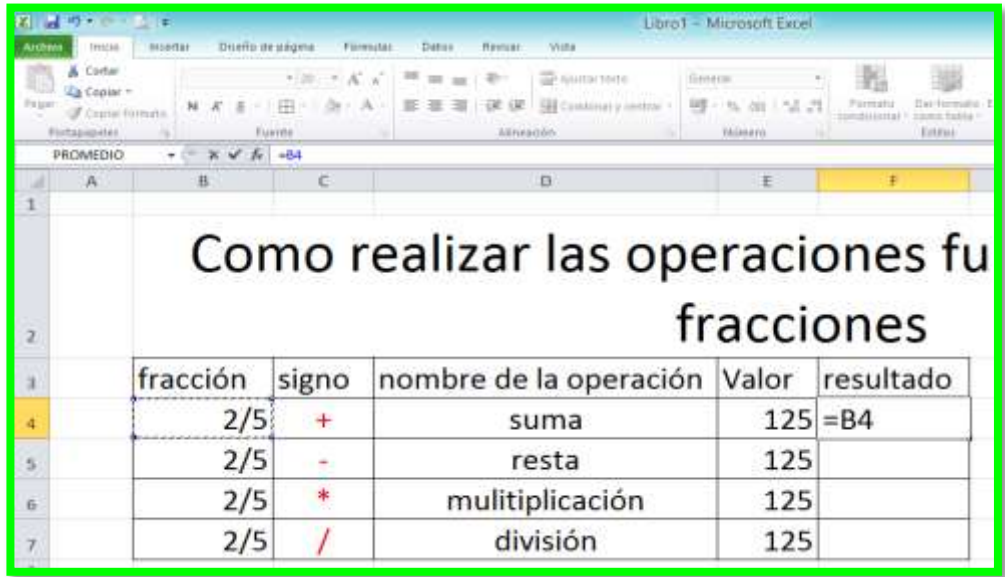

6. Luego ponemos el signo con el que se va a efectuar la operación, en esta ocasión digitamos el signo más **+** y escogemos la celda donde se encuentra el valor que es la celda E4.

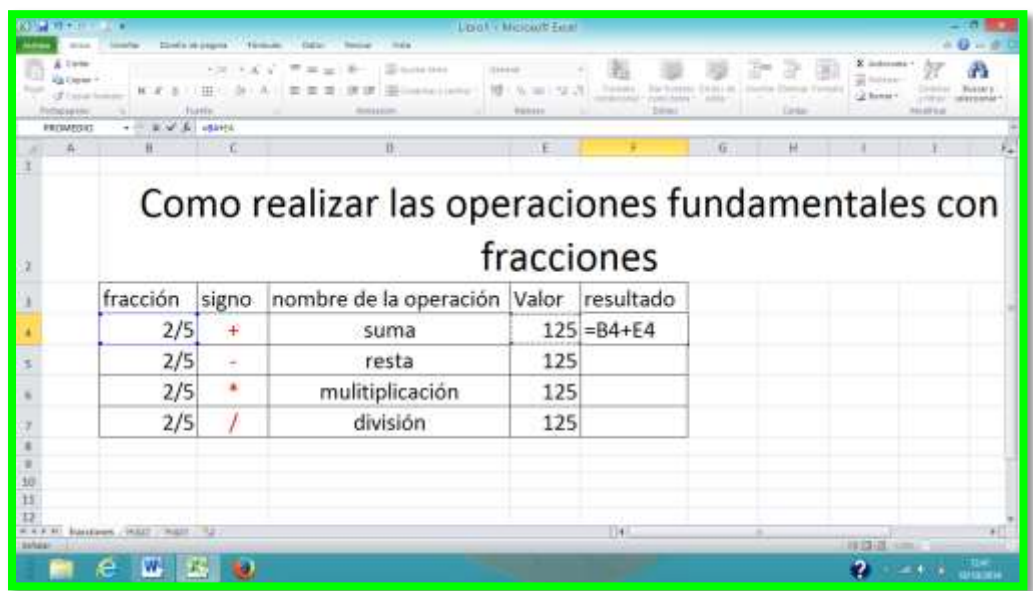

7. Al final damos ENTER y obtendremos el resultado deseado.

En esta primera operación se tomó el ejercicio del ejemplo 1.

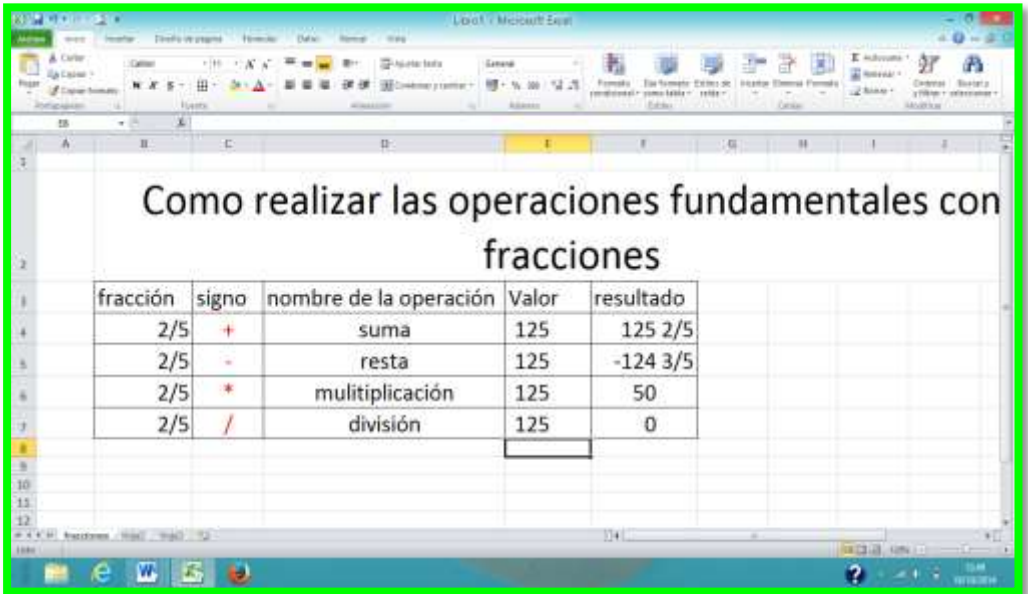

#### 4.9.1.3. **Fracción**

Ahora utilizaremos el ejercicio del ejemplo 2, al multiplicar la fracción  $\frac{4}{3}x$ 600=, en este ejercicio el  $\frac{4}{3}$  se transforman en  $\frac{11}{3}$  como fracción.

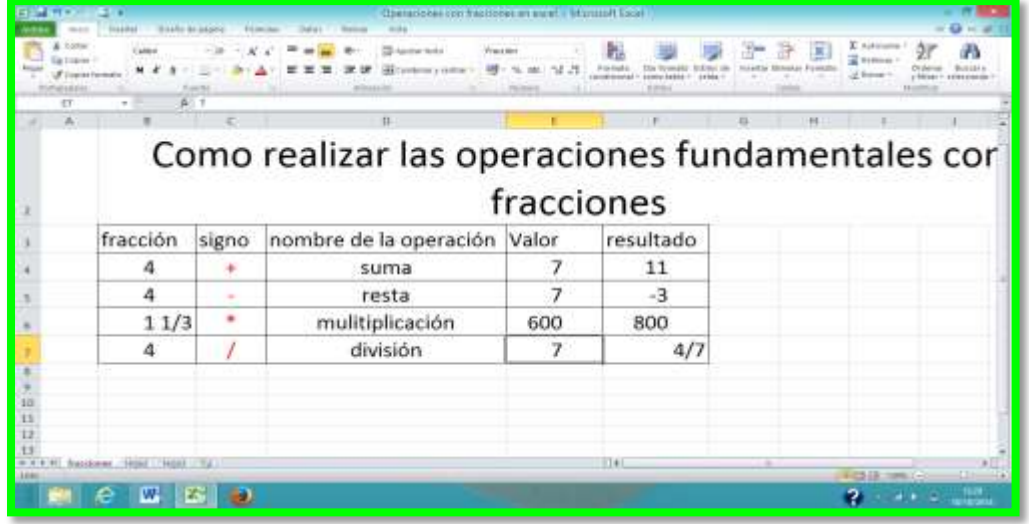

Dentro del segundo módulo en el libro de matemáticas, encontraremos ejercicios con raíces cuadradas, y números elevados a las potencias.

- 1. Lo primero que vamos hacer es saber colocar potencia y realizar las debidas operaciones fundamentales.
- 2. El formato de las celdas debe estar en general, como indica la imagen, para poder efectuar el escrito del valor en estas.

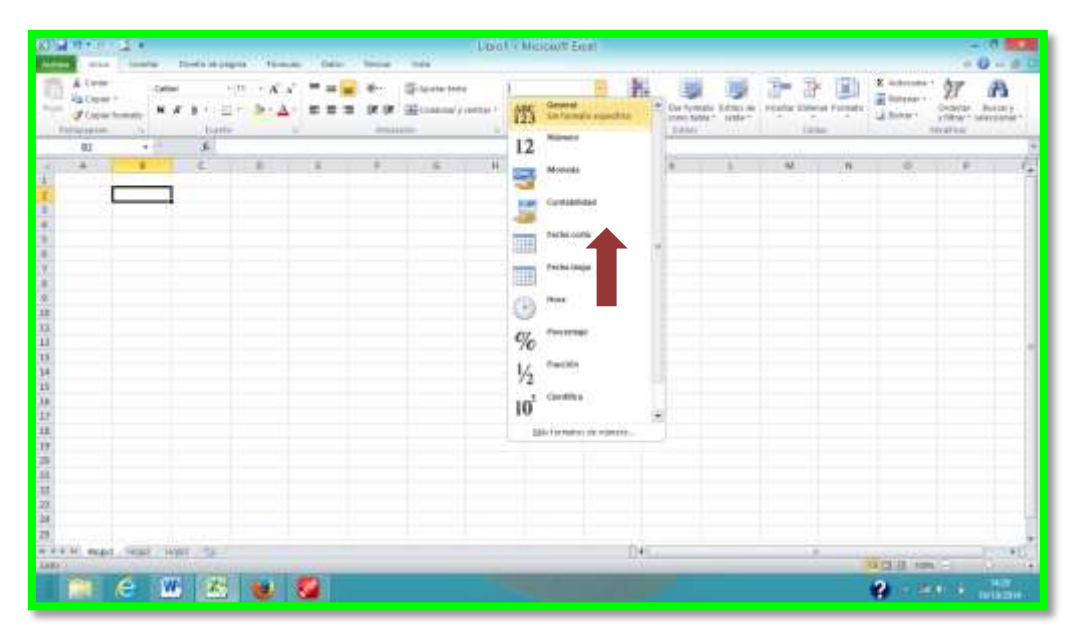

3. Ahora escribimos en las A2, B2, C2, D2 el nombre de cada una de las operaciones fundamentales para saber el tipo de fórmula que aplicaremos en cada procedimiento y aplicamos bordes, con la opción todos los bordes para darle un mejor diseño.

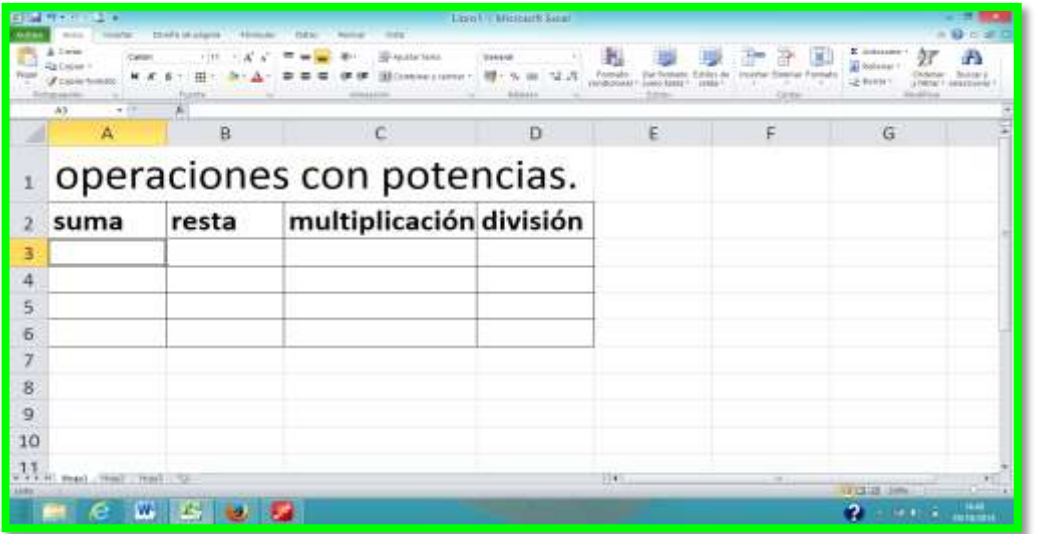

4. Le damos clic en la celda A3 y el signo = para empezar la fórmula, ahora colocaremos los exponentes, tomando en cuenta que primero debemos poner el número a que va ser expuesto a potenciar, pondremos el 4 seguido del signo **^** que representa a la potencia, y el número que genera la potencia en este caso sería el 2, quedará de la siguiente forma. 4^2 que en las representaciones matemáticas sería 4<sup>2</sup>.

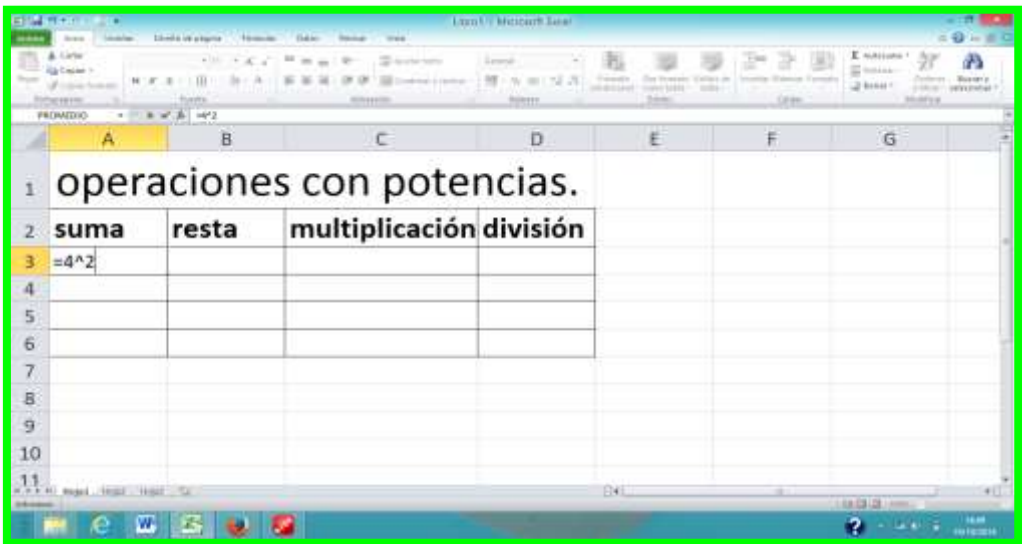

5. Luego aplicamos el signo de la operación seguido de la potencia que se desea aplicar en este caso la operación será de la siguiente forma 4^2 **+** 3^2= que en matemáticas sería  $4^2 + 3^2 = y$  por último ENTER.

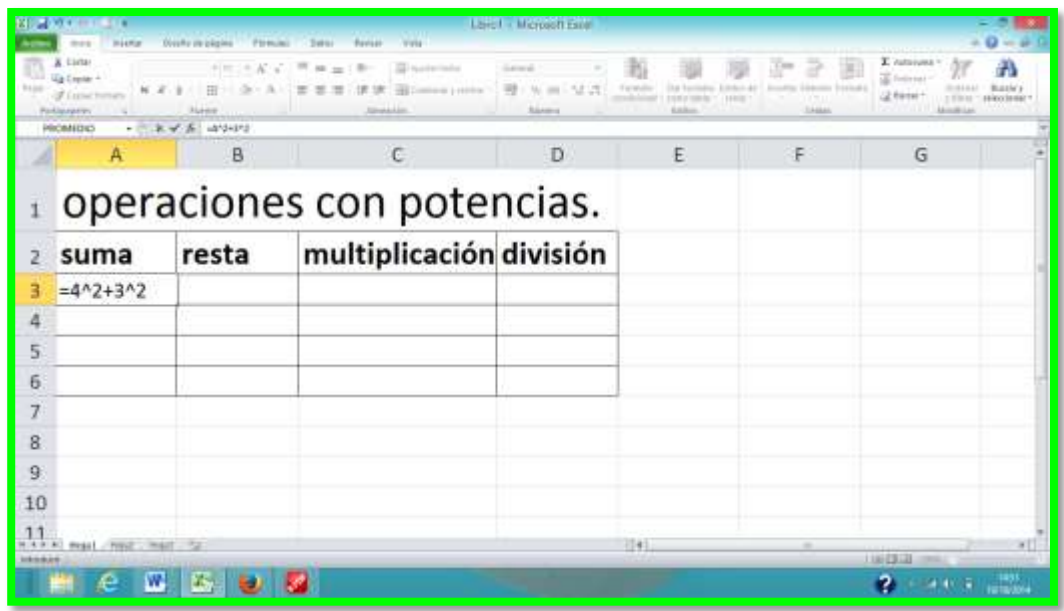

6. El resultado se dará en forma entera como se puede apreciar en la siguiente imagen.

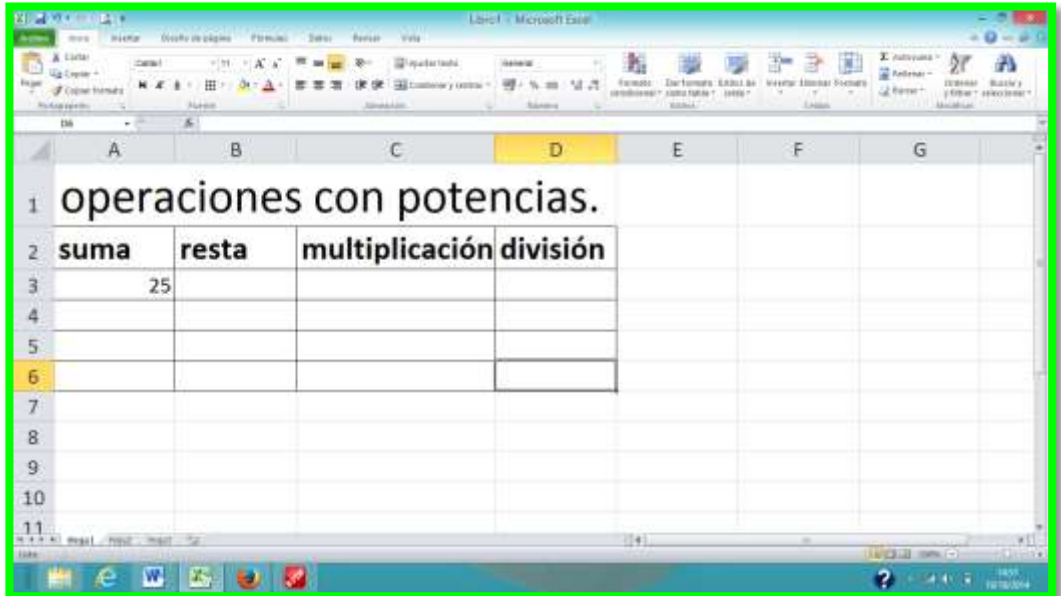

7. Ahora para poder realizar las demás operaciones solo debemos aplicar la misma fórmula pero cambiando el signo y obtendremos el resultado deseado de esta forma realizaremos los ejercicios de forma rápida e interactiva y entretenida observemos la siguiente imagen.

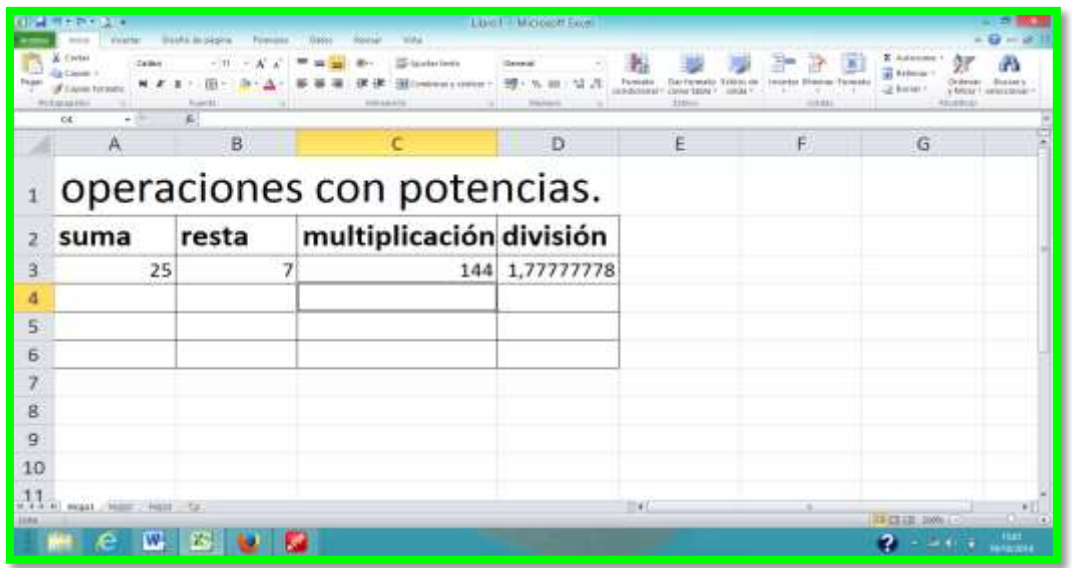

Ahora continuemos con la raíz cuadrada que se podrá ejecutar en EXCEL debido a que es una continuación del segundo módulo de matemáticas del noveno grado de educación básica.

8. Lo primero que vamos a realizar es escribir en las celdas correspondientes la identificación del proceso a realizar de la siguiente forma, aplicando bordes y tamaño de texto.

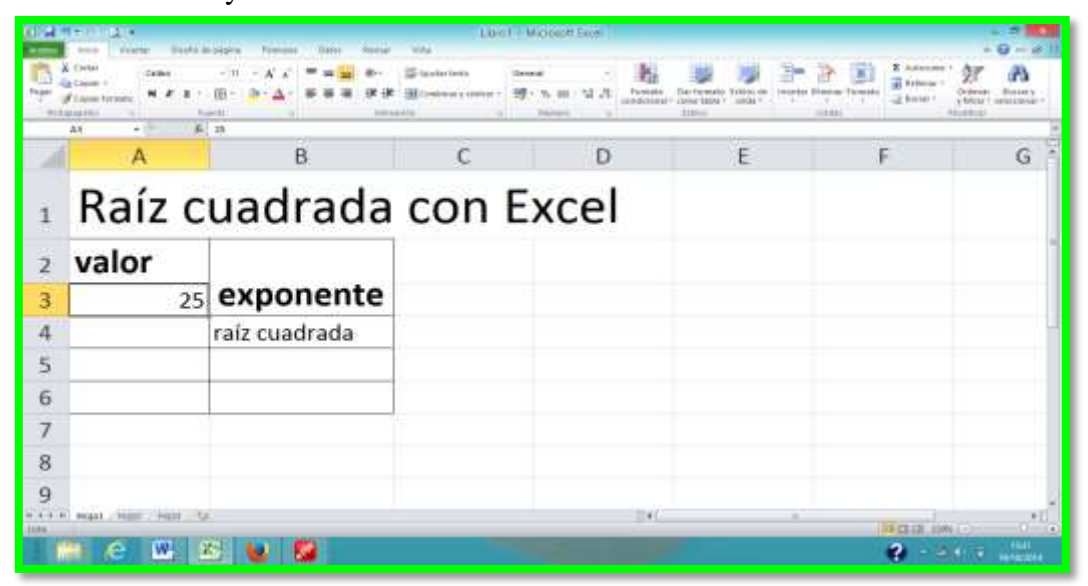

- 9. Luego escribimos el valor en números debajo de la celda que contiene el nombre de valor, es decir en la celda A3, y luego procedemos a realizar la fórmula, que sacará el valor de la raíz cuadrada.
- 10. Ahora en la celda A4 escribimos la fórmula que inicia seleccionando la celda y colocando el signo =.

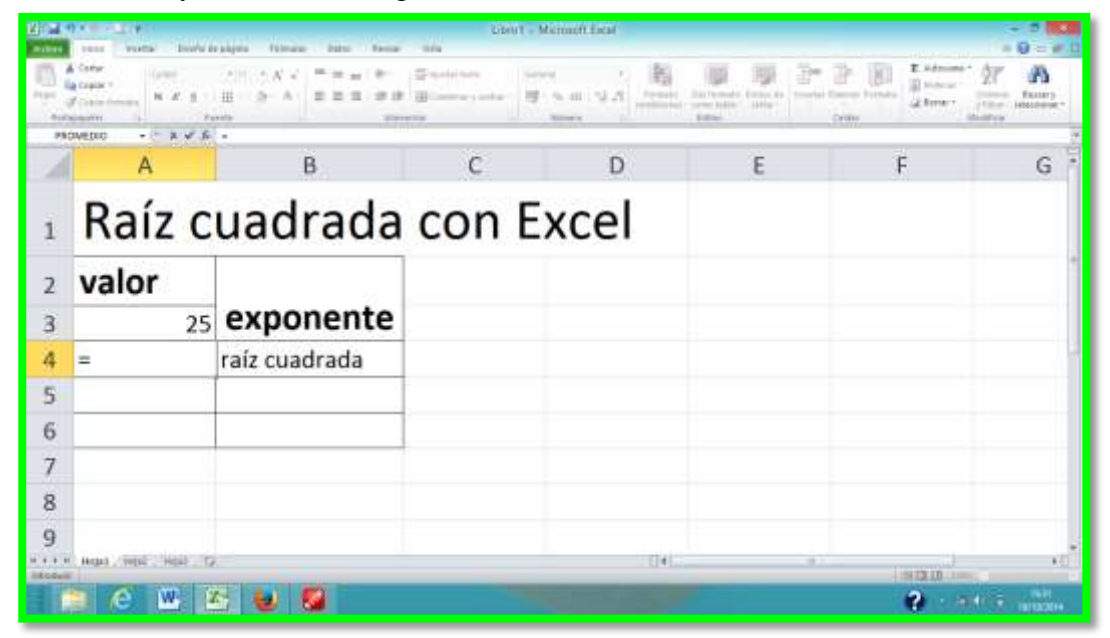

11. Luego damos clic en la celda que contiene el valor en números (A3) para copiar la cantidad y realizar el procedimiento matemático.

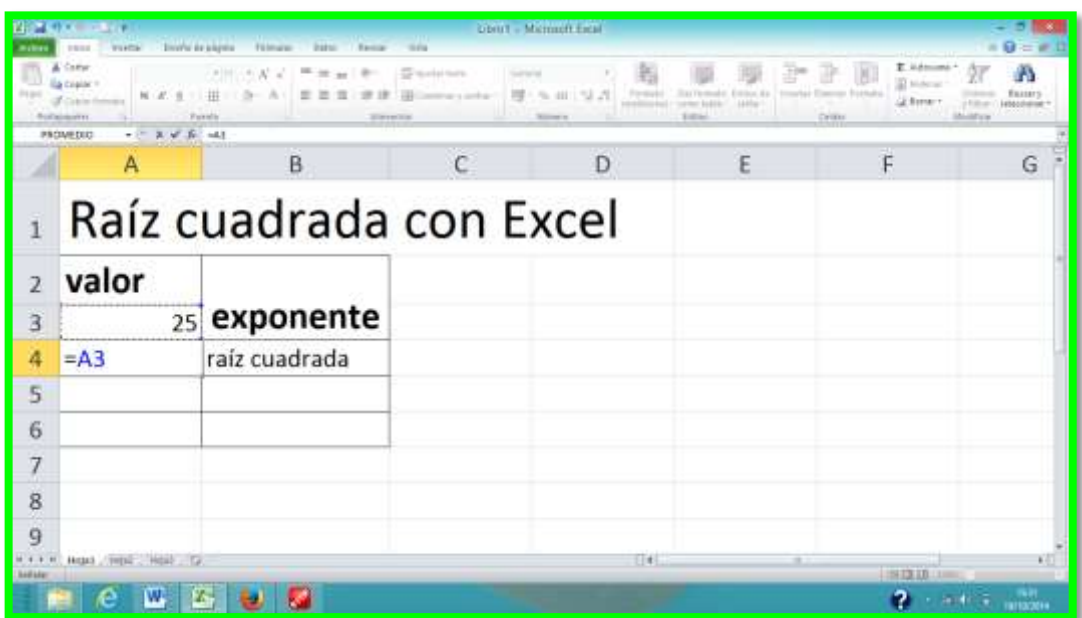

12. Luego ponemos el exponente por el que vas a extraer el la raíz, el signo es ^ y quedará de las siguiente forma.

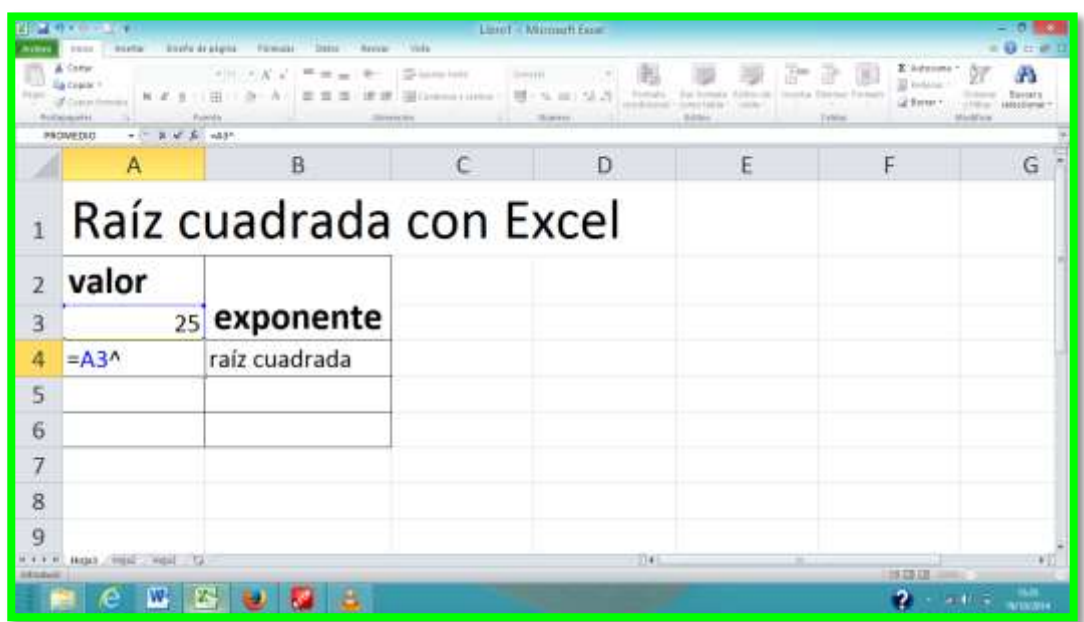

13. Luego abrimos paréntesis para efectuar el procedimiento y dentro de estos escribimos el valor que representa a la raíz cuadrada.

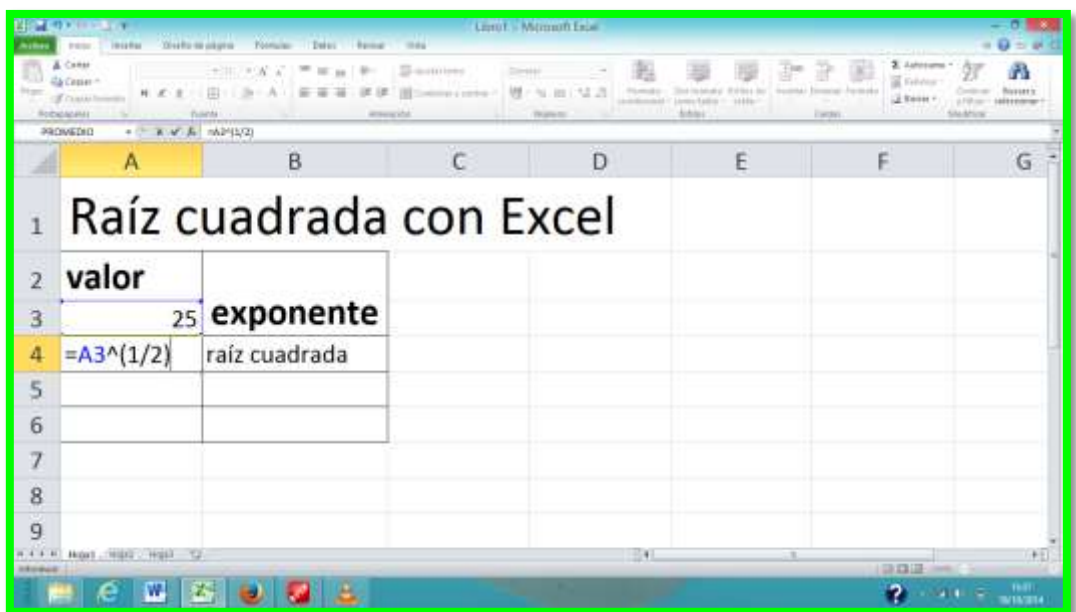

Por último presionamos ENTER y obtendremos el resultado esperado como se puede apreciar en la imagen.

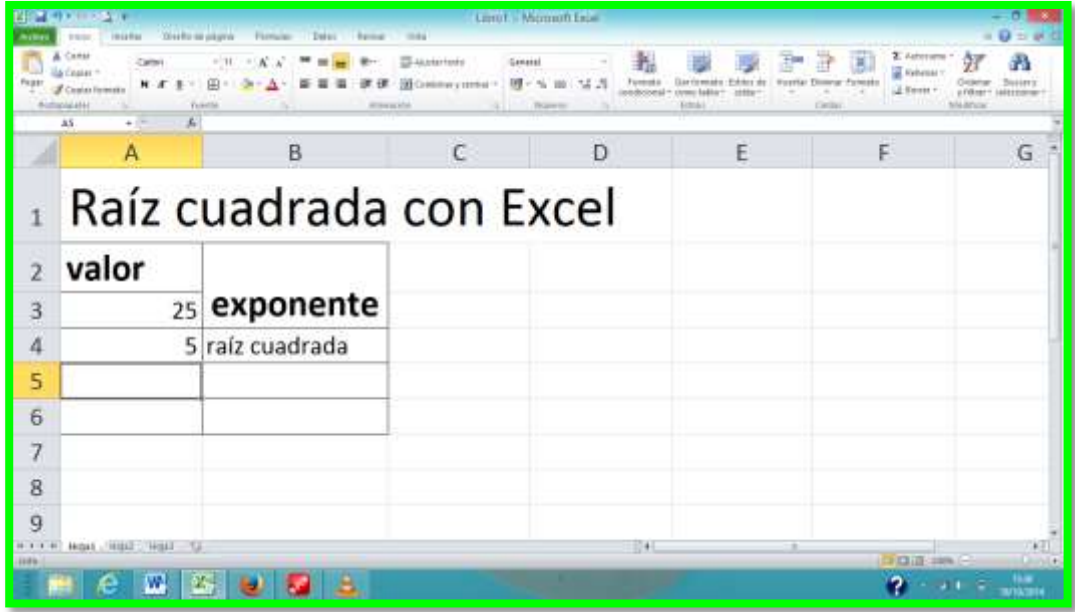

14. Luego podremos cambiar el valor y la respuesta será la que la raíz cuadrada exponga como se puede apreciar en la siguiente imagen.

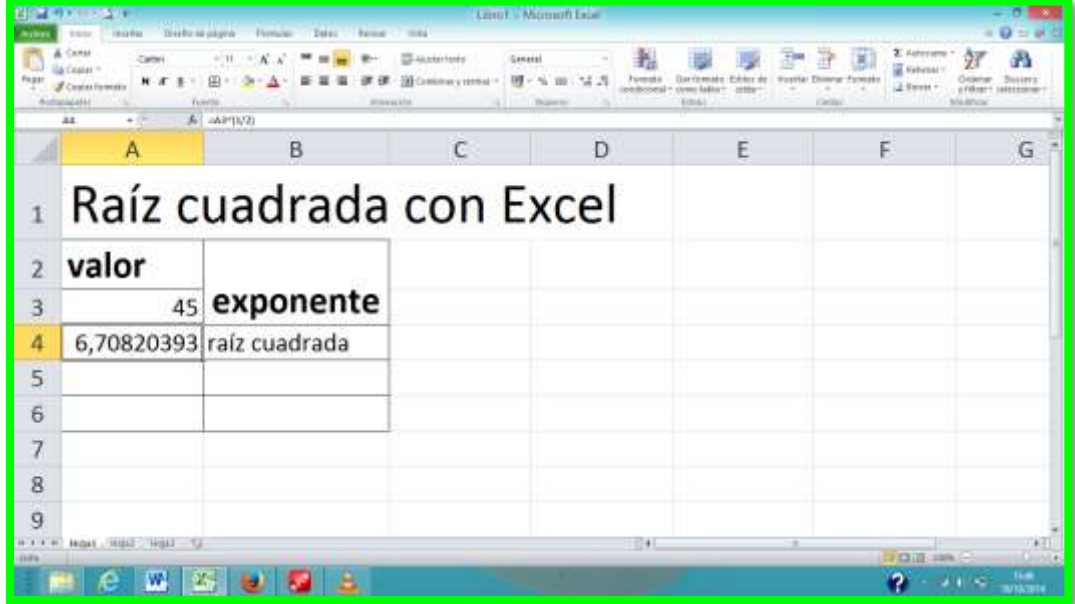

En el módulo 4 de libro de matemáticas de noveno grado nos indica que debemos trabajar en base a números reales lo cual se derivan de potencias como lo tenemos en el caso del valor  $PI = \pi$  que necesitamos poner su valor real y poder expresarlo para efectuar sus procedimientos matemáticos.

1. Para encontrar el valor  $PI = \pi$  en EXCEL lo realizamos de la siguiente forma:

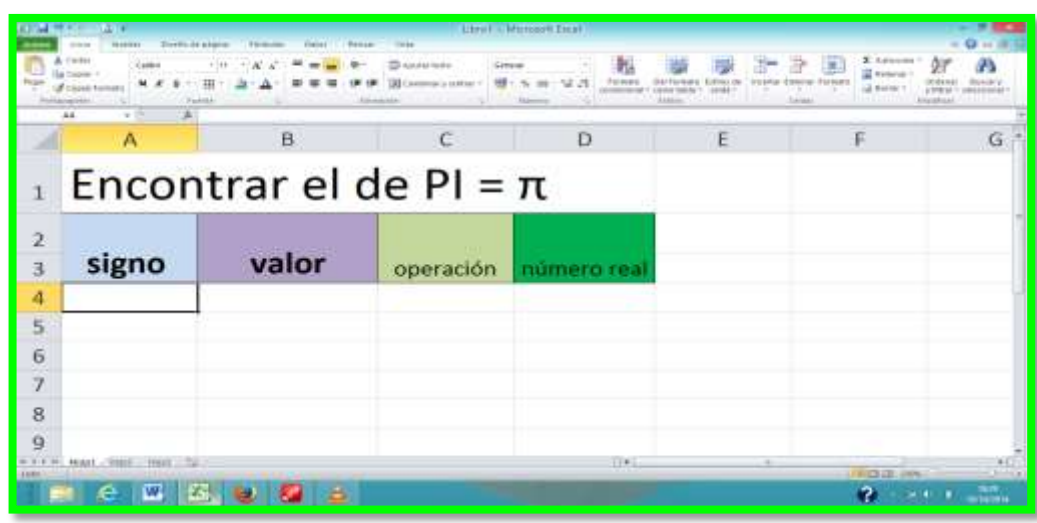

2. Realizamos una tabla para entender el proceso.

- 3. Buscamos el signo con el siguiente procedimiento, le damos un clic en el menú insertar.
- 4. Clic en botón símbolo para que se despliegue la ventana de los símbolos y encontrar la imagen que representa al signo PI.

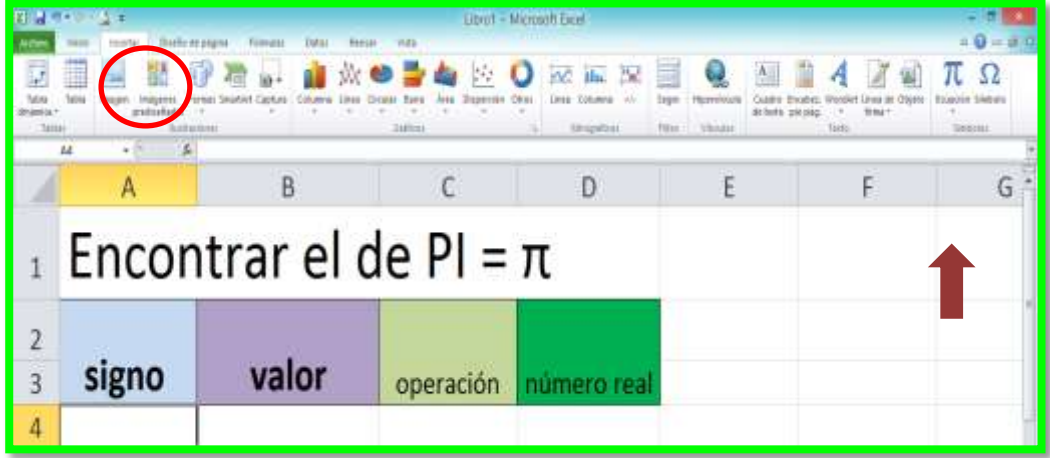

5. En esta ventana buscaremos de símbolos la opción, **símbolos griegos y coptos**, con el código 03c0 para el signo de PI. Luego clic en insertar y clic en cerrar de esta forma colocarlo en la celda A4 que nos servirá para referenciar el proceso.

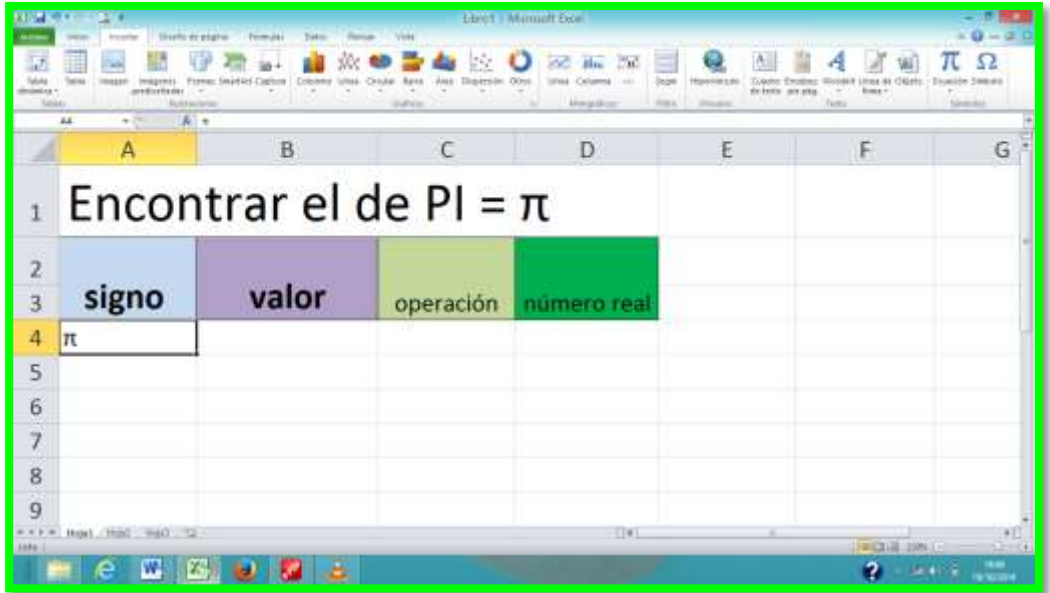

6. A continuación buscaremos el valor real de la siguiente forma: clic en la celda B4 y aplicamos el signo igual = con la siguiente fórmula = PI() y ENTER, de esta forma el valor estará encontrado.

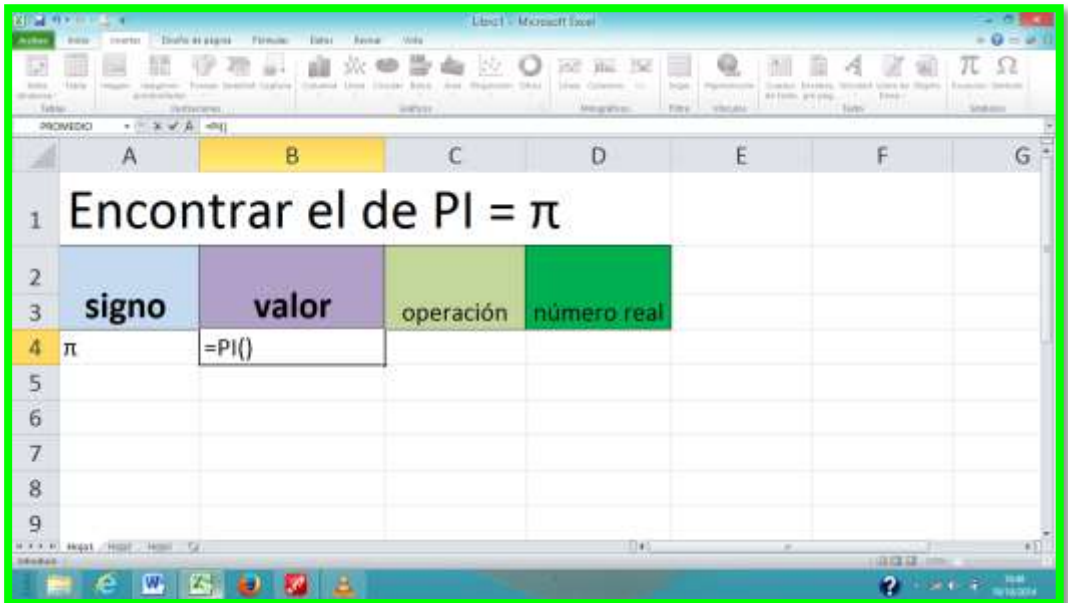

7. Luego realizaremos la siguiente interpretación de la operación que lo realizaremos dándole clic en el menú insertar y luego buscamos el botón Ecuación y escogemos el Teorema de Pitágoras.

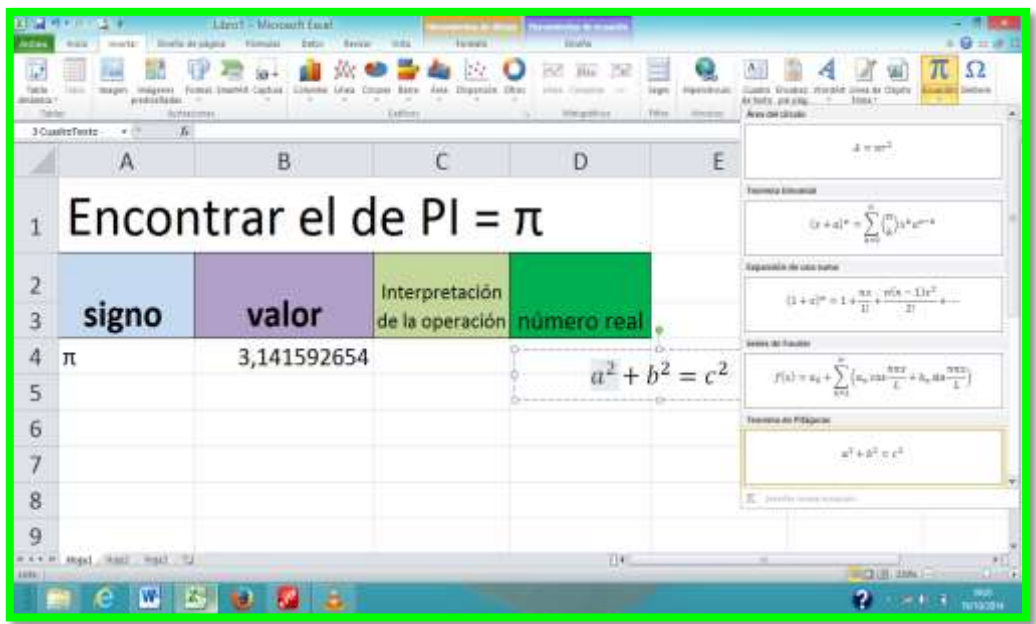

8. Luego para cambiar las interpretaciones le damos un clic en cada carácter e introducimos el signo correspondiente tal como el  $\pi$  y la potencia 4.

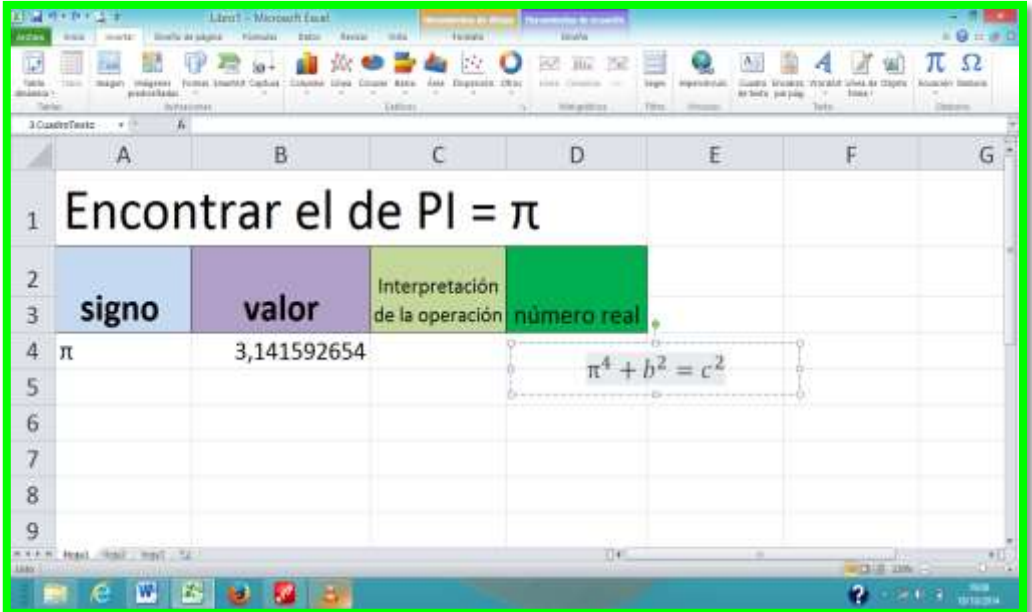

9. Para cambiar el signo de suma al de la división necesitamos trabajar con el botón de símbolo y el código de división, está en el subconjunto latín-1adicional y el código del carácter es 00F7 para obtener este signo ÷ luego clic en insertar y clic en cerrar.

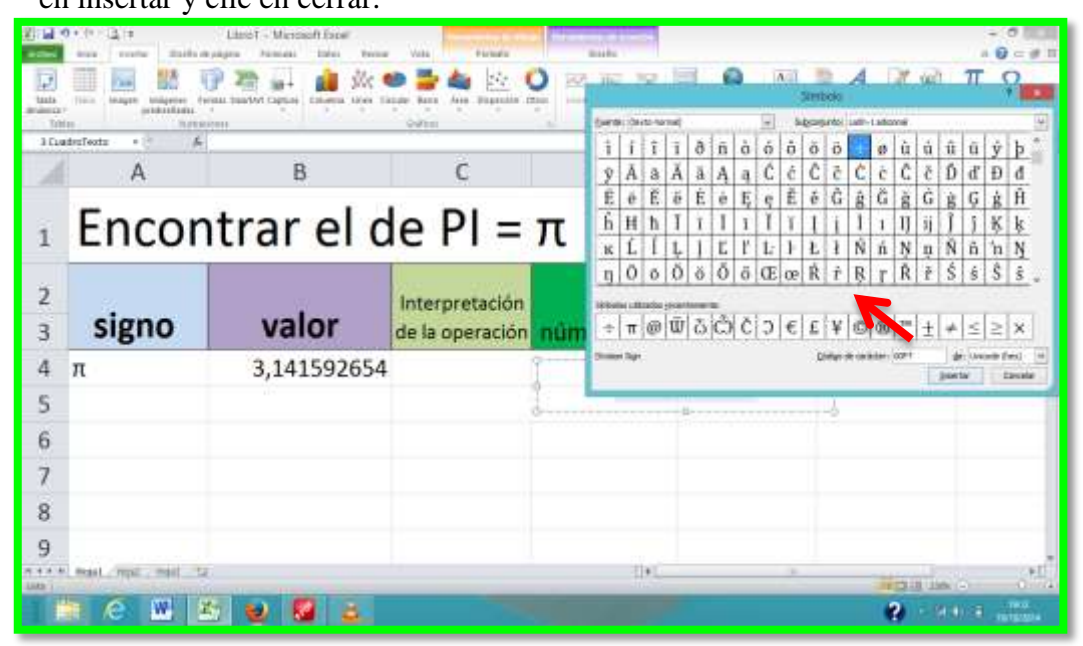

10. Luego arrastramos esta imagen para que se visualice y poder realizar la operación que vamos a efectuar en este caso será una división.

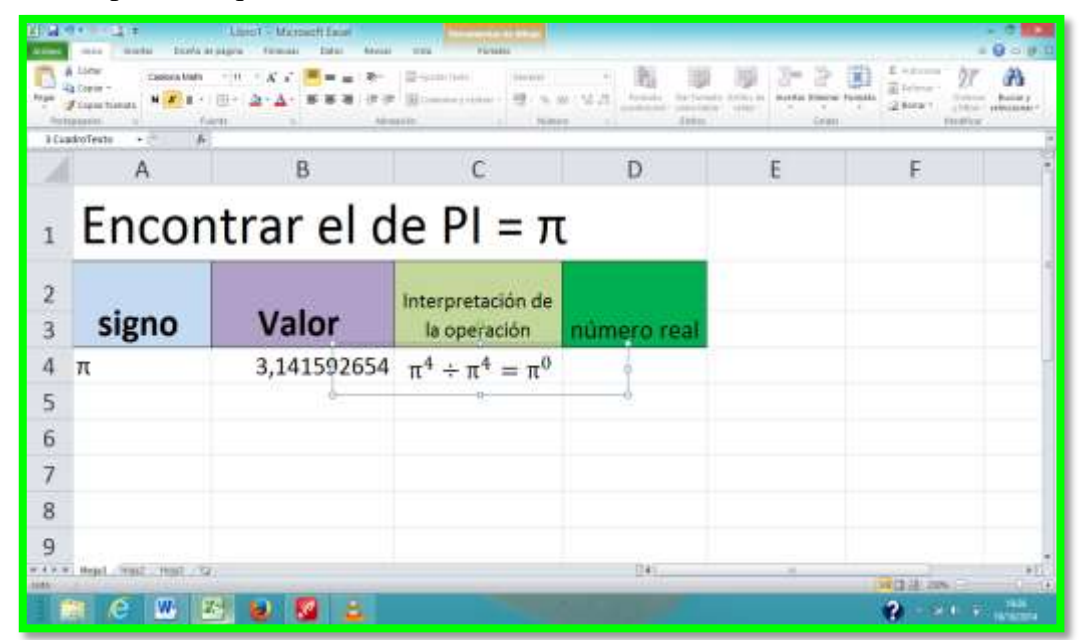

Ahora para encontrar el resultado en la celda D4 lo efectuaremos de la siguiente forma.

11. Aplicamos la siguiente fórmula =PI()^4/PI()^4 en la celda D4. Y aparecerá la respuesta del ejercicio que se encuentra en la pág. 121 del libro de noveno grado educación básica de matemática.

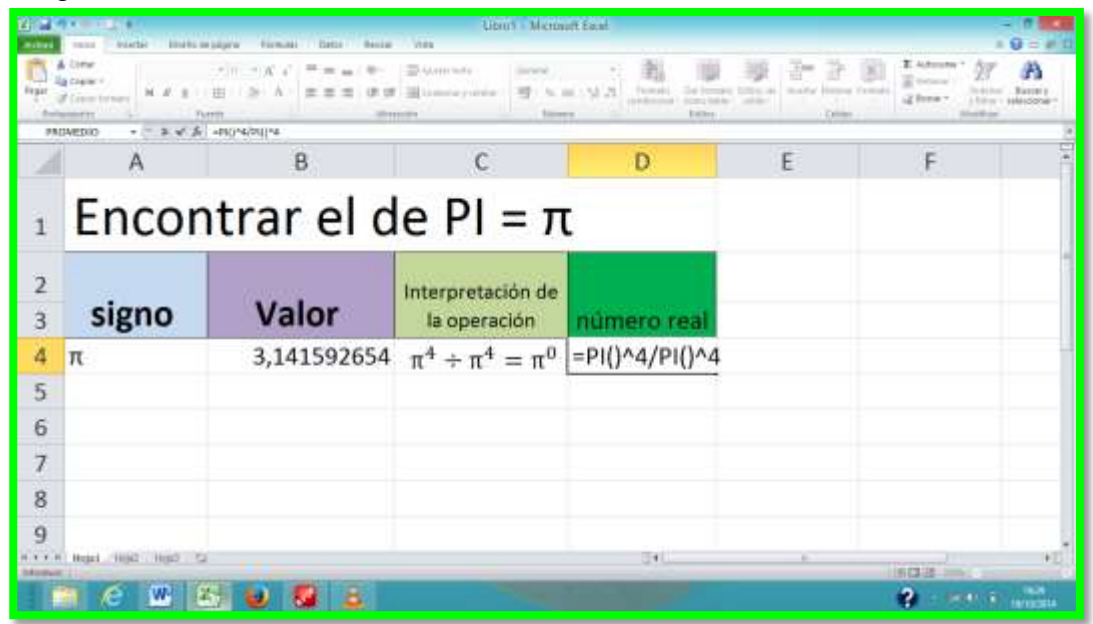

12. Para finalizar le presionamos la tecla ENTER listo se obtendrá el resultado.

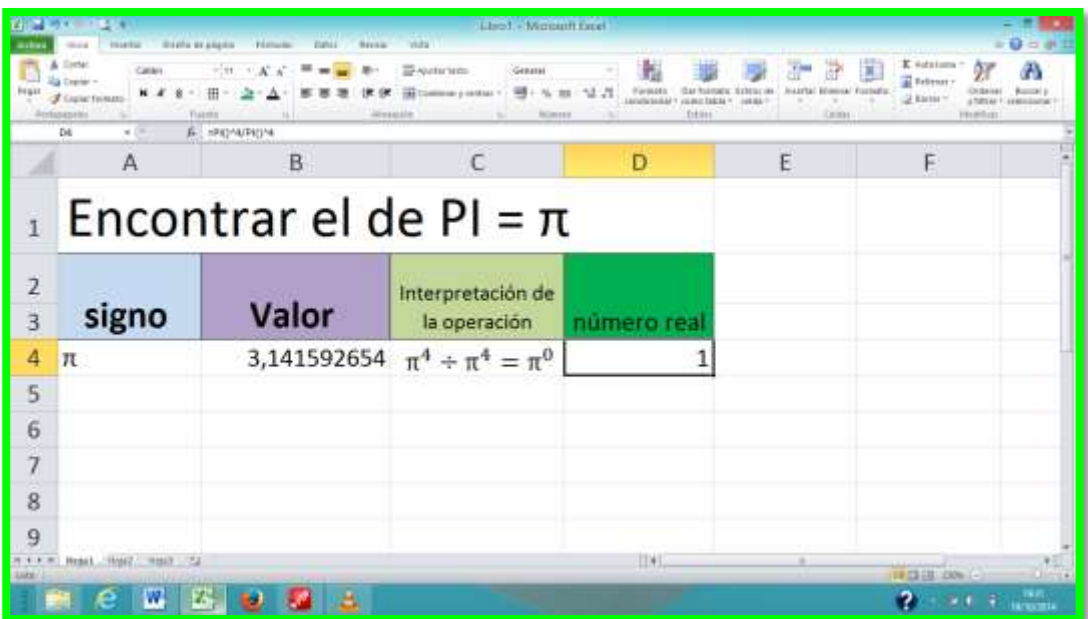

**4.9.2. Bloque de Relaciones y Funciones.**

# **Bloque** Relaciones **Funciones** Ecuación de primer grado Valores de X para ensayar Escritura de la ecuación Valor de x 0 -6  $12$ Otro valor de X  $\overline{A}$ 36,0000 Solución de la ecuación

#### **4.9.2.1. Ecuaciones en primer grado.**

Tomado de la página 142 del libro de noveno grado de educación básica.

1. Para realizar las ecuaciones en primer grado lo primero que debemos hacer es crear una tabla con la expresión a la que vamos a realizar

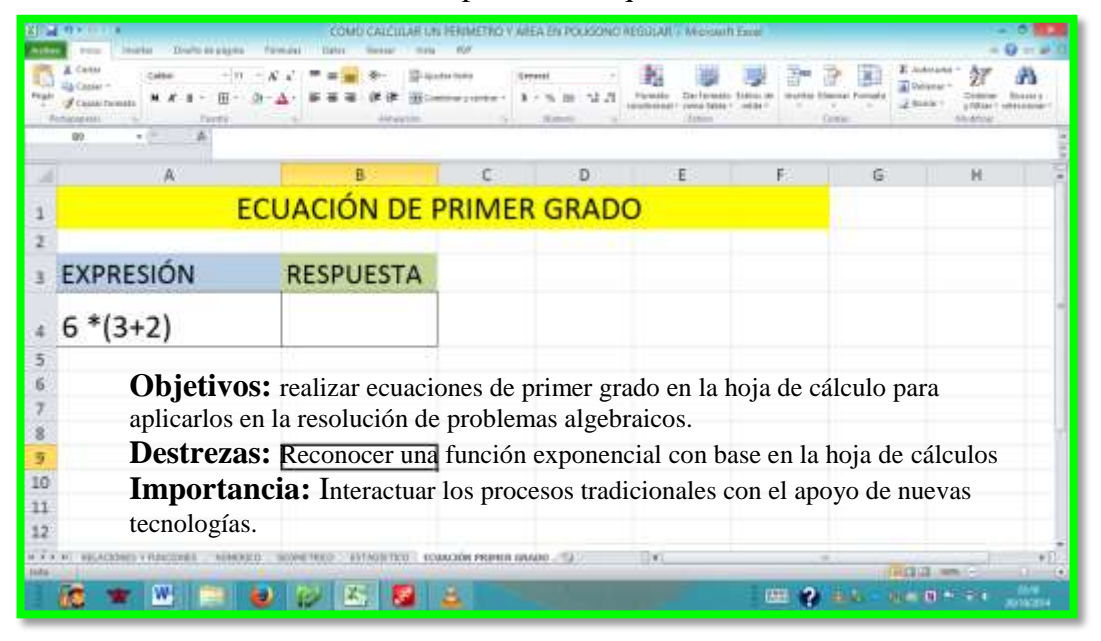

2. Luego seleccionamos la celda B4 en la que aplicamos la fórmula iniciando con el signo igual y escribimos la misma expresión de la siguiente forma  $=6*(3+2)$ 

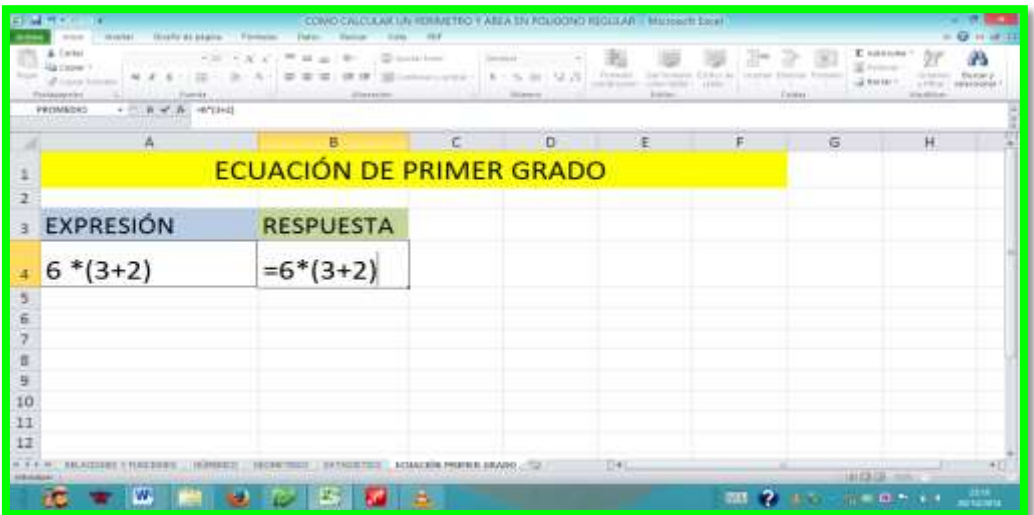

3. y por último presionamos ENTER y obtendremos el siguiente resultado.

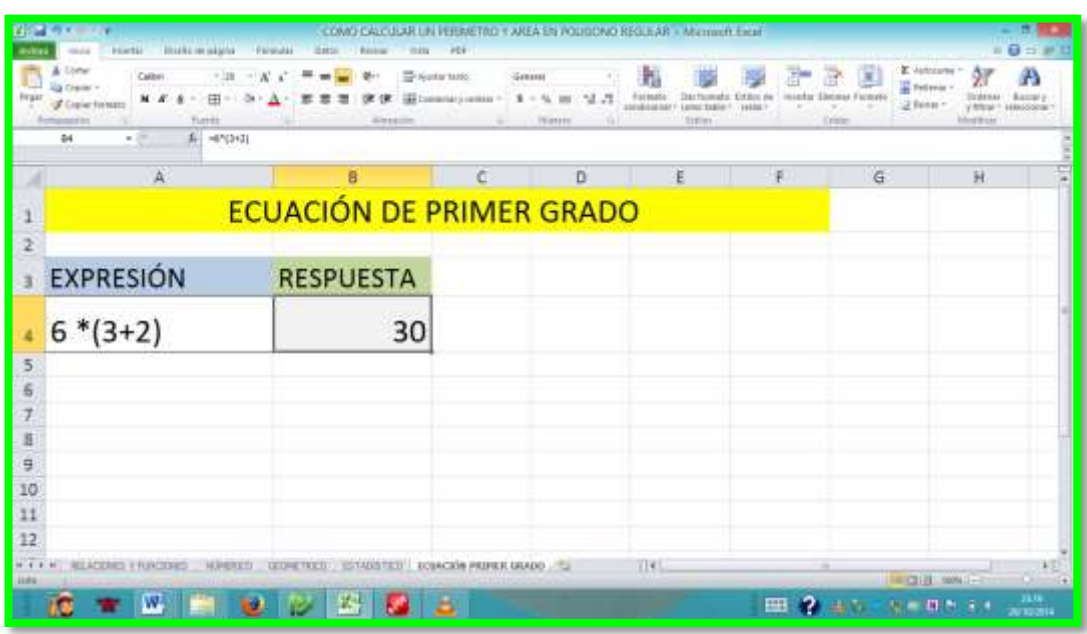

También podemos aumentar un factor más, podremos realizar el mismo procedimiento como se puede observar en la siguiente imagen.

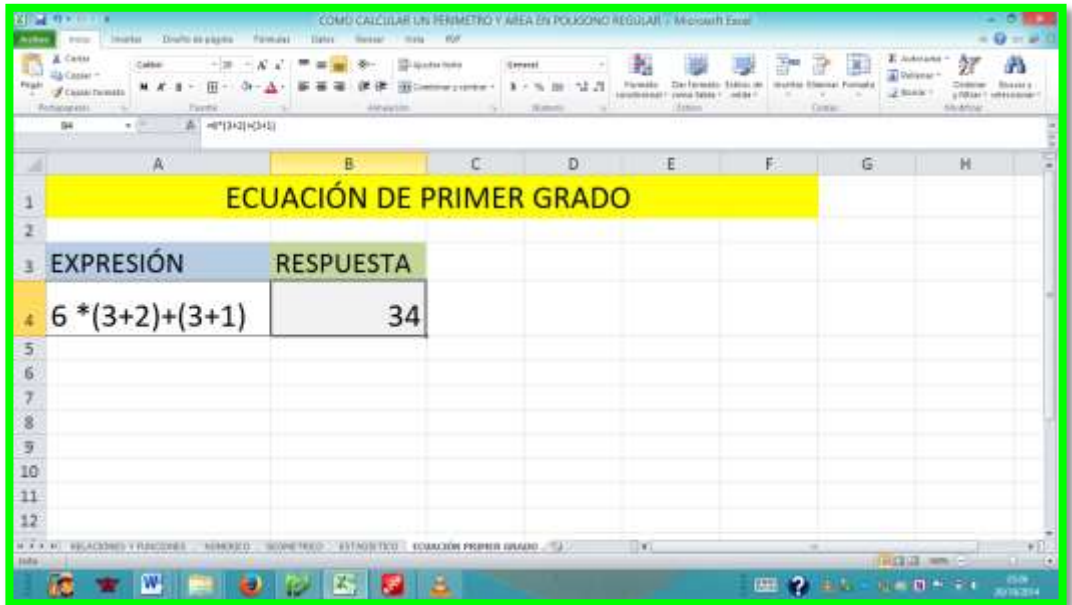

#### **4.9.3. Bloque Geométrico**

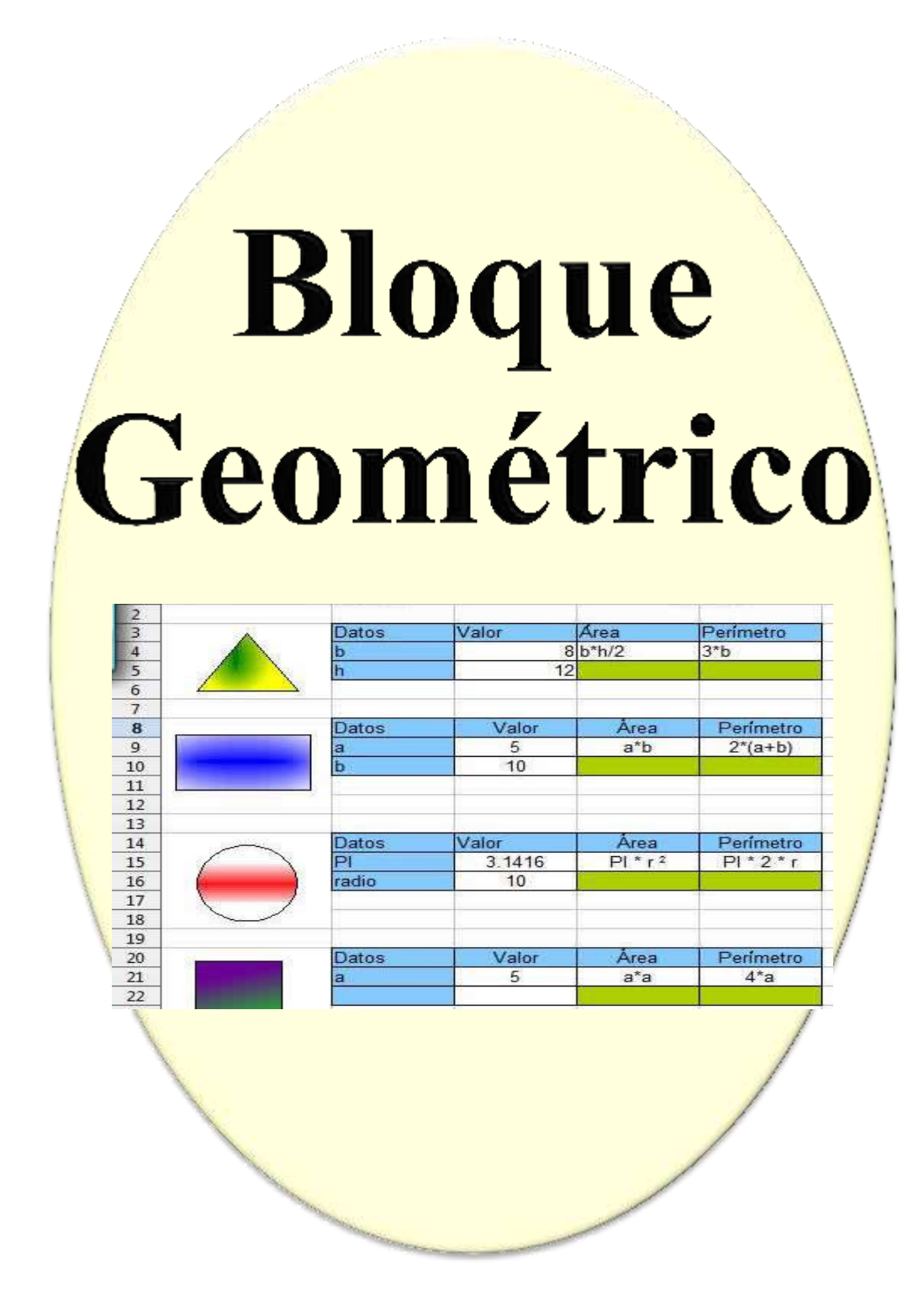

## **4.9.3.1. Cómo calcular el área de un polígono regular.**

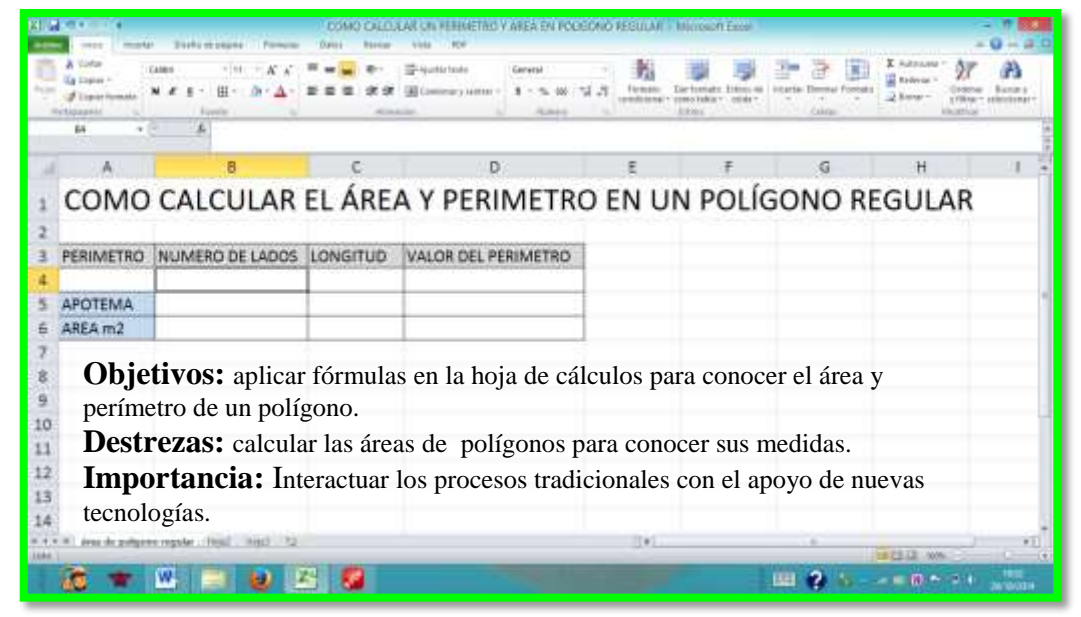

1. Primero debemos escribir una tabla con los datos a rellenar.

2. Luego escribimos el valor que corresponde a cada uno de los datos escritos, por ejemplo: tomaremos la actividad 24 de la página 64, Calcula el área del polígono regular de 11,5 m de lado, 10cm de apotema, procedemos a insertar los valores dentro de cada celda.

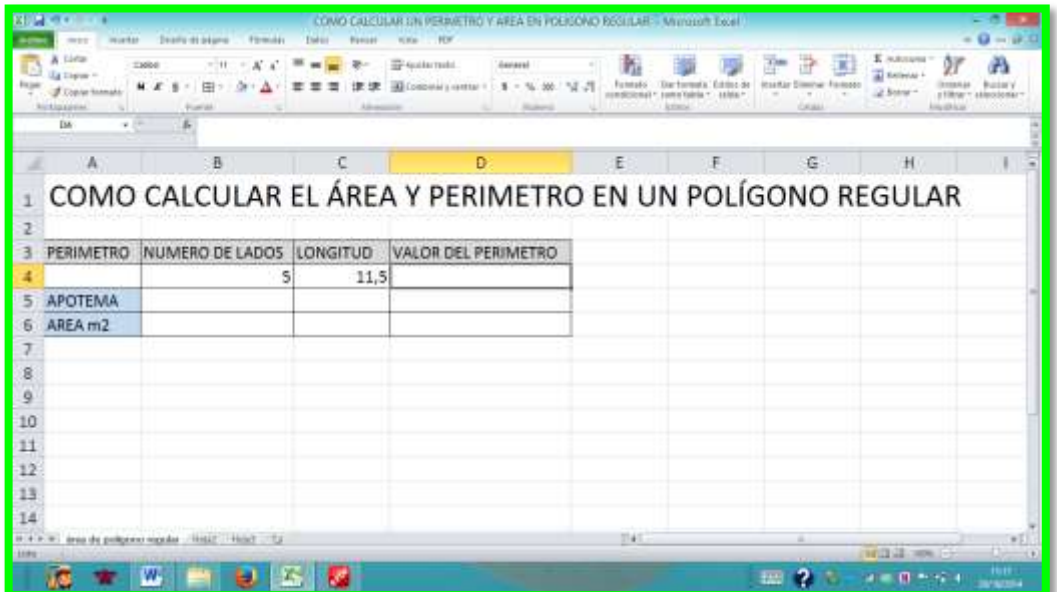

3. Luego realizamos la formula en la celda D4, que corresponde a una multiplicación de los valores correspondientes a las celdas B4 \*C4.

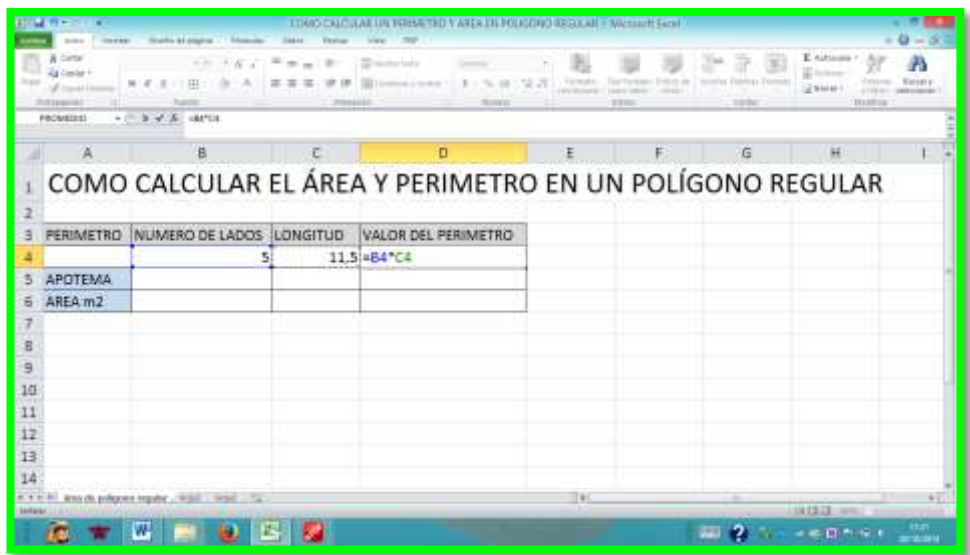

4. Luego ENTER y tendremos el valor de nuestro perímetro.

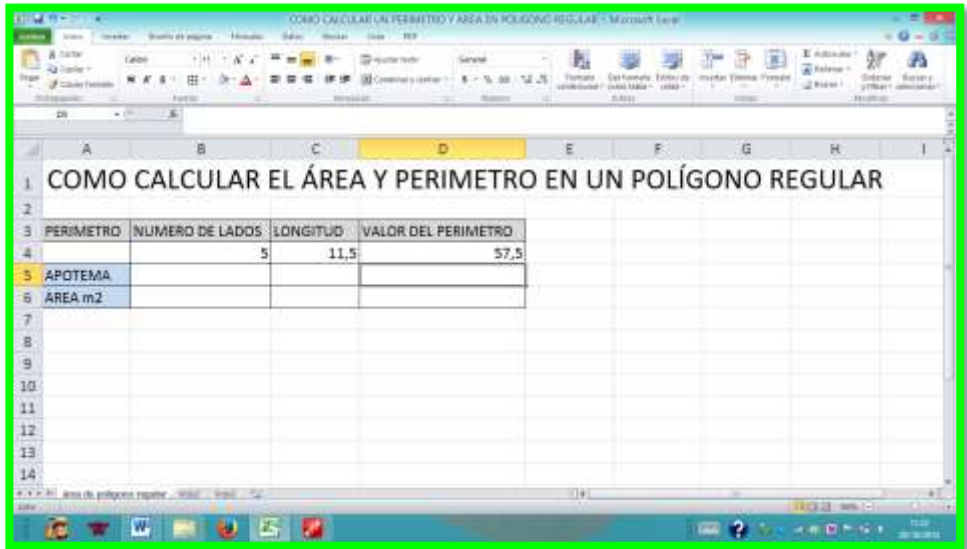

5. Ahora vamos a calcular el área de la siguiente forma: colocamos el valor de la apotema que en este caso es 10.

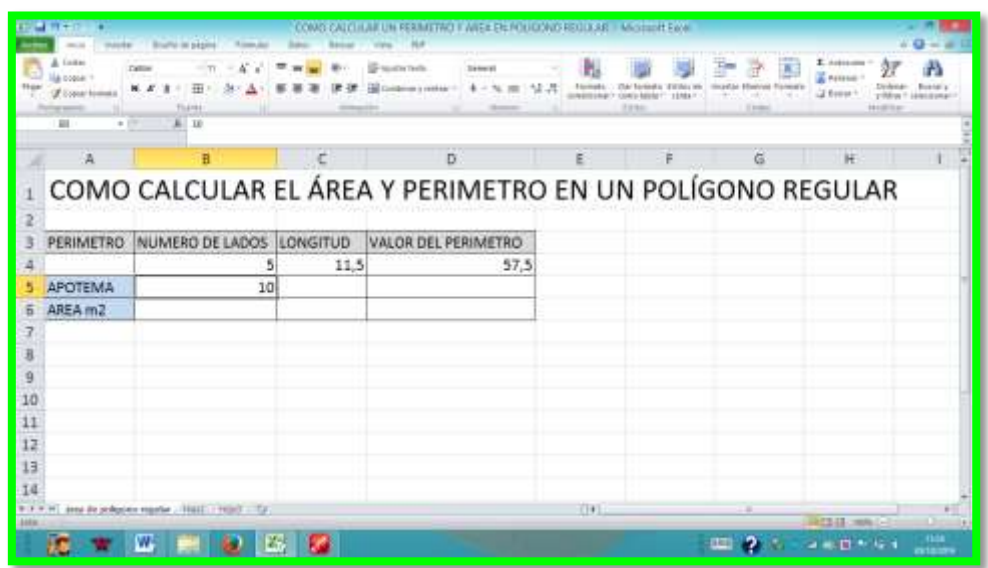

6. Lo siguiente que haremos es seleccionar la celda B6 y efectuar nuestra fórmula, colocamos el signo = y multiplicamos la Celda D4 \*B5 y dividimos para 2.

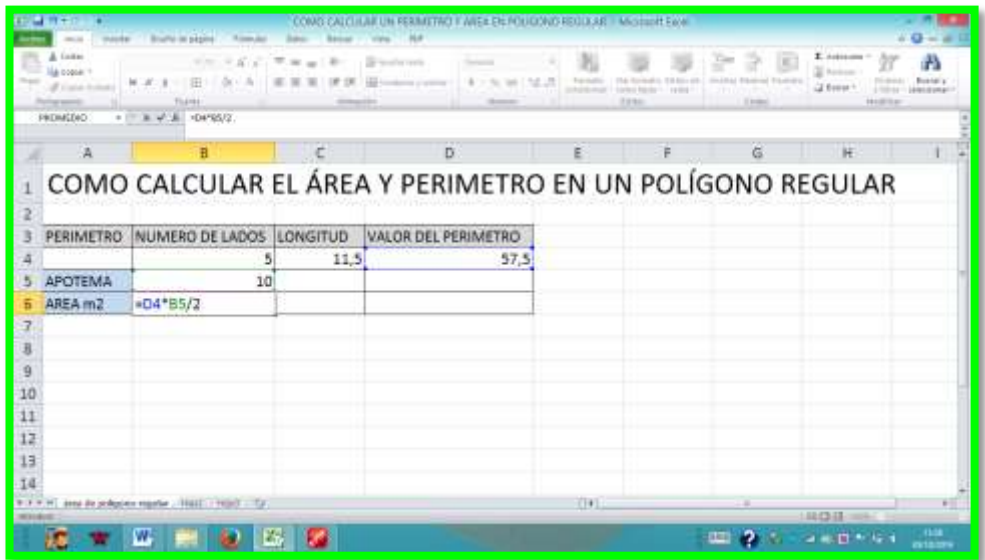

7. Por último ENTER y allí estará nuestro resultado del área.

Dentro de estos procesos en noveno grado de educación básica está elaborar datos estadísticos para conocer las probabilidades a través las técnicas, MEDIA, MEDIANA Y MODA.

#### **4.9.4. Media**

Significado de media: La media aritmética de una serie de datos se obtiene sumando todos los datos y dividiendo entre el número total de ellos. Se representa por–

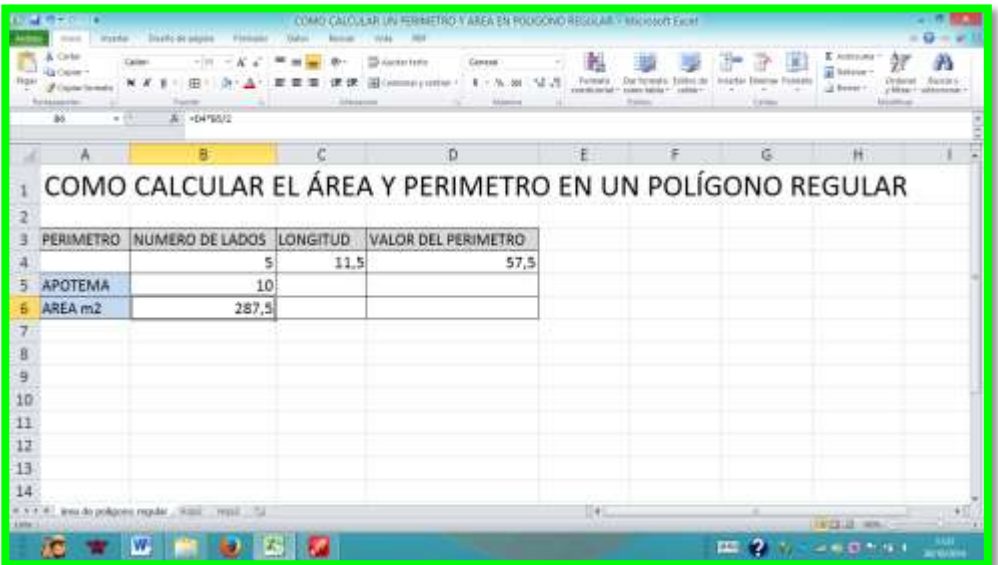

4.9.4.1.Cómo calcular el área de un polígono regular

8. Primero debemos escribir una tabla con los datos a rellenar.

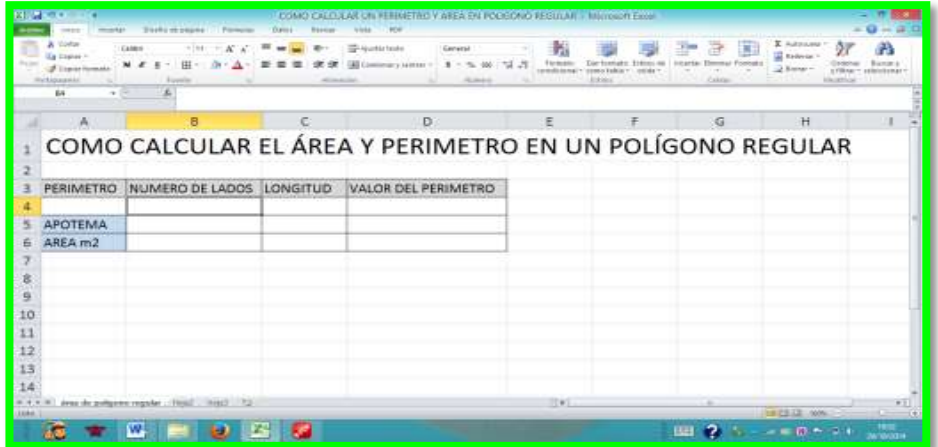

9. Luego escribimos el valor que corresponde a cada uno de los datos escritos por ejemplo: tomaremos la actividad 24 de la página 64 del libro de noveno grado de educación básica, Calcula el área del polígono regular de 11,5 m de lado, 10cm de apotema, procedemos a insertar los valores dentro de cada celda.

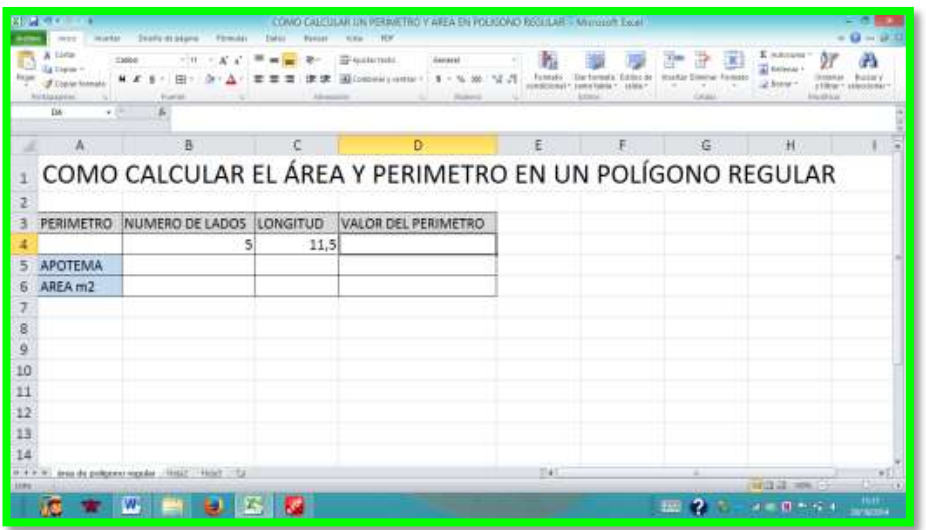

10. Luego realizamos la formula en la celda D4, que corresponde a una multiplicación de los valores correspondientes a las celdas B4 \*C4.

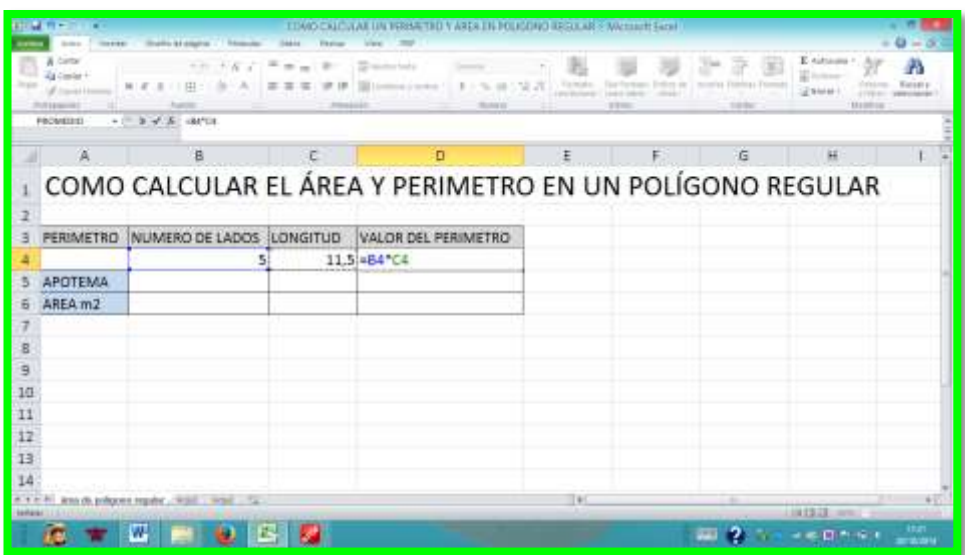

11. Luego ENTER y tendremos el valor de nuestro perímetro.

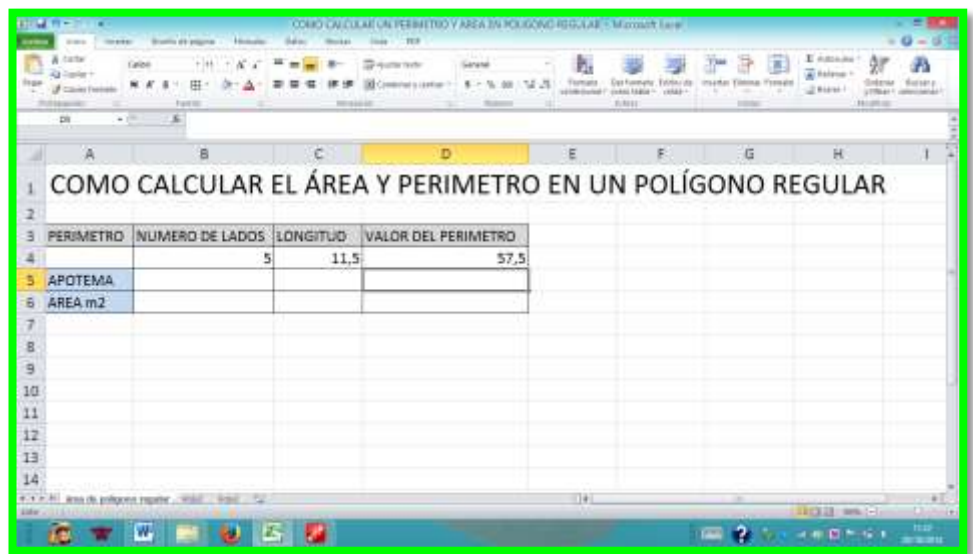

12. Ahora vamos a calcular el área de la siguiente forma colocamos el valor de la apotema que en este caso es 10.

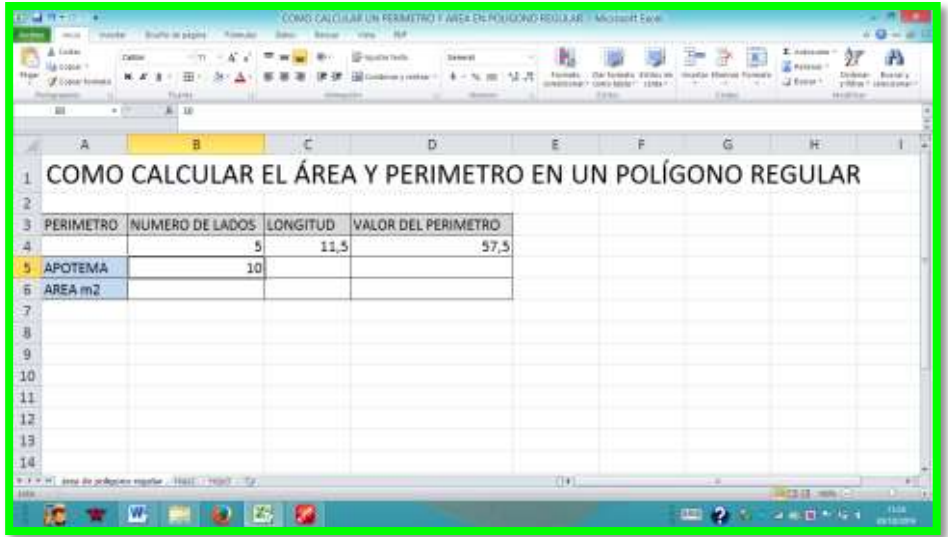

13. Lo siguiente que haremos es seleccionar la celda B6 y efectuar nuestra formula, colocamos el signo = y multiplicamos la Celda D4 \*B5 y dividimos para 2.

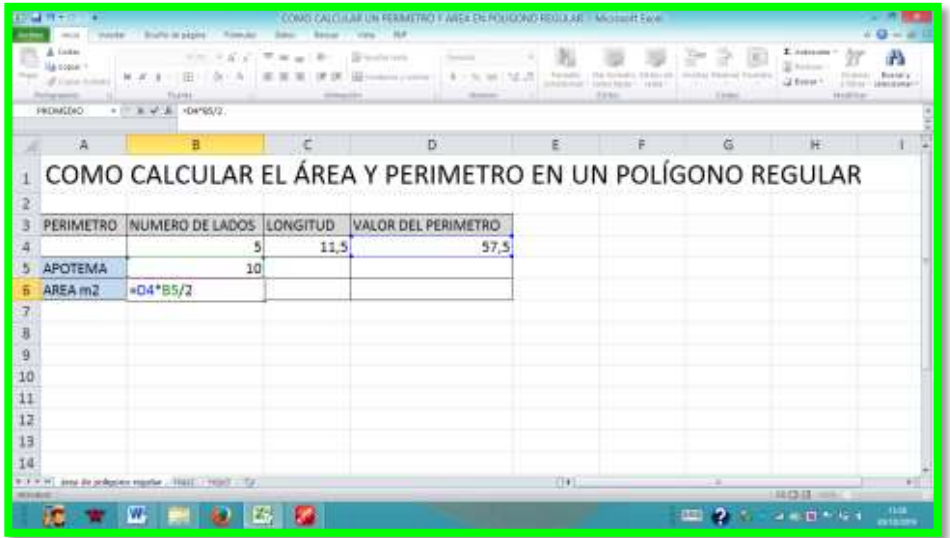

14. Por último ENTER y allí estará nuestro resultado del área.

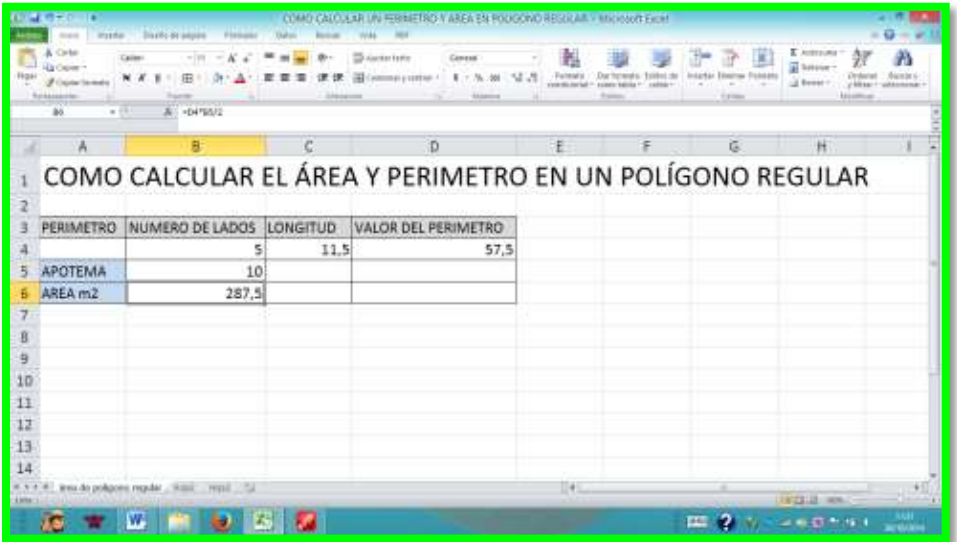

**4.9.5. Bloque de Estadística y Probabilidad.**

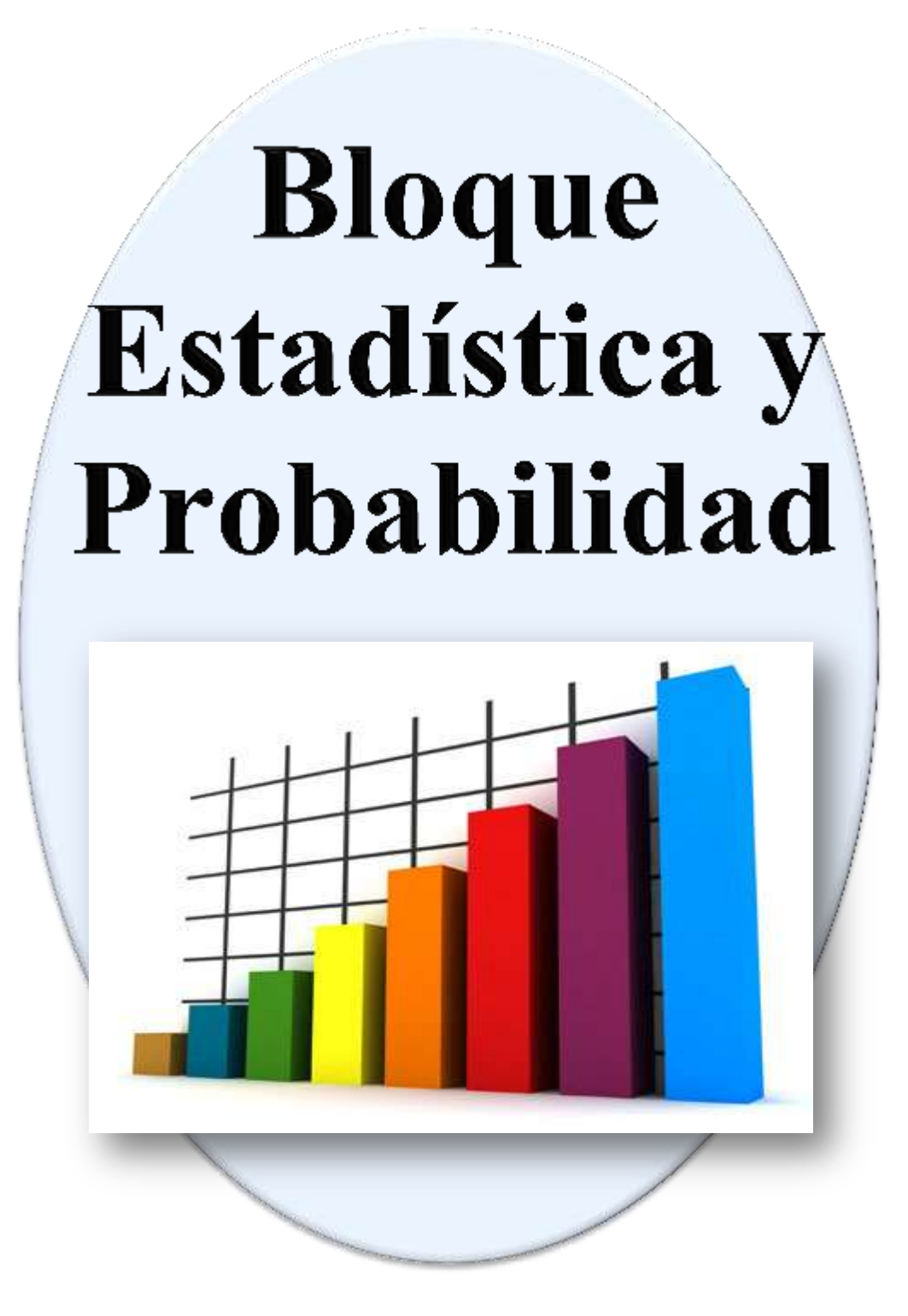

### **ESTADISTICA Y PROBABILIDAD**

Dentro de estos procesos en noveno año de educación básica esta elaborar datos estadísticos para conocer las probabilidades a través las técnicas, MEDIA, MEDIANA Y MODA.

Significado de media: La media aritmética de una serie de datos se obtiene sumando todos los datos y dividiendo entre el número total de ellos.

Para obtener en dato estadístico la MEDIA realizaremos el siguiente procedimiento tomado de la página 36 del libro de noveno grado de educación básica.

1. Llenamos la tabla con los siguientes datos proporcionados.

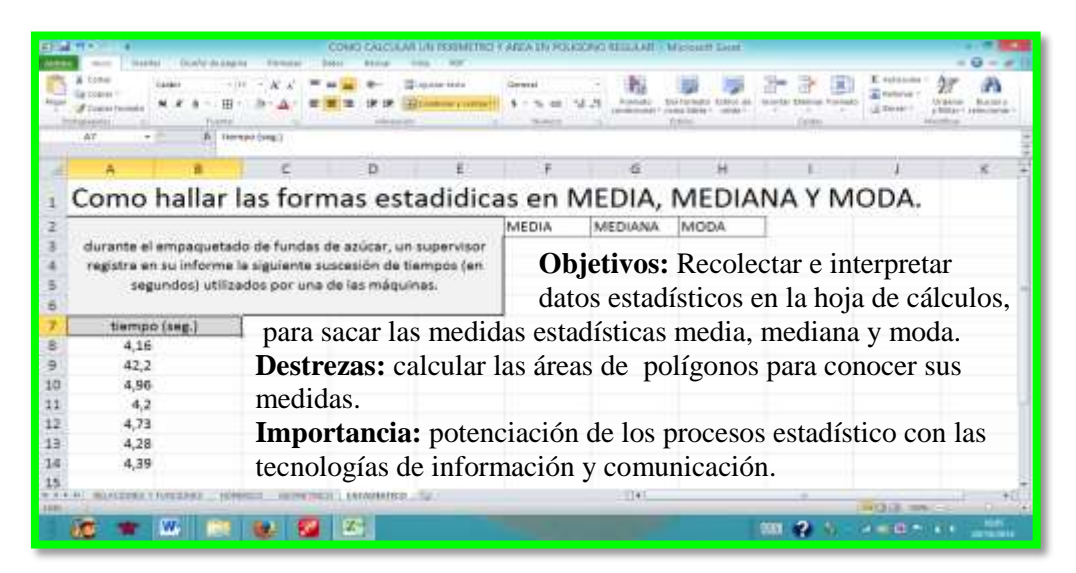

2. Luego procedemos a buscar la fórmula para obtener el resultado, seleccionamos la celda F3, presionamos el signo igual = y escribimos la palabra PROMEDIO abrimos paréntesis quedará de esta forma =PROMEDIO(

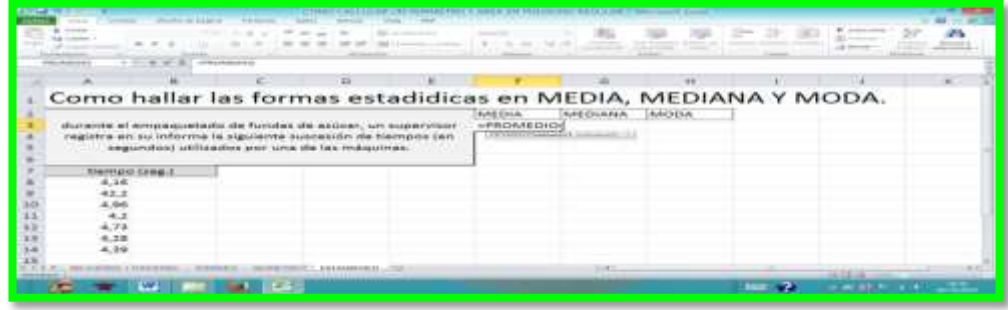

3. Luego seleccionamos el rango de donde inician los datos en este caso inicia desde la Celda A8 hasta la celda A14.

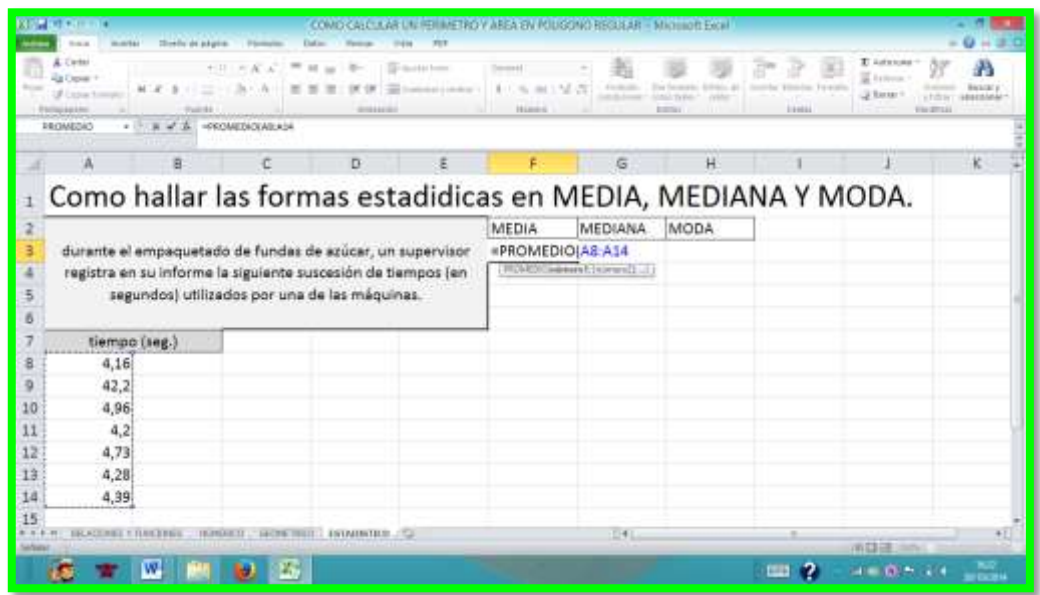

4. Continuamos cerrando el paréntesis.

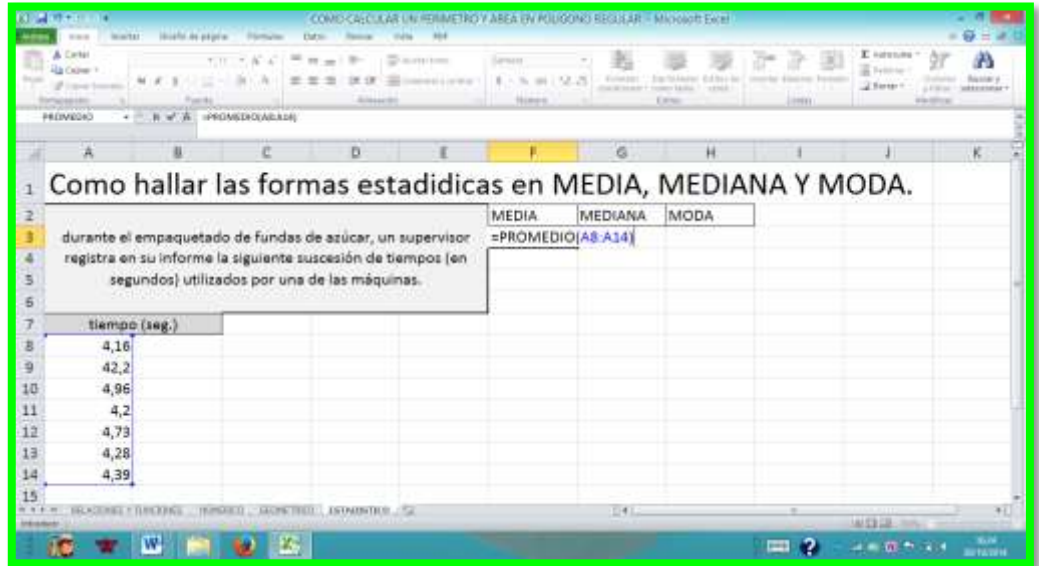

5. Y por último damos ENTER y encontramos nuestro valor deseado en los datos estadísticos.

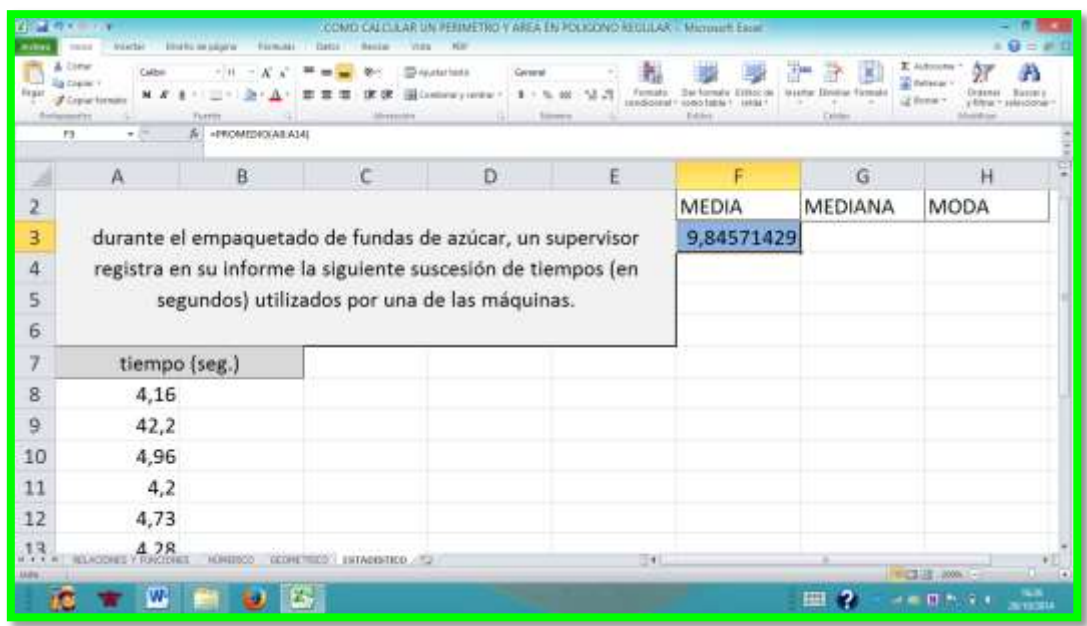

Para entender el siguiente procedimiento debemos conocer el significado.

Mediana es:

- El dato que ocupa el lugar central si el número de datos es impar.
- La media aritmética de los dos datos centrales si el número de datos es par.
- 6. realicemos el cálculo de la mediana, para esto es necesario que los datos se encuentren ordenados, los ponemos de menor a mayor: 4,16; 4,20; 4,28; 4,39; 4,73; 4,96; 42,2 y procedemos a efectuar la fórmula para sacar el resultado de la MEDIANA.

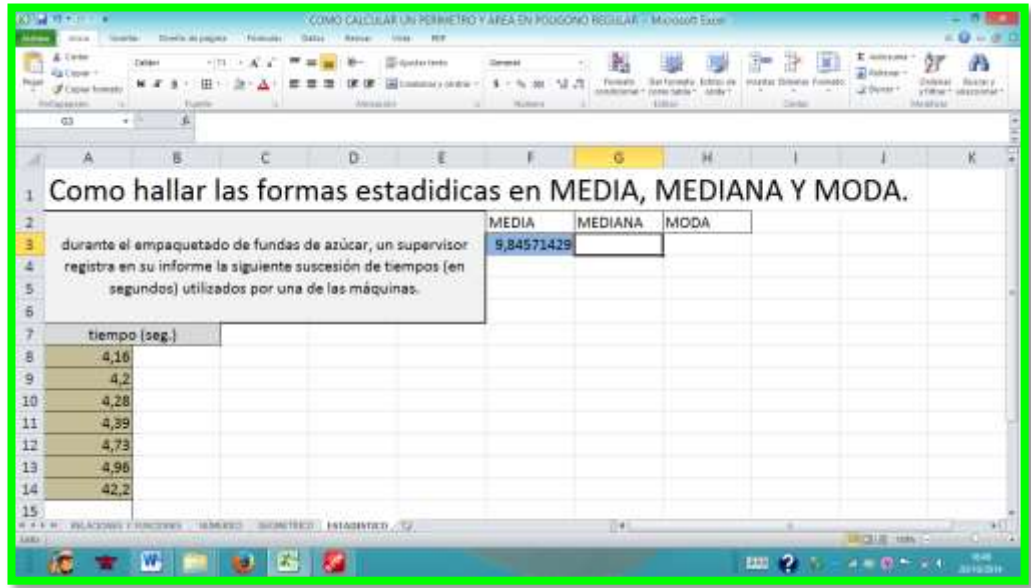

7. Seleccionamos la celda donde vamos a representar el valor de nuestra estadística, iniciamos presionando el signo igual y escribimos la palabra MEDIANA y abrimos paréntesis de manera que la formula queda =MEDIANA(

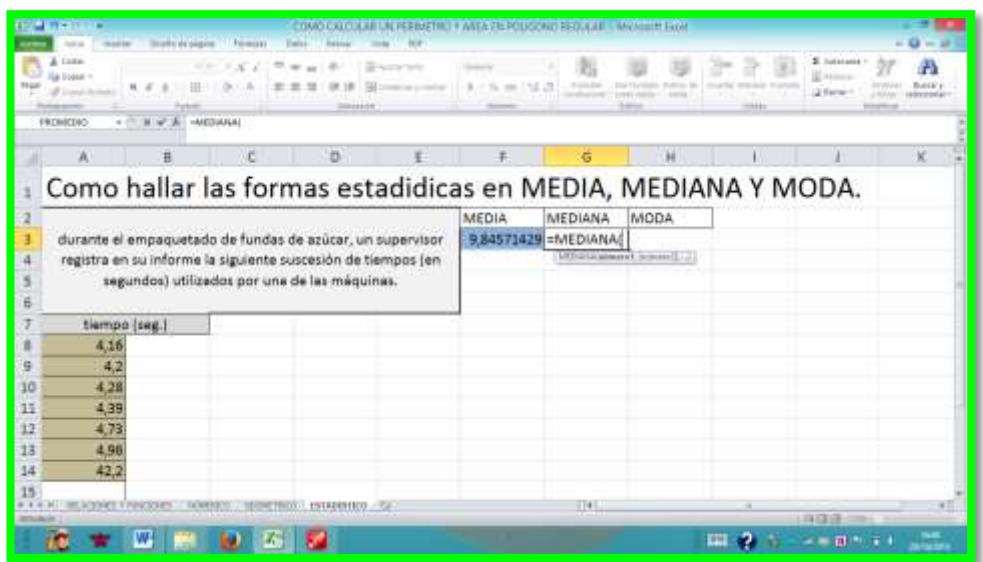
15. Ahora seleccionamos el rango de los datos que en este caso es desde la celda A8 hasta la celda A14 y cerramos paréntesis.

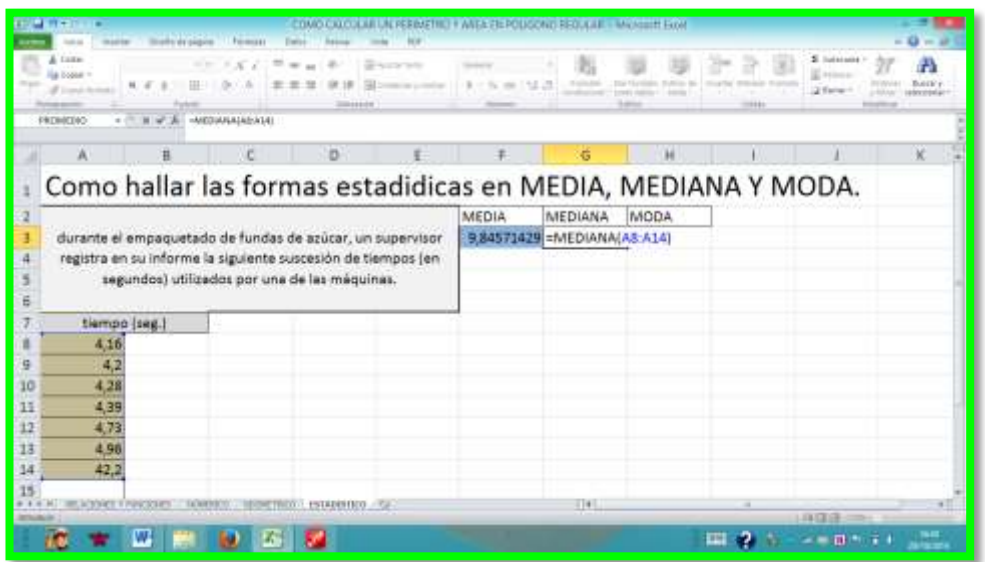

16. Ahora presionamos ENTER y obtendremos nuestro resultado.

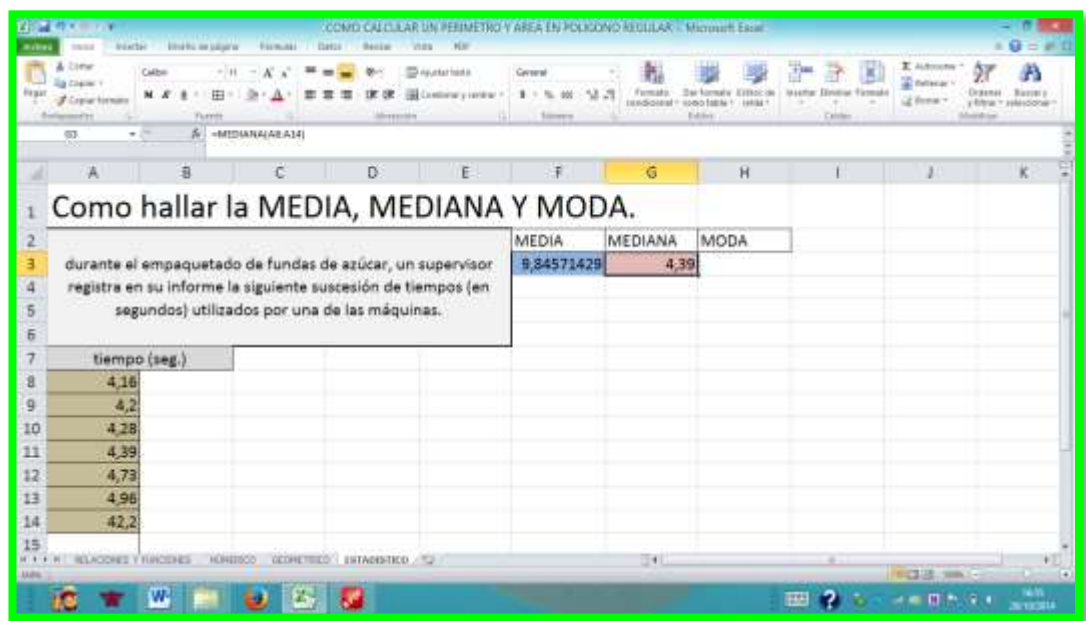

Pero, al momento de pasar a limpio su informe, el supervisor se da cuenta

de que cometió un error al registrar el tiempo 42,2 segundos, pues este debió ser registrado como 4,22 segundos, al cambiar este dato, debe volver a realizar los cálculos. Veamos que obtiene:

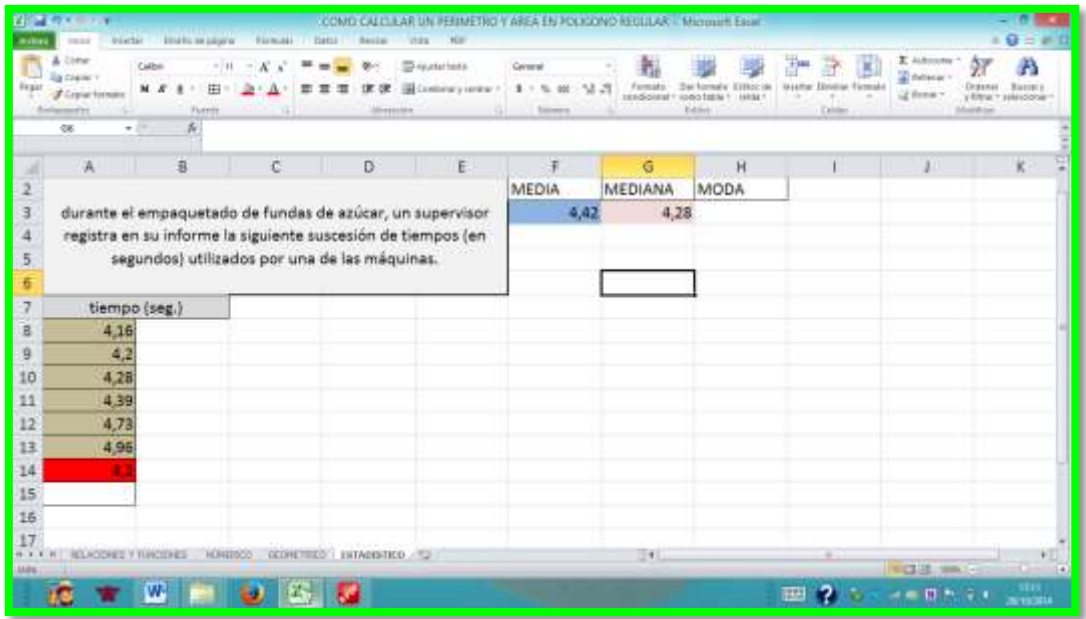

Como pueden observar el cambio de dato originó el cambio automático en los resultados lo que nos acorta el tiempo al momento de hacer las correcciones.

Ahora iniciaremos con el proceso para sacar el resultado de la moda cuyo significados es:

La moda es el valor de la variable que tiene mayor frecuencia absoluta.

17. Iniciamos seleccionando la celda donde queremos que se presente el resultado que buscamos en este caso es la celda H2, y escribimos el signo igual luego la palabra MODA seguido del paréntesis de modo que la fórmula sería  $=$ MODA $($ 

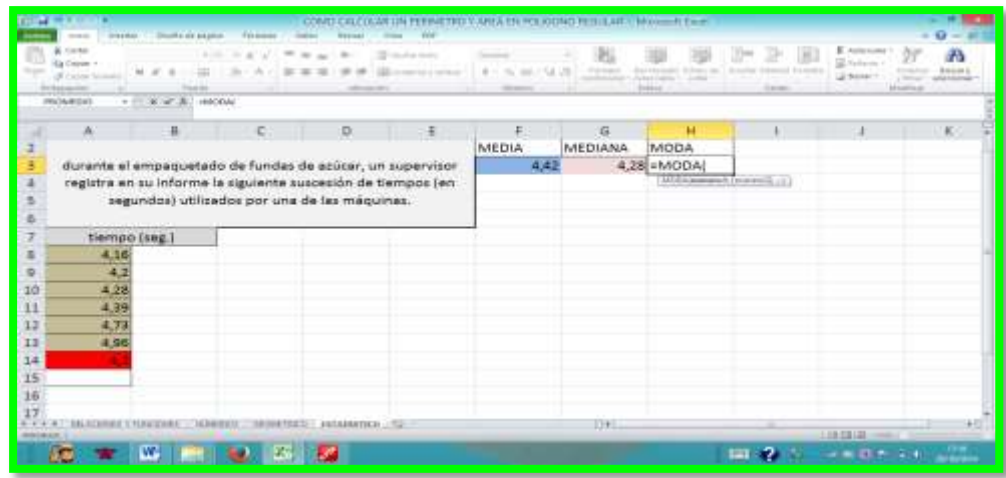

18. Luego seleccionamos el rango al que le vamos a buscar los datos, que serían las celdas A8 hasta la celda A14, y luego cerramos paréntesis y le damos ENTER.

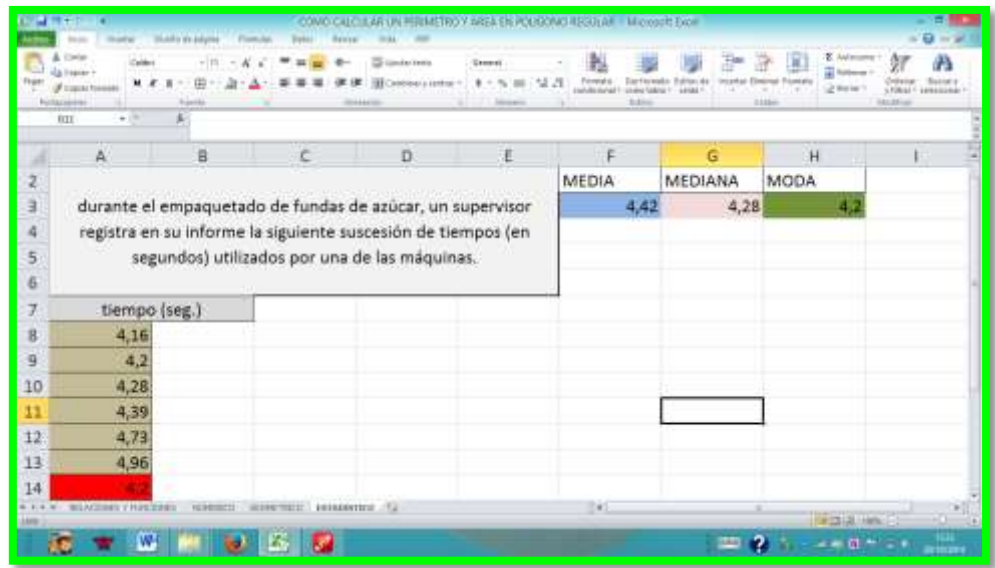

# **CAPÍTULO IV**

# **MARCO ADMINISTRATIVO**

# **5.1. Recursos**

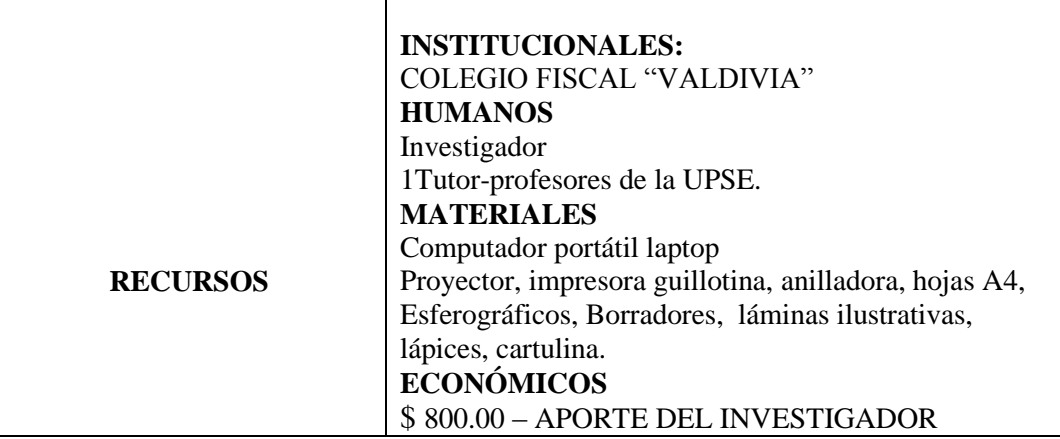

# 5.2. Recursos Materiales

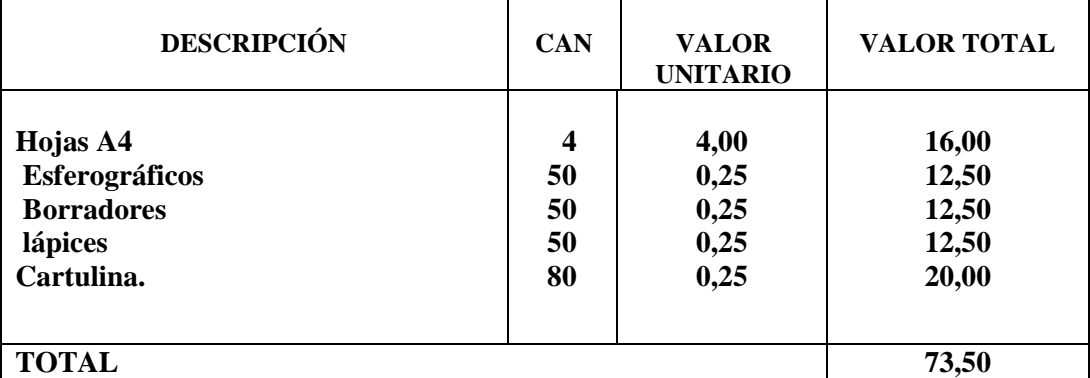

# 5.3. Recursos Tecnológicos

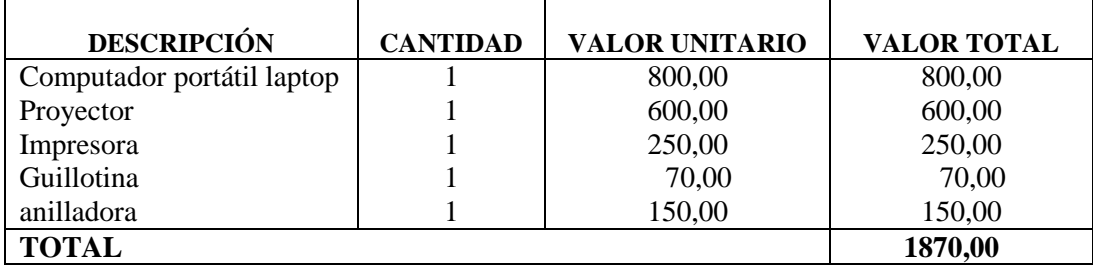

TOTAL DE INVERSIÓN 73,00 + 1870,00 + 800,00 = \$ 2 743,00

# 1. **Cronograma**

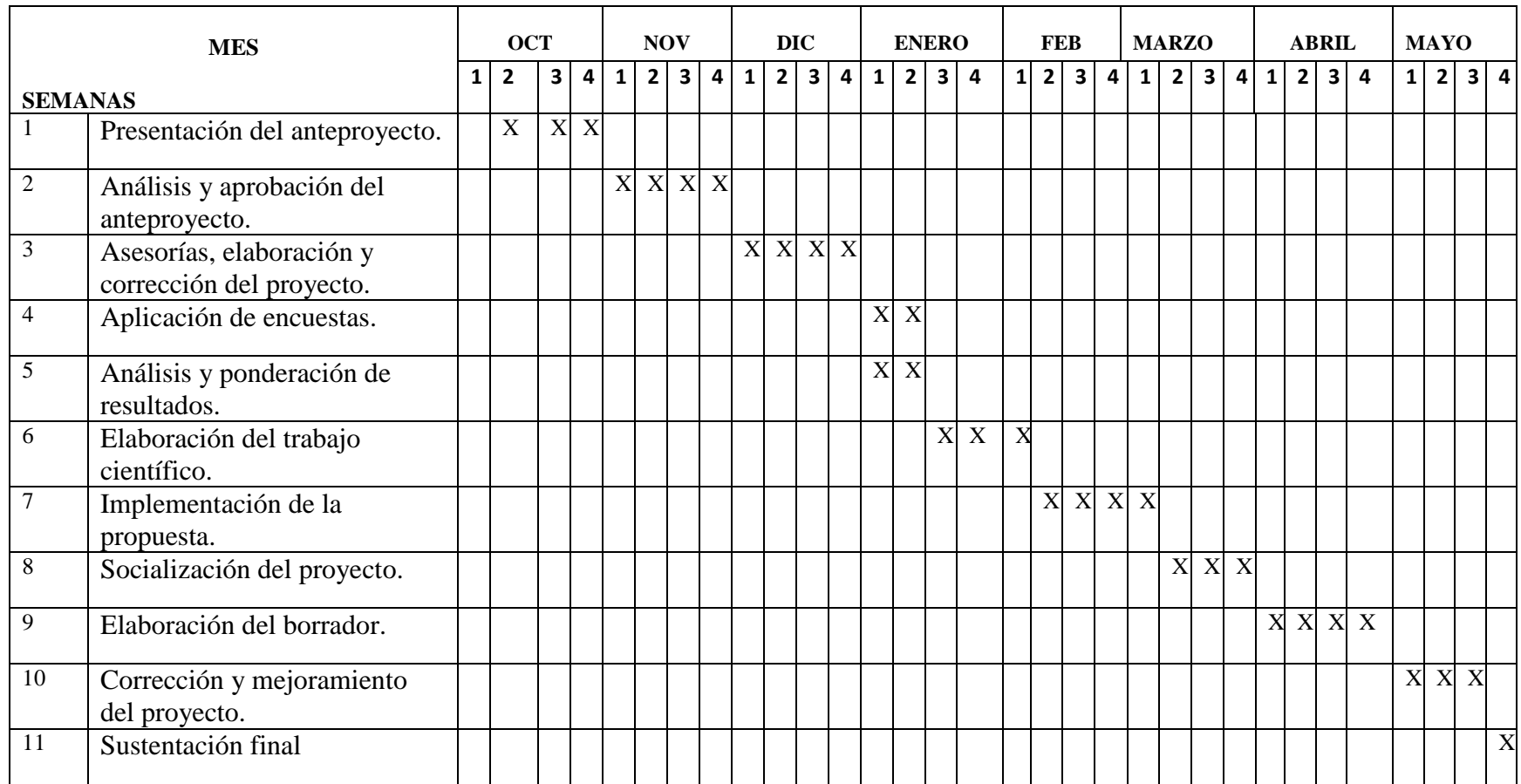

#### **2. Bibliografía**

- ALCÁNTARA, T. D. (2009). Importancia de las Tics para la educación. Innovación y Experiencias Educativas, 20.
- ALSINA. (2009). Buenas práctiacas en las enseñanza de las matematicas. En N. P. Àngel Alsina, Educación matemática y buenas prácticas: Infantil, primaria, secundaria y educación superior (pág. 12). Barcelona: Grao.
- ALSINA, Á. (2009). Represntación de una educación matematica cíclica. En M. T. Lloren‡ Carreras i Sureda, Educación matemática y buenas prácticas: Infantil, primaria, secundaria y educación superior (pág. 21). Barcelona: Grao.
- ALSINA, Á. (2009). Representación de una educación matematica cíclica. En M. T. Lloren‡ Carreras i Sureda, Educación matemática y buenas prácticas: Infantil, primaria, secundaria y educación superior (pág. 21). Barcelona: Grao..
- CATEJÓN, (2009). Constructivismo., Aprendizaje, desarrollo y disfunciones : implicaciones para la enseñanza en la educación. (pág. 116). San Vicente Alicante: Club Universitario.

Didáctica de la Matemática. (2011). Mendom@matic@, 12.

- GÒMEZ, B. (2011). LA DIDÁCTICA DE LA MATEMÁTICA Y SU ÁMBITO DE ACTUACIÓN. Que aporta la didactica de la matematica de la matemàtica a la formaciòn inicial de los matematicos , 1.
- GUERRERO, T. (2009). Teoríasdel ap rendizaje y la instrucción en el diseño de materiales didácticos informáticos. Scielo Panama, 5.
- GUERRERO, T. (2009). Teorías de del ap rendizaje y la instrucción en el diseño de materiales didácticos informáticos. Scielo Panama, 5.

HANDZ, V. (2010). Excel 2010 aprenda y domine. España: Handz Valentin.

MARQUÉS, P. (2007). Software Educativo. Barcelona.

Mendom@tic@. (2011). Didáctica de la matemática. Didáctica de la Matemática. Programa de investigación., 5.

- Mendom@tic@. (2011). Didáctica de la matemática. Didáctica de la Matemática. Programa de investigación., 23.
- ORMEÑO, J. (2009). PCPI Técnicas administrativas básicas de oficina. Editex.

ORMEÑO, J. (2009). PCPI - Técnicas administrativas básicas de oficina. Editex.

RAMOS, O. (2014). La hoja de cálculo Excel. Scielo Panama 7.

RIVERA, A. (2014). La hoja de cálculo Excel. , Scielo Panama7.

VELOSA, J. (2011). GUÍA DE EXCEL BÁSICO. Scielo Cuba, 5.

VIDAL, G. (2010). MINISTERIO DE EDUCACIÓN. Actualización y Fortalecimiento Curricular de la Educación General Básica. Quito: Poligráfica C:A.

VILLAR, V. y. (2010). Hoja de Cálculo: Excel. Ideaspropias Editorial S.L.

#### **BIBLIOTECA VIRTUAL UPSE**

Hernández, D. A., & González, H. M. (2014). Proceso de enseñanza aprendizaje y desarrollo del pensamiento lógico (curso 11). Cuba: Editorial Universitaria. Retrieved from http://www.ebrary.com

ttp://site.ebrary.com/lib/upsesp/reader.action?docID=10853765

Klimenko, O., & Alvares, J. L. (2009). Aprender cómo aprendo: la enseñanza de estrategias metacognitivas. Educación y Educadores, 2009, Volumen 12, Número 2, pp. 11-28. Colombia: D - Universidad de La Sabana. Retrieved from http://www.ebrary.com

http://site.ebrary.com/lib/upsesp/reader.action?docID=10565581

García, P., Machado, E., & Slemenson, P. (2006). Lógica de la intuición.Una aplicación de la metodologíaborrosa al análisis del pensar. Argentina: Red Cuaderno CIBAGE. Retrieved from. .

http://www.ebrary.comebrary.com/lib/upsesp/reader.action?docID=10118120

# **UNIVERSIDAD ESTATAL PENÍNSULA DE SANTA ELENA** FACULTAD CIENCIAS DE LA EDUCACIÓN E IDIOMAS CARRERA EDUCACIÓN BÁSICA

# ANEXO 1**: ENTREVISTA A LA DIRECTORA**

**Tema**: Aplicación de la hoja de cálculo para el desarrollo de los problemas matemáticos

**Objetivo**: Diagnosticar el grado de conocimiento referente al tema de la Aplicación de la hoja de cálculo a través de preguntas que permitan el análisis crítico de ésta problemática.

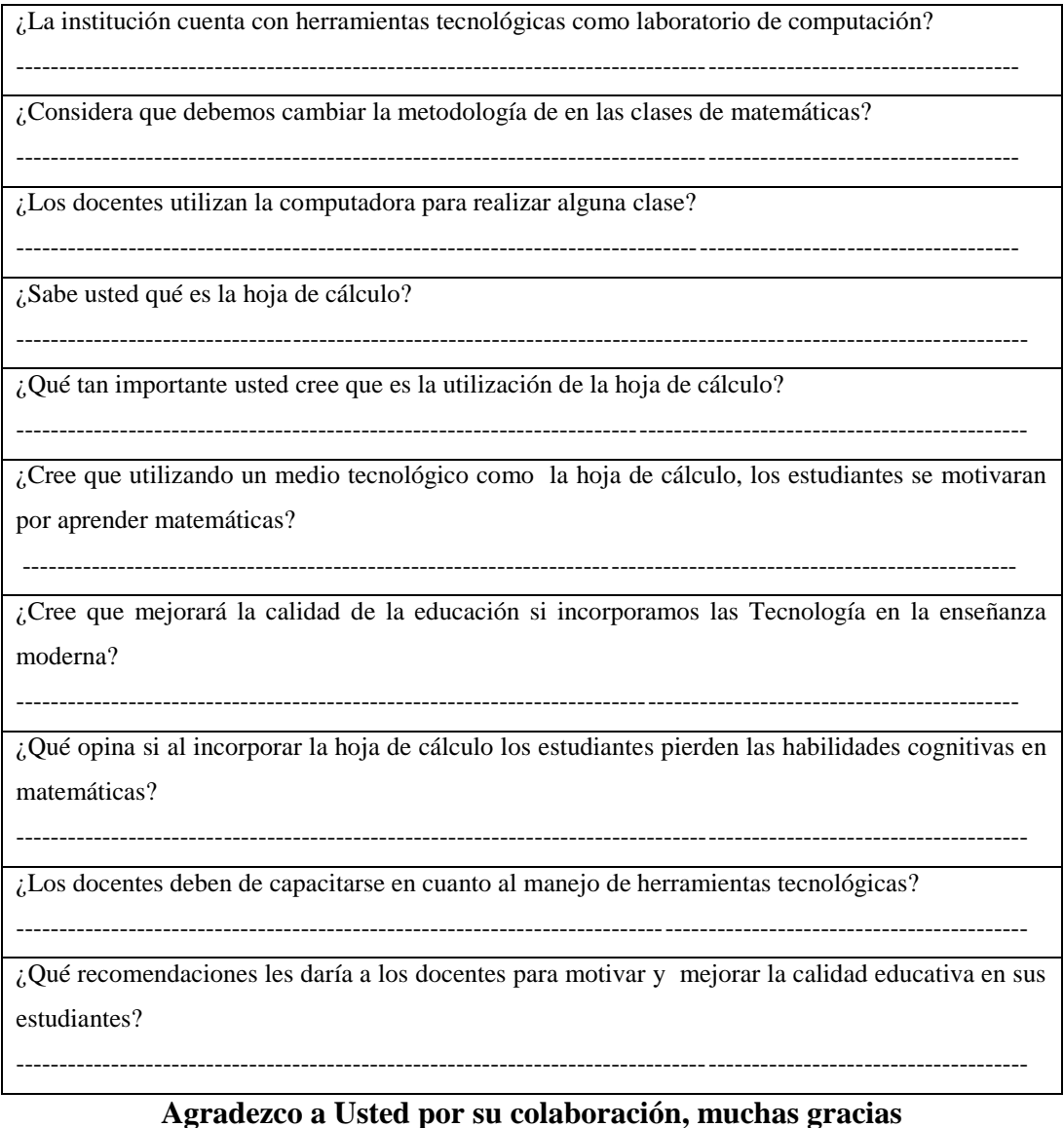

# **UNIVERSIDAD ESTATAL PENÍNSULA DE SANTA ELENA** FACULTAD CIENCIAS DE LA EDUCACIÓN E IDIOMAS CARRERA EDUCACIÓN BÁSICA

# **ANEXOS 2: ENCUESTA A LOS ESTUDIANTES**

**Tema**: Aplicación de la hoja de cálculo para el desarrollo de los problemas matemáticos.

**Instructivo:** Lea detenidamente cada una de las preguntas que se cita a continuación y marque una equis (X) en el casillero de la izquierdo que usted considere acertado.

La escala de opción es la siguiente

```
5= Siempre, 4=Frecuentemente, 3=Algunas veces, 2= Rara vez, 1= Nunca
```
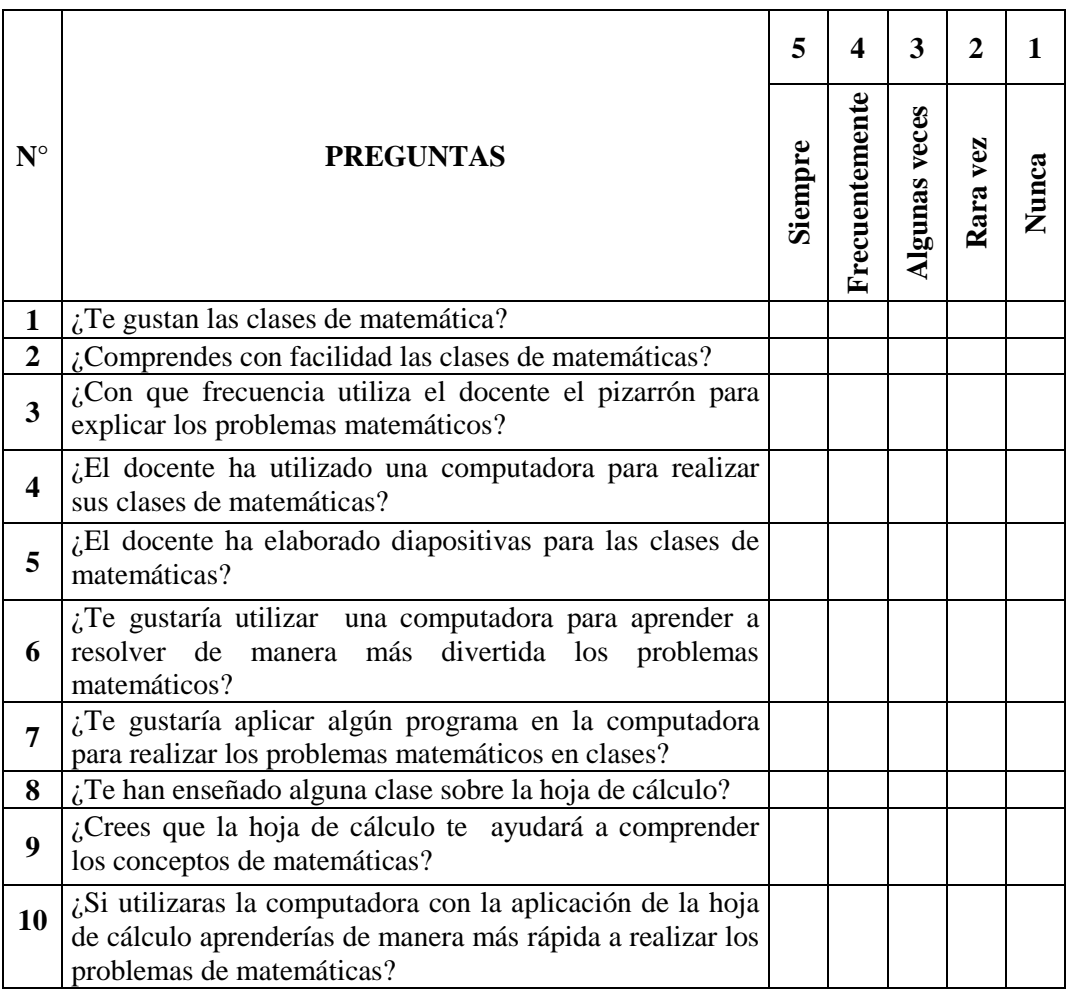

**Agradezco a Usted por su colaboración, muchas gracias.**

# **UNIVERSIDAD ESTATAL PENÍNSULA DE SANTA ELENA** FACULTAD CIENCIAS DE LA EDUCACIÓN E IDIOMAS CARRERA EDUCACIÓN BÁSICA

# **ENCUESTA A LOS PADRES DE FAMILIA**

**Tema**: Aplicación de la hoja de cálculo para el desarrollo de los problemas matemáticos.

**Instructivo:** Lea detenidamente cada una de las preguntas que se cita a continuación y marque una equis (X) en el casillero de la izquierdo que usted considere acertado.

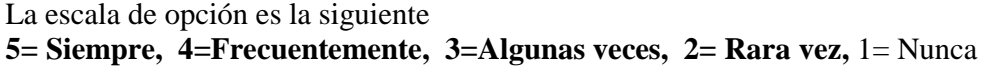

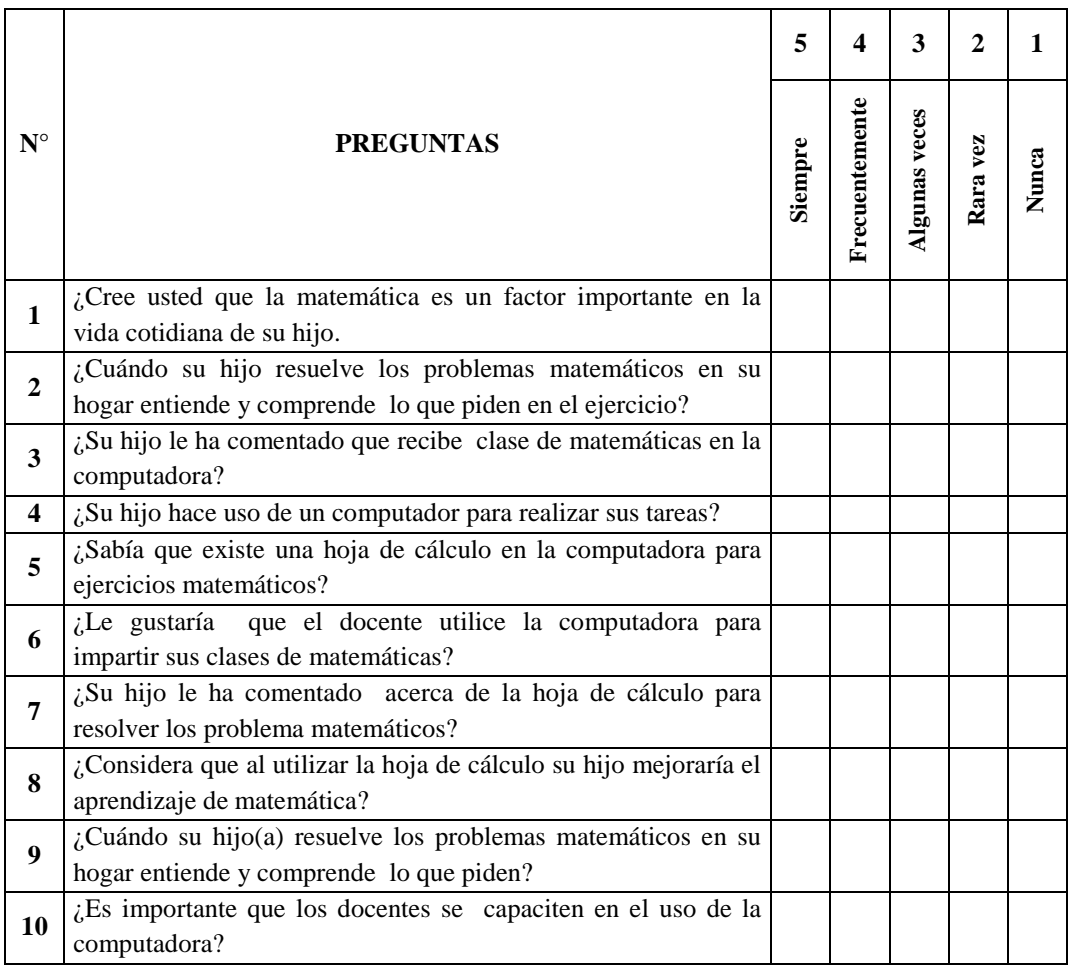

**Agradezco a Usted por su colaboración, muchas gracias.**

# **ANEXO 4 UNIVERSIDAD ESTATAL PENÍNSULA DE SANTA ELENA** FACULTAD CIENCIAS DE LA EDUCACIÓN E IDIOMAS CARRERA EDUCACIÓN BÁSICA

#### **ENCUESTA A LOS DOCENTES**

**Tema**: Aplicación de la hoja de cálculo para el desarrollo de los problemas matemáticos.

**Instructivo:** Lea detenidamente cada una de las preguntas que se cita a continuación y marque una equis (X) en el casillero de la izquierdo que usted considere acertado.

La escala de opción es la siguiente

# **5= Siempre, 4=Frecuentemente, 3=Algunas veces, 2= Rara vez,** 1= Nunca

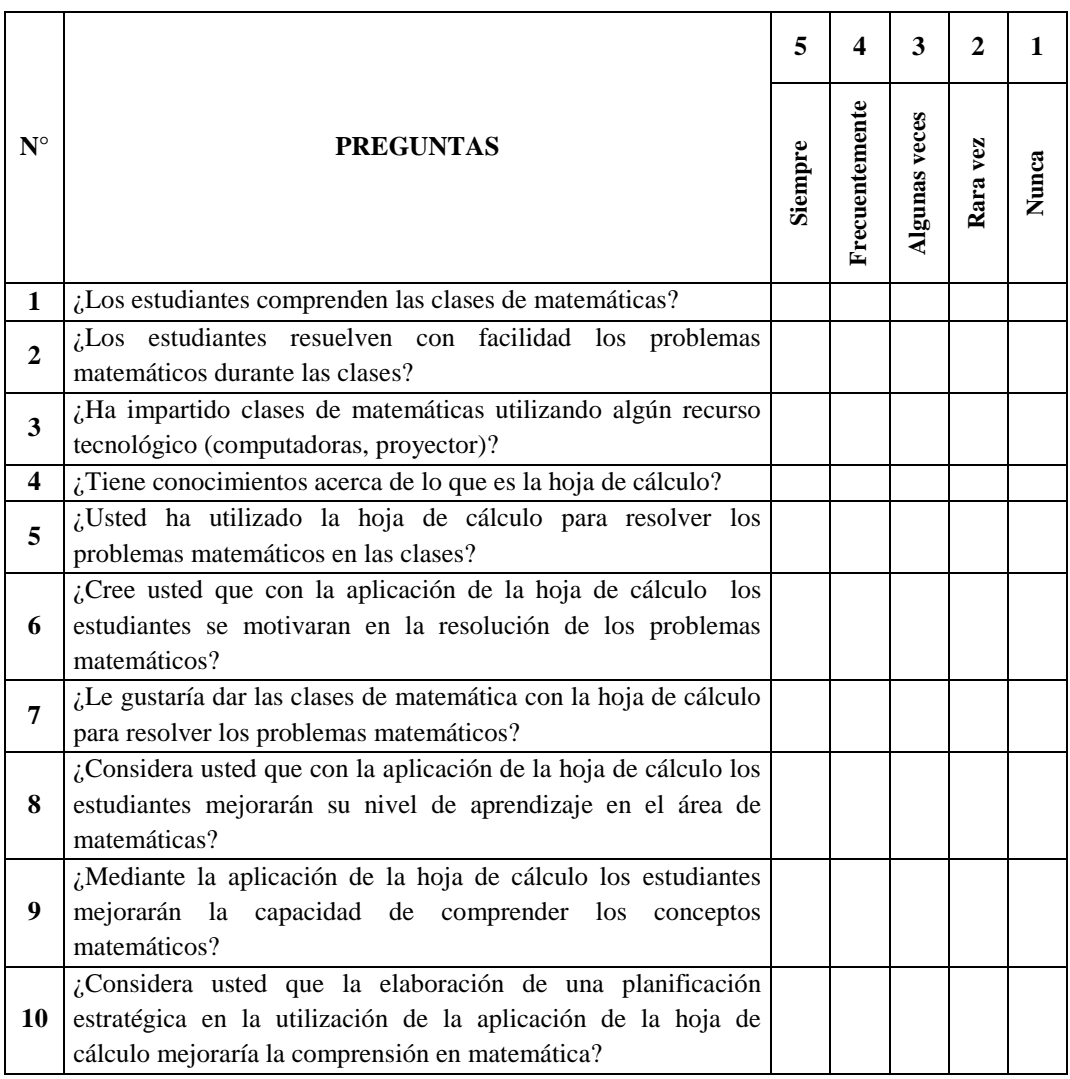

**Agradezco a Usted por su colaboración, muchas gracias.**

## **Fundamentación legal**

# **LEY ORGÁNICA DE EDUCACIÓN INTERCULTURAL (Registro Oficial N° 417 del 31 de marzo del 2011)**

#### **Capítulo segundo**

#### **De las obligaciones del Estado respecto del Derecho a la Educación**

**Art. 5.- La educación como obligación del Estado.-** El Estado tiene la obligación ineludible e inexcusable de garantizar el derecho a la educación, a los habitantes del territorio ecuatoriano y su acceso universal a lo largo de la vida, para lo cual generará las condiciones que garanticen la igualdad de oportunidades para acceder, permanecer, movilizarse y egresar de los servicios educativos. El Estado ejerce la rectoría sobre el Sistema Educativo a través de la Autoridad Nacional de Educación de conformidad con la Constitución de la República y la Ley.

El Estado garantizará una educación pública de calidad, gratuita y laica.

**Art. 6.- Obligaciones.-** La principal obligación del Estado es el cumplimiento pleno, permanente y progresivo de los derechos y garantías constitucionales en materia educativa, y de los principios y fines establecidos en esta Ley.

El Estado tiene las siguientes obligaciones adicionales:

**a.** Garantizar, bajo los principios de equidad, igualdad, no discriminación y libertad, que todas las personas tengan acceso a la educación pública de calidad y cercanía;

**e.** Asegurar el mejoramiento continuo de la calidad de la educación;

**j.** Garantizar la alfabetización digital y el uso de las tecnologías de la información y comunicación en el proceso educativo, y propiciar el enlace de la enseñanza con las actividades productivas o sociales.

# **CONSTITUCIÓN DEL ECUADOR (Aprobada en Montecristi, 23 y 24 de julio del 2008) TÍTULO VII RÉGIMEN DEL BUEN VIVIR Sección primera**

**Educación Art. 343.-** El Sistema Nacional de Educación tendrá como finalidad el desarrollo de capacidades y potencialidades individuales y colectivas de la población, que posibiliten el aprendizaje, y la generación y utilización de conocimientos, técnicas, saberes, artes y cultura. El Sistema tendrá como centro al sujeto que aprende y funcionará de manera flexible y dinámica, incluyente, eficaz y eficiente.

**Art. 347.-** Será responsabilidad del Estado:

**8.** Incorporar las tecnologías de la información y comunicación en el proceso educativo y propiciar el enlace de la enseñanza con las actividades productivas o sociales.

**11.** Garantizar la participación activa de estudiantes, familias y docentes en los procesos educativos.

#### **ANEXOS 6: Permiso para realizar el provecto**

Valdivia, septiembre de 2014.

Dra. Gloria Salinas Aquino

RECTORA DE LA UNIDAD EDUCATIVA VALDIVIA Ciudad

De mi consideración:

Reciba un cordial saludo, deseándole que sus objetivos se cumplan con la bendición de nuestro señor Jesucristo en su vida Personal y éxitos en sus labores cotidianas, menesteres que desempeña por el bienestar de la comunidad donde a continuación expongo:

Distinguida "Rectora de la Unidad Educativa Valdivia", Yo Daniel Antonio Cruz Lozano egresado de la Carrera de Licenciatura en Educación Básica de la Universidad Estatal Península de Santa Elena con número de cédula de identidad 0923407027, me dirijo ante usted su persona para expresarle me conceda el permiso necesario para realizar mi Proyecto de grado denominado: "APLICACIÓN HOJA DE CÁLCULO PARA EL DESARROLLO DE LOS  $DELA$ PROBLEMAS MATEMÁTICOS DE LOS ESTUDIANTES DEL NOVENO GRADO DEL COLEGIO FISCAL "VALDIVIA" EN LA COMUNA VALDIVIA, PARROQUIA MANGLARALTO, CANTÓN SANTA ELENA, PROVINCIA DE SANTA ELENA, EN EL PERIODO LECTIVO 2014-2015". Dentro de la institución que muy acertadamente Ud. Dirige.

Por la aceptación que se brinde a la presente, me despido de usted muy agradecido.

Atentamente: Daniel Antonio Cruz Lozano Corem Mentres With 17 SEP 2014 C.I 0923407027 RECIBIDO

Anexo 7: Certificado del colegio Fiscal Mixto "Valdivia"

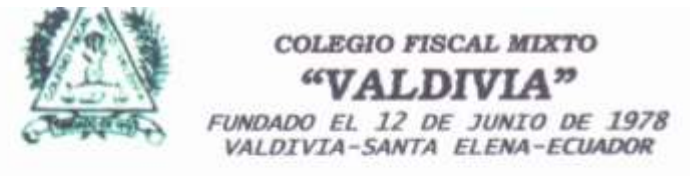

#### **CERTIFICADO**

Yo, .Doctora Gloria Salinas, Rectora de esta pretigiosa Institución, certifico que el Sr. CRUZ LOZANO DANIEL ANTONIO con número de cédula de ciudadanía Nº 0923407027, ha realizado las investigaciones para su proyecto en nuestra Institución Educativa con el tema:

"APLICACIÓN DE LA HOJA DE CÁLCULO PARA EL DESARROLLO DE LOS PROBLEMAS MATEMÁTICOS DE LOS ESTUDIANTES DEL NOVENO GRADO DEL COLEGIO FISCAL "VALDIVIA" EN LA COMUNA VALDIVIA, PARROQUIA MANGLARALTO, CANTÓN SANTA ELENA, PROVINCIA DE SANTA ELENA, EN EL PERIODO LECTIVO 2014-2015."

Es todo lo que puedo certificar a honor a la verdad, pudiendo el interesado hacer el uso del presente documento en lo que ha bien tuviere.

Valdivia 17, Septiembre del 2014

Doctora Gloria Salinas **RECTORA** 

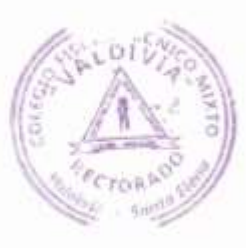

# **ANEXOS 8: CERTIFICADO DEL URKUND**

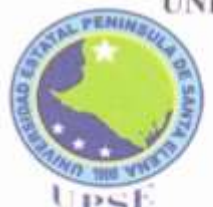

#### UNIVERSIDAD ESTATAL PENÍNSULA DE SANTA ELENA FACULTAD CIENCIAS DE LA EDUCACIÓN E IDIOMAS ESCUELA DE CIENCIAS DE LA EDUCACIÓN CARRERA INFORMÁTICA EDUCATIVA

La Libertad, 10 de Noviembre de 2014

Dra. Nelly Panchana Rodriguez Decana Facultad de Clencias de la Educación e Idiomas

Saludos.-

A continuación pongo en su conocimiento, luego de ser revisado el trabajo de titulación del egresado DANIEL ANTONIO CRUZ LOZANO cuyo tema es "APLICACIÓN DE LA HOJA DE CÁLCULO PARA EL DESARROLLO DE LOS PROBLEMAS MATEMÁTICOS DE LOS ESTUDIANTES DEL NOVENO GRADO DEL COLEGIO FISCAL "VALDIVIA" EN LA COMUNA VALDIVIA, PARROQUIA MANGLARALTO, CANTÓN SANTA ELENA, PROVINCIA DE SANTA ELENA, EN EL PERIODO LECTIVO 2014-2015", con la herramienta URKUND dio como resultado un 8% de similitud en el contenido.

Sin más indicar pongo a su disposición este informe.

Atte.

VALOR DE SIMILITUD

Lcdo. Yuri Ruiz Rabasco, Msc. Tutor

# CERTIFICACIÓN DEL GRAMÁTICO

Miriam Flor Suárez Panchana Lic. En Ciencias de la Educación. Especialización Literatura y Español con registro del SENESCYT N° 1006-12-1108213 por medio del presente tengo el bien CERTIFICAR: Que he revisado la redacción, estilo y ortografía del Trabajo de Titulación elaborado por el egresado Daniel Antonio Cruz Lozano con C.I. 0923407027, previo a la obtención del título de Licenciado en Educación Básica.

TEMA: "APLICACIÓN DE LA HOJA DE CÁLCULO PARA EL DESARROLLO DE LOS PROBLEMAS MATEMÁTICOS DE LOS ESTUDIANTES DEL NOVENO GRADO DEL COLEGIO FISCAL "VALDIVIA" EN LA COMUNA VALDIVIA, PARROQUIA MANGLARALTO, CANTÓN SANTA ELENA, PROVINCIA DE SANTA ELENA, EN EL PERÍODO LECTIVO 2014-2015."

Trabajo de investigación que ha sido escrito de acuerdo a las normas ortográficas y de sintaxis vigentes.

# **FIRMA Y NOMBRE**

Miriam

C.I. Nº 0913065074 NÚMERO DE REGISTRO: 1006-12-1108213

# **ANEXOS 10: Fotos**

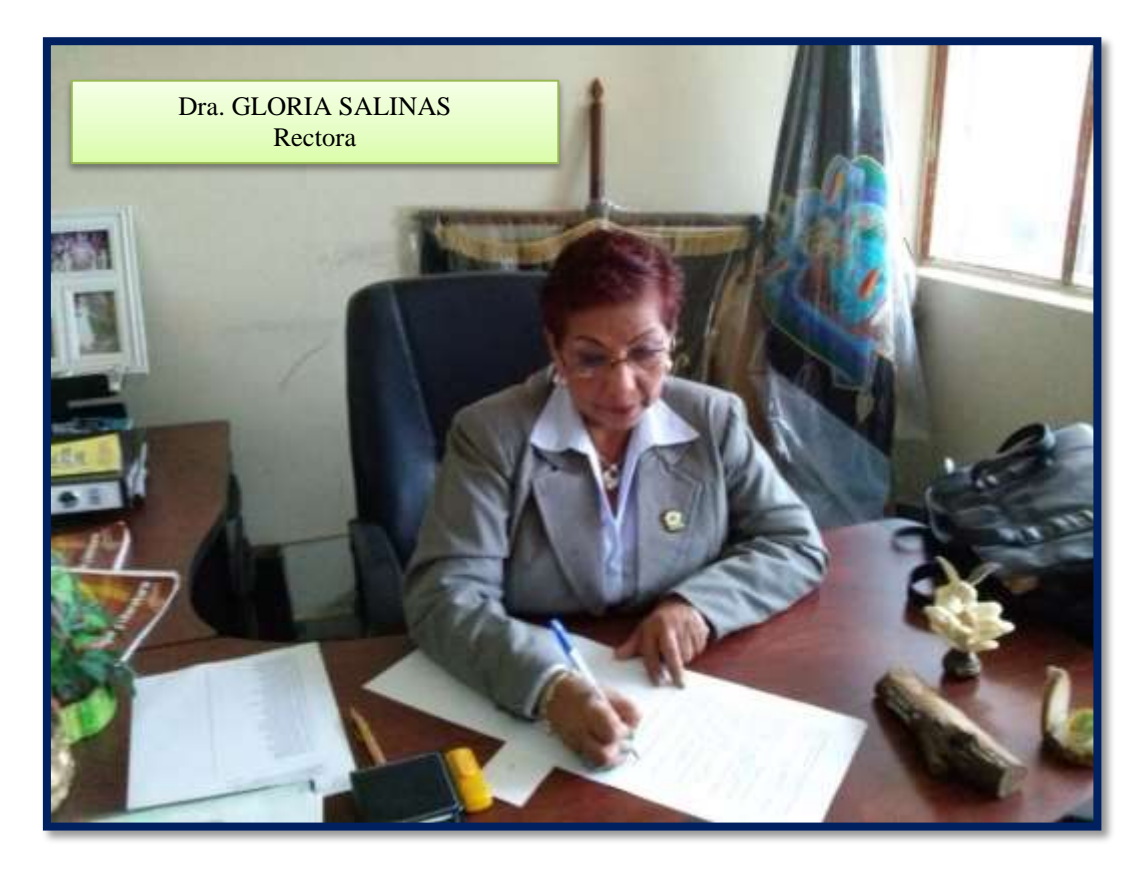

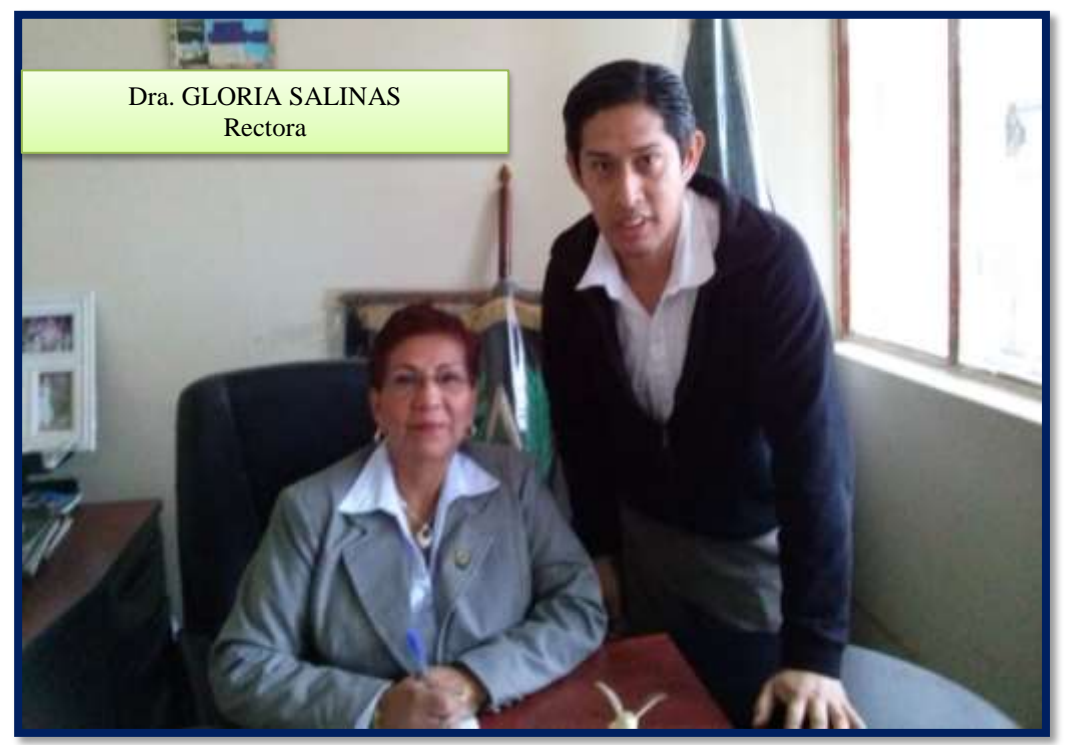

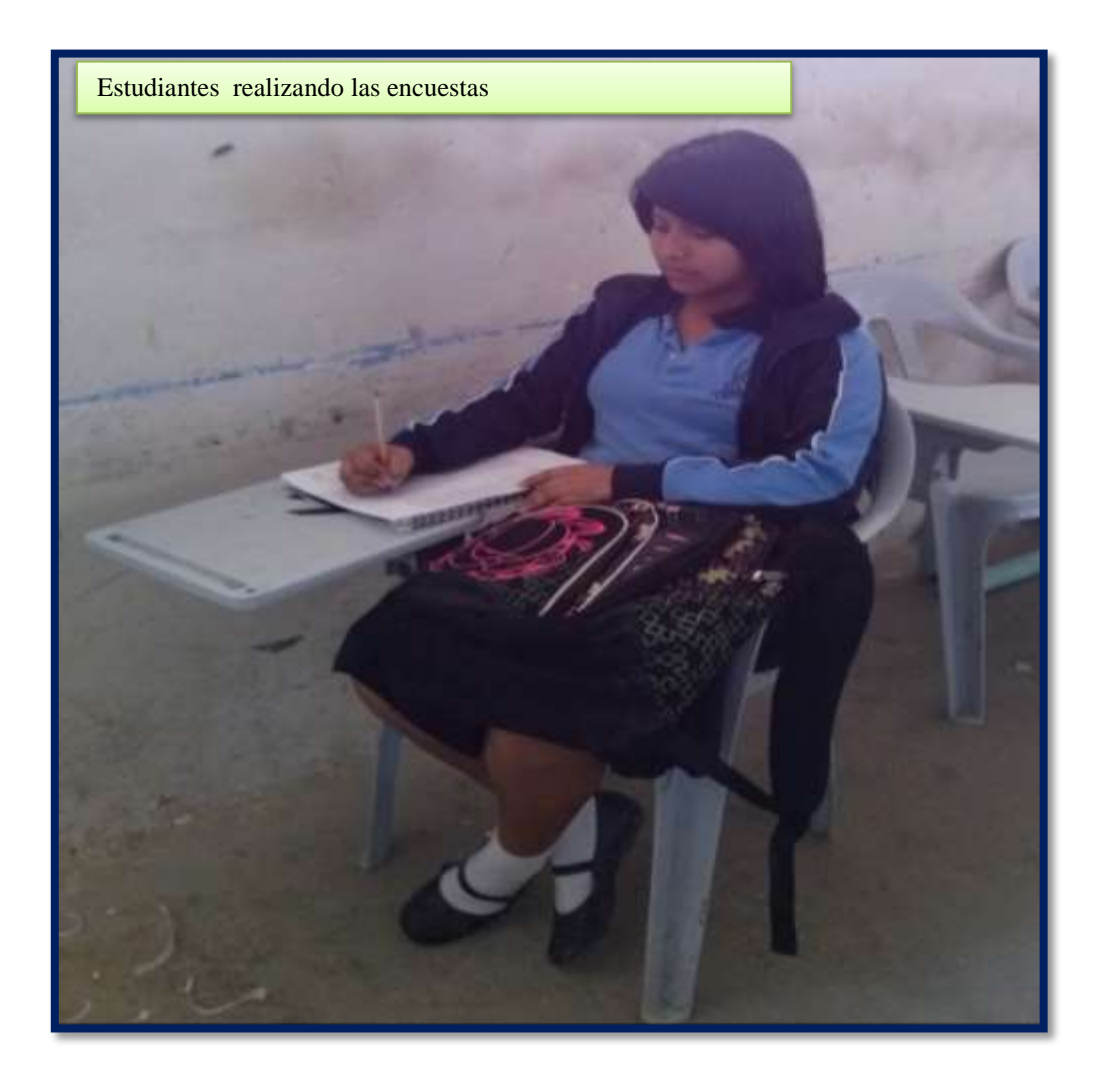

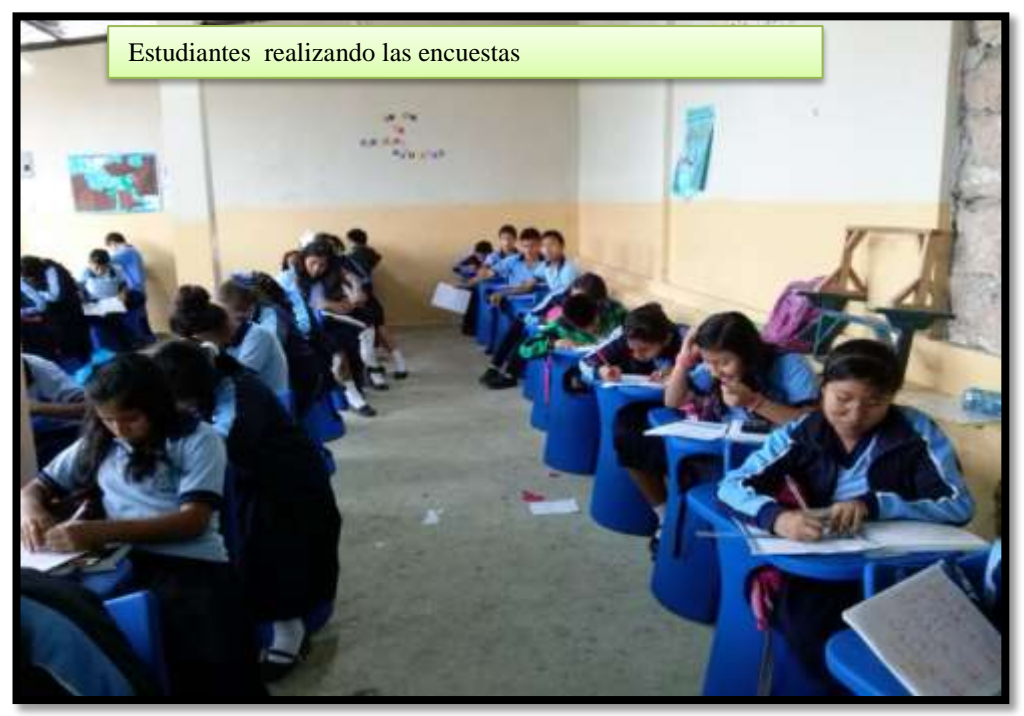

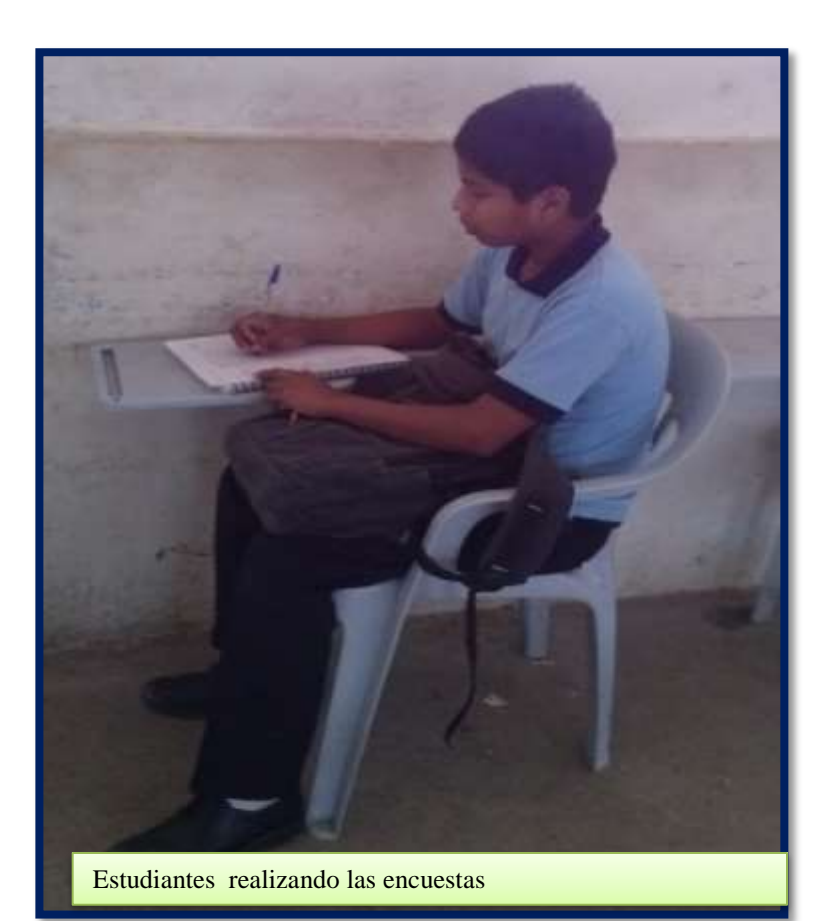

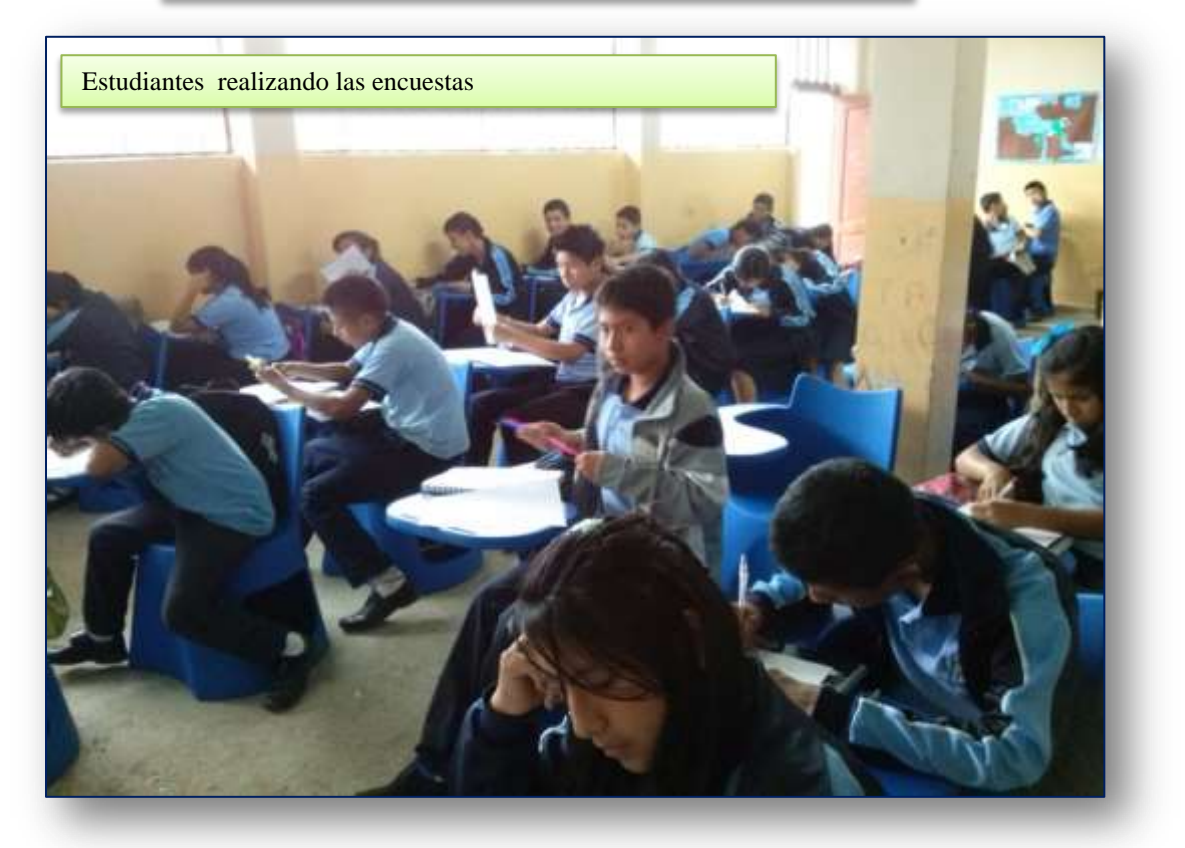